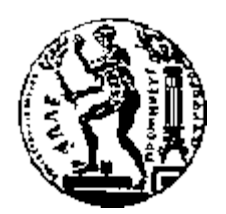

# ΕΘΝΙΚΟ ΜΕΤΣΟΒΙΟ ΠΟΛΥΤΕΧΝΕΙΟ

### ΣΧΟΛΗ ΗΛΕΚΤΡΟΛΟΓΩΝ ΜΗΧΑΝΙΚΩΝ ΚΑΙ ΜΗΧΑΝΙΚΩΝ ΥΠΟΛΟΓΙΣΤΩΝ

ΤΟΜΕΑΣ ΣΥΣΤΗΜΑΤΩΝ ΜΕΤΑΔΟΣΗΣ ΚΑΙ ΤΕΧΝΟΛΟΓΙΑΣ ΥΛΙΚΩΝ

# **Σχεδίαση και ανάπτυξη εφαρµογής προσωπικού προγραµµατιστή δραστηριοτήτων σε πλατφόρµα iOS**

## ΔΙΠΛΩΜΑΤΙΚΗ ΕΡΓΑΣΙΑ

των

## **Εµµανουήλ Γ. Καραµανή Πέτρου Φλώριου Ν. Μπάκαλου**

**Επιβλέπων :** Ιάκωβος Βενιέρης Καθηγητής Ε.Μ.Π.

Αθήνα, Ιούνιος 2013

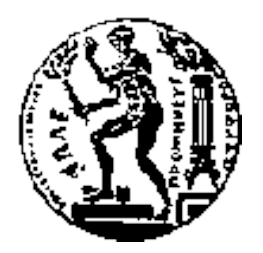

ΕΘΝΙΚΟ ΜΕΤΣΟΒΙΟ ΠΟΛΥΤΕΧΝΕΙΟ

ΣΧΟΛΗ ΗΛΕΚΤΡΟΛΟΓΩΝ ΜΗΧΑΝΙΚΩΝ ΚΑΙ ΜΗΧΑΝΙΚΩΝ ΥΠΟΛΟΓΙΣΤΩΝ

ΤΟΜΕΑΣ ΣΥΣΤΗΜΑΤΩΝ ΜΕΤΑΔΟΣΗΣ ΚΑΙ ΤΕΧΝΟΛΟΓΙΑΣ ΥΛΙΚΩΝ

# **Σχεδίαση και ανάπτυξη εφαρµογής προσωπικού προγραµµατιστή δραστηριοτήτων σε πλατφόρµα iOS**

## ΔΙΠΛΩΜΑΤΙΚΗ ΕΡΓΑΣΙΑ

Των

### **Εµµανουήλ Γ. Καραµανή Πέτρου Φλώριου Ν. Μπάκαλου**

**Επιβλέπων :** Ιάκωβος Βενιέρης Καθηγητής Ε.Μ.Π.

Εγκρίθηκε από την τριµελή εξεταστική επιτροπή την Πέµπτη, 20 Ιουνίου 2013

 $\sim$ Ιάκωβος Βενιέρης Καθηγητής Ε.Μ.Π.

…………………….. Δήµητρα Θεοδώρα Κακλαµάνη Καθηγήτρια Ε.Μ.Π.

…………………….. Νικόλαος Ουζούνογλου Καθηγητής Ε.Μ.Π.

Αθήνα, Ιούνιος 2013

………………………

#### **Εµµανουήλ Γ. Καραµανής**

Διπλωµατούχος Ηλεκτρολόγος Μηχανικός και Μηχανικός Υπολογιστών Ε.Μ.Π.

……………………………

#### **Πέτρος Φλώριος Ν. Μπάκαλος**

Διπλωµατούχος Ηλεκτρολόγος Μηχανικός και Μηχανικός Υπολογιστών Ε.Μ.Π.

#### Copyright, **Εµµανουήλ Γ. Καραµανής, Πέτρος Φλώριος Ν. Μπάκαλος** 2013

Με επιφύλαξη παντός δικαιώµατος. All rights reserved.

Απαγορεύεται η αντιγραφή, αποθήκευση και διανοµή της παρούσας εργασίας εξ ολοκλήρου ή τμήματος αυτής για εμπορικό σκοπό. Επιτρέπεται η ανατύπωση, αποθήκευση και διανομή για σκοπό µη κερδοσκοπικό, εκπαιδευτικής ή ερευνητικής φύσης υπό την προϋπόθεση να αναφέρεται η πηγή προέλευσης και να διατηρείται το παρόν µήνυµα. Ερωτήµατα που αφορούν τη χρήση της εργασίας για κερδοσκοπικό σκοπό πρέπει να απευθύνονται προς τον συγγραφέα.

Οι απόψεις και τα συµπεράσµατα που περιέχονται σε αυτό το έγγραφο εκφράζουν τον συγγραφέα και δεν πρέπει να ερµηνευτεί ότι αντιπροσωπεύουν τις επίσηµες θέσεις του Εθνικού Μετσόβιου Πολυτεχνείου.

# **Περίληψη**

Οι «έξυπνες» συσκευές και συγκεκριµένα τα «έξυπνα» τηλέφωνα (smartphones), αποτελούν πλέον αναπόσπαστο κοµµάτι της καθηµερινότητας µας. Σε αυτά, προσφέρεται µια πληθώρα εφαρµογών, που µας βοηθούν σε πολλές πτυχές της ζωής µας.

Ο σκοπός της διπλωµατικής εργασίας είναι η σχεδίαση και η ανάπτυξη µίας εφαρµογής, η οποία θα λειτουργεί σαν προσωπικός βοηθός για το χρήστη της, βοηθώντας τον να καταγράψει και να εκτελέσει το πρόγραµµα της καθηµερινότητας του. Η εφαρµογή προορίζεται για τις συσκευές που χρησιµοποιούν το λειτουργικό σύστηµα iOS, οι οποίες είναι το iPhone, το iPod και το iPad*.*

Η εφαρµογή θα παρέχει στο χρήστη τη δυνατότητα να δηµιουργεί δραστηριότητες και να τις οργανώνει σε ένα πρόγραµµα. Για κάθε δραστηριότητα ο χρήστης θα µπορεί να θέτει µία τοποθεσία για τη πραγµατοποίηση της. Οι δραστηριότητες θα χωρίζονται σε δύο κατηγορίες, τις προγραµµατισµένες και τις µη προγραµµατισµένες. Για τις προγραµµατισµένες ο χρήστης θα λαµβάνει ειδοποιήσεις χρονικά, κάποια στιγµή πριν από τη δραστηριότητα και τη στιγµή της έναρξης της. Για τις µη προγραµµατισµένες θα χρησιµοποιηθούν υπηρεσίες τοποθεσίας και ο χρήστης θα ειδοποιείται όταν βρίσκεται σε κοντινή απόσταση από την επιθυµητή τοποθεσία.

Η χρήστης θα µπορεί να προσθέτει νέες τοποθεσίες από τον χάρτη αλλά θα µπορεί να χρησιµοποιεί και το λογαριασµό του στο Facebook για να αναζητά κοντινές τοποθεσίες. Αυτές τις τοποθεσίες θα είναι δυνατό να τις διαθέτει και στους άλλους χρήστες της εφαρµογής µέσω ενός server.

Η ανάπτυξη της εφαρµογής έγινε µε τη βοήθεια δύο υπολογιστών της Apple, ενός Mac mini και ενός Macbook Pro, σε περιβάλλον Mac OS X 10.8.4. Επίσης για τη δοκιµή της εφαρµογής χρησιµοποιήθηκαν δύο iOS συσκευές, ένα iPhone 5 και ένα iPod touch τέταρτης γενιάς, τα οποία χρησιµοποιούν της έκτη έκδοση του λειτουργικού συστήµατος, το iOS 6. Τέλος, για την ανάπτυξη της εφαρµογής, χρειάστηκε να εγγραφούµε ως µέλη στο πρόγραµµα ανάπτυξης εφαρµογών για iOS της Apple (iOS Developer Program).

**Λέξεις κλειδιά**: iOS, iPhone, εφαρµογή, υπηρεσίες τοποθεσίας, υπηρεσίες ειδοποίησης, σχεσιακή βάση δεδοµένων.

## **Abstract**

Smart devices and especially smartphones, are an integral part of our everyday lives. They offer a huge amount of applications, that could help us in almost every aspect of our lives.

The purpose of this thesis is to design and develop an application, which works as a personal assistant for the user, helping him to record and perform the program of his everyday life. The application is intended for devices that use the operating system iOS, which are iPhone, iPod and iPad.

The application will provide the user the ability to create activities and to organize them in a program. For each activity, the user may specify a location for its accomplishment. Activities will be divided into two categories, scheduled and not scheduled. For the scheduled activities, the user will receive notifications, sometime prior to the activity and at the time of accomplishment. For the not scheduled ones, location based services will be used and the user will be notified when he is within walking distance from the desired location.

The user will not only be able to add new locations on the map, but also use his account on Facebook to search for nearby locations. These locations will be possible to be disposed to other users of the application via a server.

The development of the application was performed using two computers of Apple, a Mac mini and a Macbook Pro, in an environment of Mac OS X 10.8.4. Also, for testing the application we used two iOS devices, an iPhone 5 and an iPod touch fourth generation, which use iOS 6. Finally, for the application development, we had to register as members of application development program for iOS of Apple (iOS Developer Program).

**Keywords:** iOS, iPhone, application, location-based services, notification services, relational database.

## **Ευχαριστίες**

Για την εκπόνηση της παρούσας διπλωματικής εργασίας, και την ανάπτυξη της εφαρµογής αλλά και γενικότερα για την ολοκλήρωση του κύκλου των σπουδών µας, νιώθουµε την ανάγκη να ευχαριστήσουµε όλους τους ανθρώπους που µας βοήθησαν.

Αρχικά, θα θέλαµε να ευχαριστήσουµε θερµά τον επιβλέποντα της διπλωµατικής εργασίας µας, καθηγητή Ιάκωβο Βενιέρη, ο οποίος µας έδωσε τη δυνατότητα να ασχοληθούµε µε ένα αντικείµενο που πραγµατικά επιθυµούσαµε και οι δύο. Τον ευχαριστούµε ιδιαίτερα για τις πολύτιµες γνώσεις και συµβουλές που µας παρείχε κατά την εκπόνηση της εργασίας και καθ' όλη τη διάρκεια των σπουδών µας, αλλά κυρίως για την προσωπική ικανοποίηση που εισπράξαµε µε το πέρας της παρούσας διπλωµατικής εργασίας και την αίσθηση του ότι συµπεριλαµβανόµαστε πλέον κι εµείς στους εν δυνάµει προγραµµατιστές.

Στη συνέχεια, θα θέλαµε να ευχαριστήσουµε ξεχωριστά τα µέλη της επιτροπής, την καθηγήτρια Δήµητρα Θεοδώρα Κακλαµάνη για την σηµαντική συµβολή της στην περαίωση της εργασίας καθώς και τον καθηγητή Νικόλαο Ουζούνογλου για την υποστήριξή του καθ' όλη τη διάρκεια της εκπόνησης της.

Ιδιαίτερες ευγαριστίες θα θέλαμε να απευθύνουμε στον υποψήφιο Διδάκτορα Αζίζ Μούσα, χωρίς τη βοήθεια του οποίου θα ήταν αδύνατη η ολοκλήρωση της διπλωµατικής εργασίας. Η συµβολή του στην ανάπτυξη της εφαρµογής και στη συγγραφή της εργασίας υπήρξε καθοριστική.

Επίσης, θα θέλαµε να ευχαριστήσουµε όλο το προσωπικό του Εργαστηρίου Ευφυών Επικοινωνιών και Δικτύων Ευρείας Ζώνης που µας πρόσφερε τη βοήθεια του, όποτε αυτή ζητήθηκε.

Θα θέλαµε και οι δυο µας να ευχαριστήσουµε την Αικατερίνη Μπακάλου, η οποία µας βοήθησε σε θέµατα που αφορούσαν τη σχεδίαση της διεπαφής χρήστη της εφαρµογής.

Τέλος, ο καθένας µας προσωπικά, θα θέλαµε να ευχαριστήσουµε τις οικογένειες µας.

Εγώ, ο Πέτρος Φλώριος Μπάκαλος, θα ήθελα να ευχαριστήσω την µητέρα µου για τη στήριξη που µου προσφέρει όλα αυτά τα χρόνια και αφιερώνω την διπλωµατική µου εργασία στη µνήµη του πατέρα µου.

Εγώ, ο Εµµανουήλ Καραµανής, θα ήθελα να ευχαριστήσω τους γονείς και την αδερφή µου, που µε στήριξαν σε όλη τη διάρκεια των σπουδών µου.

# Πίνακας Περιεχομένων

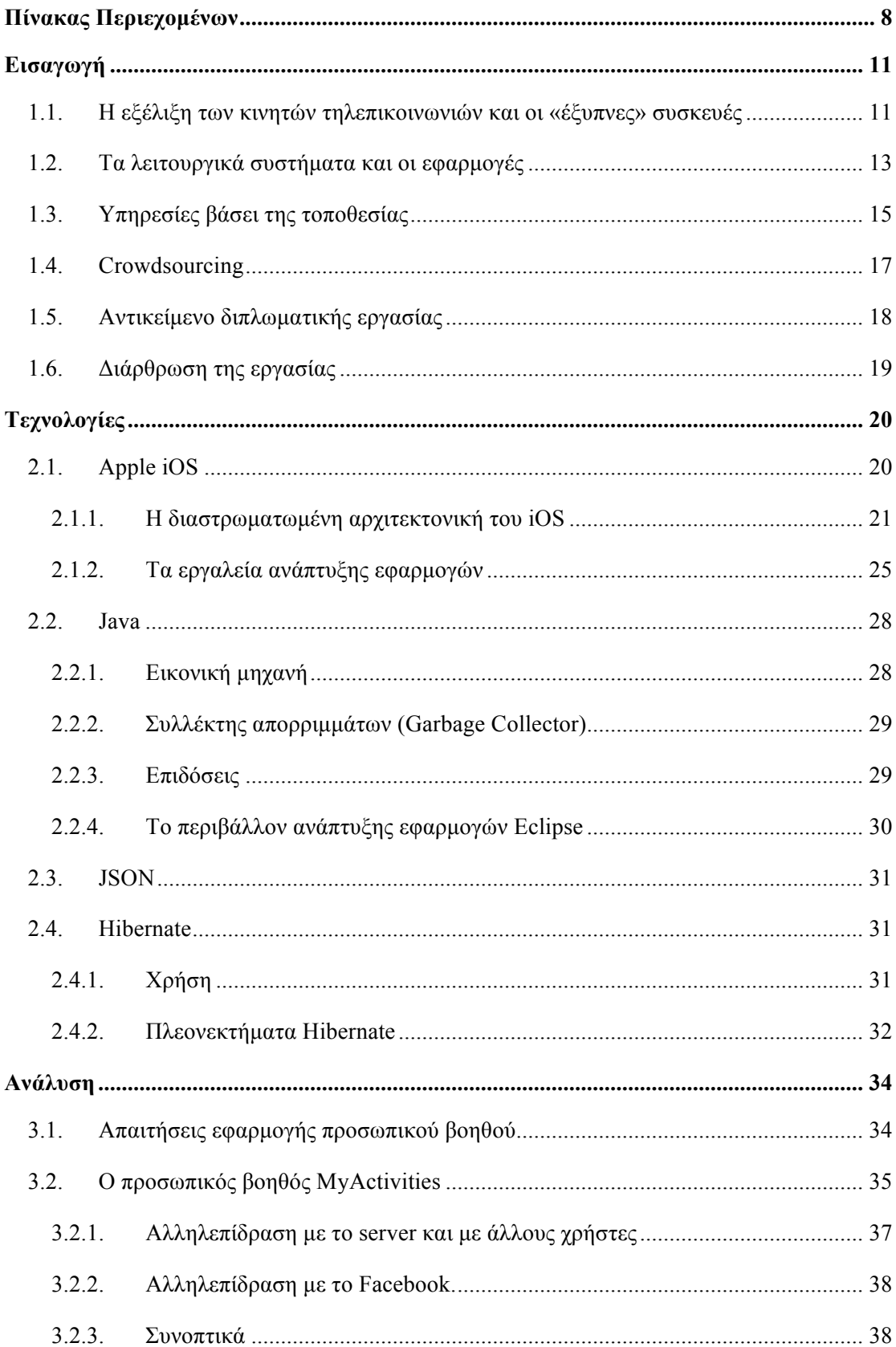

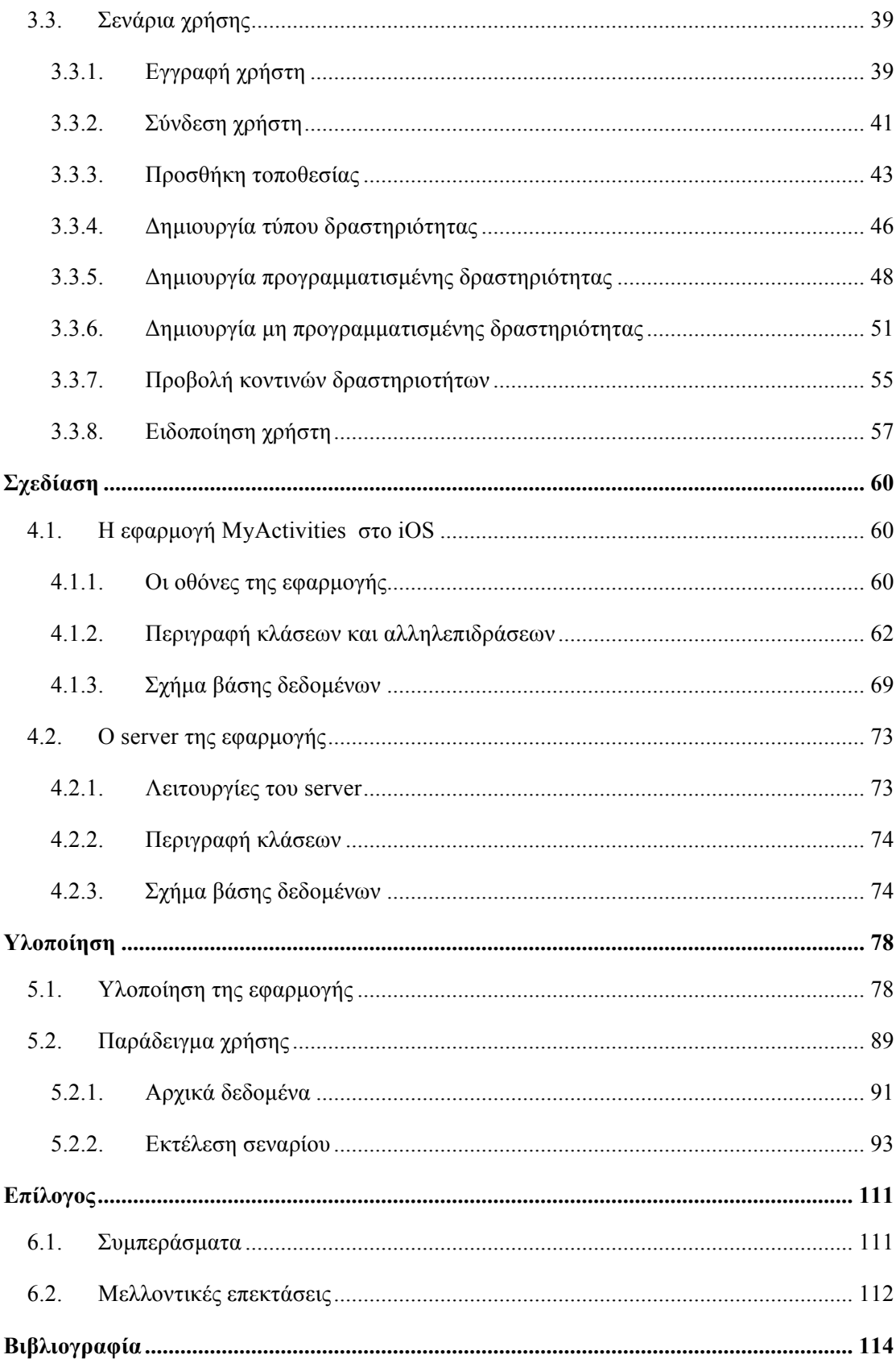

# **1**

# **Εισαγωγή**

## **1.1. Η εξέλιξη των κινητών τηλεπικοινωνιών και οι «έξυπνες» συσκευές**

Όταν ο Μάρτιν Κούπερ, µηχανικός της Motorola, στις 3 Απριλίου του 1973, πραγµατοποιούσε την πρώτη κλήση από κινητό τηλέφωνο, σίγουρα δεν µπορούσε να φανταστεί την εξέλιξη που έγινε στο χώρο της κινητής τηλεφωνίας και των τηλεπικοινωνιών. Η εξέλιξη της κινητής τηλεφωνίας ήταν τόσο ραγδαία, που µόλις σε 21 χρόνια, από το 1990 µέχρι το 2011, κατάφερε να διεισδύσει στο 87% του παγκόσµιου πληθυσµού, µε 6 δισεκατοµµύρια συνδέσεις.

Στις µέρες µας, 40 χρόνια µετά την πρώτη κλήση, η επικοινωνία έχει αλλάξει δραµατικά. Με την εξέλιξη της τεχνολογίας και του διαδικτύου, η ανάγκη των ανθρώπων για επικοινωνία αλλάζει, παίρνει διάφορες µορφές. Στο διαδίκτυο κυριαρχούν ιστοσελίδες κοινωνικής δικτύωσης (όπως Facebook, Twitter, Google+), ιστοσελίδες προορισµένες για συζήτηση µεταξύ των χρηστών, ιστοσελίδες αναπαραγωγής πολυµέσων, οι οποίες διοικούνται από εταιρίες κολοσσούς όπως είναι η Facebook , η Google, η Microsoft, η Yahoo.

Όπως είναι λογικό, η εξέλιξη αυτή της επικοινωνίας ώθησε τις κατασκευάστριες εταιρίες κινητών τηλεφώνων, να δηµιουργούν ολοένα και πιο «έξυπνες» συσκευές, ώστε να ικανοποιήσουν τις νέες αυτές ανάγκες επικοινωνίας. Η δυνατότητα σύνδεσης των συσκευών αυτών στο διαδίκτυο ήταν το πρώτο βήµα που έγινε προς αυτήν την κατεύθυνση, µε την ενσωµάτωση των δικτύων τρίτης γενιάς (3G), τα οποία πρόσφεραν στο χρήστη τη δυνατότητα να περιηγηθεί στο διαδίκτυο. Οι συσκευές όµως, αν και είχαν κάποιες δυνατότητες για λήψη διαφόρων ειδών υλικού, όπως πολυµέσα, είχαν και πάλι σαν κύριο χαρακτηριστικό τους την πραγµατοποίηση τηλεφωνικών κλήσεων. Η εµπειρία περιήγησης στο διαδίκτυο και όλες οι επιπρόσθετες λειτουργίες δεν είχαν την απαιτούµενη εµπειρία χρήσης.

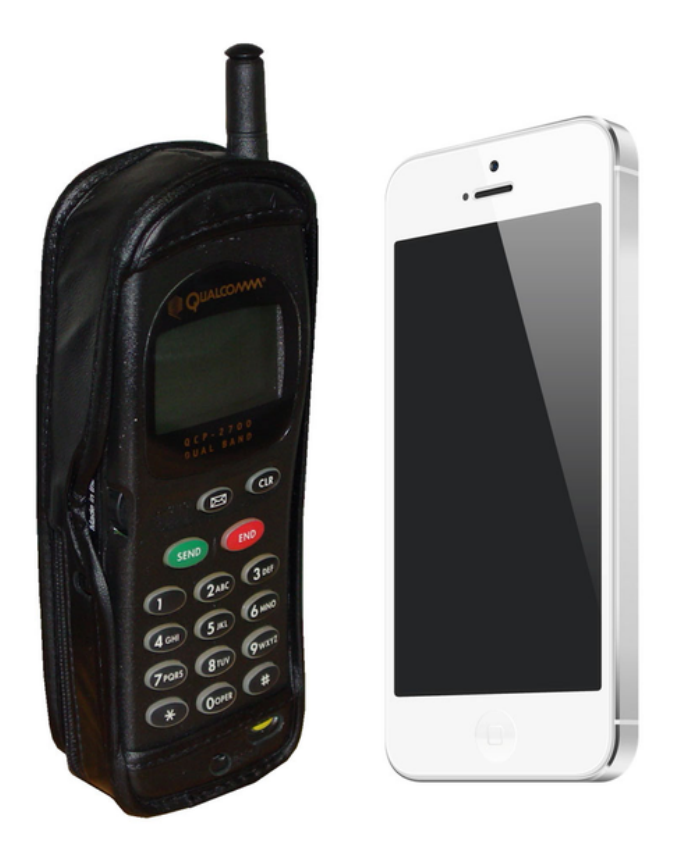

**Εικόνα 1** Η εξέλιξη των συσκευών. Αριστερά το Qualcomm QCP-2700 (µέσα δεκαετίας του 1990) και δεξιά το iPhone 5, τελευταίο µοντέλο της Apple.

Το 2007 η Apple παρουσίασε το πρώτο της «έξυπνο» κινητό τηλέφωνο, το iPhone. Η συσκευή αυτή, έδινε στο χρήστη τη δυνατότητα να χρησιµοποιήσει εφαρµογές, για να καλύψει όχι µόνο τις ανάγκες επικοινωνίας του, αλλά να ψυχαγωγηθεί, να ενηµερωθεί, να µοιραστεί και να δηµιουργήσει, µε εµπειρία χρήσης ανάλογη ενός υπολογιστή. Ενώ καινοτόµες ιδέες είχαν υλοποιηθεί τα προηγούµενα χρόνια, καµία από αυτές δεν είχε την ανταπόκριση που είχε η κίνηση της Apple. Το παράδειγµα της ακολούθησαν οι µεγάλες εταιρίες του χώρου, όπως η Samsung, η Sony, η Nokiα, η HTC καταλήγοντας να έχουµε τη δυνατότητα να κρατάµε στα χέρια µας συσκευές µε υπολογιστική ισχύ µεγαλύτερη από πολλούς υπολογιστές.

Με όλη αυτήν την εξέλιξη η ανάγκη για γρηγορότερα δίκτυα οδήγησε στη δηµιουργία των δικτύων τέταρτης γενιάς (4G ή LTE). Τα δίκτυα αυτά, που έγιναν πρόσφατα διαθέσιµα και στην Ελλάδα, προσφέρουν απίστευτα µεγάλες ταχύτητες 20-50 MBps, ταχύτητες µεγαλύτερες από αυτές που µας προσφέρουν οι ευρυζωνικές συνδέσεις που έχουµε στα σπίτια µας.

## 1.2. Τα λειτουργικά συστήματα και οι εφαρμογές

Οι «έξυπνες» αυτές συσκευές λειτουργούν χρησιµοποιώντας κάποιο από τα τρία δηµοφιλέστερα λειτουργικά συστήµατα, που είναι το iOS (Apple), το Android (Google) και το Windows Phone (Microsoft). Οι συσκευές της Apple έχουν το iOS, η Google έχει κατασκευάσει µερικές συσκευές που έχουν το Android, ενώ η Samsung, η Sony, η Nokia και η HTC έχουν µερικές συσκευές που «τρέχουν» Android και άλλες που έχουν Windows Phone.

Τα λειτουργικά αυτά συστήµατα προσφέρουν µια πληθώρα εφαρµογών, που είναι σε θέση να καλύψουν τις ανάγκες ακόμα και του πιο απαιτητικού χρήστη. Οι πιο διαδεδομένες και κοινές στα τρία λειτουργικά είναι η εφαρµογή τηλεφώνου, µηνυµάτων, ηλεκτρονικού ταχυδροµείου, περιήγησης ιστού, προβολής καιρού, αναπαραγωγής πολυµέσων, λήψης φωτογραφιών, αριθµοµηχανής και πολλών ακόµα.

Το µεγαλύτερο µερίδιο της αγοράς των λειτουργικών συστηµάτων, κατέχει το Android της Google, µε ποσοστό που κυµαίνεται µεταξύ 50% και 60% τα τελευταία χρόνια. Ακολουθεί το iOS της Apple µε ποσοστό περίπου στο 23%. Τον τελευταίο καιρό τα Windows Phone της Microsoft έχουν φτάσει στο 10% της αγοράς. Τα καθαρά νούμερα ενεργοποιήσεων των συσκευών είναι τεράστια. Τον περασµένο Δεκέµβριο µόνο, ενεργοποιήθηκαν 50 εκατοµµύρια συσκευές iOS και Android.

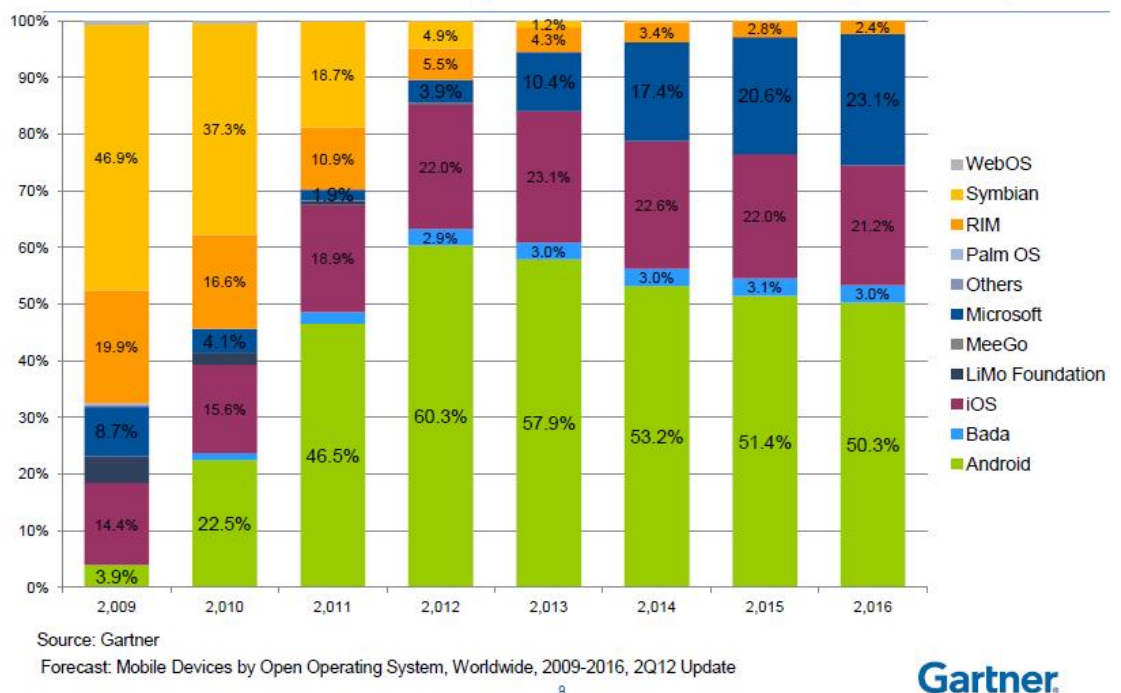

# **Gartner Forecast Estimates Mobile OS Sales by Market Share (2009-2016)**

**Εικόνα 2** Το µερίδιο της αγοράς των λειτουργικών συστηµάτων από το 2009 και µια πρόβλεψη µέχρι το 2016.

Τα λειτουργικά όµως προσφέρουν και τη δυνατότητα στους προγραµµατιστές να δηµιουργήσουν τις δικές τους εφαρµογές. Έτσι, τα ηλεκτρονικά καταστήµατα εφαρµογών, περιέχουν χιλιάδες εφαρµογές, από παιχνίδια και εφαρµογές ενηµέρωσης, µέχρι σύνθετες εφαρµογές επεξεργασίας φωτογραφιών και πολυµέσων. Υπάρχουν εφαρµογές για όλα τα κοινωνικά δίκτυα, στα οποία ο χρήστης µπορεί να συνδεθεί ανά πάσα στιγµή, ενώ πολλά έχουν δηµιουργηθεί µόνο για αυτές τις συσκευές. Η συνδεσιµότητα µε τους ηλεκτρονικούς υπολογιστές και µε άλλες παρόµοιες συσκευές, όπως τα tablets, είναι επίσης µια σηµαντική λειτουργία που προσφέρεται. Τέλος, οι χρήστες έχουν τη δυνατότητα να χρησιµοποιούν cloud υπηρεσίες. Μπορούν δηλαδή, να µην αποθηκεύουν τα δεδοµένα τους στη συσκευή, αλλά να τα µεταφέρουν σε ένα διαδικτυακό «νέφος», και να έχουν πρόσβαση σε αυτά µέσω του διαδικτύου, από οποιαδήποτε συσκευή τους.

Στα λειτουργικά συστήµατα υπάρχουν ηλεκτρονικά καταστήµατα από τα οποία ο χρήστης µπορεί να περιηγηθεί στις διαθέσιµες, για τη συσκευή του, εφαρµογές και να επιλέξει να «κατεβάσει» όποια επιθυµεί. Οι περισσότερες εφαρµογές έχουν ως αντίτιµο ένα µικρό ποσό, της τάξης του ενός ευρώ ή διατίθενται δωρεάν, αλλά υπάρχουν και εφαρµογές που στοιχίζουν µέχρι και 10 ευρώ, µπορεί και περισσότερο. Στο κατάστηµα της Apple υπάρχουν περίπου 900.000 εφαρµογές και ο συνολικός αριθµός των λήψεων υπολογίζεται σε 50 δισεκατοµµύρια, ενώ τα κέρδη των προγραµµατιστών έχουν ξεπεράσει τα 10 δισεκατοµµύρια δολάρια. Πρόκειται λοιπόν για ένα οικοσύστηµα που απασχολεί χιλιάδες προγραµµατιστές ανά τον κόσµο, συνδέονται καθηµερινά εκατοµµύρια χρήστες οι οποίοι, χρησιµοποιώντας τις συσκευές τους επικοινωνούν και αλληλεπιδρούν µεταξύ τους.

Η χρήση των «έξυπνων» συσκευών και των εφαρµογών, έχει διεισδύσει βαθειά µέσα στην καθηµερινότητα του ανθρώπου, µε αποτέλεσµα να επηρεάζει πολλές πτυχές της ζωής του. Από την επικοινωνία µε τους συνανθρώπους του και τη δουλειά του, τη διασκέδαση, την ενηµέρωση και τη µόρφωση του, µέχρι και για την υγεία του, ο άνθρωπος χρησιµοποιεί τη συσκευή του. Έτσι λοιπόν, ο χρήστης απαιτεί ακόµα καλύτερες και ταχύτερες συσκευές, εφαρµογές πιο χρηστικές, που να ικανοποιούν ολοένα και περισσότερες ανάγκες του, όσο σύνθετες κι αν είναι αυτές. Όλο και περισσότερες εταιρίες επενδύουν προς αυτήν την κατεύθυνση, µε αποτέλεσµα ο ανταγωνισµός να είναι πολύ µεγάλος και τελικά κερδισµένος να είναι ο καταναλωτής.

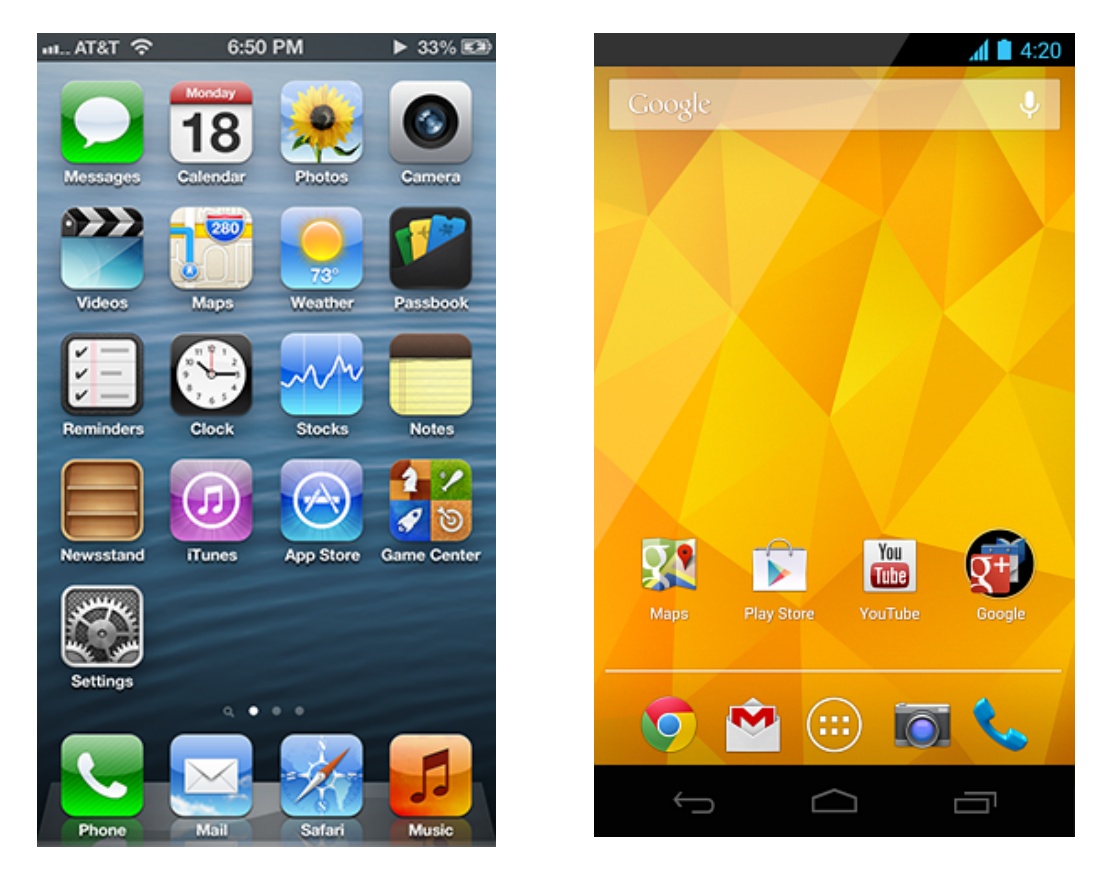

**Εικόνα 3** Οι τυπικές αρχικές οθόνες των δύο δηµοφιλέστερων λειτουργικών συστηµάτων. Αριστερά είναι το iOS 6 στο iPhone 5 και δεξιά το Android 4.2 στο Nexus 4.

#### **1.3.** Υπηρεσίες βάσει της τοποθεσίας

Από τις υπηρεσίες που έχει ανάγκη ο χρήστης, δε θα µπορούσαν να λείπουν αυτές που είναι βασισµένες στην τρέχουσα τοποθεσία του χρήστη (Location Based Services, LBS) και γενικά στην τοποθεσία ενός σηµείου ενδιαφέροντος. Ανάγκες όπως πλοήγηση σε µια συγκεκριµένη τοποθεσία, αναζήτηση κάποιας τοποθεσίας που να βρίσκεται κοντά στο χρήστη και να ικανοποιεί κάποια συγκεκριµένη επιθυµία του (εστιατόριο, µουσείο, µηχάνηµα ανάληψης), είναι πολύ συνηθισµένες στις µέρες µας. Έχει ακόµα πολλές χρήσεις, όπως στην κοινωνική δικτύωση αλλά και σε υπηρεσίες αναψυχής.

Το 2000, συστήθηκε από την Ericsson, τη Motorola και τη Nokia το Location Interoperability Forum (LIF) το οποίο κάνει τα πρώτα βήµατα ώστε να καθιερώσει τα πρωτόκολλα που είναι απαραίτητα για τη λειτουργία των συγκεκριµένων υπηρεσιών. Ένα χρόνο νωρίτερα είχε κυκλοφορήσει συσκευή Palm VII, η πρώτη φορητή συσκευή, που ήταν συµβατή µε υπηρεσίες τοποθεσίας.

Οι σύγχρονες συσκευές, είναι εξοπλισµένες µε GPS (Global Positioning System). Οι εφαρµογές κάνοντας χρήση του GPS, µπορούν να γνωρίζουν την τρέχουσα τοποθεσία της συσκευής και να ανταποκρίνονται αναλόγως. Το GPS είναι ένα σύστηµα δορυφορικής

πλοήγησης που παρέχει πληροφορίες τοποθεσίας και χρόνου, σε οποιοδήποτε σηµείο της Γης «βλέπει» τουλάχιστον 4 δορυφόρους. Είναι ιδιαιτέρως χρήσιµο σε στρατιωτικές και πολιτικές εφαρµογές ανά τον κόσµο. Αναπτύχθηκε το 1973 από τις Ηνωµένες Πολιτείες της Αµερικής και είναι χωρίς χρέωση σε όσους διαθέτουν τον κατάλληλο GPS λήπτη. Η ακρίβεια είναι αρκετά καλή και µπορεί να φτάσει και τα 4 µέτρα, όµως εξαρτάται πολύ από την ορατότητα που έχει η συσκευή στους δορυφόρους

Στις σύγχρονες συσκευές, στις υπηρεσίας συµµετέχουν και τα δίκτυα κινητών τηλεπικοινωνιών, το GSM αλλά και τα δίκτυα τρίτης (3G) και τέταρτης (4G) γενιάς. Κάνοντας χρήση των ισχυρών αυτών δικτύων, και των πληροφοριών από τους σταθµούς βάσης, βελτιώνεται πάρα πολύ η ακρίβεια καθώς και η ταχύτητα µε την οποία εντοπίζεται η εκάστοτε τοποθεσία. Αυτό µπορεί να αποδειχθεί πολύ χρήσιµο σε πολλές εφαρµογές που απαιτούν ακρίβεια αλλά και ταχύτητα.

Κάποιες από τις πιο συνηθισµένες υπηρεσίες τοποθεσίας είναι:

- Να προτείνει κοινωνικές εκδηλώσεις σε μία περιογή ή πόλη.
- Να προτείνει μία κοντινή επιχείρηση ή υπηρεσία, όπως φαρμακείο, εστιατόριο, καφετέρια.
- Εύρεση κάποιου µέσου µεταφοράς σε κοντινή απόσταση.
- Εύρεση νοσοκοµείου ή φαρµακείου σε κοντινή απόσταση.
- Πλοήγηση σε οποιαδήποτε τοποθεσία.
- Ξενάγηση σε εσωτερικούς χώρους, όπως µουσεία.
- Εµφάνιση προειδοποιήσεων, όπως προειδοποίηση για κίνηση σε κάποια οδό.
- Προβολή διαφηµίσεων βάσει της τοποθεσίας.
- Πρόγνωση του καιρού στην τοποθεσία που βρισκόμαστε.
- Εντοπισµός ανθρώπων µέσα από τα κοινωνικά δίκτυα.
- Εντοπισµός χαµένης συσκευής.

Οι υπηρεσίες τοποθεσίας έχουν γίνει αναπόσπαστο κοµµάτι της καθηµερινότητας µας. Μας βοηθούν να µετακινούµαστε ευκολότερα στην περιοχή µας, αλλά και αν βρεθούµε σε µία άλλη πόλη η χώρα. Μας προτείνουν µέρη και εκδηλώσεις να επισκεφτούµε, µας προειδοποιούν, µας ενηµερώνουν. Οι υπηρεσίες αυτές είναι πολύ χρήσιµες και θα γίνονται συνεχώς και πιο απαραίτητες.

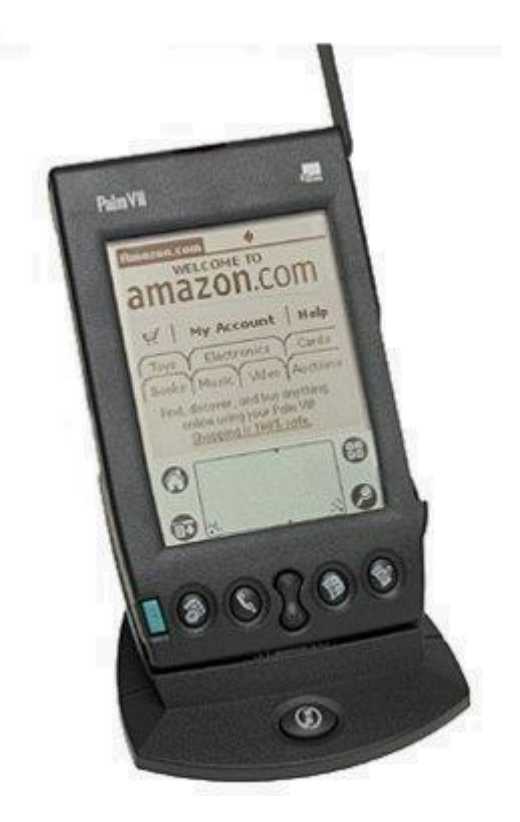

**Εικόνα 4** Η συσκευή Palm VII, η πρώτη φορητή συσκευή που ήταν συµβατή µε υπηρεσίες τοποθεσίας

#### **1.4. Crowdsourcing**

Crowdsourcing, σύµφωνα µε το Merriam-Webster Dictionary, είναι η πρακτική της απόκτησης αναγκαίων υπηρεσιών, ιδεών ή περιεχοµένου, προσελκύοντας συνεισφορές από µία µεγάλη οµάδα ανθρώπων, και ιδιαίτερα από µια online κοινότητα παρά από τους συνηθισµένους εργαζόµενους ή προµηθευτές. Συχνά, χρησιµοποιείται για την υποδιαίρεση κάποιας κουραστικής εργασίας, ή για να χρηµατοδοτήσει νεοσύστατες εταιρίες και φιλανθρωπικές οργανώσεις, τόσο online, όσο και offline. Συνδυάζει την προσπάθεια του πλήθους των αναπροσδιοριζόµενων εθελοντών, όπου ο καθένας προσθέτει ένα µικρό τµήµα συνδυάζοντας ένα µεγαλύτερο αποτέλεσµα.

Το crowdsourcing στις µέρες µας, έχει µεταφερθεί κυρίως στο διαδίκτυο. Το διαδίκτυο παρέχει ένα καλό µέρος για crowdsourcing δεδοµένου ότι οι άνθρωποι τείνουν να είναι πιο ανοιχτοί σε web-based έργα, όπου δεν κρίνονται ή ελέγχονται για τη σωµατική τους συνεισφορά, και έτσι αισθάνονται πιο άνετα να βοηθούν. Αυτό επιτρέπει τη δηµιουργία καλών έργων, επειδή τα άτοµα που συµµετέχουν σε ένα online περιβάλλον, θα δίνουν περισσότερη προσοχή στο έργο, παρά στην επικοινωνία µε άλλα άτοµα.

Το crowdsourcing µπορεί να είναι είτε ρητό, είτε σιωπηρό. Ρητό crowdsourcing είναι όταν οι χρήστες δουλεύουν από κοινού, για την κατασκευή διαφόρων έργων, ενώ σιωπηρό, όταν οι χρήστες λύνουν ένα πρόβληµα ως αποτέλεσµα κάποιας άλλης ενέργειας που κάνουν.

Το crowdsourcing χρησιµοποιείται πολύ και σε εφαρµογές των «έξυπνων» κινητών τηλεφώνων αλλά και σε ιστοσελίδες. Για παράδειγµα, µια ιστοσελίδα ή µια εφαρµογή που έχει περιγραφές θεατρικών παραστάσεων και ζητάει από το κοινό που την χρησιµοποιεί να κρίνει και να βαθµολογήσει τις παραστάσεις, είναι ένα απλό παράδειγµα ρητού crowdsourcing. Όλοι οι χρήστες που βαθµολογούν µια παράσταση, κάνουν αυτό ακριβώς που τους έχει ζητηθεί, να αξιολογήσουν τις παραστάσεις. Αυτό έχει σαν αποτέλεσµα ένας νέος χρήστης να µπορέσει να δει τις αξιολογήσεις των παραστάσεων, από ένα µεγάλο αριθµό ατόµων. Αυτό το είδος έχει εφαρµογή και σε αξιολογήσεις κινηµατογραφικών έργων, βιβλίων, αλλά ακόµη και εστιατορίων και άλλων επιχειρήσεων.

Ένα παράδειγµα σιωπηρού crowdsourcing είναι στο κοινωνικό δίκτυο Facebook, όπου δίνεται η επιλογή στους χρήστες να δηλώσουν ότι τους αρέσει (like) µια δηµοσίευση ή να την αναφέρουν ως υβριστική (report as abuse). Με αυτόν τον τρόπο λύνουν ένα πρόβληµα των υπαλλήλων του Facebook, οι οποίοι είναι αδύνατο να παρακολουθούν τις δηµοσιεύσεις των 1.1 δισεκατοµµυρίων χρηστών. Έτσι, αντί ο έλεγχος να πραγµατοποιείται από υπαλλήλους της εταιρίας γίνεται µέσω των ίδιων των χρηστών.

Καταλαβαίνουμε ότι το crowdsourcing μπορεί να παίξει καθοριστικό ρόλο σε μία εφαρµογή, διευκολύνοντας όχι µόνο τη δουλειά των δηµιουργών της, αλλά παρέχοντας και πλουσιότερο υλικό στους άλλους χρήστες. Είναι λογικό λοιπόν που χρησιµοποιούνται τέτοιους είδους τεχνικές.

#### **1.5. Αντικείμενο διπλωματικής εργασίας**

Το αντικείµενο της διπλωµατικής εργασίας είναι ο σχεδιασµός, η ανάπτυξη και η υλοποίηση εφαρµογής στην πλατφόρµα του iOS της Apple, που θα χρησιµοποιηθεί ως προσωπικός βοηθός του χρήστη, οργανώνοντας το πρόγραµµα του. Η εφαρµογή θα µπορεί να οργανώνει και να προγραµµατίζει τις δραστηριότητες του χρήστη ενώ αναλαµβάνει και το ρόλο να του υπενθυµίζει τις δραστηριότητες που έχει προγραµµατίσει, είτε χρονικά είτε λαµβάνοντας υπ' όψιν την τρέχουσα τοποθεσία του. Επίσης, θα υπάρχει κάποιος τρόπος έµµεσης επικοινωνίας µεταξύ των χρηστών, αφού, µέσω server θα µπορούν να χρησιµοποιήσουν µία τοποθεσία που έχει προσθέσει κάποιος άλλος χρήστης.

Για την περάτωση της εργασίας αυτής, αρχικά θα πρέπει να εξοικειωθούµε µε τη χρήση του λειτουργικού συστήµατος iOS. Γνωρίζοντας το πως λειτουργούν οι πιο δηµοφιλείς εφαρμογές και ποια είναι η επιθυμητή εμπειρία χρήσης, θα μπορέσουμε να σχεδιάσουμε την εφαρµογή ώστε να ταιριάζει µε τη λογική των εφαρµογών αυτών και η εµπειρία να είναι ανάλογη αυτής που έχουν συνηθίσει οι χρήστες.

Αφού η ιδέα υπάρχει και έχει γίνει η σχεδίαση της εφαρµογής, θα πρέπει να έρθουµε σε επαφή µε τα εργαλεία ανάπτυξης των εφαρµογών. Τα εργαλεία αυτά είναι το Xcode και το iOS SDK. Το Xcode είναι το εργαλείο ανάπτυξης εφαρµογών για όλες τις πλατφόρµες της Apple, το iOS και το OS X, το λειτουργικό σύστηµα των υπολογιστών της, ενώ το iOS SDK περιλαµβάνει όλα τα απαραίτητα πλαίσια (frameworks) για την ανάπτυξη ακόµη και της πιο σύνθετης εφαρµογής. Επίσης, θα χρησιµοποιηθούν εργαλεία ελέγχου της λειτουργίας της εφαρµογής, όπως είναι το iOS Simulator και το Instruments. Ο server θα αναπτυχθεί στο περιβάλλον του Eclipse.

Φυσικά, απαραίτητη είναι η γνώση αντικειµενοστραφούς προγραµµατισµού. Τα frameworks του iOS SDK απαιτούν καλή γνώση της γλώσσας Objective C 2.0. Απαιτείται επίσης γνώση της γλώσσας προγραµµατισµού Java αφού µε τη βοήθεια αυτής θα αναπτυχθεί ο server.

#### **1.6.** Διάρθρωση της εργασίας

Στα πλαίσια της διπλωματικής εργασίας, προσπαθήσαμε να προσεγγίσουμε τη δημιουργία της εφαρµογής ακολουθώντας µε σωστό τρόπο, τα βήµατα που προβλέπονται. Τα βήµατα αυτά παρουσιάζονται στα κεφάλαια της διπλωµατικής. Στο δεύτερο κεφάλαιο, παρουσιάζονται οι τεχνολογίες τις οποίες πρέπει να γνωρίζει κάποιος, προκειµένου να υλοποιήσει µία τέτοιου είδους εφαρµογή. Στο τρίτο κεφάλαιο, γίνεται η περιγραφή των απαιτήσεων που πρέπει να ικανοποιεί η εφαρµογή και η ανάλυση των λειτουργιών και των σεναρίων χρήσης. Στη συνέχεια, το τέταρτο κεφάλαιο αναφέρεται στη σχεδίαση της εφαρµογής και του server. Έπειτα, το πέµπτο κεφάλαιο αφορά την υλοποίηση της εφαρµογής και παρουσιάζεται ένα πλήρες σενάριο χρήσης της. Τέλος, στο έκτο κεφάλαιο, καταγράφονται τα συµπεράσµατα που προέκυψαν κατά την περάτωση της διπλωµατικής εργασίας και προτείνονται πιθανές µελλοντικές επεκτάσεις.

# **2**

# **Τεχνολογίες**

#### **2.1. Apple iOS**

Το iOS είναι το λειτουργικό σύστηµα (Operating System, OS) που τρέχει στις φορητές συσκευές της Apple, το iPhone, το iPod και το iPad. Το λειτουργικό σύστηµα διαχειρίζεται το υλικό (hardware) της συσκευής και παρέχει τις τεχνολογίες που είναι απαραίτητες για τη λειτουργία των εγκατεστηµένων εφαρµογών. Η συσκευή πωλείται έχοντας προεγκατεστηµένες στο λειτουργικό της σύστηµα κάποιες βασικές εφαρµογές, όπως το Τηλέφωνο, το Mail (εφαρµογή ηλεκτρονικού ταχυδροµείου) και το Safari (περιηγητής ιστού) που παρέχουν τις τυπικές υπηρεσίες του συστήµατος στο χρήστη.

Το iOS Software Development Kit (SDK) περιέχει τα εργαλεία και τις διεπαφές που απαιτούνται για την ανάπτυξη, εγκατάσταση, λειτουργία και τη δοκιµή των εφαρµογών που εµφανίζονται στην αρχική οθόνη µιας iOS συσκευής. Όλες οι εφαρµογές κατασκευάζονται χρησιµοποιώντας τα πλαίσια (frameworks) του συστήµατος του iOS και την αντικειµενοστραφή γλώσσα προγραµµατισµού Objective-C. Οι εφαρµογές εγκαθίστανται και τοποθετούνται δίπλα στις άλλες εγκατεστηµένες εφαρµογές στην αρχική οθόνη της συσκευής και είναι πάντα διαθέσιµες στο χρήστη. Η κατανόηση των τεχνολογιών και των εργαλείων που συνθέτουν το iOS SDK είναι απαραίτητη για να σχεδιασθεί και να υλοποιηθεί αποτελεσµατικά µία εφαρµογή.

Τη στιγµή που γράφεται η εργασία το λειτουργικό σύστηµα iOS βρίσκεται στην έκτη του έκδοση (iOS 6.1.4) µε την έβδοµη έκδοση (iOS 7) να βρίσκεται σε µορφή beta. Η πλατφόρµα θα αναλυθεί σύµφωνα µε αυτά που ισχύουν στην έκτη έκδοση του λειτουργικού συστήµατος.

## *2.1.1. Η διαστρωματωμένη αρχιτεκτονική του iOS*

Στο υψηλότερο επίπεδο, το iOS ενεργεί ως µεσάζων µεταξύ του υποκείµενου hardware και των εφαρµογών που εµφανίζονται στην οθόνη. Οι εφαρµογές σπάνια επικοινωνούν άµεσα µε το hardware της συσκευής. Αντιθέτως, η επικοινωνία γίνεται µέσω µιας σειράς καλά καθορισµένων διεπαφών του συστήµατος, γεγονός που προστατεύει την εφαρµογή από αλλαγές στο hardware. Αυτό σηµαίνει ότι οι εφαρµογές µπορούν να λειτουργούν σε συσκευές µε διαφορετικό hardware. Οι τεχνολογίες του iOS µπορούν να συγκεντρωθούν σε τέσσερα στρώµατα:

- 1. Το στρώµα Cocoa Touch
- 2. Το στρώµα Media
- 3. Το στρώµα Core Services
- 4. Το στρώµα Core OS

Στα κατώτερα στρώµατα του συστήµατος βρίσκονται οι θεµελιώδεις υπηρεσίες και τεχνολογίες, στις οποίες βασίζονται όλες οι εφαρµογές, ενώ τα στρώµατα υψηλότερου επιπέδου περιέχουν πιο εξελιγµένες υπηρεσίες και τεχνολογίες.

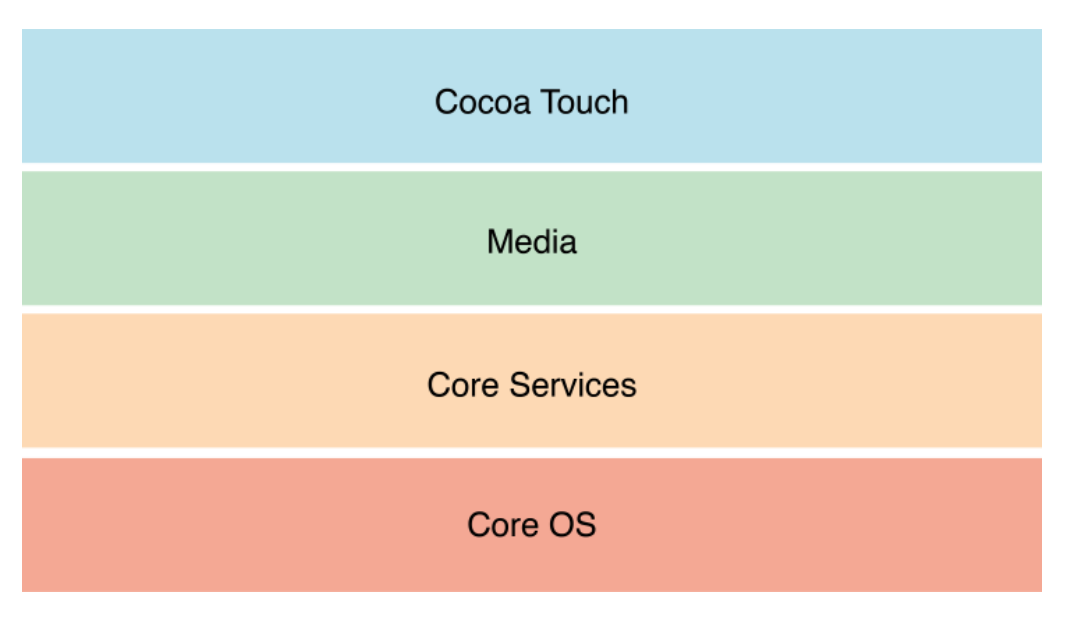

**Εικόνα 5** Η Διαστρωµατωµένη Αρχιτεκτονική του iOS.

Η Apple προσφέρει τις περισσότερες από τις διεπαφές του συστήµατος, οργανωµένες σε ειδικά πακέτα που ονοµάζονται πλαίσια (frameworks). Ένα πλαίσιο είναι ένας κατάλογος που περιέχει µια δυναµική κοινή βιβλιοθήκη και τους πόρους (όπως αρχεία επικεφαλίδας, εικόνες) που χρειάζονται για την υποστήριξη της. Προκειµένου να χρησιµοποιηθεί κάποιο πλαίσιο απαιτείται η σύνδεση της εφαρµογής µε αυτό, όπως γίνεται µε οποιαδήποτε κοινή βιβλιοθήκη. Η σύνδεση αυτή δίνει την απαραίτητη πρόσβαση στα χαρακτηριστικά του πλαισίου.

Πολλές από τις τεχνολογίες του iOS είναι κοινές µε αυτές του OS X, του λειτουργικού συστήµατος των υπολογιστών της Apple. Οι µεγαλύτερες διαφορές βρίσκονται στο επίπεδο της διεπαφής χρήστη, αλλά ακόµη και εκεί υπάρχουν οµοιότητες.

Τέλος, για την ανάπτυξη των εφαρµογών, χρησιµοποιείται το εργαλείο Xcode. Το Xcode είναι ένα περιβάλλον ανάπτυξης που χρησιµοποιείται για τη δηµιουργία, τη δοκιµή και την αποσφαλµάτωση των εφαρµογών. Το Xcode, περιλαµβάνει ακόµα δύο εργαλεία, το Instruments και το iOS Simulator. Το Xcode χρησιµοποιείται για τη συγγραφή του κώδικα της εφαρµογής, η οποία µπορεί να εκτελεστεί στο iOS Simulator ή απευθείας σε µία συνδεδεµένη iOS συσκευή. Το iOS Simulator είναι ένας προσοµοιωτής των iOS συσκευών. Το εργαλείο Instruments χρησιµοποιείται για τον έλεγχο της απόδοσης της εφαρµογής. Τέλος, παρέχεται στον προγραµµατιστή ένα ακόµη εργαλείο, η Developer Library. Η Developer Library αποτελεί ένα πολύ χρήσιμο εργαλείο, αφού περιέχει όλες τις απαραίτητες πληροφορίες των τεχνολογιών και των πλαισίων.

#### *Το στρώμα Cocoa Touch*

Το στρώµα Cocoa Touch περιέχει τα βασικά πλαίσια που είναι απαραίτητα για τη δηµιουργία εφαρµογών στο iOS. Αυτό το στρώµα καθορίζει τη βασική υποδοµή της εφαρµογής και την υποστήριξη των βασικών τεχνολογιών, όπως η πολυδιεργασία (multitasking), η τεχνολογία της οθόνης αφής, οι γνωστοποιήσεις τύπου push και πολλές άλλες υπηρεσίες υψηλού επιπέδου. Κατά το σχεδιασµό της εφαρµογής, θα πρέπει να διερευνηθεί αν οι τεχνολογίες του στρώµατος αυτού ανταποκρίνονται στις ανάγκες της εφαρµογής.

Κάποιες από τις βασικές τεχνολογίες που είναι διαθέσιµες στο συγκεκριµένο στρώµα είναι:

- Η αυτόµατη διάταξη των στοιχείων της διεπαφής χρήστη.
- Η υποστήριξη των Storyboards, που βοηθούν στη σχεδίαση ολόκληρης της διεπαφής χρήστη σε ένα µέρος όπου µπορούµε να ελέγξουµε όλες τις οθόνες και τις συνδέσεις µεταξύ τους.
- Η υποστήριξη εγγράφων.
- Η πολυδιεργασία (multitasking).
- Η εκτύπωση, που επιτρέπει την αποστολή περιεχοµένου για εκτύπωση σε κοντινούς εκτυπωτές.
- Η υπηρεσία γνωστοποιήσεων.
- Η αναγνώριση χειρονοµιών.
- Οι υπηρεσίες µεταξύ οµότιµων χρηστών (Peer to Peer).

• Η υποστήριξη πρότυπων οθονών του συστήματος, όπως η οθόνη σύνθεση μηνύματος ή η οθόνη προβολής των πληροφοριών µιας επαφής.

Τα πλαίσια που περιέχονται στο στρώµα αυτό είναι τα:

- *Address Book UI Framework*
- *Event Kit UI Framework*
- *Game Kit Framework*
- *iAd Framework*
- *Map Kit Framework*
- *Message UI Framework*
- *Twitter Framework*
- *UI Kit Framework*

#### *Το στρώμα Media*

Το στρώµα Media περιέχει τις τεχνολογίες γραφικών, ήχου και βίντεο και είναι προσανατολισµένο στη δηµιουργία εφαρµογών πολυµέσων µε πολύ καλή εµπειρία. Οι τεχνολογίες αυτές είναι πολύ εύκολες στη χρήση. Τα βασικά πλαίσια που περιέχονται στη στρώµα αυτό είναι τα:

- *Core Audio Framework*
- *Core Graphics Framework*
- *Core Image Framework*
- *Core Text Framework*
- *Core Video Framework*
- *GLKit Framework*
- *Media Player Framework*
- *OpenGL ES Framework*
- *Quartz Core Framework*

#### *Το στρώμα Core Services*

Το στρώµα Core Services περιέχει τις θεµελιώδεις υπηρεσίες συστήµατος τις οποίες χρησιµοποιούν όλες οι εφαρµογές. Ακόµα και αν δε χρησιµοποιούνται άµεσα από την εφαρµογή, πολλά µέρη του συστήµατος είναι φτιαγµένα «πάνω» σε αυτές τις υπηρεσίες. Κάποιες από τις βασικές τεχνολογίες είναι:

• Η υπηρεσία iCloud. Η Apple προσφέρει στους χρήστες της µία cloud υπηρεσία, το iCloud. Η υπηρεσία αυτή δίνει τη δυνατότητα στο χρήστη να αποθηκεύει τα δεδοµένα του σε µία κεντρική τοποθεσία, στην οποία µπορεί να έχει πρόσβαση από όλες τις iOS συσκευές του και από τον υπολογιστή του.

- Η υποστήριξη block αντικειµένων.
- Η προστασία ευαίσθητων δεδοµένων του χρήστη.
- Το Grand Central Dispatch που επιτρέπει τη διαχείριση της εκτέλεσης των εργασιών της εφαρµογής.
- Η υποστήριξη της βιβλιοθήκης SQLite.

Τα βασικά πλαίσια που βρίσκονται στο στρώµα αυτό είναι τα:

- *Accounts Framework*
- *Ad Support Framework*
- *Core Data Framework*
- *Core Foundation Framework*
- *Core Location Framework*
- *Core Media Framework*
- *Core Motion Framework*
- *Core Telephony Framework*
- *Foundation Framework*
- *Social Framework*

#### *Το στρώμα Core OS*

Το στρώµα Core OS περιέχει όλα τα χαρακτηριστικά στα οποία βασίζονται οι περισσότερες άλλες τεχνολογίες. Ακόµα κι αν δε χρησιµοποιούνται άµεσα από την εφαρµογή, χρησιµοποιούνται από άλλα πλαίσια. Στην περίπτωση που χρειάζεται ασφάλεια ή επικοινωνία µε κάποιο εξωτερικό hardware, χρησιµοποιούνται τα πλαίσια αυτού του στρώµατος. Τα βασικά πλαίσια που υπάρχουν σε αυτό το στρώµα είναι τα:

- *Accelerate Framework*
- *Core Bluetooth Framework*
- *Generic Security Framework*
- *Security Framework*
- *System*

## *2.1.2. Τα εργαλεία ανάπτυξης εφαρμογών*

Για την ανάπτυξη εφαρµογών για τις iOS συσκευές, ο προγραµµατιστής πρέπει να έχει έναν Intel-based Macintosh υπολογιστή και τα εργαλεία του Xcode. Το Xcode είναι μία σουίτα εργαλείων ανάπτυξης της Apple που προσφέρει στον προγραµµατιστή υποστήριξη για τη διαχείριση των εφαρµογών, την επεξεργασία κώδικα, την αποσφαλµάτωση, τη ρύθµιση της απόδοσης της εφαρµογής και πολλά άλλα. Στο κέντρο της σουίτας βρίσκεται το Xcode, το οποίο προσφέρει το βασικό περιβάλλον ανάπτυξης κώδικα.

#### *Το Xcode*

To Xcode είναι ένα ολοκληρωµένο περιβάλλον ανάπτυξης (Integrated Development Environment, IDE) που παρέχει όλα τα εργαλεία που χρειάζονται για τη δηµιουργία και διαχείριση των εφαρµογών, τη σχεδίαση και την υλοποίηση της διεπαφής χρήστη, την αποσφαλµάτωση του κώδικα και πολλά άλλα. Όταν ο προγραµµατιστής επιλέγει να «τρέξει» την εφαρµογή του, έχει δύο επιλογές, να χρησιµοποιήσει το iOS Simulator ή να χρησιµοποιήσει µία iOS συσκευή. Ο iOS Simulator είναι ένας προσοµοιωτής των iOS συσκευών και παρέχει στον προγραµµατιστή τη δυνατότητα να βεβαιωθεί ότι η εφαρµογή του συµπεριφέρεται όπως θα ήθελε. Αν η εφαρµογή λειτουργεί ικανοποιητικά, µπορεί να δοκιµαστεί σε µία iOS συσκευή που είναι συνδεδεµένη µε τον υπολογιστή. Η δοκιµή στη συσκευή αποτελεί και το καλύτερο περιβάλλον δοκιµής.

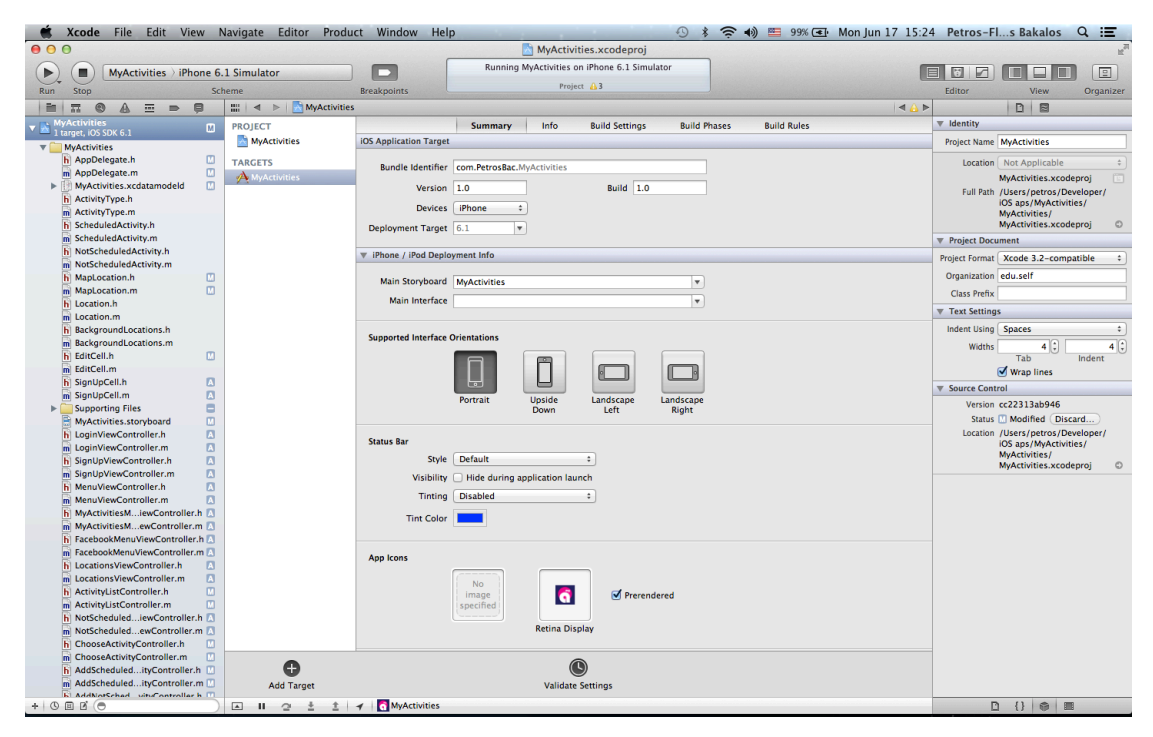

**Εικόνα 6** Το περιβάλλον του Xcode.

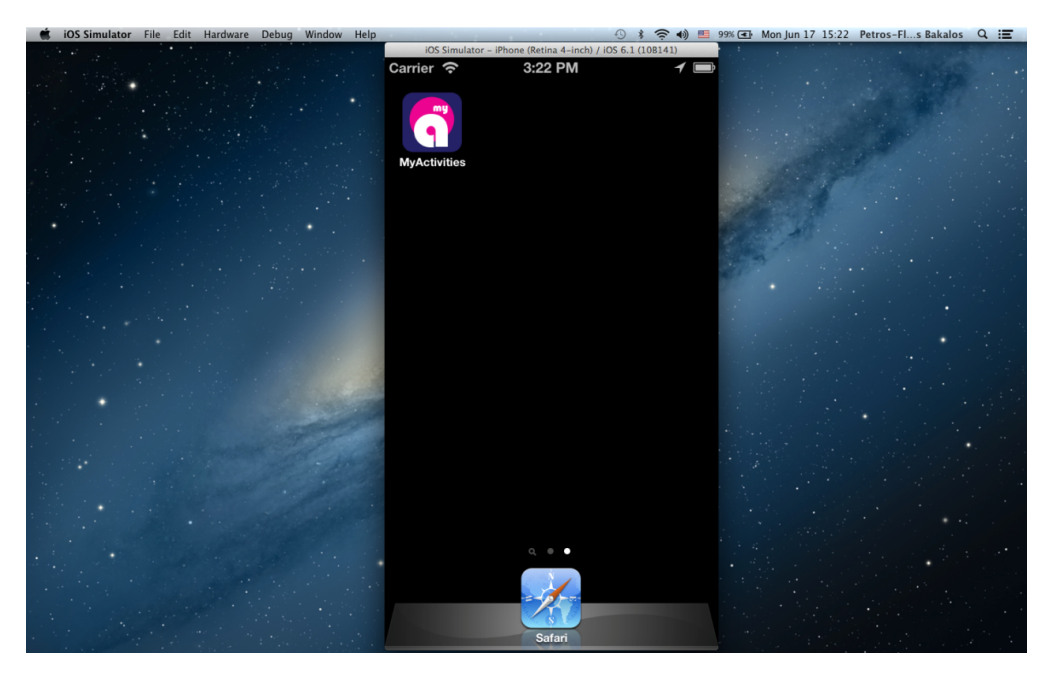

**Εικόνα 7** Χρήση του iOS Simulator για τον έλεγχο της συµπεριφοράς της εφαρµογής.

#### *Το Instruments*

Για να εξασφαλιστεί η καλύτερη δυνατή εµπειρία χρήσης για την εφαρµογή, το περιβάλλον του Instruments επιτρέπει στον προγραµµατιστή να αναλύσει την απόδοση της εφαρµογής του, όταν αυτή λειτουργεί στο iOS Simulator ή στη συσκευή που είναι συνδεδεµένη στον υπολογιστή. Το Instruments συγκεντρώνει δεδοµένα από τη λειτουργία της εφαρµογής και τα παρουσιάζει σε ένα χρονοδιάγραµµα. Τα δεδοµένα που συλλέγονται είναι σχετικά µε τη χρήση της µνήµης της εφαρµογής, τη δραστηριότητα του δίσκου, τη δραστηριότητα του δικτύου καθώς και την απόδοση των γραφικών. Το χρονοδιάγραµµα µπορεί να εµφανίζει όλα τα είδη πληροφορίας, επιτρέποντας στον προγραµµατιστή να συσχετίσει τη συνολική συµπεριφορά της εφαρµογής και όχι µόνο σε ένα συγκεκριµένο σηµείο. Τέλος, το Instruments προσφέρει τη δυνατότητα αποθήκευσης των δεδομένων, ώστε να μπορεί να αναλυθεί η συµπεριφορά της εφαρµογής µε την πάροδο του χρόνου.

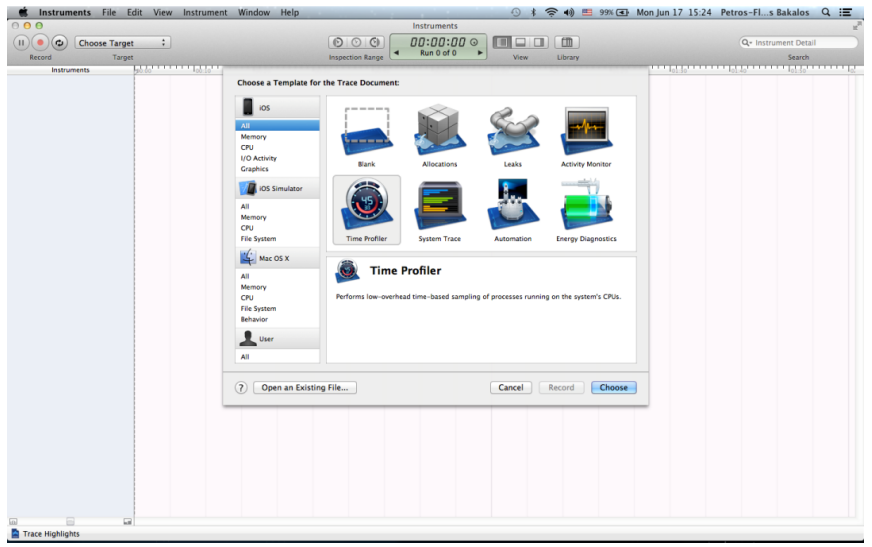

**Εικόνα 8** Η αρχική οθόνη του Instruments.

#### *Η Developer Library*

Η iOS Developer Library περιέχει όλα τα έγγραφα (documentation), παραδείγµατα κώδικα, βοηθήµατα (tutorials) και άλλες πληροφορίες που χρειάζονται για τη συγγραφή iOS εφαρµογών. Επειδή η Developer Library περιέχει τεράστιο αριθµό σελίδων, χρησιµοποιούνται πολλές τεχνικές οργάνωσης τους, µε αποτέλεσµα να γίνεται ευκολότερα η αναζήτηση. Η πρόσβαση στην Developer Library µπορεί να γίνει είτε από την ιστοσελίδα του Apple Developer, είτε από το Xcode. Όταν εγκαθίστανται το iOS SDK, το Xcode κάνει αυτόµατα την iOS Developer Library διαθέσιµη στον προγραµµατιστή καθώς και την ενηµερώνει αυτόµατα.

|                                     | Xcode File Edit View Navigate Editor Product Window Help |                                                                                                    |  |  |  |
|-------------------------------------|----------------------------------------------------------|----------------------------------------------------------------------------------------------------|--|--|--|
|                                     |                                                          |                                                                                                    |  |  |  |
|                                     |                                                          |                                                                                                    |  |  |  |
| $\circ$ $\circ$ $\circ$             | $\frac{100}{200}$ = $\frac{1}{20}$ iOS 6.1 doc set       |                                                                                                    |  |  |  |
| Eg iOS 5.1 Library                  | <b>IOS Developer Library</b>                             |                                                                                                    |  |  |  |
| if iOS 6.0 Documentation Set        | * Resource Types                                         |                                                                                                    |  |  |  |
| $\triangleright$ Le IOS 6.1 doc set | <b>Getting Started</b>                                   |                                                                                                    |  |  |  |
| GI OS X 10.7 Core Library           | Guides<br>Reference                                      |                                                                                                    |  |  |  |
| 10 OS X 10.8 doc set                | <b>Release Notes</b>                                     |                                                                                                    |  |  |  |
| <b>La Xcode 4.6 doc set</b>         | Sample Code<br><b>Technical Notes</b>                    | step-by-step instructions.                                                                                                    |  |  |  |
| Fig Facebook SDK 3.5.1 for IOS      | <b>Technical Q&amp;As</b>                                |                                                                                                    |  |  |  |
|                                     | Video                                                    |                                                                                                    |  |  |  |
|                                     | * Topics                                                 | ⊙ * ← (*) E 83% E Mon Jun 17 23:34 Petros-Fls Bakalos Q : ■<br><b>Organizer - Documentation</b><br>Ξ<br>Devices Repositories Projects Archives Documentation<br>Build. Test. Ship.<br>Discover how the developer tools help you<br>configure, test, and submit your app to the<br>App Store. Read App Distribution Guide for<br>1595 of 1595<br><b>Documents</b><br>Filter document list<br>Date<br>Title<br><b>Resource Type</b><br>Topic<br>Framework<br>> iOS Developer Library Release Notes<br><b>Release Notes</b><br>Ceneral<br>$2013 - 04 - 23$<br>Content Update<br>$2013 - 04 - 23$<br><b>Getting Started</b><br>General<br>> 马上着手开发 iOS 应用程序 (Start Developing iOS Apps<br>Content Undate<br>Today)<br>$2013 - 04 - 23$<br><b>Getting Started</b><br>General<br>> Start Developing iOS Apps Today<br>Content Update<br>Guides<br>$2013 - 04 - 23$<br>> Verifying App Accessibility on iOS<br><b>User Experience</b><br>First Version<br>Guides<br><b>Graphics &amp; Animation</b><br>OpenGLES<br>$2013 - 04 - 23$<br>> OpenGL ES Hardware Platform Guide for iOS<br><b>3D Drawing</b><br>First Version<br><b>CFNetwork</b><br>Guides<br>Networking & Internet<br>$2013 - 04 - 23$<br><b>NSNetServices and CFNetServices Programming</b><br>Services & Discovery<br>Content Update<br>Guide<br>Guides<br>Foundation<br>$2013 - 04 - 23$<br>Data Management<br>> Date and Time Programming Guide<br>Dates, Times, & Numbers<br>Content Undate<br>Guides<br>Mathematical Computation<br>Accelerate<br>$2013 - 04 - 23$<br>> vDSP Programming Guide<br>Minor Change<br>Guides<br><b>Languages &amp; Utilities</b><br>$2013 - 04 - 23$<br>> iTunes Connect Developer Guide<br>Minor Change<br><b>Guides</b><br>Xcode<br>2013-04-23<br><b>E IOS Simulator User Guide</b><br><b>IDEs</b><br>Minor Change<br>Guides<br>General<br>$2013 - 04 - 23$<br>» IOS App Programming Guide<br>Minor Change<br>Guides<br>General<br>$2013 - 04 - 23$ |  |  |  |
|                                     | Audio & Video<br>Data Management                         |                                                                                                    |  |  |  |
|                                     | General<br><b>Graphics &amp; Animation</b>               |                                                                                                    |  |  |  |
|                                     | Languages & Utilities<br><b>Mathematical Computation</b> |                                                                                                    |  |  |  |
|                                     | Networking & Internet<br>Performance                     |                                                                                                    |  |  |  |
|                                     | Security<br><b>User Experience</b>                       |                                                                                                    |  |  |  |
|                                     | Xcode<br>* Frameworks                                    |                                                                                                    |  |  |  |
|                                     | * Cocoa Touch Layer                                      |                                                                                                    |  |  |  |
|                                     | AddressBookUI<br>EventKitUI                              |                                                                                                    |  |  |  |
|                                     | GameKit<br>MapKit                                        |                                                                                                    |  |  |  |
|                                     | MessageUI<br>Twitter                                     |                                                                                                    |  |  |  |
|                                     | LIIKit<br>iAd.                                           |                                                                                                    |  |  |  |
|                                     | - Media Layer<br>AVFoundation                            |                                                                                                    |  |  |  |
|                                     | AssetsLibrary                                            | > Your Third iOS App: iCloud                                                                                                    |  |  |  |

**Εικόνα 9** Το περιβάλλον της iOS Developer Library.

#### **2.2. Java**

Η java είναι µία γλώσσα αντικειµενοστραφούς προγραµµατισµού που σχεδιάστηκε από την εταιρεία Sun Microsystems σαν µέρος ενός ερευνητικού έργου ανάπτυξης λογισµικού για ηλεκτρονικές συσκευές καταναλωτικού επιπέδου. Ο τρόπος αυτός ανάπτυξής της τη µετέτρεψε σε µία ιδανική γλώσσα για τη διανοµή εκτελέσιµων προγραµµάτων µέσω του παγκόσµιου ιστού καθώς επίσης σε µία γενικού σκοπού γλώσσα προγραµµατισµού για την ανάπτυξη προγραµµάτων που θα µπορούν εύκολα να µεταφέρονται σε διαφορετικά λειτουργικά συστήµατα.

Οι δηµιουργοί της Java την έχουν χαρακτηρίσει ως µία γλώσσα "απλή, αντικειµενοστραφή, διαµοιραζόµενη, εύρωστη, ασφαλή, µε ουδέτερη αρχιτεκτονική, εύκολη στη µεταφορά, υψηλής απόδοσης και πολυνηµατική".

Ένα από τα βασικά χαρακτηριστικά της Java έναντι των περισσότερων άλλων γλωσσών είναι η ανεξαρτησία του λειτουργικού συστήµατος της πλατφόρµας. Τα προγράµµατα που είναι γραµµένα σε Java τρέχουνε ακριβώς το ίδιο σε Windows, Linux, Unix, Macintosh, (σύντοµα θα τρέχουν και σε Playstation και σε άλλες κονσόλες παιχνιδιών) χωρίς να χρειαστεί να ξαναγίνει µεταγλώττιση (compiling) ή να αλλάξει ο πηγαίος κώδικας για κάθε λειτουργικό σύστηµα. Για να επιτευχθεί αυτό χρειαζόταν κάποιος τρόπος έτσι ώστε τα προγράµµατα γραµµένα σε Java να µπορούν να είναι «κατανοητά» από κάθε υπολογιστή ανεξάρτητα από το είδος του επεξεργαστή και του λειτουργικού συστήµατος. Η λύση δόθηκε µε την ανάπτυξη της εικονικής µηχανής.

#### *2.2.1. Εικονική μηχανή*

Αφού γραφεί κάποιο πρόγραµµα σε Java, στη συνέχεια µεταγλωττίζεται µέσω του µεταγλωττιστή javac, ο οποίος παράγει έναν αριθµό από αρχεία .class , δηλαδή σε κώδικα byte ή bytecode. Ο κώδικας byte είναι η µορφή που παίρνει ο πηγαίος κώδικας της Java όταν µεταγλωττιστεί. Όταν πρόκειται να εκτελεστεί η εφαρµογή σε ένα µηχάνηµα, η εικονική µηχανή (Java Virtual Machine) που πρέπει να είναι εγκατεστηµένη σε αυτό θα αναλάβει να διαβάσει τα αρχεία .class. Στη συνέχεια τα µεταφράζει σε γλώσσα µηχανής που να υποστηρίζεται από το λειτουργικό σύστηµα και τον επεξεργαστή, έτσι ώστε να εκτελεστεί. Πιο σύγχρονες εφαρµογές της εικονικής µηχανής µπορούν και µεταγλωττίζουν εκ των προτέρων τµήµατα bytecode απευθείας σε κώδικα µηχανής (εγγενή κώδικα ή native code) µε αποτέλεσµα να βελτιώνεται η ταχύτητα. Χωρίς αυτό δε θα ήταν δυνατή η εκτέλεση λογισµικού γραµµένου σε Java. Πρέπει να σηµειωθεί ότι η JVM (εικονική µηχανή) είναι λογισµικό που εξαρτάται από την πλατφόρµα, δηλαδή για κάθε είδος λειτουργικού συστήµατος και αρχιτεκτονικής επεξεργαστή υπάρχει διαφορετική έκδοση του. Έτσι υπάρχουν διαφορετικές JVM για Windows, Linux, Unix, Macintosh, κινητά τηλέφωνα, παιχνιδοµηχανές κλπ.

Οτιδήποτε θέλει να κάνει ο προγραµµατιστής (ή ο χρήστης) γίνεται µέσω της εικονικής µηχανής. Αυτό βοηθάει στο να υπάρχει µεγαλύτερη ασφάλεια στο σύστηµα γιατί η εικονική µηχανή είναι υπεύθυνη για την επικοινωνία χρήστη - υπολογιστή. Ο προγραµµατιστής δεν µπορεί να γράψει κώδικα ο οποίος θα έχει καταστροφικά αποτελέσµατα για τον υπολογιστή γιατί η εικονική µηχανή θα τον ανιχνεύσει και δε θα επιτρέψει να εκτελεστεί. Από την άλλη µεριά ούτε ο χρήστης µπορεί να κατεβάσει «κακό» κώδικα από το δίκτυο και να τον εκτελέσει. Αυτό είναι ιδιαίτερα χρήσιµο για µεγάλα κατανεµηµένα συστήµατα όπου πολλοί χρήστες χρησιµοποιούν το ίδιο πρόγραµµα συγχρόνως.

### 2.2.2. Συλλέκτης απορριμμάτων (Garbage Collector)

Ακόµα µία ιδέα που βρίσκεται πίσω από τη Java είναι η ύπαρξη του συλλέκτη απορριµµάτων (Garbage Collector). Συλλογή απορριµµάτων είναι µία κοινή ονοµασία που χρησιµοποιείται στον τοµέα της πληροφορικής για να δηλώσει την ελευθέρωση τµηµάτων µνήµης από δεδοµένα που δε χρειάζονται και δε χρησιµοποιούνται άλλο. Αυτή η απελευθέρωση µνήµης στη Java είναι αυτόµατη και γίνεται µέσω του συλλέκτη απορριµµάτων. Υπεύθυνη για αυτό είναι και πάλι η εικονική µηχανή η οποία µόλις «καταλάβει» ότι ο σωρός (heap) της µνήµης (στη Java η συντριπτική πλειοψηφία των αντικειµένων αποθηκεύονται στο σωρό) κοντεύει να γεµίσει ενεργοποιεί το συλλέκτη απορριµµάτων. Έτσι ο προγραµµατιστής δε χρειάζεται να ανησυχεί για το πότε και αν θα ελευθερώσει ένα συγκεκριµένο τµήµα της µνήµης, ούτε και για σφάλµατα δεικτών. Αυτό είναι ιδιαίτερα σηµαντικό γιατί είναι πολύ συχνά τα σφάλµατα προγραµµάτων που οφείλονται σε λανθασµένο χειρισµό της µνήµης.

### 2.2.3. **Επιδόσεις**

Παρόλο που η εικονική µηχανή προσφέρει πολλά πλεονεκτήµατα, η Java αρχικά ήταν πιο αργή σε σχέση µε άλλες προγραµµατιστικές γλώσσες υψηλού επιπέδου όπως η C και η C++. Εµπειρικές µετρήσεις στο παρελθόν είχαν δείξει ότι η C++ µπορούσε να είναι αρκετές φορές γρηγορότερη από την Java. Ωστόσο, γίνονται προσπάθειες από τη Sun για τη βελτιστοποίηση της εικονικής µηχανής, ενώ υπάρχουν και άλλες υλοποιήσεις της εικονικής µηχανής από διάφορες εταιρίες (όπως της IBM), οι οποίες µπορεί σε κάποια σηµεία να προσφέρουν καλύτερα και σε κάποια άλλα χειρότερα αποτελέσµατα. Επιπλέον, µε την καθιέρωση των

µεταγλωττιστών JIT (Just In Time), οι οποίοι µετατρέπουν τον κώδικα byte απευθείας σε γλώσσα µηχανής, η διαφορά ταχύτητας από τη C++ έχει µικρύνει κατά πολύ.

Οι τελευταίες εκδόσεις του javac µε τη χρήση της τεχνολογίας Hot Spot έχουν καταφέρει αξιόλογες επιδόσεις που πλησιάζουν ή και ξεπερνούν σε µερικές περιπτώσεις τον εγγενή κώδικα.

#### *2.2.4. Το περιβάλλον ανάπτυξης εφαρμογών Eclipse*

Το Eclipse είναι ένα περιβάλλον προγραµµατισµού συµβατό µε πολλές γλώσσες προγραµµατισµού. Είναι γραµµένο κυρίως σε Java και µπορεί να χρησιµοποιηθεί για την ανάπτυξη εφαρµογών σε Java αλλά και σε άλλες γλώσσες µέσω διαφόρων plug-ins. Το Eclipse SDK έχει γραφεί από προγραµµατιστές Java και προορίζεται για αυτή τη γλώσσα προγραµµατισµού. Είναι φυσικά ένα πολύ χρήσιµο εργαλείο, γι' αυτό και είναι τόσο διαδεδοµένη η χρήση του. Ακόµα και αν η κύρια γλώσσα προγραµµατισµού που χρησιµοποιεί κάποιος δεν είναι η Java, δεν είναι λίγες οι περιπτώσεις που το Eclipse µπορεί να «λύσει» τα χέρια του προγραµµατιστή.

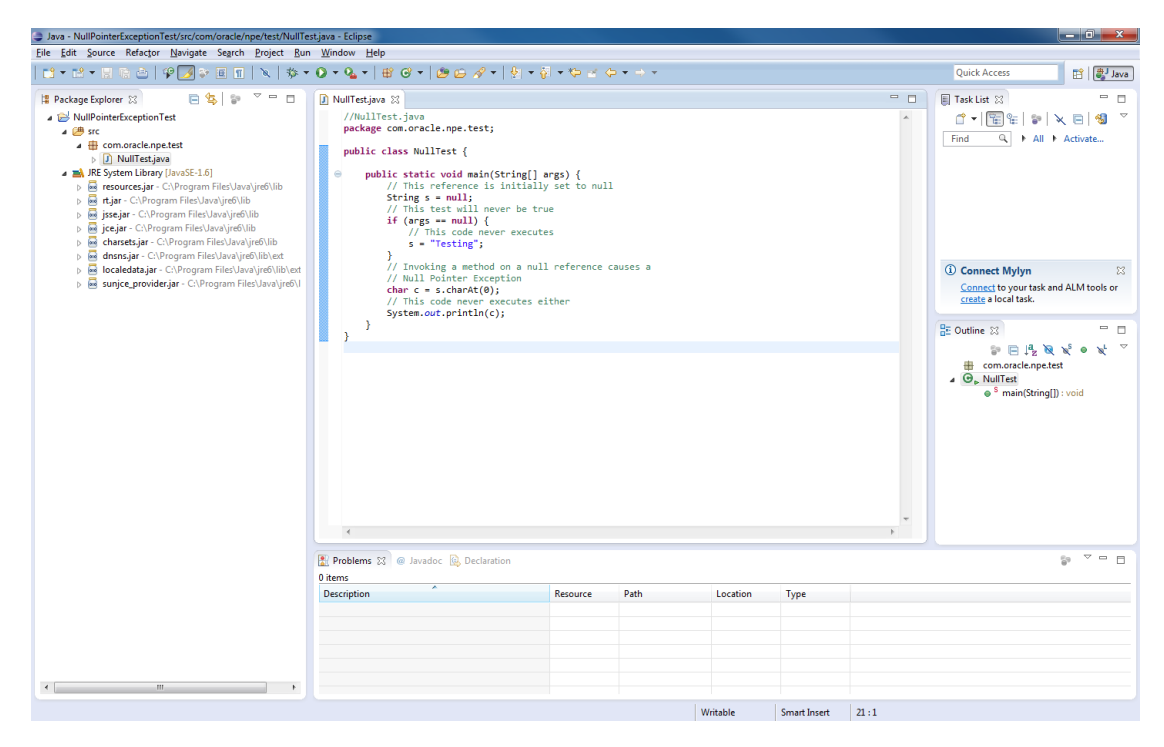

**Εικόνα 10** Το περιβάλλον ανάπτυξης εφαρµογών Eclipse.

#### **2.3. JSON**

Το JSON (Javascript Object Notation) είναι ένας τρόπος ανταλλαγής δεδοµένων που στηρίζεται στην εύκολη ανάγνωση από τον άνθρωπο. Προέρχεται από τη γλώσσα Javascript για την αναπαράσταση απλών δεδοµένων και συσχετισµένων πινάκων, που ονοµάζονται αντικείµενα. Παρά τη σχέση του µε τη Javascript, είναι ανεξάρτητη γλώσσα µε προγράµµατα ανάλυσης που διατίθενται σε πολλές γλώσσες προγραµµατισµού. Το JSON χρησιµοποιείται συχνά για σειριοποίηση και διαβίβαση δεδοµένων πάνω από µία σύνδεση δικτύου. Κατά κύριο λόγο χρησιµοποιείται για τη µετάδοση δεδοµένων µεταξύ ενός server και µίας web εφαρµογής την οποία µπορεί να εξυπηρετήσει και λειτουργεί σαν εναλλακτική λύση στη θέση της XML.

Το JSON είναι χτισµένο πάνω σε δύο δοµές:

- Ένα σύνολο από ζεύγη ονόµατος-τιµής. Στις διάφορες γλώσσες αυτό µεταφράζεται ως αντικείµενο, record, struct, dictionary, πίνακας ή λίστα.
- Μία ταξινομημένη λίστα τιμών. Στις περισσότερες γλώσσες προγραμματισμού αυτό γίνεται αντιληπτό σαν πίνακας ή λίστα.

Αυτές είναι ευρέως αναγνωρίσιµες δοµές δεδοµένων. Όλες οι σύγχρονες γλώσσες προγραµµατισµού µπορούν να τις υποστηρίξουν µε τον ένα τρόπο ή τον άλλον. Αυτό φυσικά είναι και το µεγάλο πλεονέκτηµα του JSON. Το γεγονός δηλαδή ότι µέσω του JSON τα δεδοµένα µπορούν να πάρουν µία µορφή που είναι αναγνώσιµη από πολλές διαφορετικές γλώσσες µπορεί να λύσει σηµαντικά προβλήµατα που αφορούν στη µεταφορά δεδοµένων.

#### **2.4. Hibernate**

Το Hibernate Framework είναι λογισµικό ανοιχτού κώδικα που σκοπό έχει να συνδέσει τα αντικείµενα που δηµιουργούνται στη Java µε τους πίνακες µιας σχεσιακής βάσης δεδοµένων. Η σύνδεση αυτή επιτυγχάνεται µε την χρήση επιπρόσθετης πληροφορίας (metadata) που τοποθετείται κατάλληλα (µαζί µε τον κώδικα Java ή σε ξεχωριστά xml αρχεία) και περιγράφει την αντιστοιχία µεταξύ των αντικειµένων και της βάσης δεδοµένων. Γενικά το Hibernate προσφέρει την αυτόματη μετατροπή της μιας μορφής (αντικείμενα) στην άλλη (σχεσιακή βάση δεδοµένων).

#### *2.4.1. Χρήση*

Το Hibernate συγκαταλέγεται στην κατηγορία του λογισµικού Object Relational Mapping. Το λογισµικό ORM στοχεύει στην δηµιουργία µιας διεπαφής (interface) µεταξύ των

διαδεδοµένων σχεσιακών βάσεων δεδοµένων και του αντικειµενοστραφούς προγραµµατισµού. Με απλά λόγια, προσφέρει την χρησιµοποίηση µιας σχεσιακής βάσης δεδοµένων σαν να ήταν αντικειµενοστραφής. Για να το επιτύχει αυτό δηµιουργεί αντιστοιχίες µεταξύ των εννοιών του αντικειµενοστραφούς προγραµµατισµού (συσχετίσεις, κληρονοµικότητα, πολυµορφισµός), που δεν υπάρχουν σε µια σχεσιακή βάση δεδοµένων, και των πινάκων και σχέσεων µεταξύ των πινάκων µιας σχεσιακής βάσης. Με αυτό τον τρόπο ο προγραµµατιστής βλέπει τελικά µια αντικειµενοστραφή βάση δεδοµένων, παρόλο που στην ουσία χρησιµοποιεί µια σχεσιακή. Έτσι, ο προγραµµατιστής χρησιµοποιεί τα αντικείµενα της συγκεκριµένης εφαρµογής, τα τροποποιεί σχετικά µε τη λογική της εφαρµογής που αναπτύσσει και τα αποθηκεύει (τροποποιεί, διαγράφει και αναζητά) στην βάση ως αντικείµενα, σκεπτόµενος δηλαδή µε αντικειµενοστραφείς έννοιες και όχι µε βάση το σχήµα της σχεσιακής βάσης δεδοµένων. Σε αυτό το σηµείο είναι το Hibernate, που γνωρίζοντας την αντιστοιχία µεταξύ βάσης και λογικής της εφαρµογής, αναλαµβάνει να κατασκευάσει την κατάλληλη εντολή της SQL η οποία και στέλνεται τελικά στην βάση δεδοµένων. Έπειτα, τα αποτελέσµατα που επιστρέφει η βάση το Hibernate τα επιστρέφει στον προγραµµατιστή ως αντικείµενα της εφαρµογής. Είναι δηλαδή ένα ενδιάµεσο επίπεδο µεταξύ της εφαρµογής και της βάσης δεδοµένων.

#### *2.4.2. Πλεονεκτήματα Hibernate*

Το Hibernate προσφέρει τα παρακάτω στον προγραµµατιστή:

**Παραγωγικότητα**: Στην ανάπτυξη λογισµικού ένα µεγάλο µέρος της προγραµµατιστικής προσπάθειας αφιερώνεται στην διεπαφή της εφαρµογής µε τη βάση δεδοµένων. Το Hibernate αυτοµατοποιώντας τις βασικές λειτουργίες Δηµιουργία/Ανάγνωση/Τροποποίηση/Διαγραφή (CRUD – Create Read Update Delete) επιτρέπει αρχικά στον προγραµµατιστή να επικεντρώνει την προσπάθειά του στη λογική της εφαρµογής (business logic). Επίσης, υπάρχει η δυνατότητα να ακολουθηθούν δύο στρατηγικές ανάπτυξης λογισµικού: είτε αρχίζοντας από το µοντέλο δεδοµένων είτε από τη βάση δεδοµένων. Αυτό µειώνει σε µεγάλο βαθµό το χρόνο ανάπτυξης.

**Συντηρησιµότητα**: Με τη χρήση του Hibernate γράφονται σηµαντικά λιγότερες γραµµές κώδικα και ο κώδικας είναι πιο κατανοητός και καλογραµµένος. Αυτό κάνει την συντήρηση της εφαρµογής ευκολότερη.

**Ανεξαρτησία από τη βάση δεδοµένων**: Με τη συµβατότητα του Hibernate µε διαφορετικές βάσεις δεδοµένων και τη δυνατότητα σύνδεσής του µε τη βάση µέσω δηλώσεων οριζοµένων σε ειδικό αρχείο, η αναπτυσσόµενη εφαρµογή µπορεί µε ελάχιστες τροποποιήσεις να χρησιµοποιηθεί µε βάσεις δεδοµένων διαφορετικών κατασκευαστών. Το γεγονός αυτό στερεί µεν από το Hibernate την εκµετάλλευση των ιδιαίτερων χαρακτηριστικών της χρησιµοποιούµενης βάσης, όµως, και σε αυτή την περίπτωση, δίνεται η δυνατότητα χρήσης πηγαίας SQL µέσα στο Hibernate που εκµεταλλεύεται τα ιδιαίτερα αυτά χαρακτηριστικά. Αυτό βέβαια µειώνει την ανεξαρτησία του Hibernate.

# **3**

# **Ανάλυση**

### 3.1. **Απαιτήσεις εφαρμογής προσωπικού βοηθού**

Ο ρυθµός της καθηµερινότητας του ανθρώπου έχει ανέβει εκθετικά τα τελευταία χρόνια. Οι υποχρεώσεις, από εργασιακές µέχρι και κοινωνικές, συνεχώς πληθαίνουν µε αποτέλεσµα, να είναι αδύνατο να ανταπεξέλθουµε στους ρυθµούς αυτούς. Ο άνθρωπος της εποχής µας είναι καθολικός, δηλαδή µπορεί και θέλει να ασχολείται µε όλες τις πτυχές τις ζωής του. Για να το πετύχει αυτό πρέπει να «στριµώξει» στην καθηµερινότητα του αµέτρητες υποχρεώσεις οι οποίες µπορεί να αφορούν επαγγελµατικές ή προσωπικές ανάγκες. Ο σύγχρονος άνθρωπος όµως, πρέπει να διασκεδάσει και να αναψυχθεί, µέσω κοινωνικών εκδηλώσεων ή κάποιας άλλης δραστηριότητας. Δηµιουργείται λοιπόν η ανάγκη για εργαλεία, τα οποία να βοηθούν στην οργάνωση του προγράµµατος µας.

Οι «έξυπνες» συσκευές µας, έχουν τη δυνατότητα να διαθέτουν στο χρήστη τέτοια εργαλεία, µέσω των εφαρµογών τους. Τις συσκευές τις έχουµε συνεχώς µαζί µας, οπότε µπορούµε να έχουµε πρόσβαση, µε λίγες µόνο κινήσεις στις εφαρµογές αυτές. Γίνεται λοιπόν αντιληπτό, ότι µία εφαρµογή τέτοιου είδους µπορεί να φανεί ιδιαιτέρως χρήσιµη στους χρήστες της. Αυτό το είδος των εφαρµογών µπορεί να χαρακτηριστεί σαν ένα είδος προσωπικού βοηθού.

Για να είναι χρήσιµο ένα τέτοιο εργαλείο, θα πρέπει να πληροί κάποιες βασικές προδιαγραφές. Μερικές από αυτές µπορεί να είναι:

- Υπενθύµιση µιας δραστηριότητας βάσει του χρόνου. Θα πρέπει ο χρήστης να µπορεί να προγραµµατίσει τις υποχρεώσεις του και η εφαρµογή να φροντίσει αυτό να τηρηθεί.
- Υπενθύµιση µιας δραστηριότητας βάσει της τοποθεσίας. Κάνοντας χρήση των υπηρεσιών τοποθεσίας, ένας προσωπικός βοηθός θα πρέπει να ενηµερώνει το χρήστη για τις δραστηριότητες που µπορεί να πραγµατοποιήσει στην κοντινή του περιοχή.
- Μια τέτοια εφαρµογή θα πρέπει να έχει και κάποια αλληλεπίδραση µε άλλους χρήστες, άµεσα ή έµµεσα µέσω κάποιου server.
- Να είναι εύχρηστη και ευχάριστη κατά τη χρήση.

#### **3.2. Ο προσωπικός βοηθός MyActivities**

Η εφαρµογή που αναπτύσσουµε στη παρούσα διπλωµατική εργασία ονοµάστηκε MyActivities. Είναι μία εφαρμογή που θα λειτουργεί σαν προσωπικός βοηθός παρέχοντας στο χρήστη τη δυνατότητα να οργανώσει το πρόγραµµα του και να το εκτελέσει. Θα πρέπει να ικανοποιεί κάποιες βασικές λειτουργίες, όπως αυτές που αναπτύχθηκαν παραπάνω στις απαιτήσεις ενός προσωπικού βοηθού. Χρειάζεται επίσης να προσφέρει κάποιες παραπάνω δυνατότητες στο χρήστη που θα κάνουν την εφαρµογή να ξεχωρίζει από άλλες αντίστοιχες. Σκοπός µας είναι η εφαρµογή να είναι εύχρηστη, να βοηθά το χρήστη στην καθηµερινότητα του και να προσφέρει κάποιες «έξυπνες» λειτουργίες.

Αρχικά, οι δραστηριότητες του χρήστη χωρίστηκαν σε δύο κατηγορίες, τις προγραµµατισµένες και τις µη προγραµµατισµένες. Προγραµµατισµένες είναι οι δραστηριότητες για τις οποίες ο χρήστης γνωρίζει την ακριβή ηµεροµηνία και ώρα της πραγµατοποίησης τους. Αντίθετα ,στις µη προγραµµατισµένες ο χρήστης θα µπορεί να θέσει µία συγκεκριµένη ηµεροµηνία και ώρα ως διορία για να την πραγµατοποιήσει. Στη συνέχεια, η εφαρµογή θα δίνει τη δυνατότητα στο χρήστη να προσθέτει την τοποθεσία στην οποία θα πραγµατοποιηθεί η δραστηριότητα, ώστε ο χρήστης να µπορεί κάθε στιγµή να την ελέγξει. Ο χρήστης θα µπορεί να προσθέσει τις τοποθεσίες που επιθυµεί στη βάση δεδοµένων της συσκευής του και να τις χρησιµοποιήσει όποτε αυτός θέλει για τη δηµιουργία των δραστηριοτήτων του. Ο χρήστης θα µπορεί βεβαίως να βάλει έναν τίτλο στη δραστηριότητα του, που να δηλώνει το περιεχόµενο της.

Φυσικά ο χρήστης θα πρέπει να ειδοποιείται για τις δραστηριότητες τις οποίες έχει προγραµµατίσει. Οι ειδοποιήσεις χωρίζονται κι αυτές σε δύο κατηγορίες τις ειδοποιήσεις για τις προγραµµατισµένες δραστηριότητες και τις ειδοποιήσεις για τις µη προγραµµατισµένες. Στην πρώτη κατηγορία ο χρήστης θα ειδοποιείται σε δύο περιπτώσεις. Η πρώτη περίπτωση είναι η ειδοποίηση του χρήστη κάποια ώρα πριν από την έναρξη της δραστηριότητας και η δεύτερη περίπτωση αφορά την ειδοποίηση του χρήστη για την έναρξη της δραστηριότητας.

Στην κατηγορία των µη προγραµµατισµένων δραστηριοτήτων οι ειδοποιήσεις είναι πιο πολύπλοκες. Στην αρχή ορίσαµε τις µη προγραµµατισµένες δραστηριότητες ως τις δραστηριότητες για τις οποίες ο χρήστης γνωρίζει τη διορία και την τοποθεσία της. Ο χρήστης θα πρέπει να ειδοποιείται όταν βρίσκεται σε κοντινή απόσταση από την επιλεγµένη τοποθεσία και να του δίνεται η δυνατότητα να επιλέξει αν επιθυµεί να την πραγµατοποιήσει
εκείνη τη στιγµή ή αργότερα. Οι ειδοποιήσεις αυτής της κατηγορίας δηµιουργούνται µε τη χρήση των υπηρεσιών τοποθεσίας. Η εφαρµογή θα πρέπει να παρακολουθεί την τρέχουσα τοποθεσία του χρήστη και να ελέγχει αν υπάρχει κάποια τοποθεσία στην κοντινή περιοχή του χρήστη που να ικανοποιεί κάποια από τις δραστηριότητες του. Αν βρεθεί κάποια τέτοια τοποθεσία, τότε η εφαρµογή θα πρέπει να ειδοποιεί το χρήστη για την ύπαρξη της και να τη σηµειώνει σ' ένα χάρτη. Τέλος, αν ο χρήστης δεν έχει καταφέρει να πραγµατοποιήσει κάποια µη προγραµµατισµένη δραστηριότητα, θα πρέπει να ειδοποιείται µε τη λήξη της διορίας που έχει τεθεί.

Σε αυτό το σηµείο καταφέραµε να προσθέσουµε µία έξυπνη λειτουργία στην εφαρµογή µας. Στις δραστηριότητες ο χρήστης θα µπορεί να προσθέτει έναν τύπο δραστηριότητας ο οποίος θα την προσδιορίζει. Για παράδειγµα, αν η δραστηριότητα αφορά ένα γεύµα ο αντίστοιχος τύπος θα είναι «Εστιατόριο». Άλλοι τύποι δραστηριότητας που µπορεί να χρησιµοποιηθούν είναι «Καφετέρια», «Κινηµατογράφος», «Θέατρο», «Φαρµακείο», «Ιατρείο», «Βενζινάδικο», «Καταστήµατα Ηλεκτρονικών ειδών» και άλλα. Στη συνέχεια, ο χρήστης θα έχει τη δυνατότητα να θέτει στις τοποθεσίες του ένα συγκεκριµένο τύπο, ο οποίος και θα τις χαρακτηρίζει. Για παράδειγµα, µε αυτόν τον τρόπο θα είναι δυνατό να θέσει τα εστιατόρια στα οποία πηγαίνει τον αντίστοιχο τύπο, «Εστιατόριο». Αυτό έχει σαν αποτέλεσµα, η συσκευή να «καταλαβαίνει» τη σύνδεση µεταξύ της τοποθεσίας και του τύπου της δραστηριότητας που αυτή ικανοποιεί.

Ο χρήστης λοιπόν όταν δηµιουργεί µία δραστηριότητα θα έχει την επιλογή αρχικά να επιλέξει τον τύπο της δραστηριότητας που επιθυµεί και στη συνέχεια θα µπορεί να περιηγηθεί στις τοποθεσίες που ικανοποιούν µόνο τον συγκεκριµένο τύπο δραστηριότητας. Αυτό θα τον βοηθήσει να δηµιουργεί τις δραστηριότητές του µε µεγαλύτερη ευκολία και ταχύτητα.

Η κατηγοριοποίηση των τοποθεσιών βάσει του τύπου δραστηριότητας που ικανοποιούν, χρησιµεύει σε ακόµα µία λειτουργία της εφαρµογής. Όπως προαναφέραµε, ο χρήστης µπορεί να δηµιουργήσει µία µη προγραµµατισµένη δραστηριότητα θέτοντας τη διορία και την τοποθεσία για την πραγµατοποίηση της. Θέτοντας όµως έναν τύπο για τη συγκεκριµένη δραστηριότητα έχει τη δυνατότητα να επιλέξει µία ή και περισσότερες τοποθεσίες από αυτές που ικανοποιούν τον τύπο που επιλέχθηκε. Αν ο χρήστης επιλέξει έναν τύπο και δεν επιλέξει κάποια ή κάποιες τοποθεσίες, τότε αυτόµατα επιλέγονται όλες οι διαθέσιµές τοποθεσίες του συγκεκριµένου τύπου. Με αυτόν τον τρόπο, όποτε ο χρήστης βρεθεί σε κοντινή απόσταση από µία τοποθεσία που ικανοποιεί κάποια από τις µη προγραµµατισµένες δραστηριότητες του θα ειδοποιείται αυτόµατα για την ύπαρξη της. Ένα απλό παράδειγµα είναι ότι ο χρήστης πρέπει να προµηθευτεί κάποια φάρµακα από ένα φαρµακείο, χωρίς να τον ενδιαφέρει ποιο θα είναι αυτό. Δηµιουργεί λοιπόν µία µη προγραµµατισµένη δραστηριότητα, την ονοµάζει «Αντιβιοτικά», θέτει τη διορία που επιθυµεί, έστω µία βδοµάδα, και επιλέγει τον τύπο «Φαρµακείο». Όταν λοιπόν ο χρήστης βρεθεί σε µία περιοχή που είναι κοντά σε κάποιο από τα φαρµακεία της βάσης δεδοµένων της συσκευής ειδοποιείται για την ύπαρξη του και του δίνεται η δυνατότητα να πραγµατοποιήσει τη δραστηριότητα του.

# *3.2.1. Αλληλεπίδραση με το server και με άλλους χρήστες*

Για να ταιριάζει η εφαρμογή μας με τη σύγχρονη εποχή δίνουμε τη δυνατότητα στους χρήστες της να αλληλεπιδρούν µε άλλους χρήστες. Η επικοινωνία αυτή µεταξύ των χρηστών δε γίνεται άµεσα, αλλά έµµεσα, χρησιµοποιώντας ένα server. Ο χρήστης για να χρησιµοποιήσει την εφαρµογή και τις δυνατότητες που θα προσφέρει ο server θα πρέπει αρχικά να κάνει µία τυπική εγγραφή, συµπληρώνοντας κάποια στοιχεία, όπως όνοµα, επώνυµο και διεύθυνση ηλεκτρονικού ταχυδροµείου.

Αρχικά, µε την ενεργοποίηση της εφαρµογής, στη βάση δεδοµένων της συσκευής θα εγγράφονται κάποιες βασικές τοποθεσίες και οι αντίστοιχοι τύποι δραστηριότητας που ικανοποιούν. Με αυτόν τον τρόπο ο χρήστης θα έχει τη δυνατότητα να δηµιουργήσει κάποια δραστηριότητα, χωρίς να χρειάζεται να προσθέσει κάποια τοποθεσία, ακόµα και όταν δεν έχει πρόσβαση στο διαδίκτυο. Βεβαίως, θα έχει τη δυνατότητα να δηµιουργήσει µία νέα τοποθεσία και να θέσει έναν τύπο από τους υπάρχοντες για αυτήν ή και να δηµιουργήσει έναν νέο τύπο που να καλύπτει τις δικές του ανάγκες.

Η αλληλεπίδραση µε τους άλλους χρήστες αφορά κατά κύριο λόγο τις τοποθεσίες. Κατά τη δηµιουργία µίας νέας τοποθεσίας, o χρήστης θα έχει την επιλογή να τη διαθέτει στο server. Η τοποθεσία αυτή θα εγγράφεται τόσο στη βάση δεδοµένων της συσκευής, όσο και σε αυτήν του server. Στην πλευρά του server, οι τοποθεσίες θα εγγράφονται µε τέτοιον τρόπο ώστε να γνωρίζουµε ότι πρόκειται για τοποθεσίες που έχουν δηµιουργηθεί από το χρήστη και να ξεχωρίζουν από τις αρχικές τοποθεσίες του server. Αν ο τύπος της δραστηριότητας που ικανοποιεί η τοποθεσία που προστέθηκε υπάρχει στο server τότε γίνεται απλά η σύνδεση τους, ενώ αν δεν υπάρχει δηµιουργείται και ύστερα γίνεται η σύνδεση. Οι τοποθεσίες που θα προστίθενται από τους χρήστες δε θα περνάνε αυτόµατα στις βάσεις δεδοµένων των συσκευών των άλλων χρηστών. Κατά τη δηµιουργία όµως µίας δραστηριότητας, ο χρήστης θα έχει τη δυνατότητα να επιλέξει µία τοποθεσία που έχει προστεθεί στο server από έναν άλλο χρήστη. Με αυτόν τον τρόπο ο χρήστης θα µπορεί να αποθηκεύσει στη βάση δεδοµένων της συσκευής του µία τοποθεσία που έχει προστεθεί από έναν άλλον χρήστη.

Οι χρήστες λοιπόν, δηµιουργώντας συνεχώς νέες τοποθεσίες και επιλέγοντας να τις διαθέσουν στους άλλους χρήστες µέσω του server δηµιουργούν µία πολύ µεγάλη βάση δεδοµένων τοποθεσιών. Αυτό αποτελεί ένα παράδειγµα της τεχνικής του crowdsourcing. Με αυτόν τον τρόπο όσο περισσότεροι χρήστες χρησιµοποιούν την εφαρµογή και δηµιουργούν νέες τοποθεσίες, τόσο αυξάνεται το πλήθος των διαθέσιµων τοποθεσιών. Αυτό φυσικά είναι θετικό για τους χρήστες αφού µπορούν να επιλέξουν ανάµεσα σε έναν τεράστιο αριθµό τοποθεσιών για τον τύπο δραστηριότητας που επιθυµούν.

## *3.2.2. Αλληλεπίδραση με το Facebook.*

Για να εκσυγχρονίσουµε ακόµη περισσότερο την εφαρµογή µας, προσθέσαµε τη δυνατότητα αλληλεπίδρασης µε το Facebook. To Facebook είναι ένας κολοσσός του διαδικτύου που έχει πάνω από ένα δισεκατοµµύριο ενεργούς χρήστες. Επίσης, έχει µία τεράστια βάση δεδοµένων τοποθεσιών (Facebook Places). Ο χρήστης αρχικά θα µπορεί να κάνει χρήση του λογαριασµού του στο κοινωνικό αυτό δίκτυο για την είσοδο του στην εφαρµογή. Ένας χρήστης που θα έχει συνδεθεί στην εφαρµογή χρησιµοποιώντας το λογαριασµό του στο Facebook, θα έχει τη δυνατότητα να προσθέσει στις τοποθεσίες του µία από τις τοποθεσίες του Facebook. Αυτή η δυνατότητα θα του δίνεται κατά τη δηµιουργία µίας νέας τοποθεσίας. Πατώντας το σχετικό κουµπί θα µπορεί να δει µία λίστα µε τοποθεσίες του Facebook που βρίσκονται στην κοντινή του περιοχή και επιλέγοντας µία θα µπορεί να την αποθηκεύει στη συσκευή του, χαρακτηρίζοντας την και µε έναν τύπο δραστηριότητας. Φυσικά, µπορεί να επιλέξει να κάνει αυτήν την τοποθεσία διαθέσιµη στο server και µε αυτόν τον τρόπο θα µπορεί ένας χρήστης ο οποίος δεν έχει συνδεθεί στην εφαρµογή µέσω του λογαριασµού του στο Facebook να χρησιµοποιήσει µία τοποθεσία που προέρχεται από αυτό.

## *3.2.3. Συνοπτικά*

Οι λειτουργίες λοιπόν που θα πρέπει να ενσωµατώνει η εφαρµογή είναι:

- Δηµιουργία προγραµµατισµένης δραστηριότητας.
- Δηµιουργία µη προγραµµατισµένης δραστηριότητας.
- Δηµιουργία νέας τοποθεσίας.
- Δηµιουργία νέου τύπου δραστηριότητας.
- Ειδοποίηση για όλες τις περιπτώσεις δραστηριοτήτων.
- Προβολή της λίστας κάθε κατηγορίας δραστηριοτήτων.
- Προβολή των τοποθεσιών του χρήστη.
- Εγγραφή και σύνδεση στο server της εφαρµογής ή σύνδεση µέσω Facebook.
- Λήψη των τοποθεσιών από το server.
- Αναζήτηση τοποθεσιών µέσω Facebook.
- Αποστολή τοποθεσίας στο server.
- Χρήση τοποθεσίας που έχει προστεθεί από κάποιον άλλο χρήστη.

# **3.3. Σενάρια χρήσης**

Για την εξαγωγή των απαιτήσεων της εφαρµογής αναλύθηκαν τα κυριότερα σενάρια χρήσης και στο παρακάτω σχήµα παρουσιάζεται το διάγραµµα σεναρίων χρήσης.

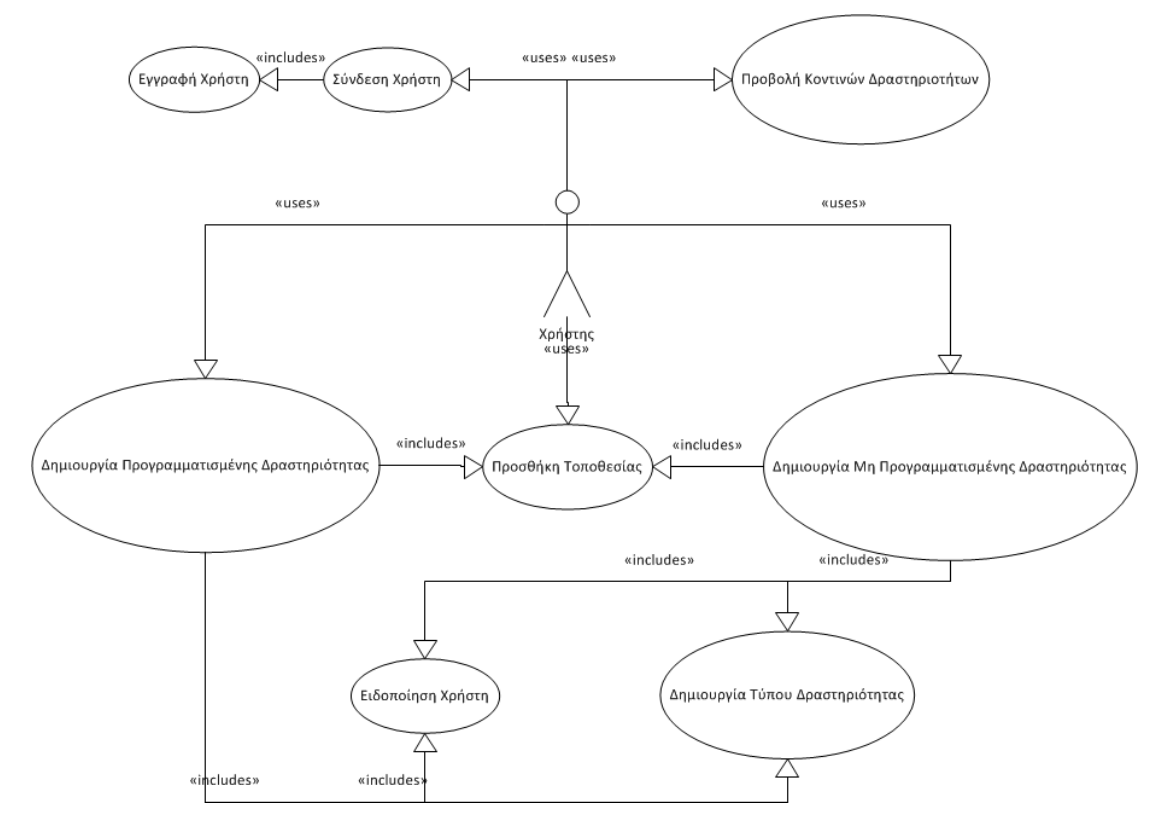

**Εικόνα 11** Διάγραµµα σεναρίων χρήσης.

# *3.3.1. Εγγραφή χρήστη*

Το σενάριο αυτό προδιαγράφει τη διαδικασία που ακολουθείται για να εγγραφεί στην εφαρµογή ένας νέος χρήστης.

#### *3.3.1.1. Βασική ροή γεγονότων*

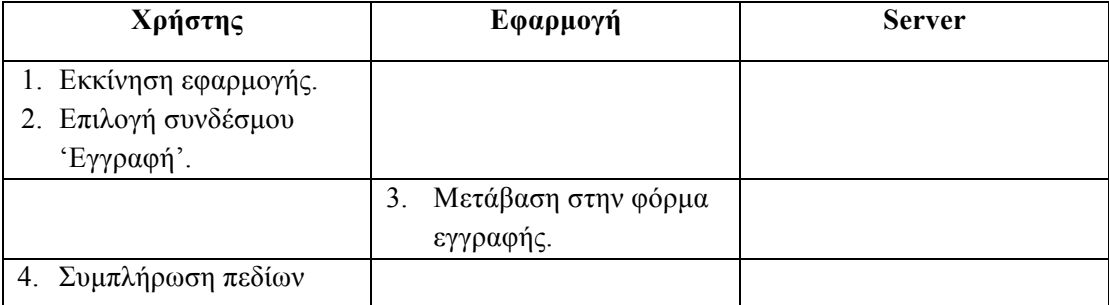

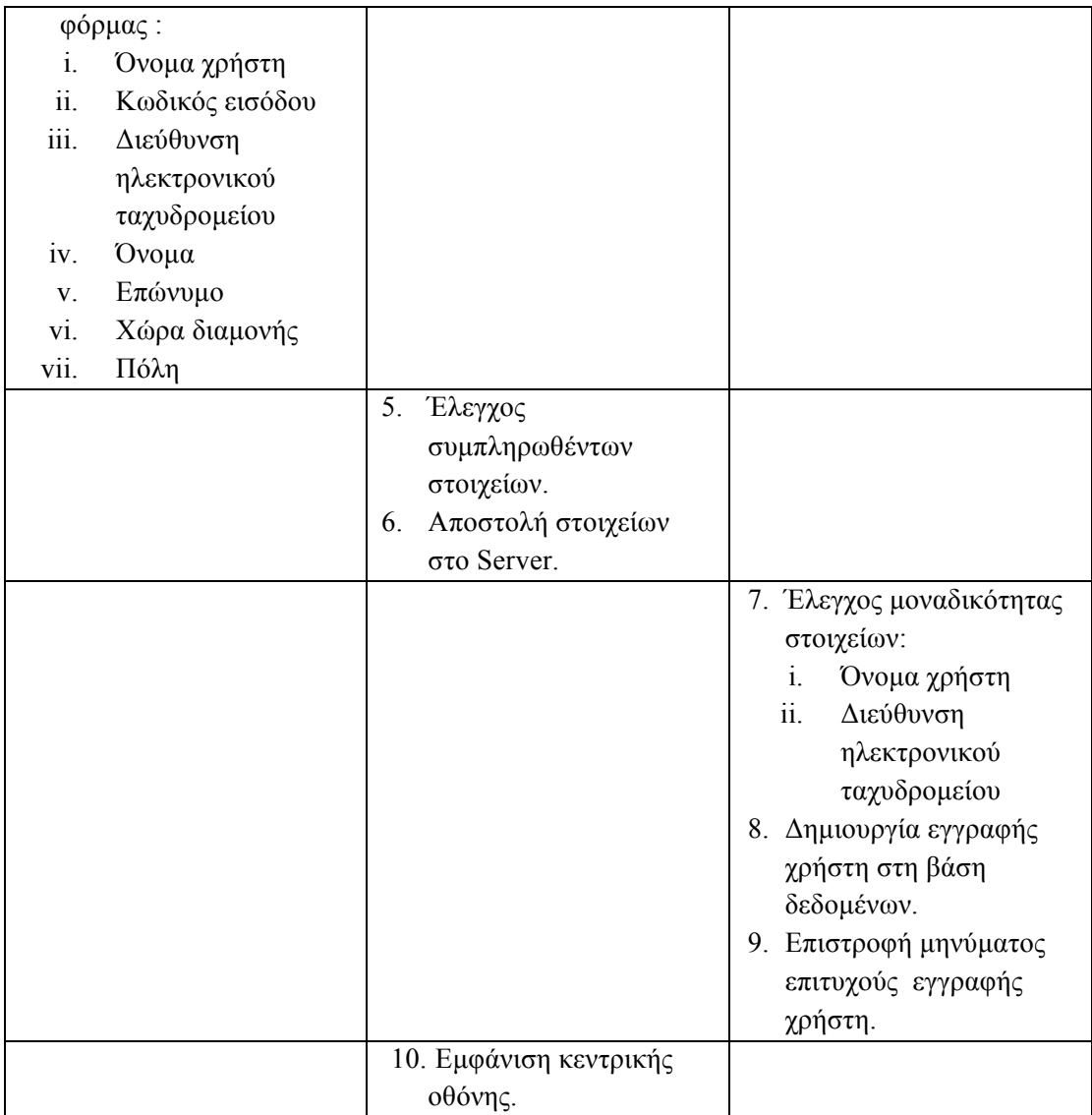

#### *3.3.1.2. Ροή διαχείρισης σφάλματος – Ελλιπής συμπλήρωση φόρμας*

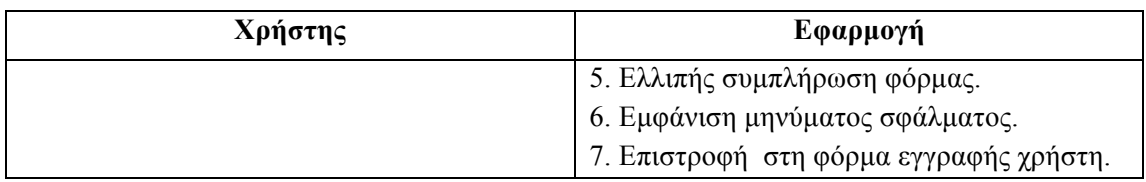

## 3.3.1.3. *Ροή διαχείρισης σφάλματος - Μη μοναδικό όνομα χρήστη/διεύθυνση ηλεκρτονικού ταχυδρομείου*

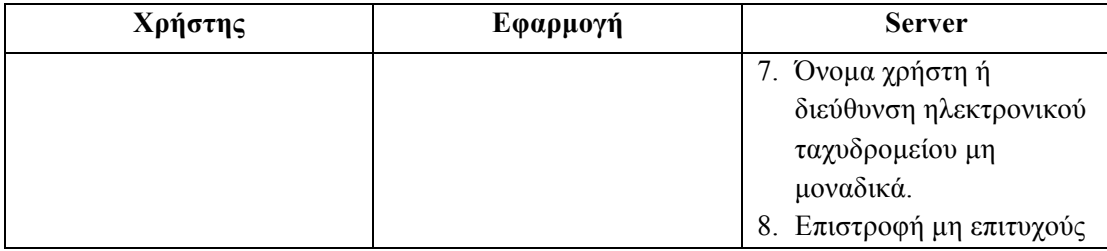

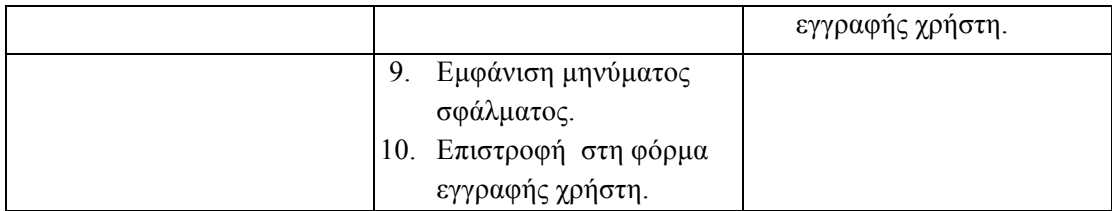

#### *3.3.1.4. Διάγραμμα δραστηριοτήτων*

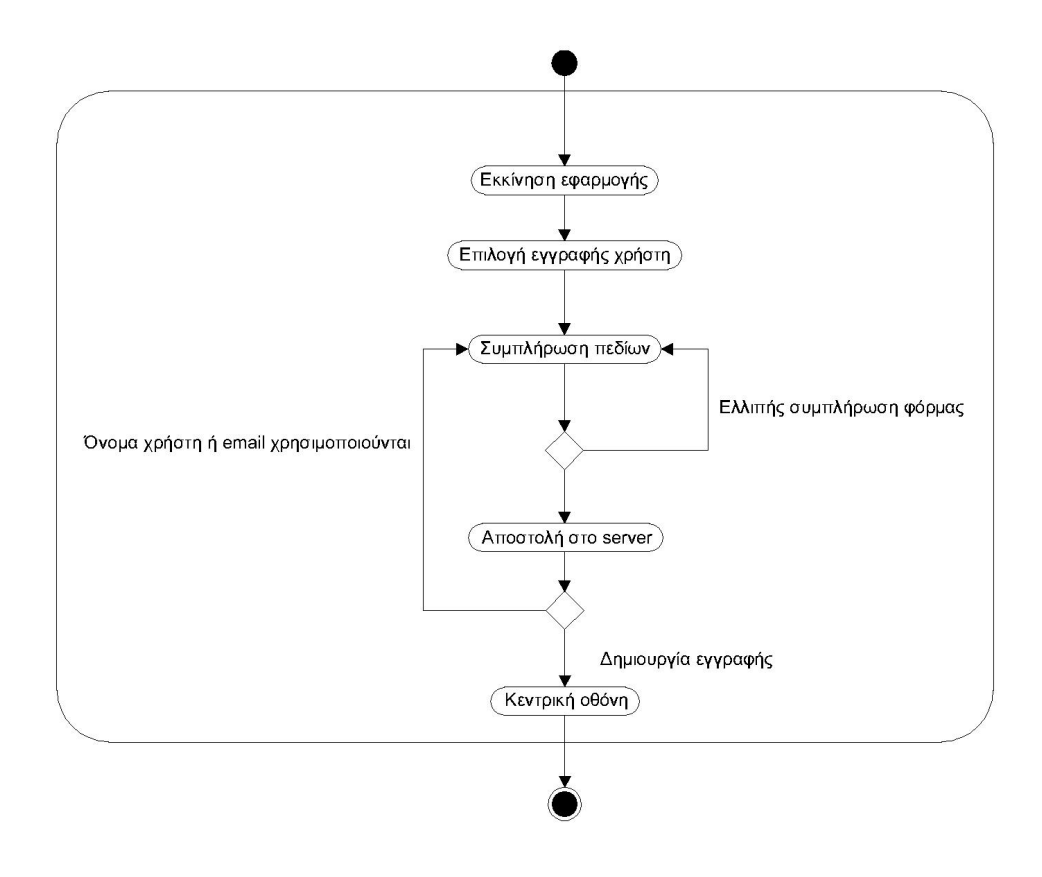

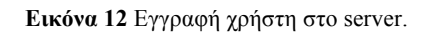

# *3.3.2. Σύνδεση χρήστη*

Το σενάριο αυτό προδιαγράφει τη διαδικασία που ακολουθείται για να εισέλθει στην εφαρµογή ένας χρήστης.

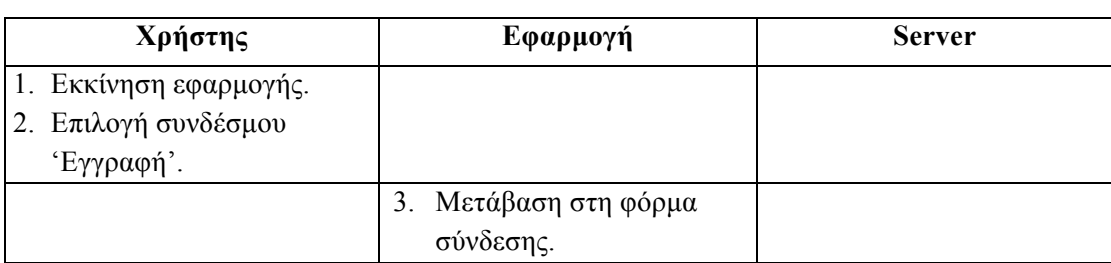

#### *3.3.2.1. Βασική ροή γεγονότων*

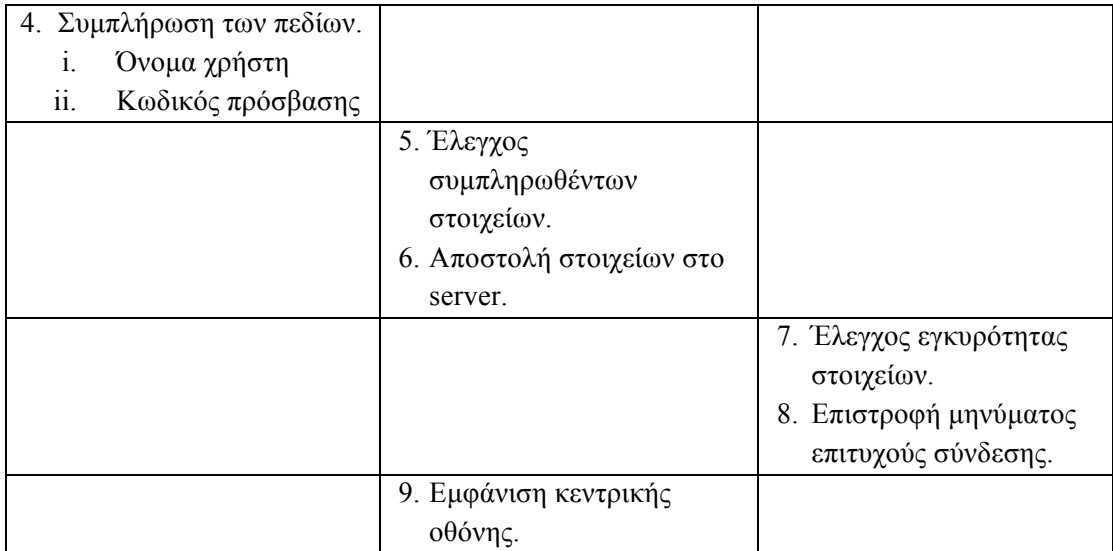

## 3.3.2.2. *Ροή διαχείρισης σφάλματος - Ελλιπής συμπλήρωση φόρμας.*

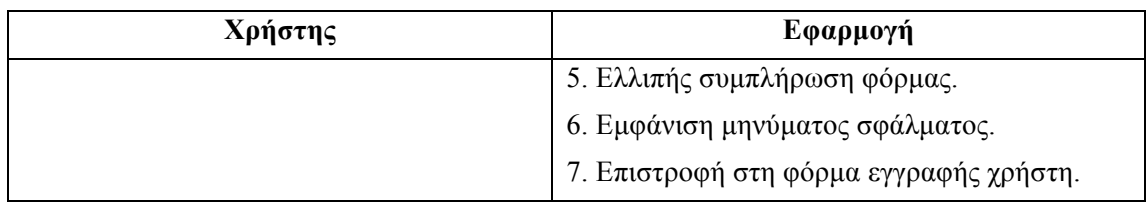

## 3.3.2.3. *Ροή διαχείρισης σφάλματος - Μη έγκυρα στοιχεία χρήστη.*

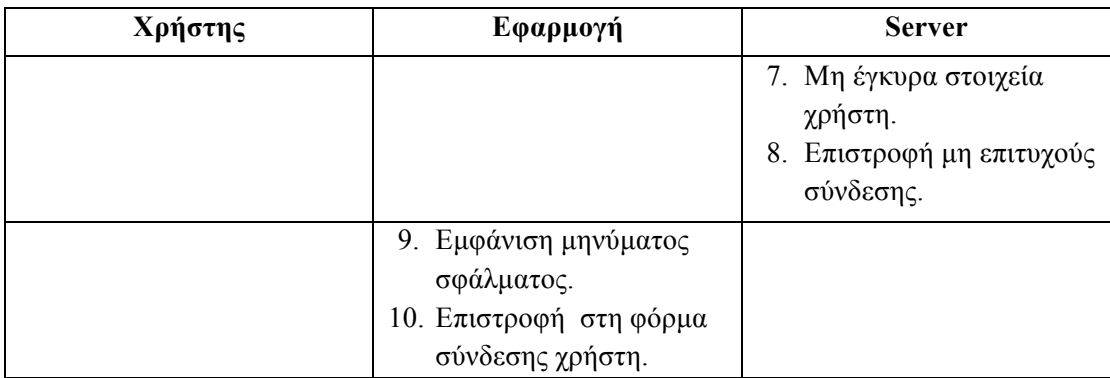

#### 3.3.2.4. *Εναλλακτική ροή - Σύνδεση μέσω Facebook.*

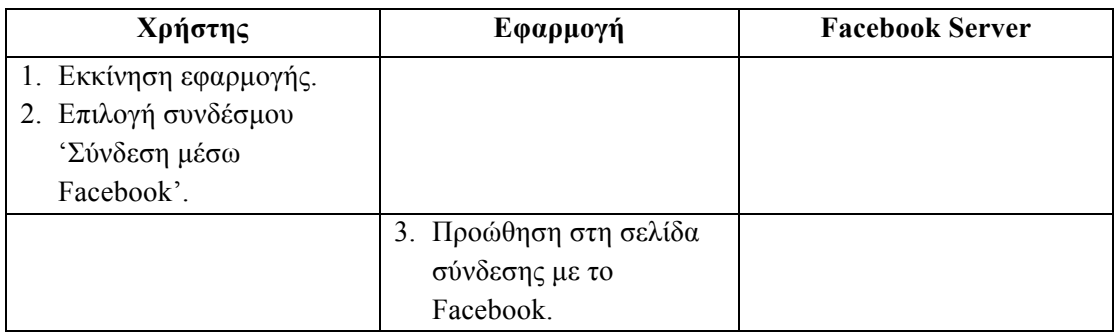

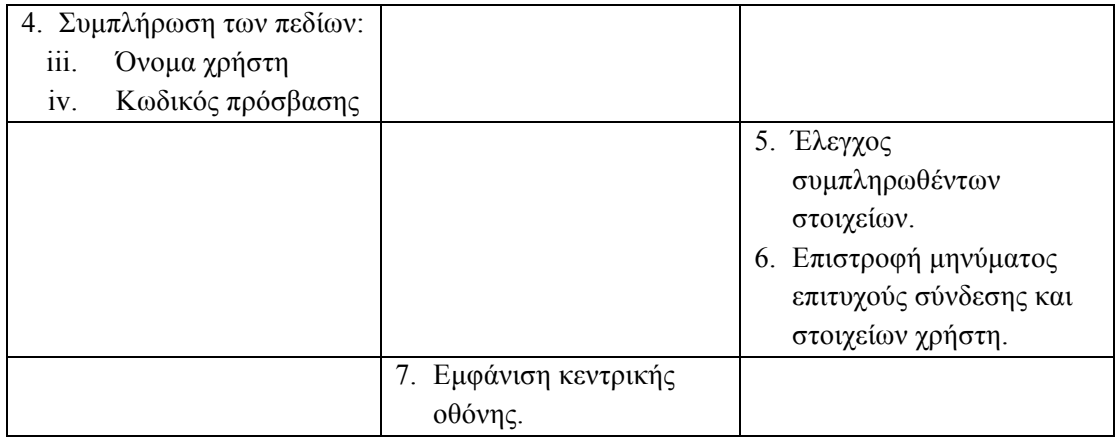

#### *3.3.2.5. Διάγραμμα δραστηριοτήτων*

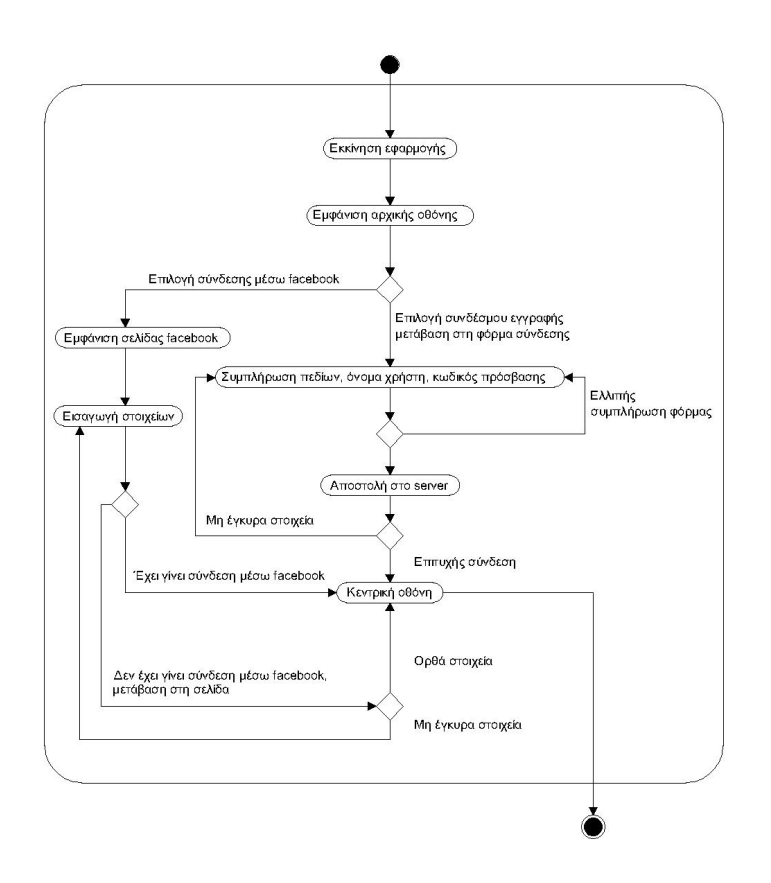

**Εικόνα 13** Σύνδεση χρήστη.

# *3.3.3. Προσθήκη τοποθεσίας*

Το σενάριο αυτό προδιαγράφει τη διαδικασία που ακολουθεί ένας χρήστης ώστε να δηµιουργήσει µια καινούρια τοποθεσία και να την προσθέσει στις τοποθεσίες του ώστε να µπορεί να τη χρησιµοποιήσει στο µέλλον. Ο χρήστης θα έχει τη δυνατότητα αυτή από τις οθόνες που περιέχουν τις λίστες µε τις προγραµµατισµένες και µη προγραµµατισµένες δραστηριότητες και από την οθόνη µε τη λίστα µε τις τοποθεσίες.

#### *3.3.3.1. Βασική ροή γεγονότων*

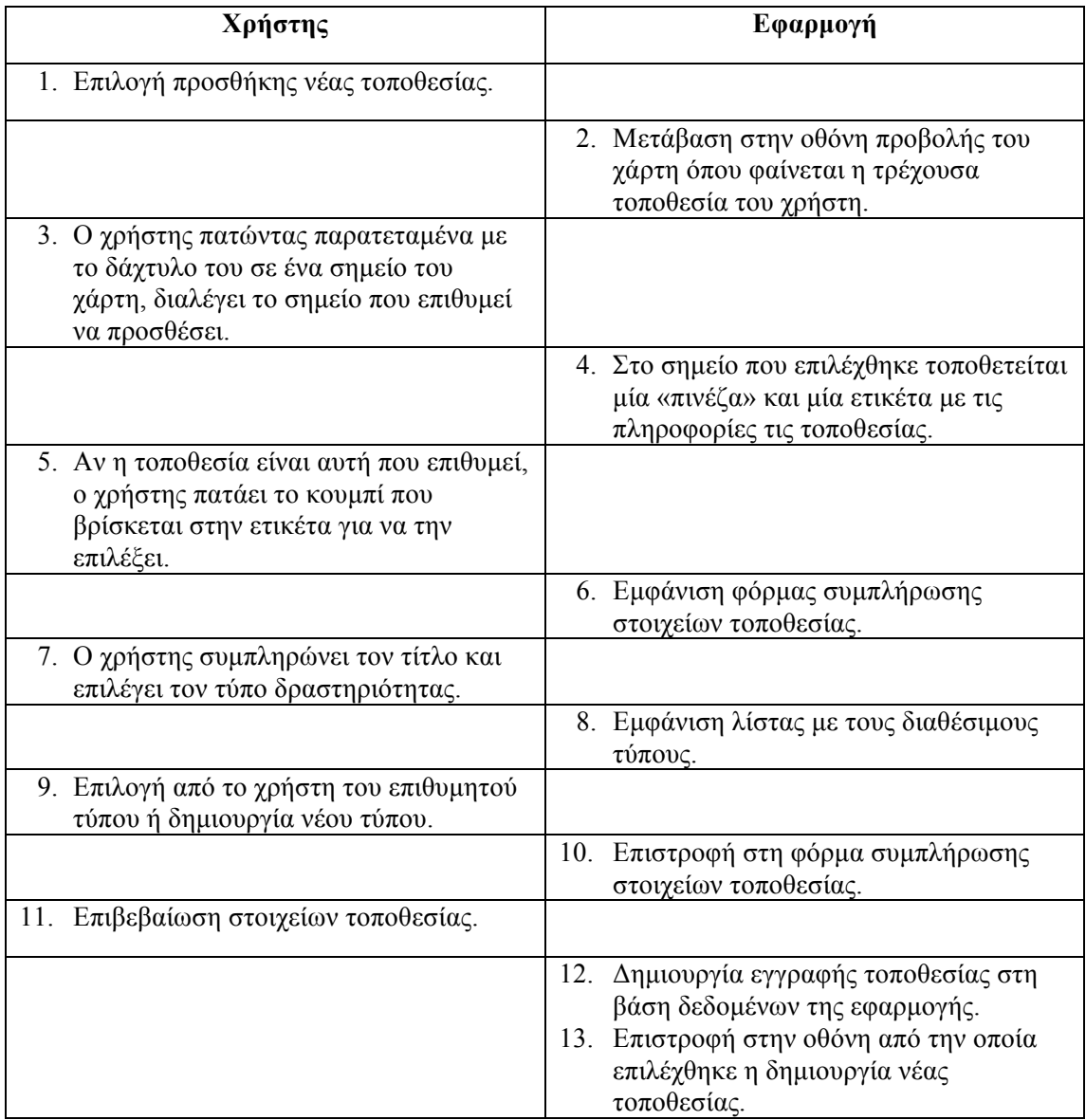

#### 3.3.3.2. *Εναλλακτική ροή - Προσθήκη τοποθεσίας μέσω αναζήτησης*

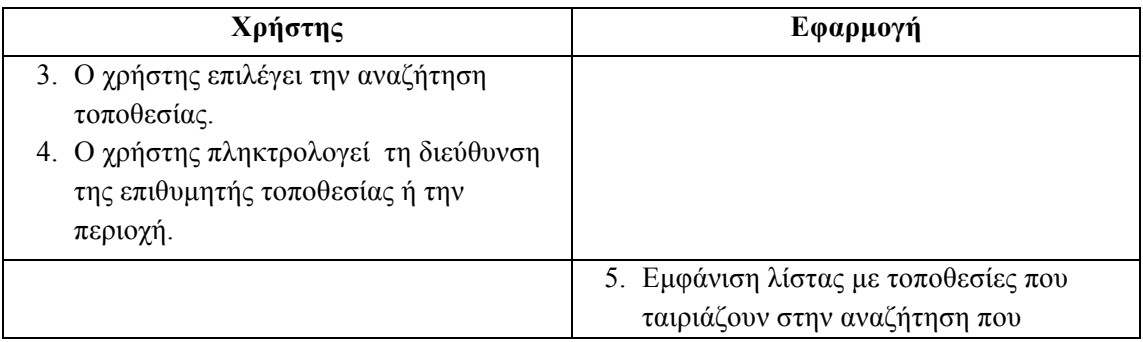

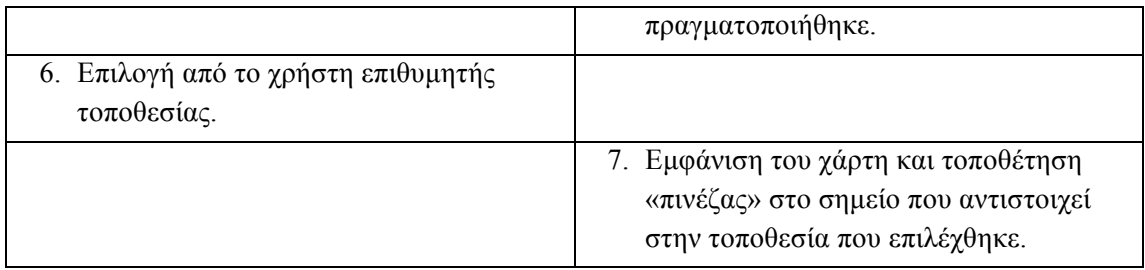

## 3.3.3.3. *Εναλλακτική ροή - Επιλογή τοποθεσίας μέσω του Facebook.*

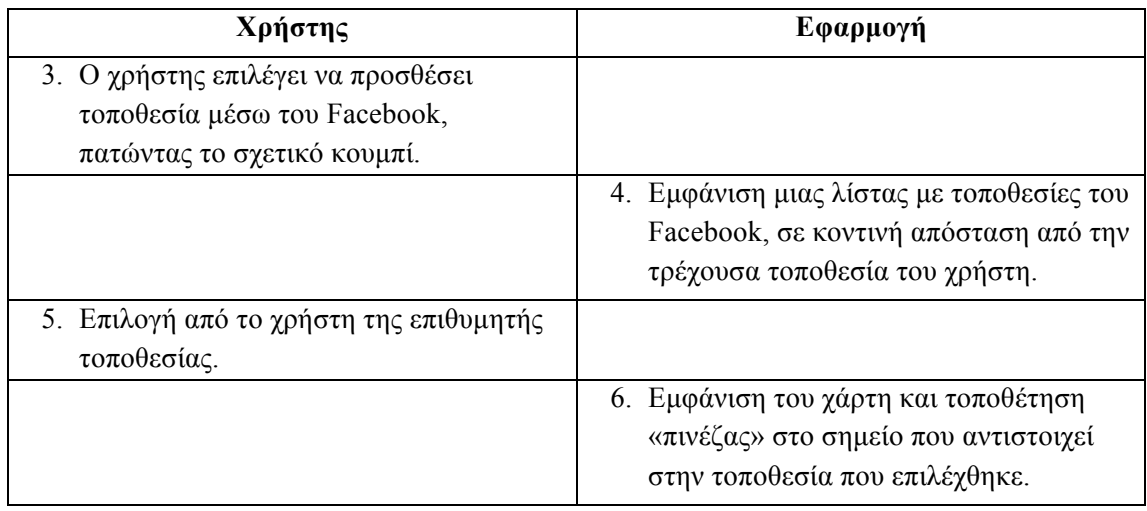

## 3.3.3.4. *Εναλλακτική ροή - Επιλογή αποστολής της τοποθεσίας στο sever.*

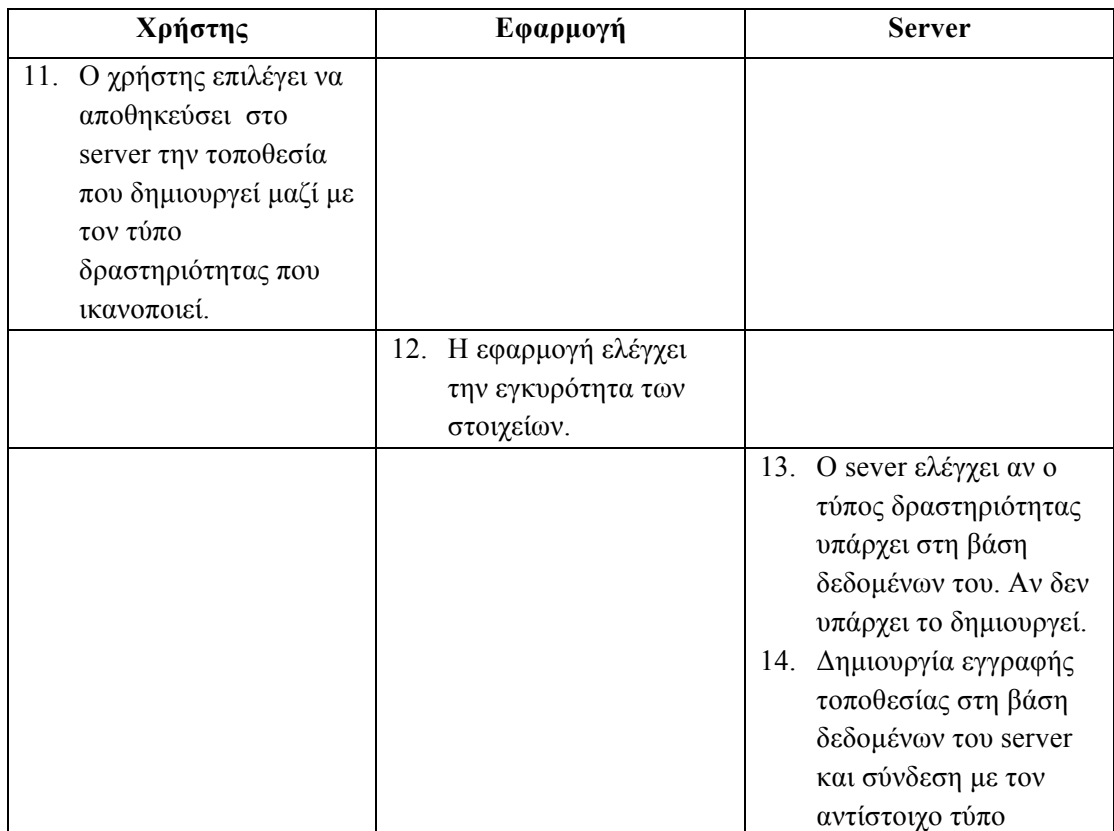

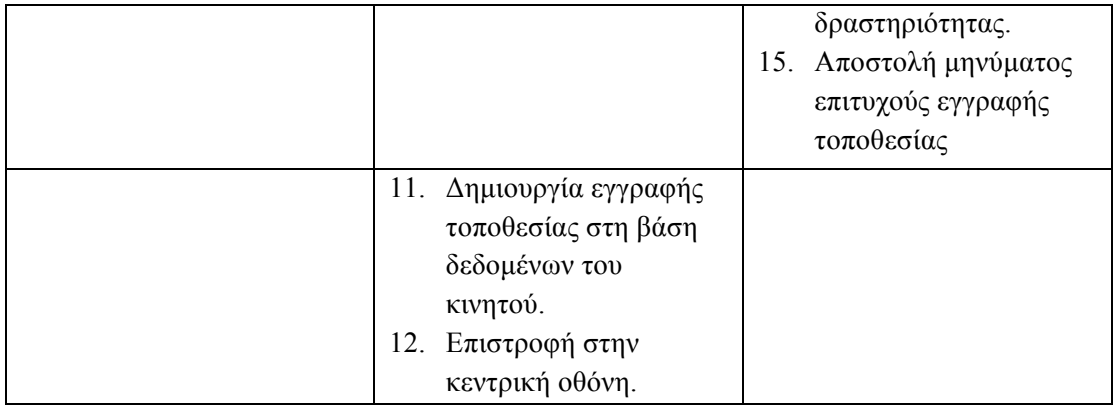

#### *3.3.3.5. Διάγραμμα δραστηριοτήτων*

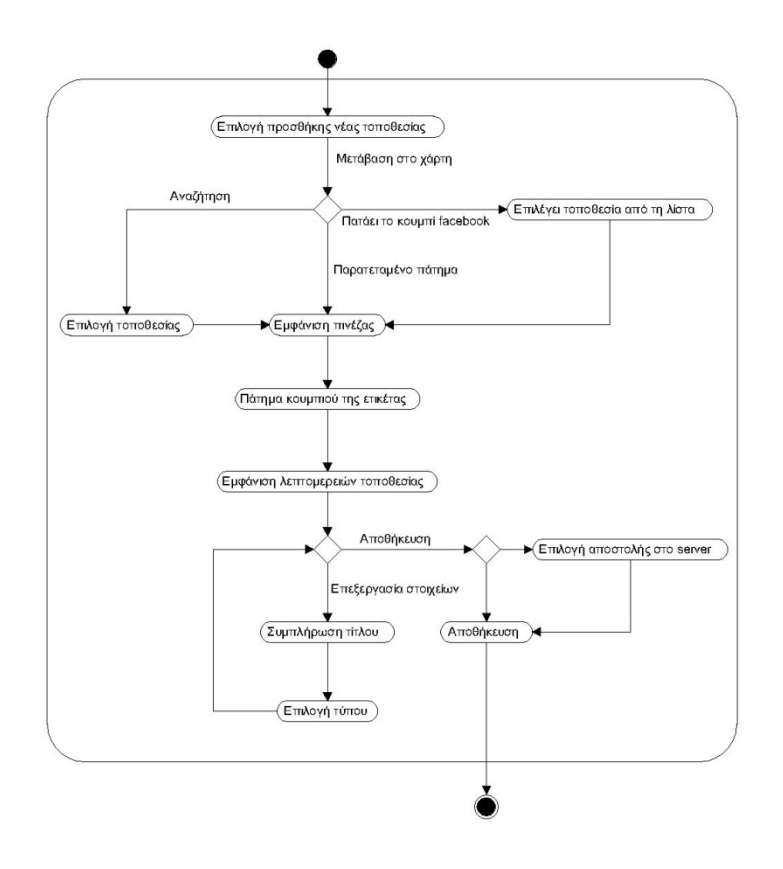

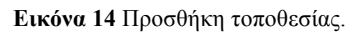

## *3.3.4. Δημιουργία τύπου δραστηριότητας*

Ο χρήστης επιθυµεί να προσθέσει ένα νέο τύπο δραστηριότητας στην εφαρµογή του. Η λειτουργία αυτή είναι δυνατή από την οθόνη προβολής της λίστας µε τους τύπους δραστηριότητας. Η λίστα αυτή προβάλλεται σε δύο περιπτώσεις:

i. Όταν δημιουργούμε μία νέα τοποθεσία και επιλέγουμε τον τύπο.

ii. Όταν δημιουργούμε μια νέα δραστηριότητα και επιλέγουμε τον τύπο.

#### *3.3.4.1. Βασική ροή γεγονότων*

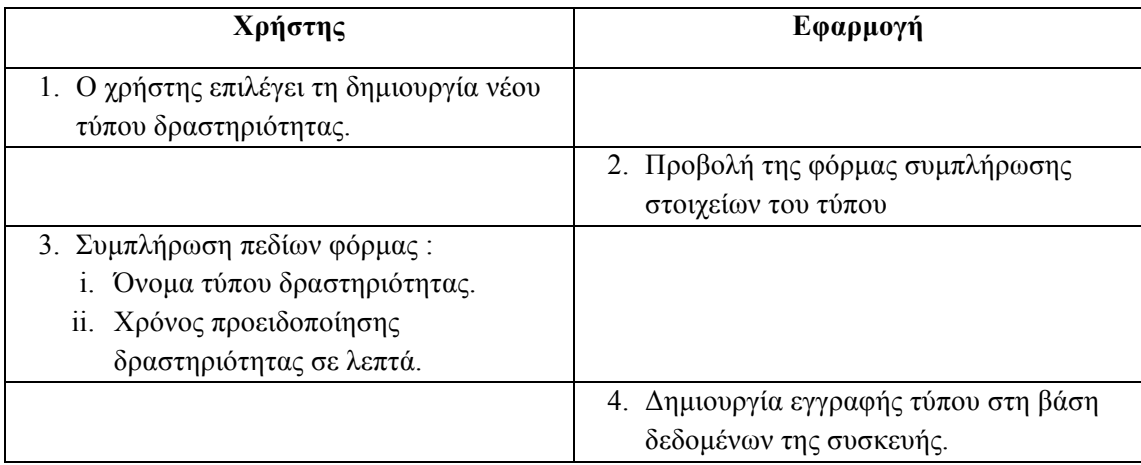

#### *3.3.4.2. Διάγραμμα δραστηριοτήτων*

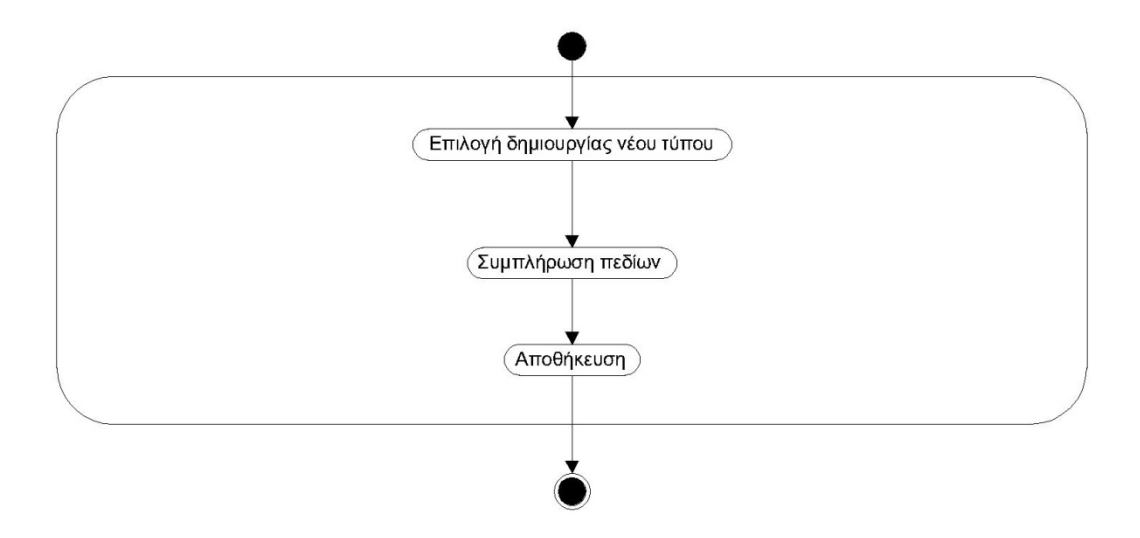

**Εικόνα 15** Δηµιουργία νέου τύπου δραστηριότητας.

# 3.3.5. Δημιουργία προγραμματισμένης *δραστηριότητας*

Ο χρήστης επιθυµεί να προσθέσει µία προγραµµατισµένη δραστηριότητα. Η δυνατότητα αυτή θα δίνεται στο χρήστη από την οθόνη προβολής της λίστας των προγραµµατισµένων και των µη προγραµµατισµένων δραστηριοτήτων και από την οθόνη µε τη λίστα των τοποθεσιών του χρήστη.

#### *3.3.5.1. Βασική ροή γεγονότων*

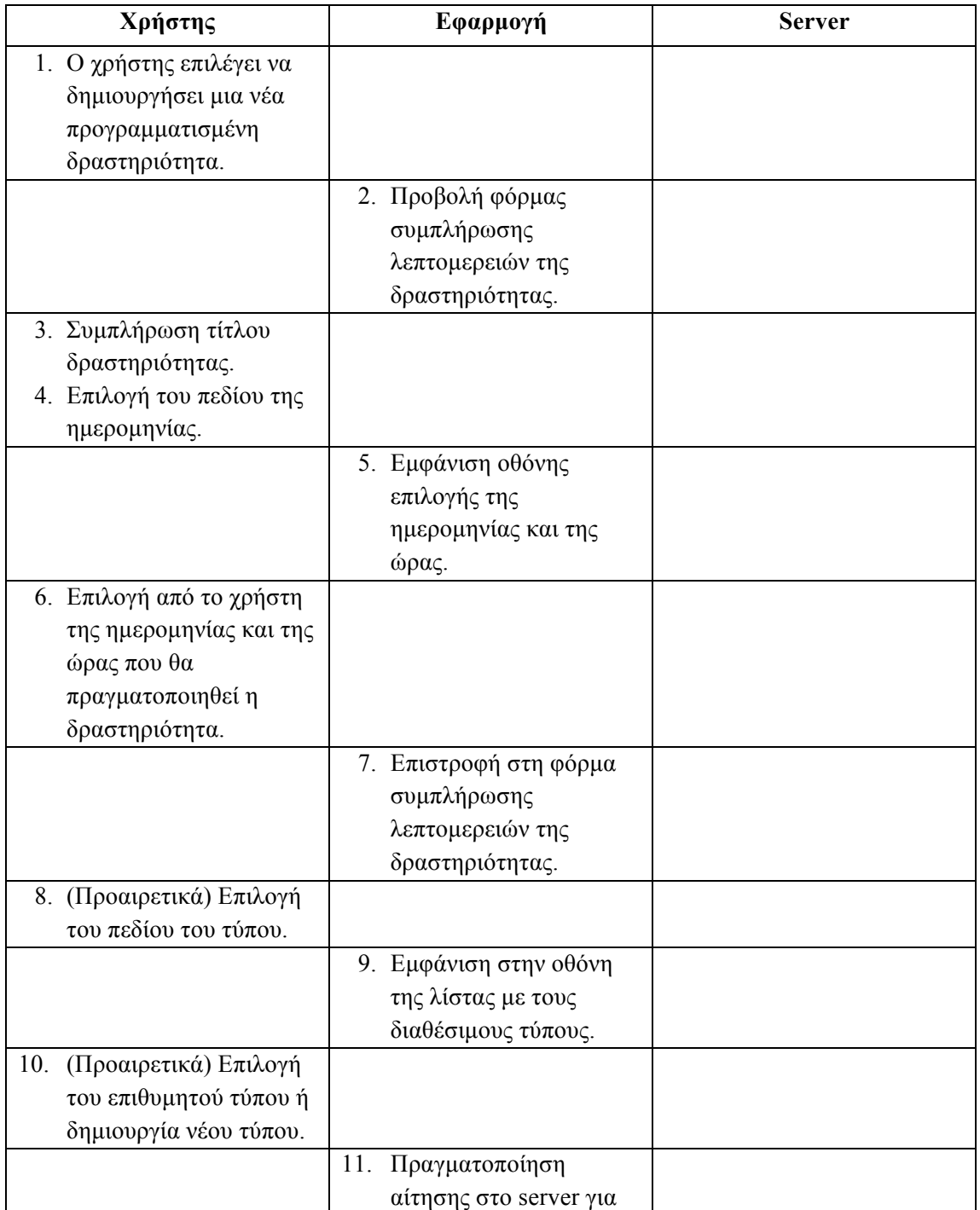

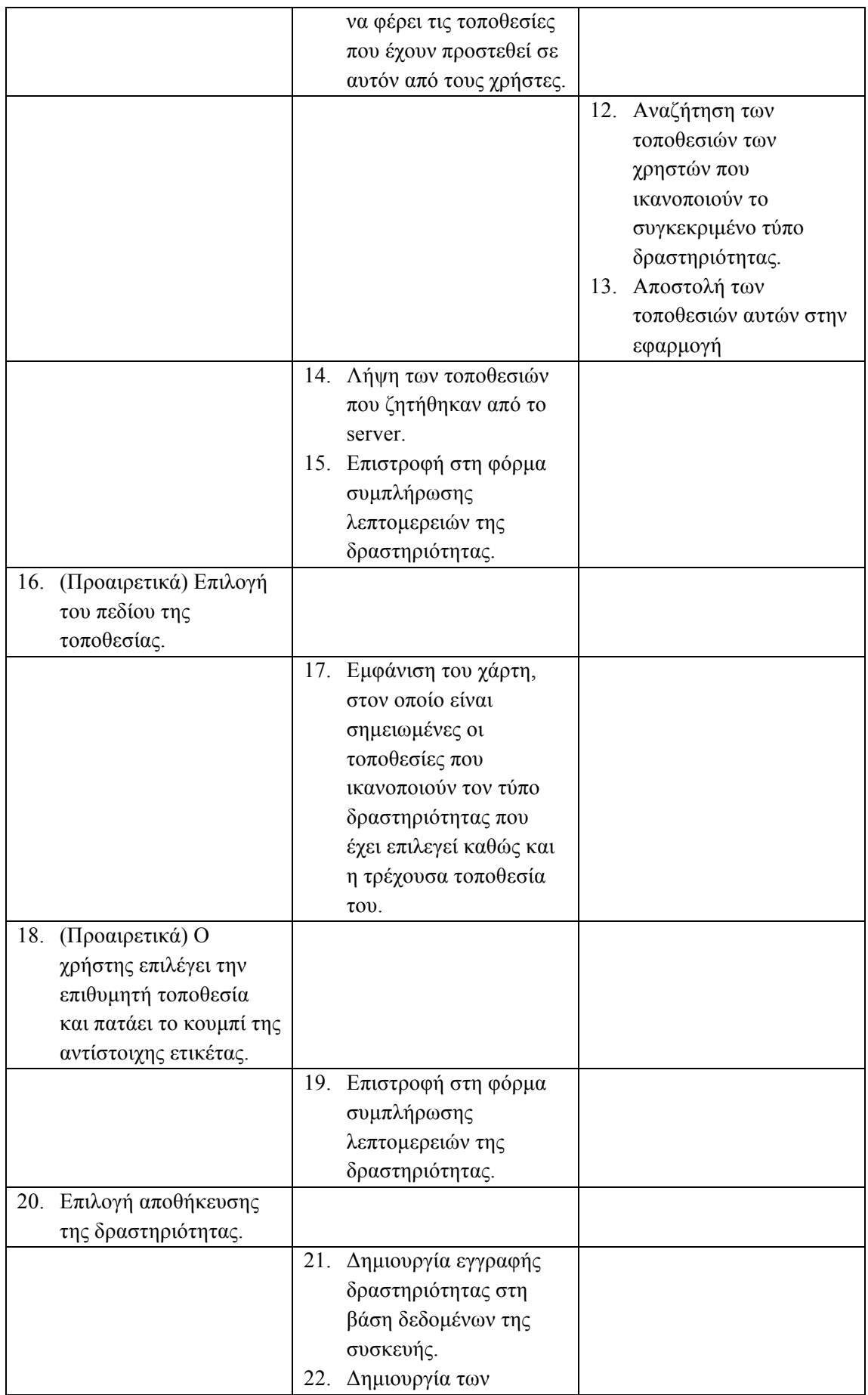

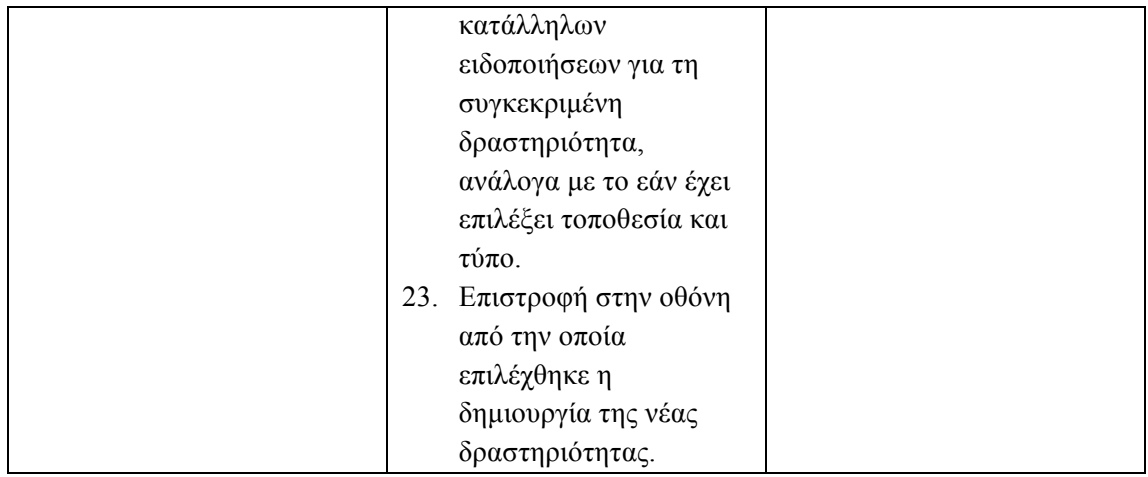

## 3.3.5.2. *Εναλλακτική ροή - Δημιουργία της νέας δραστηριότητας από την οθόνη προβολής της λίστας με τις τοποθεσίες του χρήστη.*

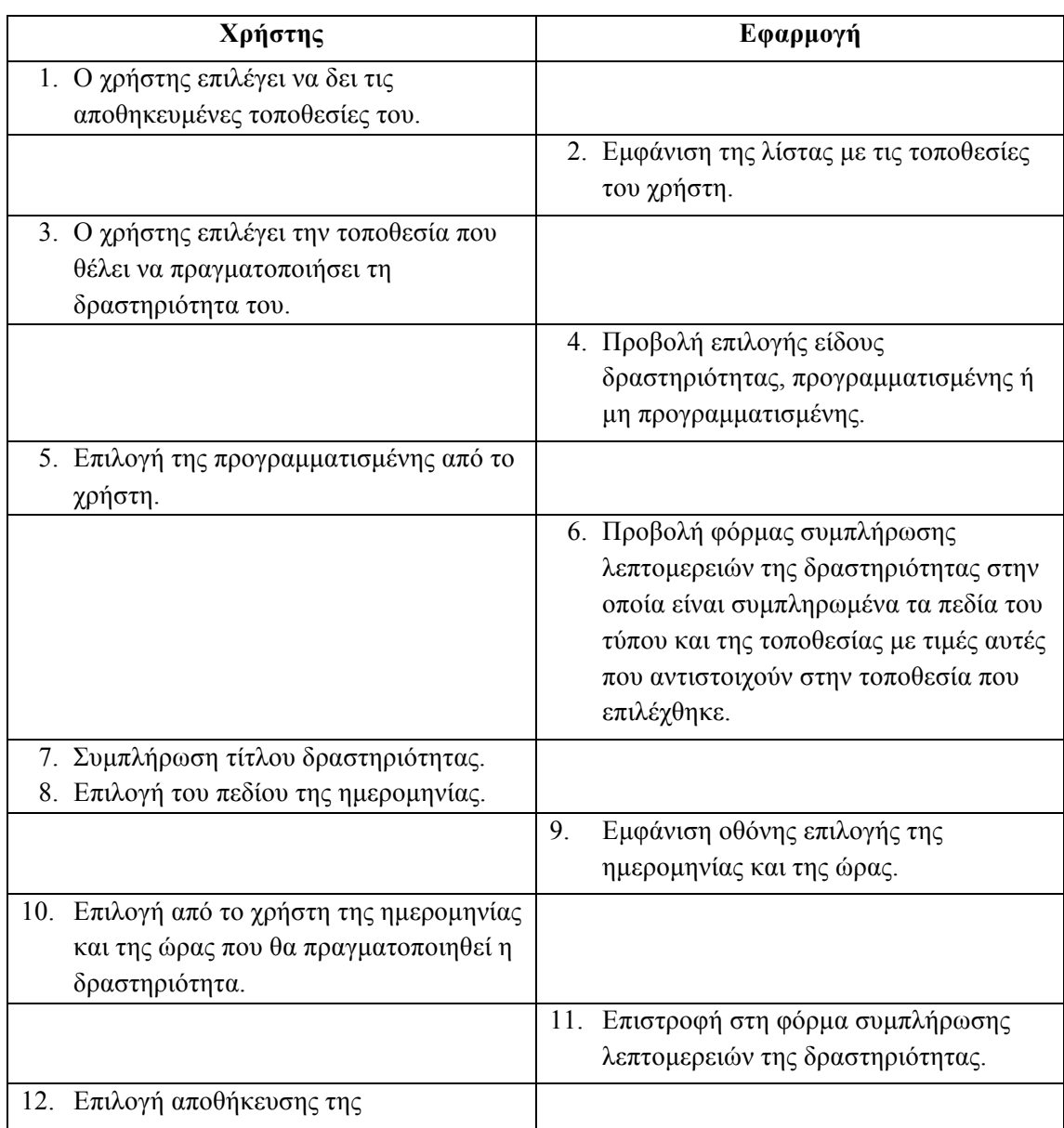

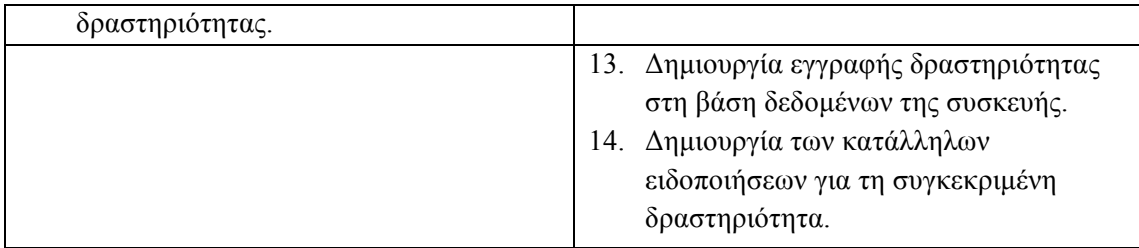

#### *3.3.5.3. Διάγραμμα δραστηριοτήτων*

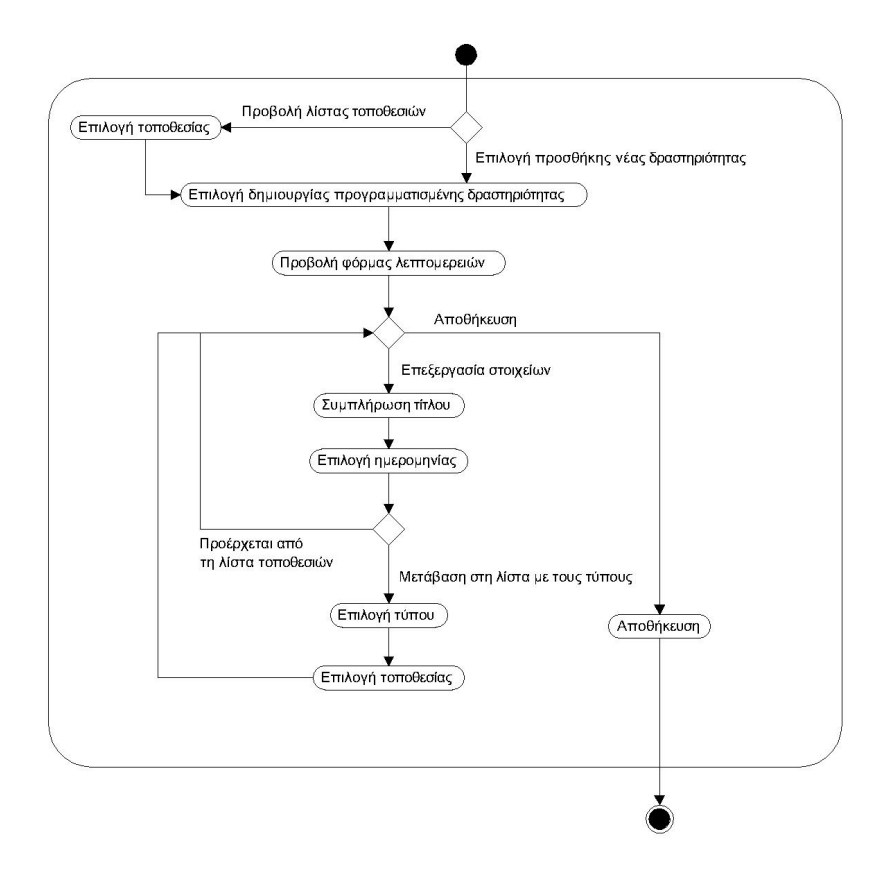

**Εικόνα 16** Δηµιουργία προγραµµατισµένης δραστηριότητας.

# **3.3.6.** Δημιουργία μη προγραμματισμένης *δραστηριότητας*

Ο χρήστης επιθυµεί να προσθέσει µία µη προγραµµατισµένη δραστηριότητα. Η δυνατότητα αυτή θα δίνεται στο χρήστη από την οθόνη προβολής της λίστας των προγραµµατισµένων και των µη προγραµµατισµένων δραστηριοτήτων και από την οθόνη µε τη λίστα των τοποθεσιών του χρήστη.

## *3.3.6.1. Βασική ροή γεγονότων*

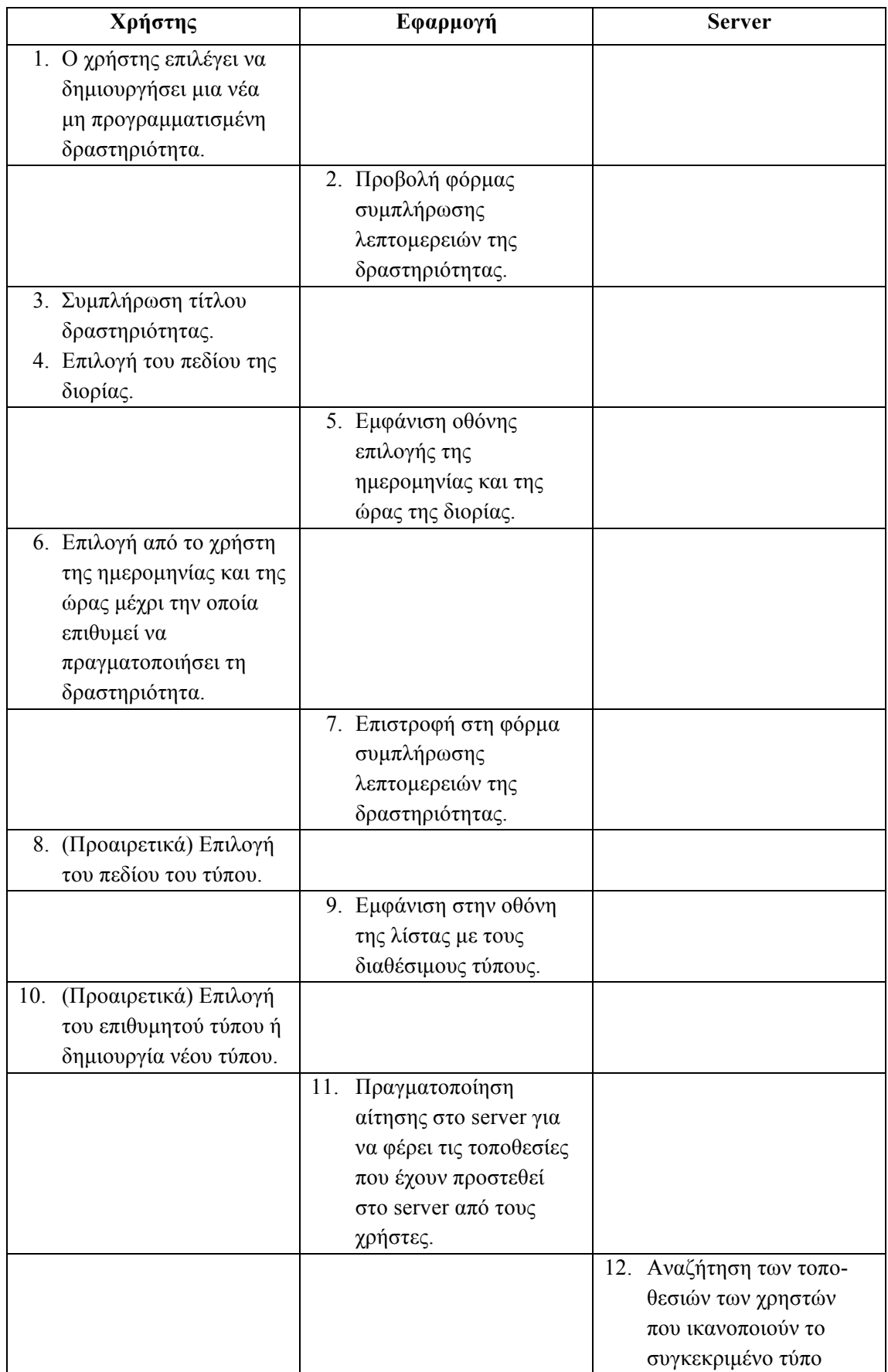

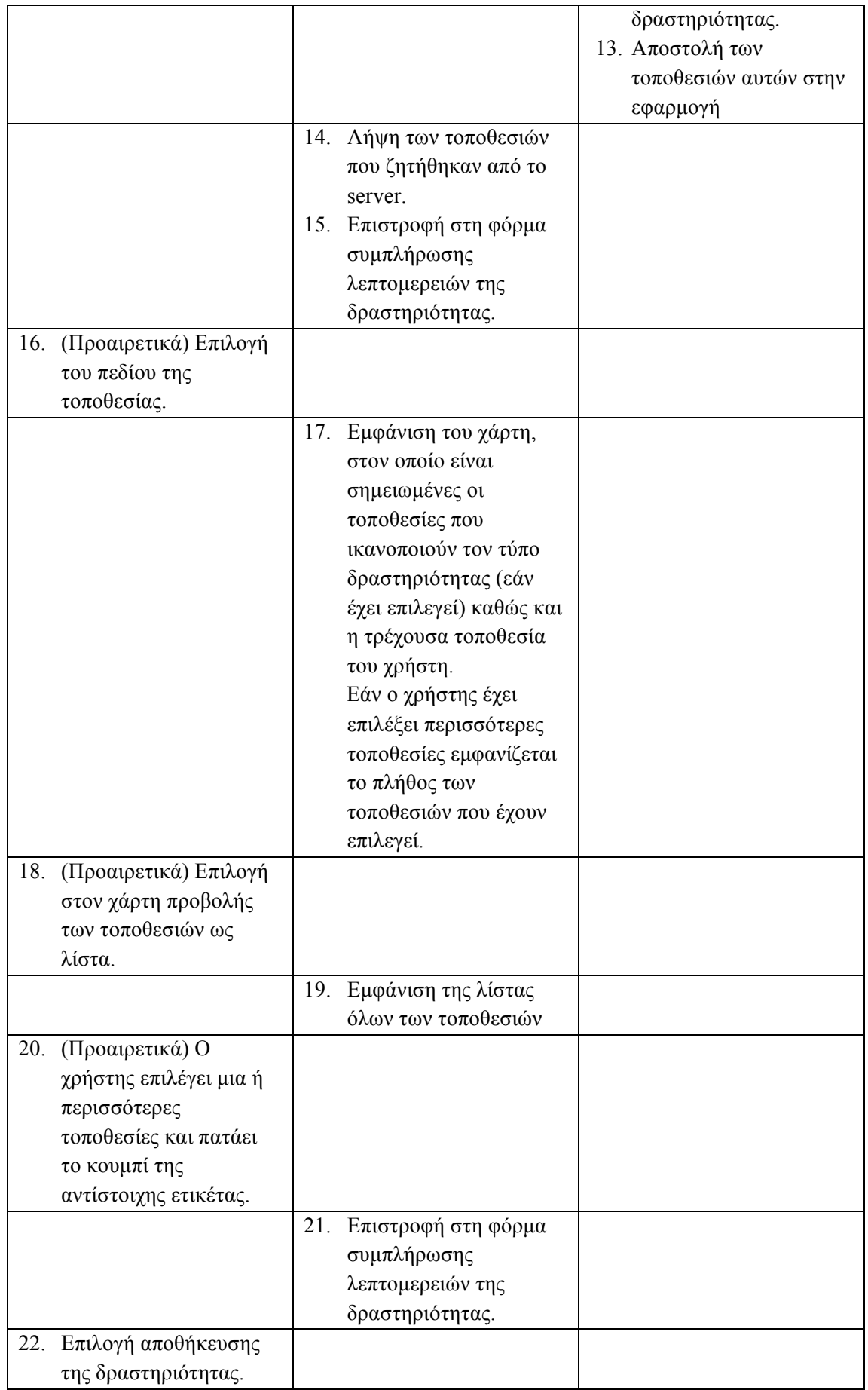

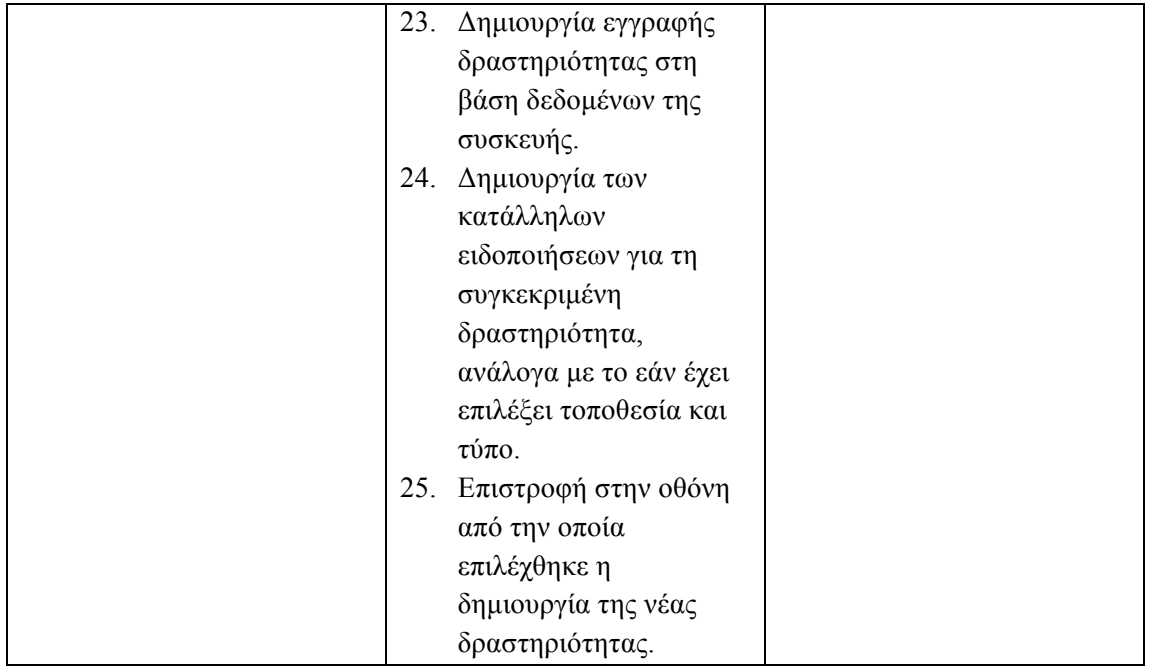

## **3.3.6.2.** *Εναλλακτική ροή - Δημιουργία της νέας δραστηριότητας από την οθόνη προβολής της λίστας με τις τοποθεσίες του χρήστη.*

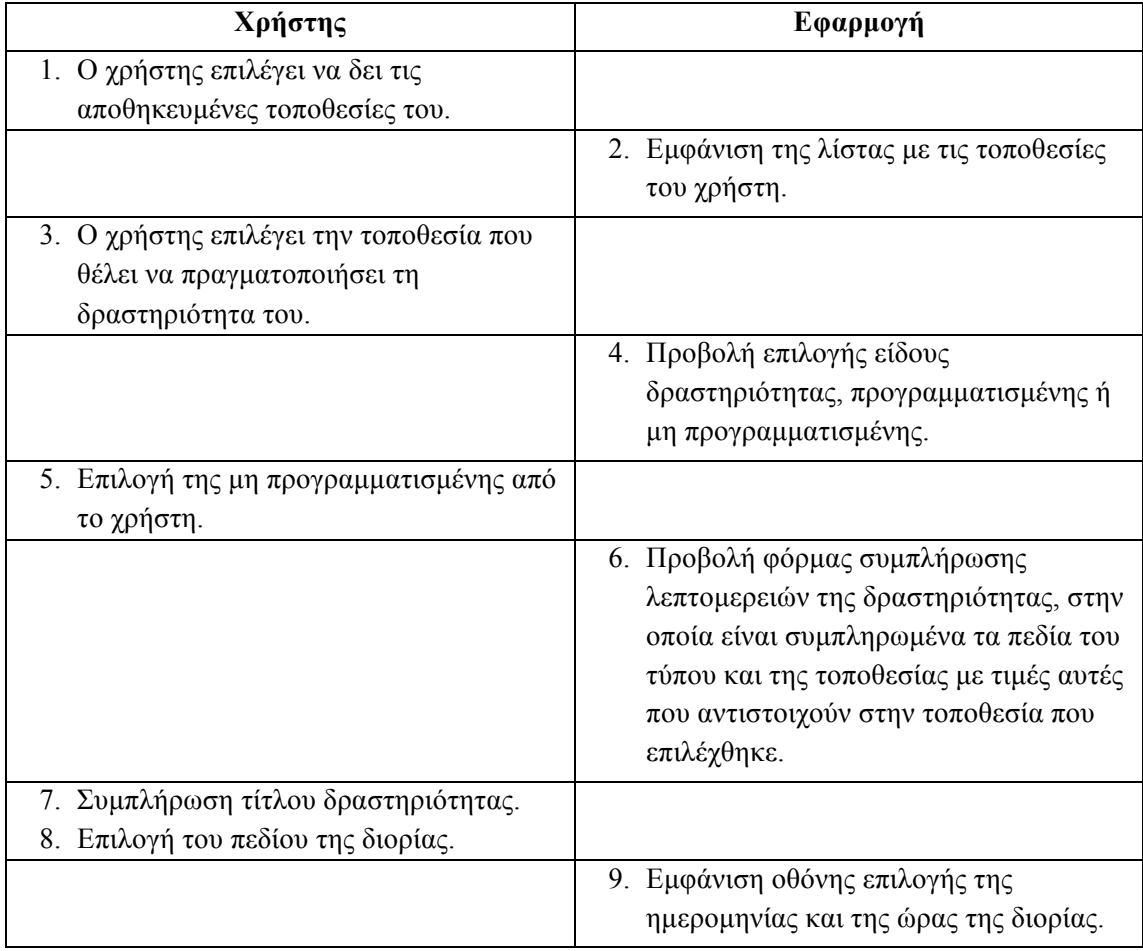

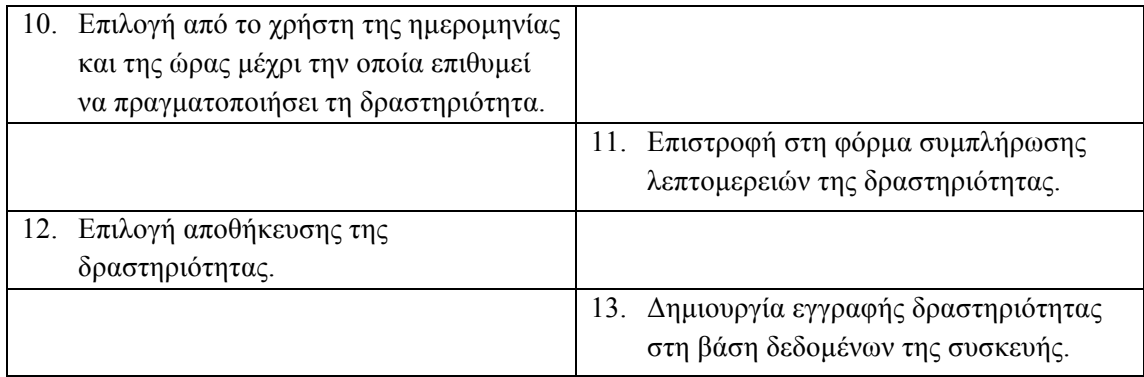

#### *3.3.6.3. Διάγραμμα δραστηριοτήτων*

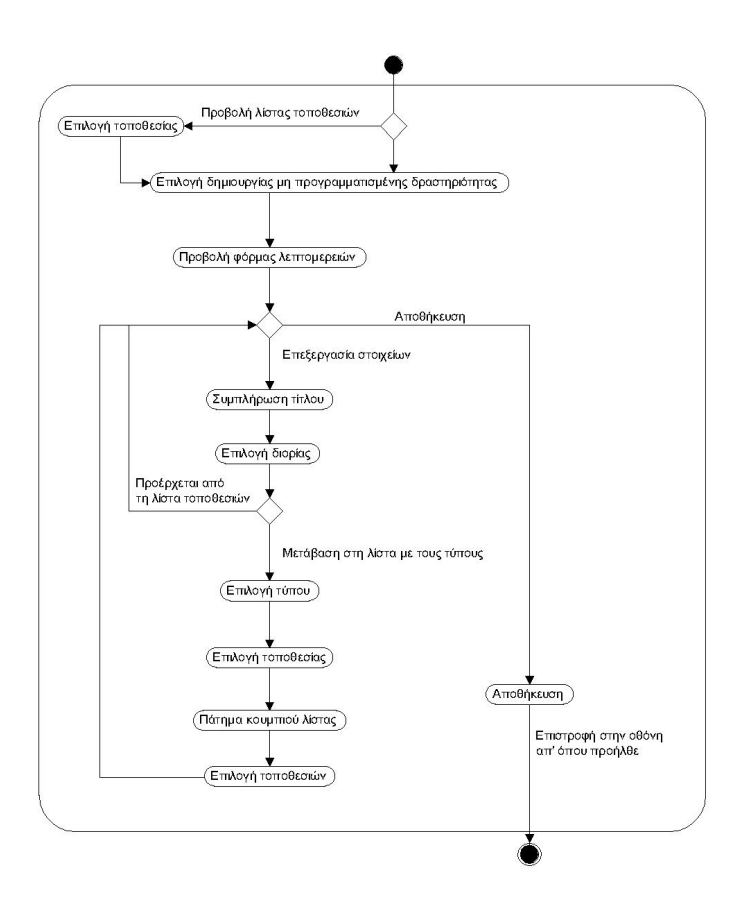

**Εικόνα 17** Δηµιουργία µη προγραµµατισµένης δραστηριότητας.

# *3.3.7. Προβολή κοντινών δραστηριοτήτων*

Ο χρήστης επιθυµεί να δει τις δραστηριότητες και των δύο τύπων, που έχει προγραµµατίσει σε τοποθεσίες που είναι κοντά στη τρέχουσα τοποθεσία του.

#### *3.3.7.1. Βασική ροή γεγονότων*

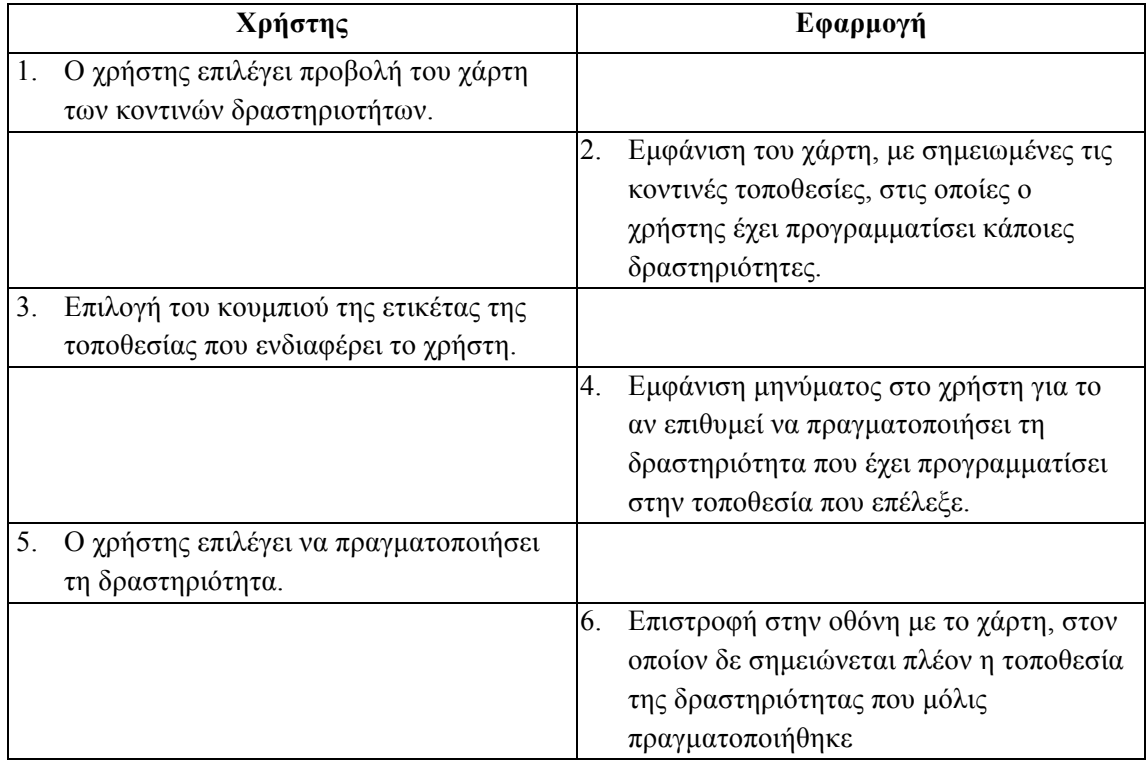

## *3.3.7.2. Διάγραμμα δραστηριοτήτων*

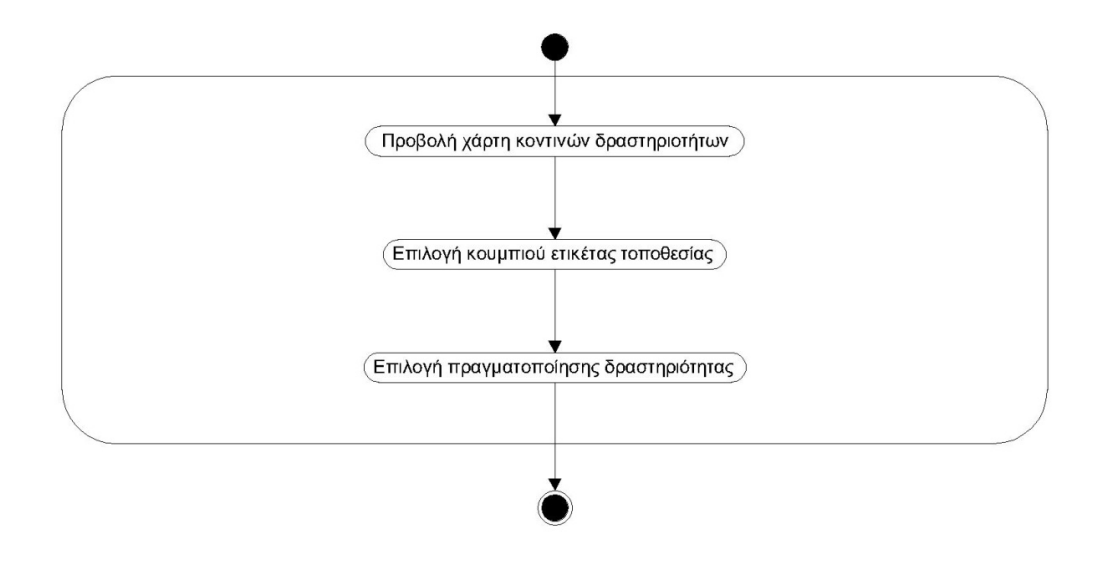

**Εικόνα 18** Προβολή κοντινών δραστηριοτήτων.

# *3.3.8. Ειδοποίηση χρήστη*

Ο χρήστης ειδοποιείται για κάποια δραστηριότητα που έχει προγραµµατίσει, είτε πρόκειται για προγραµµατισµένη, είτε για µη προγραµµατισµένη.

|    | Χρήστης                                      |             | Εφαρμογή                                                                                     |
|----|----------------------------------------------|-------------|----------------------------------------------------------------------------------------------|
|    |                                              | 1.          | Στην οθόνη της συσκευής εμφανίζεται<br>μία ειδοποίηση.                                       |
|    |                                              | 2.          | Η ειδοποίηση ενδέχεται να αφορά                                                              |
|    |                                              | a.          | στην:<br>προειδοποίηση για επικείμενη έναρξη                                                 |
|    |                                              |             | δραστηριότητας                                                                               |
|    |                                              | b.          | έναρξη μιας προγραμματισμένης                                                                |
|    |                                              |             | δραστηριότητας                                                                               |
|    |                                              | $c_{\cdot}$ | λήξη διορίας μη προγραμματισμένης<br>δραστηριότητας                                          |
| 3. | Ο χρήστης επιλέγει να δει τις                |             |                                                                                              |
|    | λεπτομέρειες της δραστηριότητας.             |             |                                                                                              |
|    |                                              | 4.          | Προβολή της φόρμας με τις                                                                    |
|    |                                              |             | λεπτομέρειες της δραστηριότητας.                                                             |
|    |                                              | 5.          | Εμφάνιση μηνύματος στο χρήστη αν                                                             |
|    |                                              |             | επιθυμεί να αλλάξει την ημερομηνία                                                           |
|    |                                              |             | και την ώρα της δραστηριότητας ή αν<br>επιθυμεί να θέσει τη δραστηριότητα ως<br>εκτελεσμένη. |
| 6. | (Προαιρετικά) Ο χρήστης τροποποιεί           |             |                                                                                              |
|    | την ημερομηνία και την ώρα της               |             |                                                                                              |
|    | δραστηριότητας.                              |             |                                                                                              |
|    |                                              | 7.          | Αποθήκευση της δραστηριότητας και                                                            |
|    |                                              |             | επαναπρογραμματισμός των                                                                     |
|    |                                              |             | ειδοποιήσεων                                                                                 |
|    |                                              | 8.          | Επιστροφή στη λίστα με τις                                                                   |
|    |                                              |             | προγραμματισμένες δραστηριότητες.                                                            |
| 9. | (Προαιρετικά) Επιλογή από το χρήστη          |             |                                                                                              |
|    | να θέσει τη δραστηριότητα ως<br>εκτελεσμένη. |             |                                                                                              |
|    |                                              | 10.         | Η εφαρμογή επισημαίνει τη                                                                    |
|    |                                              |             | δραστηριότητα ως εκτελεσμένη.                                                                |
|    |                                              | 11.         | Επιστροφή στη λίστα με τις                                                                   |
|    |                                              |             | προγραμματισμένες δραστηριότητες.                                                            |

*3.3.8.1. Βασική ροή γεγονότων*

## 3.3.8.2. *Εναλλακτική ροή - Ειδοποίηση μη προγραμματισμένης δραστηριότητας λόγω εγγύτητας σε τοποθεσία ενδιαφέροντος*

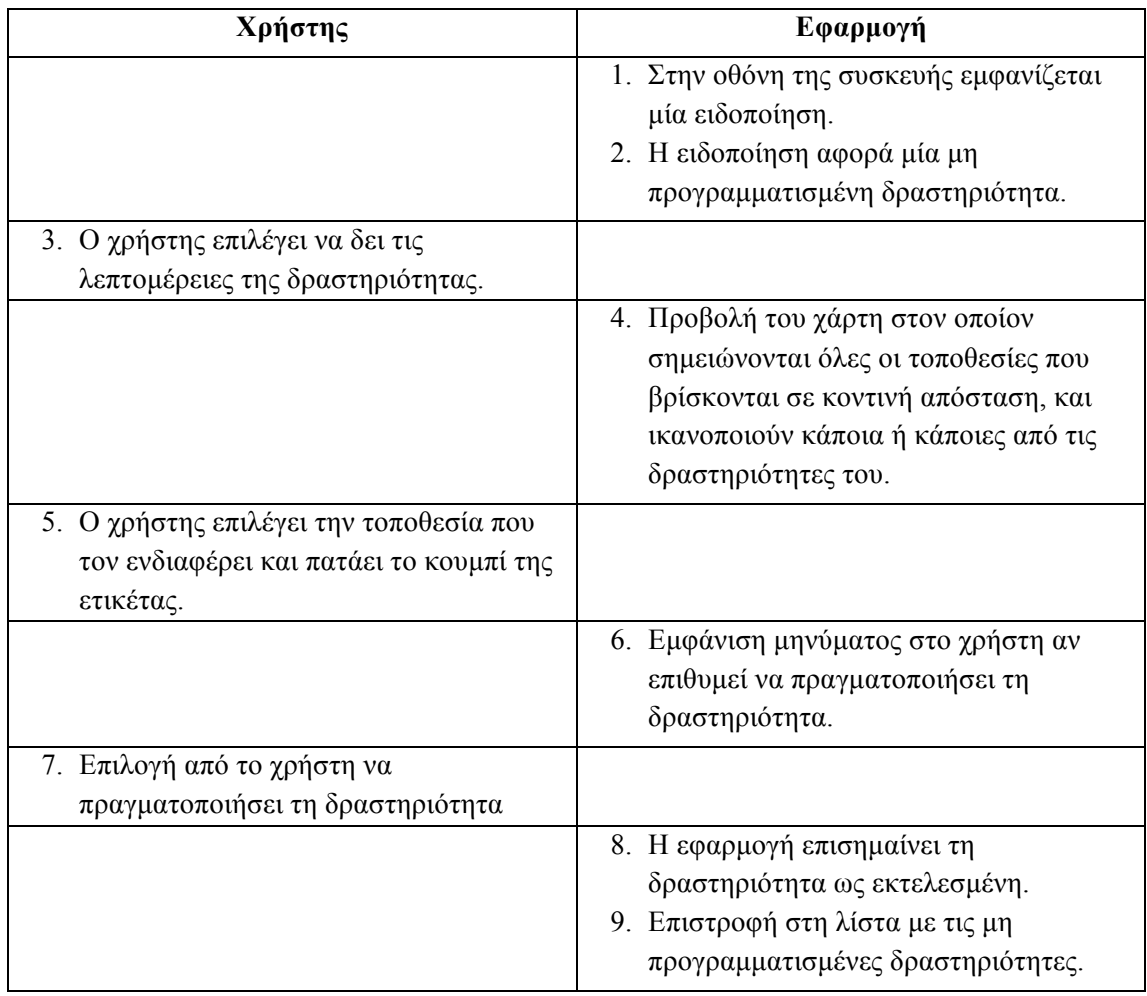

#### *3.3.8.3. Διάγραμμα δραστηριοτήτων*

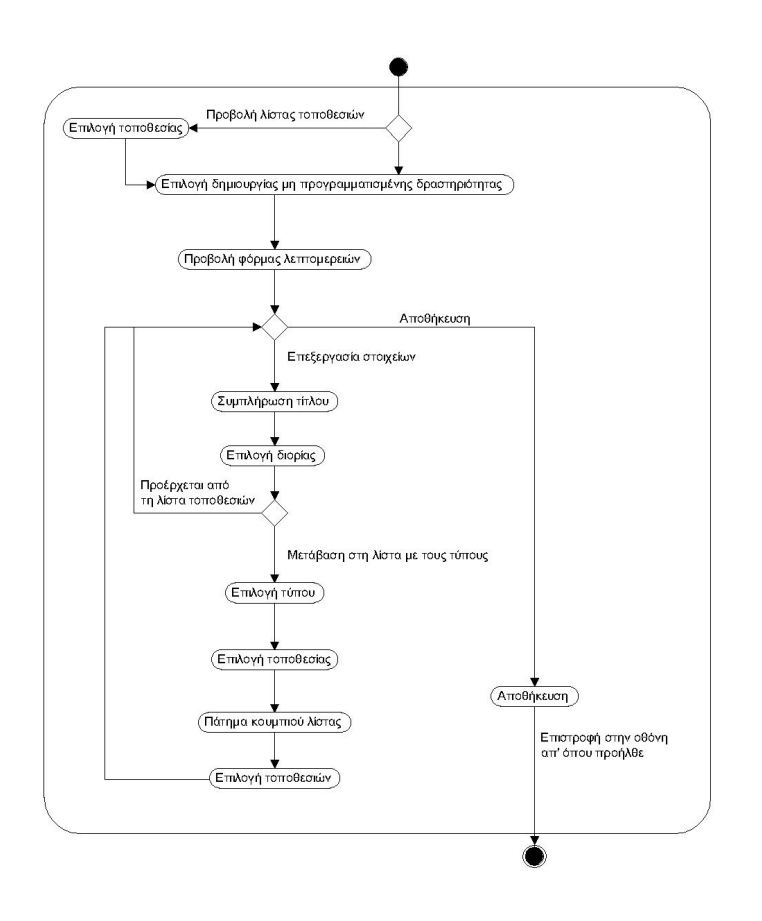

**Εικόνα 19** Προβολή ειδοποιήσεων.

# **4**

# **Σχεδίαση**

# **4.1. Η εφαρμογή MyActivities στο iOS**

# *4.1.1. Οι οθόνες της εφαρμογής*

Για την εφαρµογή που σχεδιάζουµε προκειµένου να καλυφθούν οι διάφορες λειτουργίες που έχουν περιγραφεί στην ανάλυση θα πρέπει να υπάρξουν κάποιες οθόνες. Αυτές είναι οι εξής:

- **Εναρκτήρια οθόνη**, στην οποία θα δίνεται στο χρήστη η επιλογή για σύνδεση και εγγραφή µέσω του server ή για σύνδεση µέσω του Facebook.
- **Οθόνη εγγραφής και σύνδεσης**, όπου ο χρήστης θα µπορεί είτε να δηµιουργήσει νέο λογαριασµό στην εφαρµογή, είτε να συνδεθεί στον υπάρχοντα λογαριασµό του µέσω του server.
- **Οθόνη µε το µενού της εφαρµογής**, στην οποία θα δίνεται στο χρήστη η επιλογή να µεταβεί στη λίστα µε τις προγραµµατισµένες ή µη προγραµµατισµένες δραστηριότητες, στις αποθηκευµένες στη βάση δεδοµένων της εφαρµογής τοποθεσίες, στο χάρτη µε τις κοντινές τοποθεσίες που ενδιαφέρουν το χρήστη και στα στοιχεία των λογαριασµών του χρήστη στο server και στο Facebook.
- **Οθόνη µε τις τοποθεσίες**, όπου υπάρχει η λίστα µε τοποθεσίες που έχουν αποθηκευθεί στη βάση δεδοµένων της εφαρµογής, και δίνεται η δυνατότητα προσθήκης νέας τοποθεσίας και νέας δραστηριότητας για επιλεγµένη τοποθεσία.
- **Οθόνη µε τον κοντινό χάρτη**, όπου θα εµφανίζονται µαρκαρισµένες οι τοποθεσίες στις οποίες µπορεί ο χρήστης να πραγµατοποιήσει κάποια προγραµµατισµένη ή µη προγραµµατισµένη δραστηριότητα και θα µπορεί να δηλώσει ότι πραγµατοποίησε κάποια από αυτές.
- **Οθόνη µε τα στοιχεία του λογαριασµού του χρήστη στο server**, όπου µπορεί να συνδεθεί είτε να αποσυνδεθεί.
- **Οθόνη µε τα στοιχεία του λογαριασµού του χρήστη στο Facebook**, όπου δίνεται η δυνατότητα στο χρήστη να συνδεθεί ή να αποσυνδεθεί.
- **Οθόνη µε τις προγραµµατισµένες δραστηριότητες**, όπου εµφανίζονται όλες οι προγραµµατισµένες δραστηριότητες του χρήστη και του δίνεται η δυνατότητα να µεταβεί στις λεπτοµέρειες κάθε µίας και να την επεξεργαστεί ή να δηλώσει ότι πραγµατοποίησε κάποια από αυτές. Μπορεί επίσης να µεταβεί στην οθόνη

προσθήκης κάποιας νέας τοποθεσίας και στην οθόνη προσθήκης νέας δραστηριότητας.

- **Οθόνη µε τις µη προγραµµατισµένες δραστηριότητες**, όπου εµφανίζονται όλες οι µη προγραµµατισµένες δραστηριότητες του χρήστη και του δίνεται η δυνατότητα να µεταβεί στις λεπτοµέρειες κάθε µίας και να την επεξεργαστεί ή να δηλώσει ότι πραγµατοποίησε κάποια από αυτές. Μπορεί επίσης να µεταβεί στην οθόνη προσθήκης κάποιας νέας τοποθεσίας και στην οθόνη προσθήκης νέας δραστηριότητας.
- **Οθόνη προσθήκης νέας δραστηριότητας**, όπου ο χρήστης µπορεί να επιλέξει το είδος της δραστηριότητας που θέλει να προσθέσει και ανάλογα να µεταβεί στην οθόνη µε τις λεπτοµέρειες προγραµµατισµένης ή µη προγραµµατισµένης δραστηριότητας.
- **Οθόνη µε τις λεπτοµέρειες προγραµµατισµένης δραστηριότητας**, όπου ο χρήστης µπορεί να επεξεργαστεί τον τίτλο της δραστηριότητας, να µεταβεί στην οθόνη για τη ρύθµιση της ηµεροµηνίας και ώρας έναρξής της, στην οθόνη µε τη λίστα των τύπων δραστηριότητας και στην οθόνη επιλογής τοποθεσίας. Του δίνεται επίσης η δυνατότητα να αποθηκεύσει τη δραστηριότητα ή να τη διαγράψει.
- **Οθόνη µε τις λεπτοµέρειες µη προγραµµατισµένης δραστηριότητας**, όπου ο χρήστης µπορεί να επεξεργαστεί τον τίτλο της δραστηριότητας, να µεταβεί στην οθόνη για τη ρύθµιση της διορίας της, στην οθόνη µε τη λίστα των τύπων δραστηριότητας και στην οθόνη επιλογής τοποθεσίας. Του δίνεται επίσης η δυνατότητα να αποθηκεύσει τη δραστηριότητα ή να τη διαγράψει.
- **Οθόνη ρύθµισης ηµεροµηνίας και ώρας**, όπου ο χρήστης µπορεί να θέσει µία χρονική στιγµή σαν ώρα έναρξης µίας προγραµµατισµένης δραστηριότητας, ή σαν διορία µέχρι την οποία θα πρέπει να έχει πραγµατοποιηθεί µία µη προγραµµατισµένη δραστηριότητα.
- **Οθόνη µε τους τύπους δραστηριότητας**, όπου εµφανίζονται όλοι οι τύποι δραστηριοτήτων που έχουν αποθηκευθεί στη βάση δεδοµένων της εφαρµογής και δίνεται στο χρήστη η δυνατότητα να επιλέξει τύπο για µία δραστηριότητα και να επιστρέψει στην οθόνη επεξεργασίας των λεπτοµερειών της. Μπορεί επίσης να µεταβεί στην οθόνη προσθήκης νέου τύπου δραστηριότητας.
- **Οθόνη προσθήκης νέου τύπου δραστηριότητας**, όπου ο χρήστης µπορεί να επεξεργαστεί τον τίτλο και το χρόνο πριν από τον οποία θα ειδοποιείται για τέτοιου τύπου δραστηριότητες και να αποθηκεύσει το συγκεκριµένο τύπο δραστηριότητας.
- **Οθόνη προσθήκης νέας τοποθεσίας**, όπου παρουσιάζεται ο χάρτης και ανάλογα µε την περίπτωση κάποιες τοποθεσίες που µπορεί να ενδιαφέρουν το χρήστη είναι µαρκαρισµένες. Φαίνεται η τωρινή θέση του χρήστη και µπορεί να σηµειώσει ή να αναζητήσει όποια τοποθεσία επιθυµεί και να λάβει τα λεπτοµερή στοιχεία της. Με το πάτηµα της ετικέτας µίας τοποθεσίας µπορεί να την επιλέξει για κάποια δραστηριότητα ή να µεταβεί στην οθόνη µε τις λεπτοµέρειες αυτής της τοποθεσίας αν δεν έχει ήδη καταχωρηθεί. Υπάρχει επίσης η δυνατότητα µετάβασης στη λίστα µε τις τοποθεσίες της εφαρµογής ή στη λίστα µε τις κοντινές τοποθεσίες του Facebook.
- **Οθόνη µε τις λεπτοµέρειες τοποθεσίας**, όπου ο χρήστης για µία δεδοµένη τοποθεσία µπορεί να επεξεργαστεί τον τίτλο της και να µεταβεί στη οθόνη µε τους τύπους δραστηριότητας για να επιλέξει ποιόν από αυτούς µπορεί να ικανοποιήσει. Δίνεται η δυνατότητα επίσης όταν θα αποθηκεύσει την τοποθεσία να επιλέξει αν θα

αποθηκευθεί µόνο στη βάση δεδοµένων της εφαρµογής ή θα αποσταλεί και προς το server.

• **Οθόνη µε τη λίστα τοποθεσιών** που µπορεί να ενδιαφέρουν το χρήστη, όπου ανάλογα µε την περίπτωση εµφανίζονται όλες η κάποιες από τις αποθηκευµένες τοποθεσίες του και ο χρήστης µπορεί να επιλέξει µία ή περισσότερες ανάλογα µε το είδος δραστηριότητας.

# *4.1.2. Περιγραφή κλάσεων και αλληλεπιδράσεων*

#### *4.1.2.1. Κύρια κλάση*

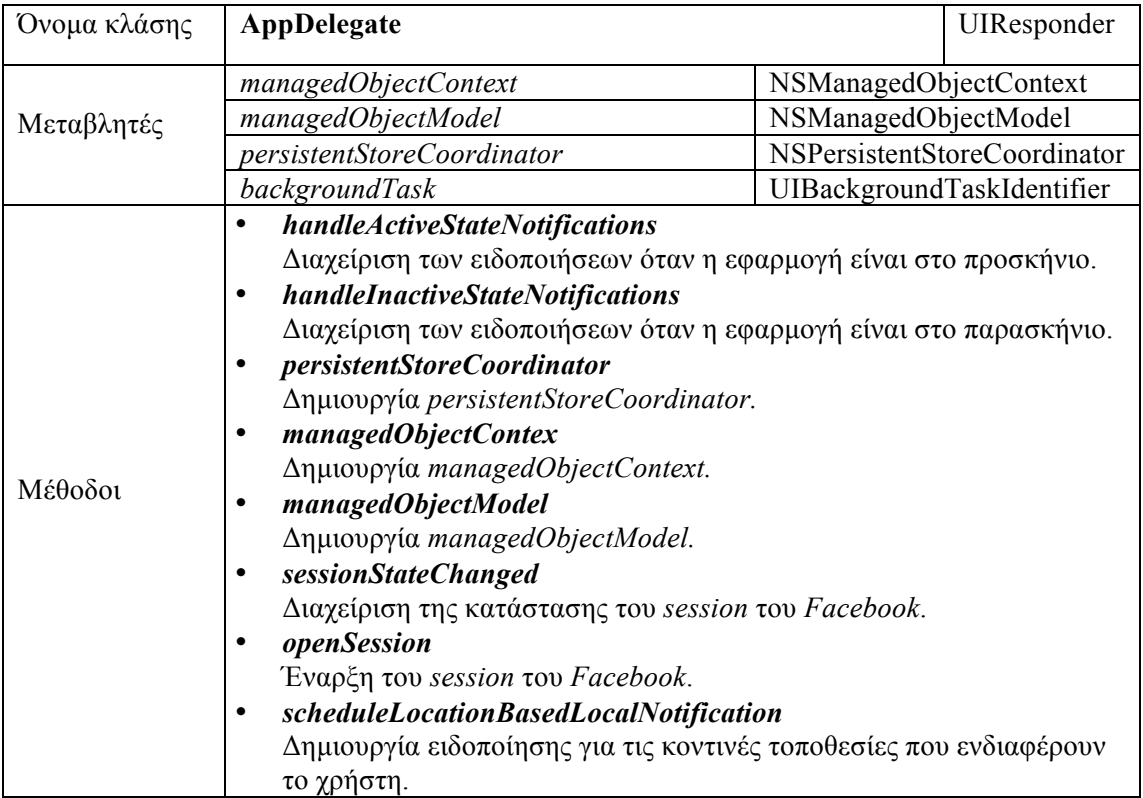

#### *4.1.2.2. Οθόνες*

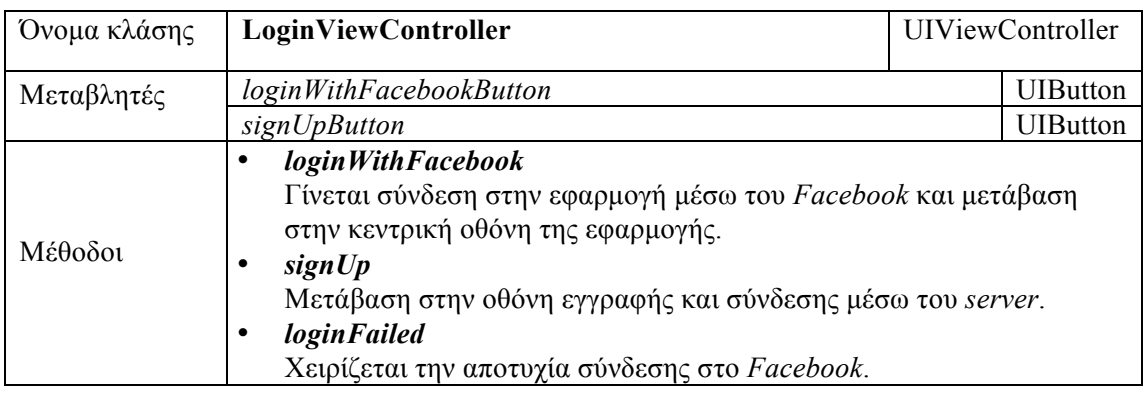

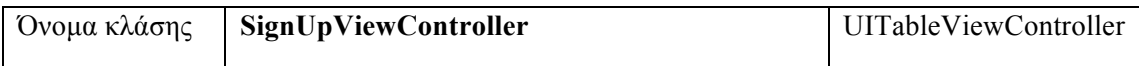

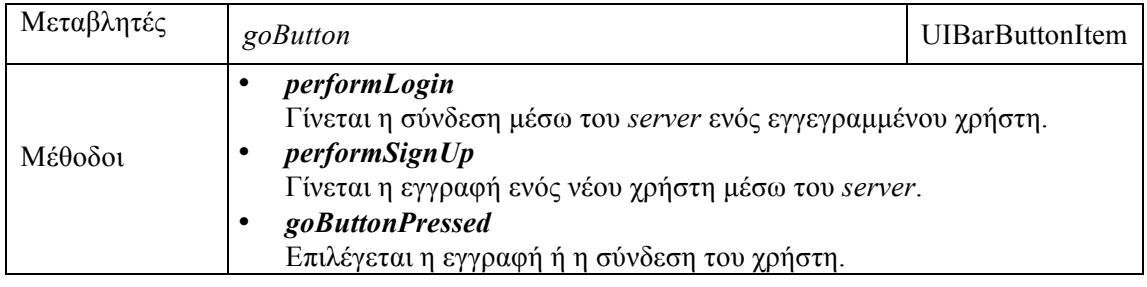

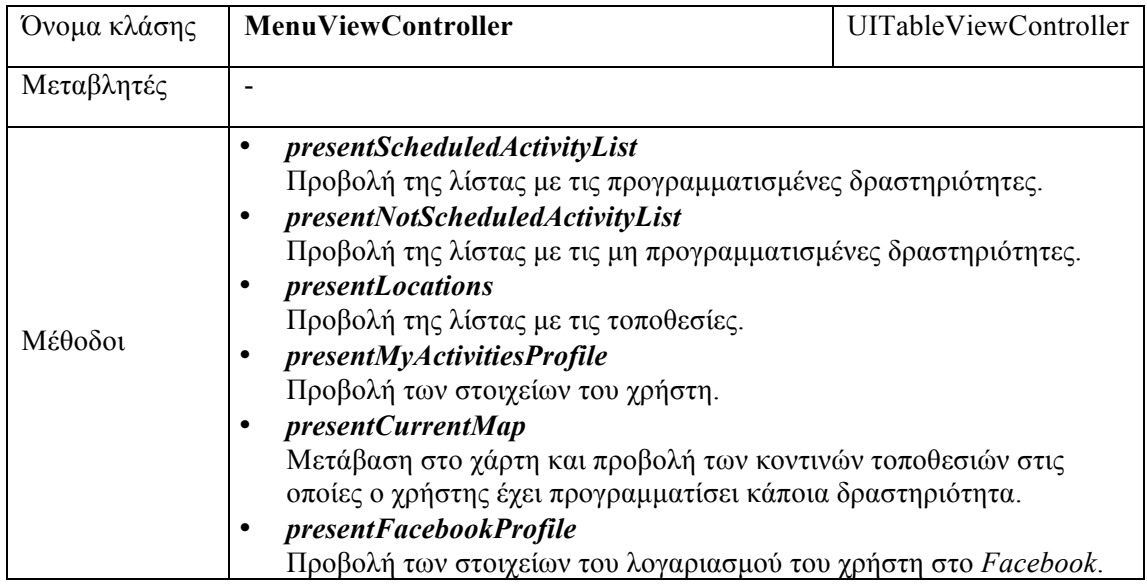

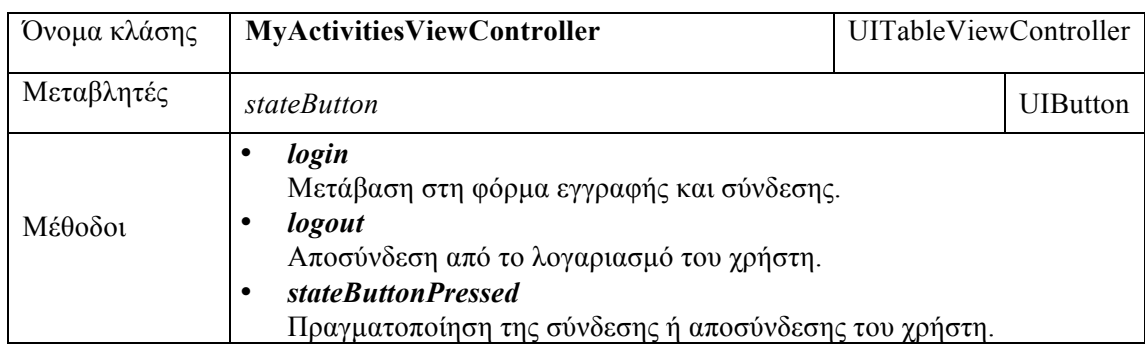

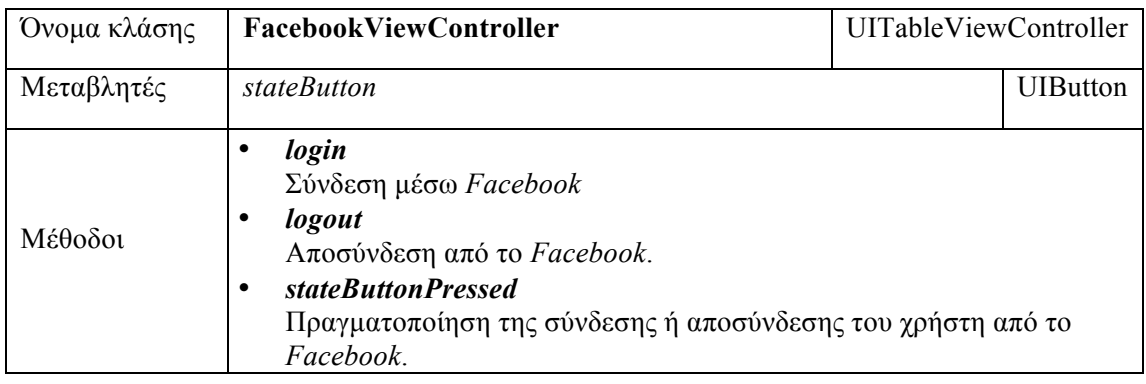

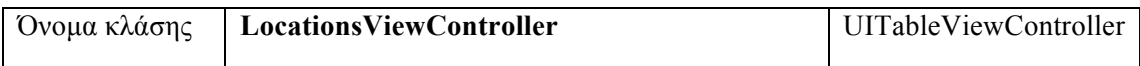

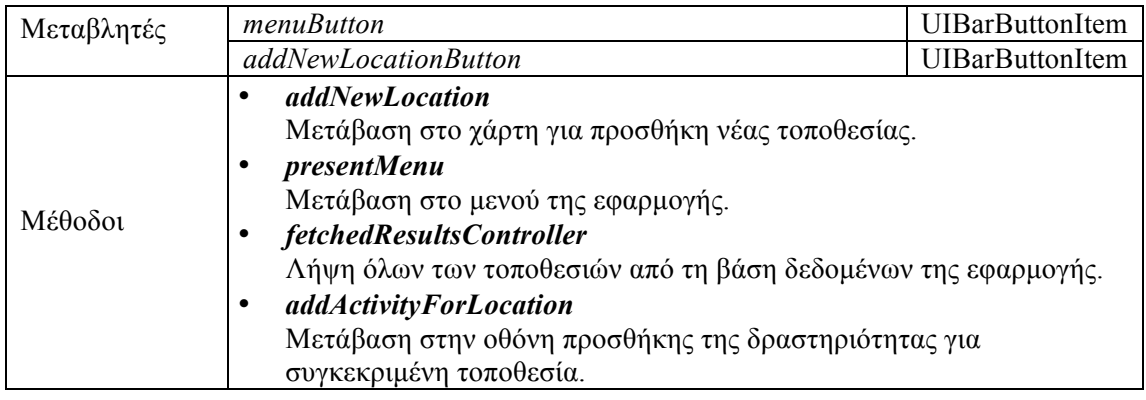

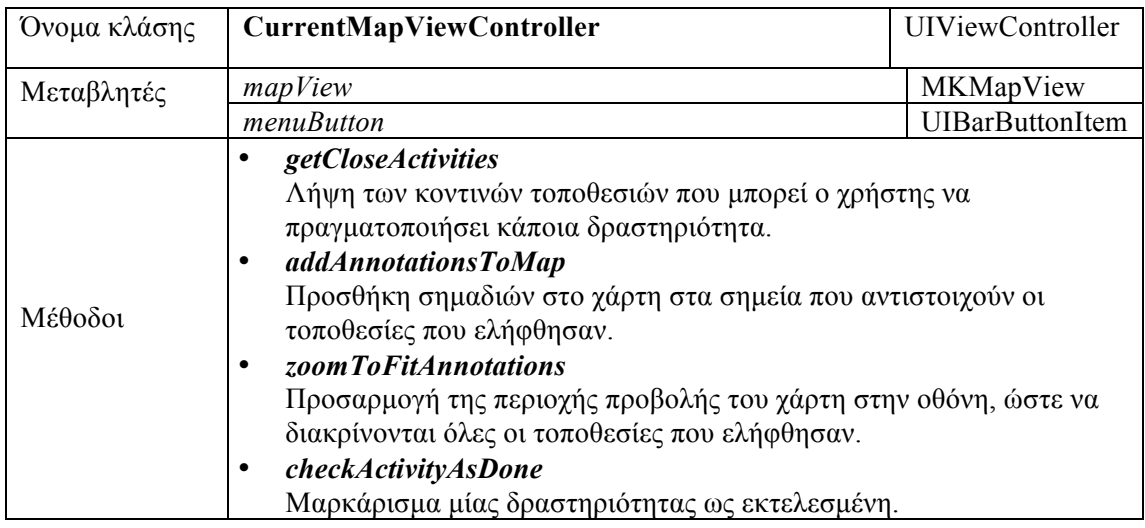

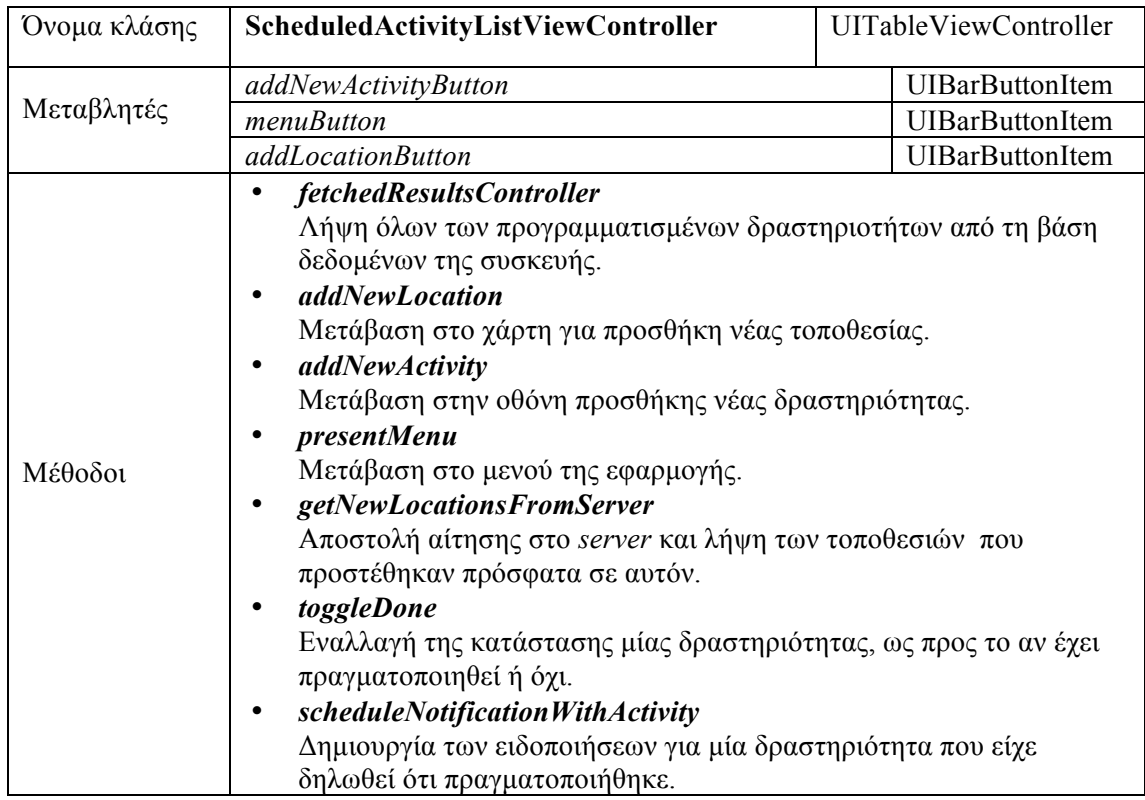

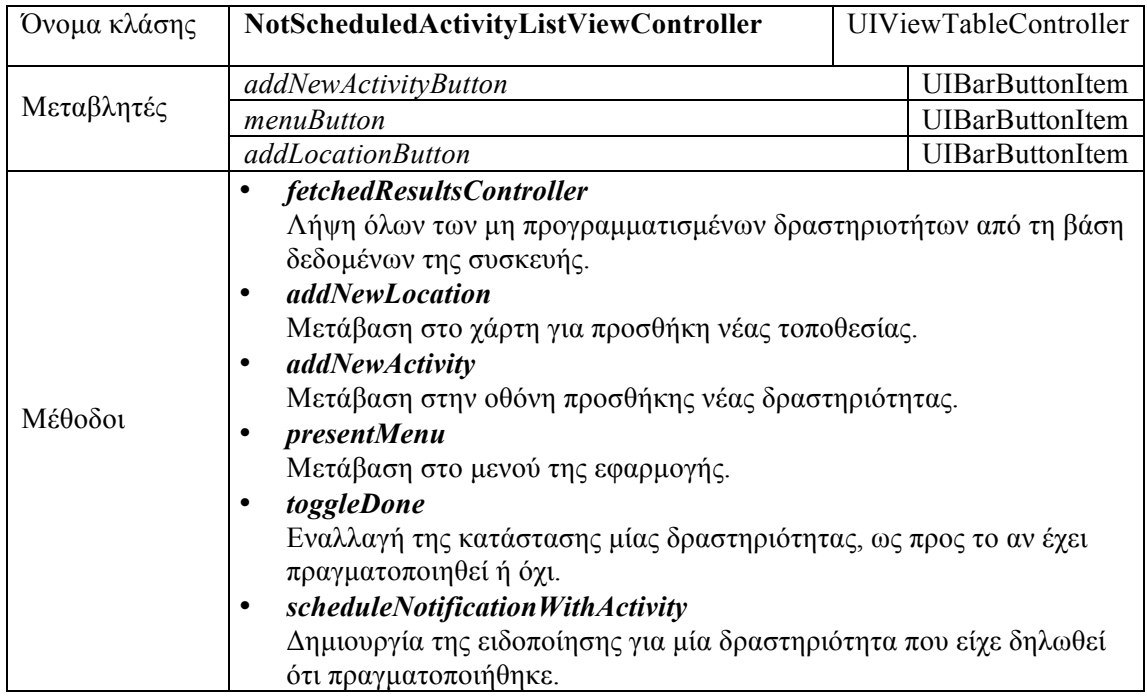

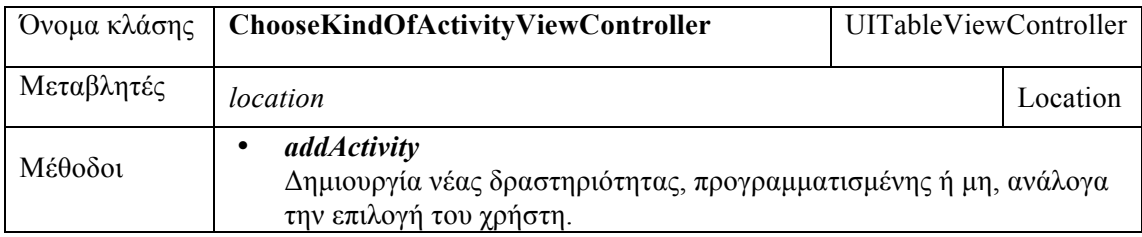

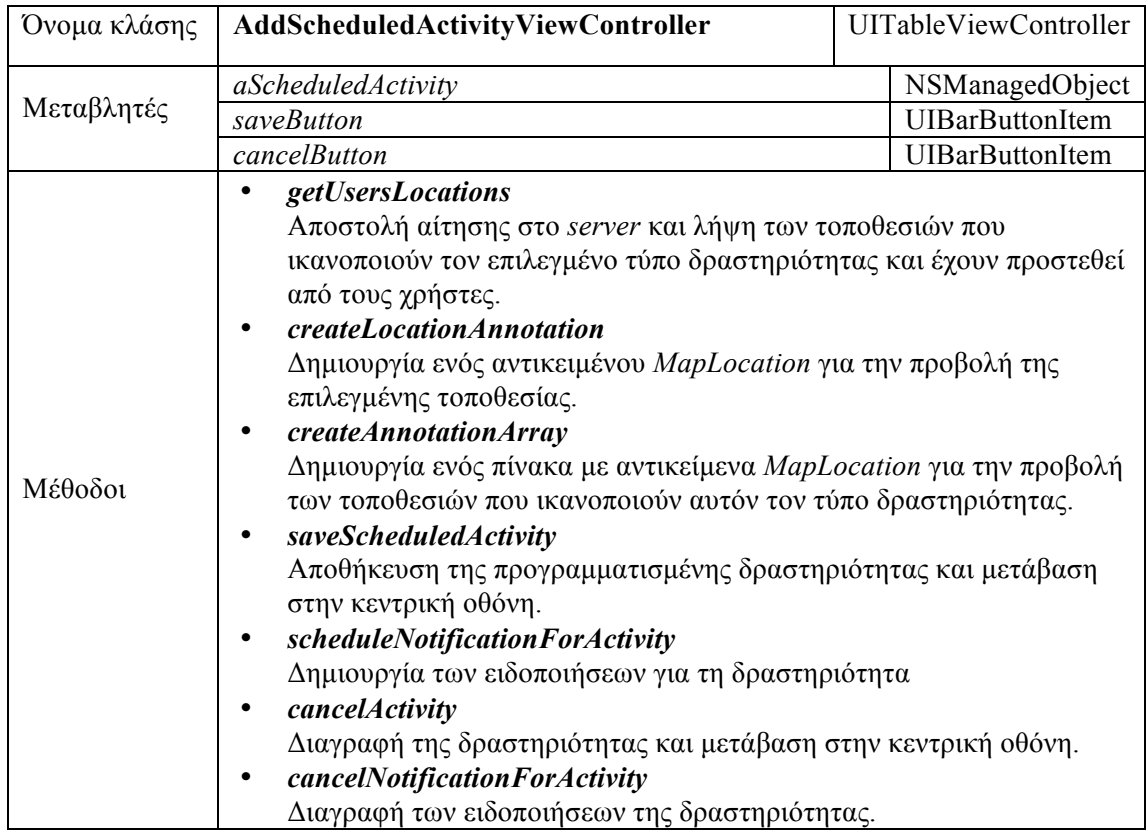

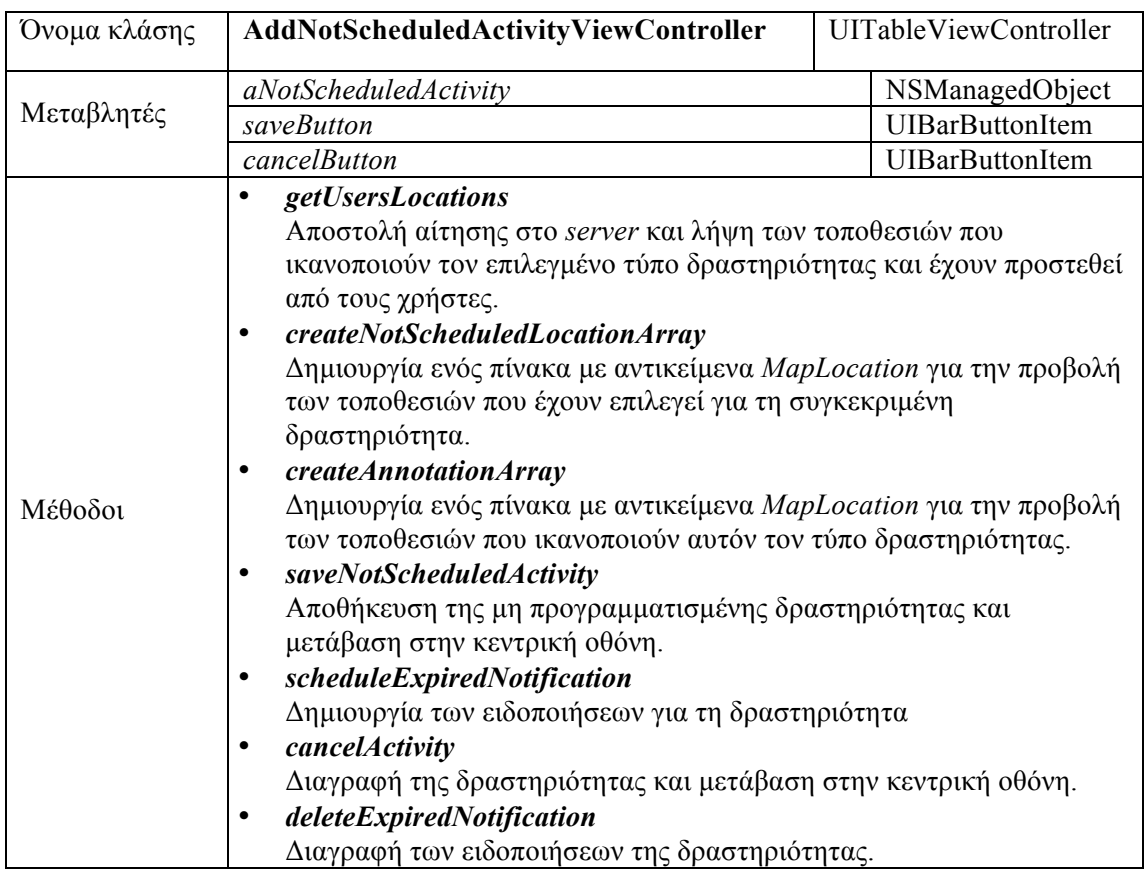

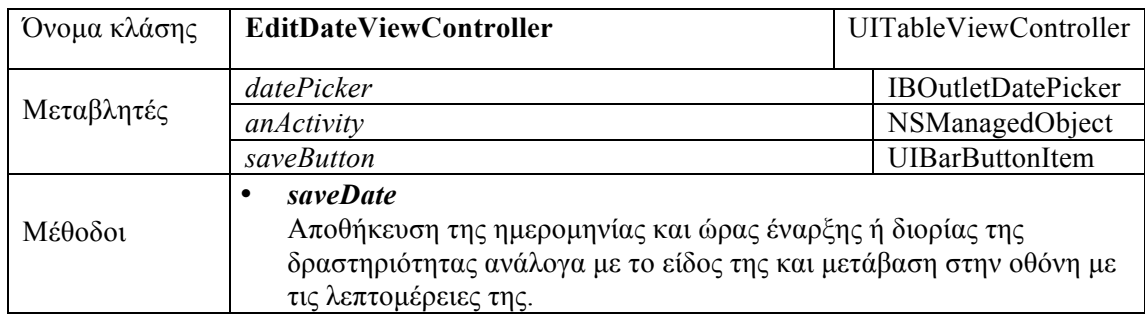

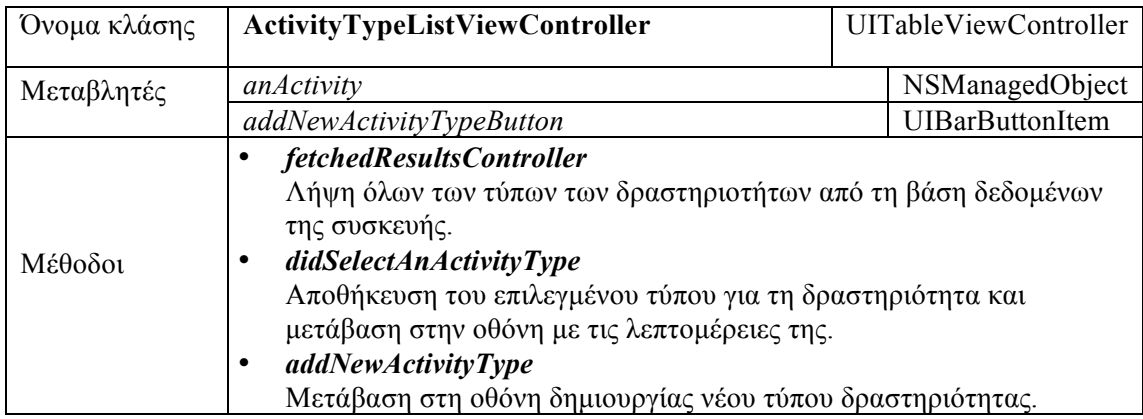

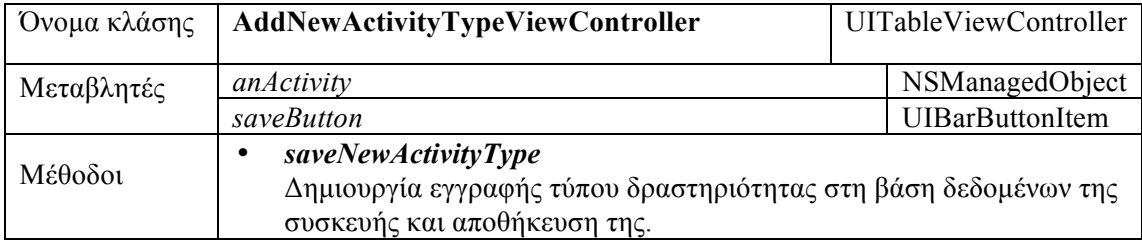

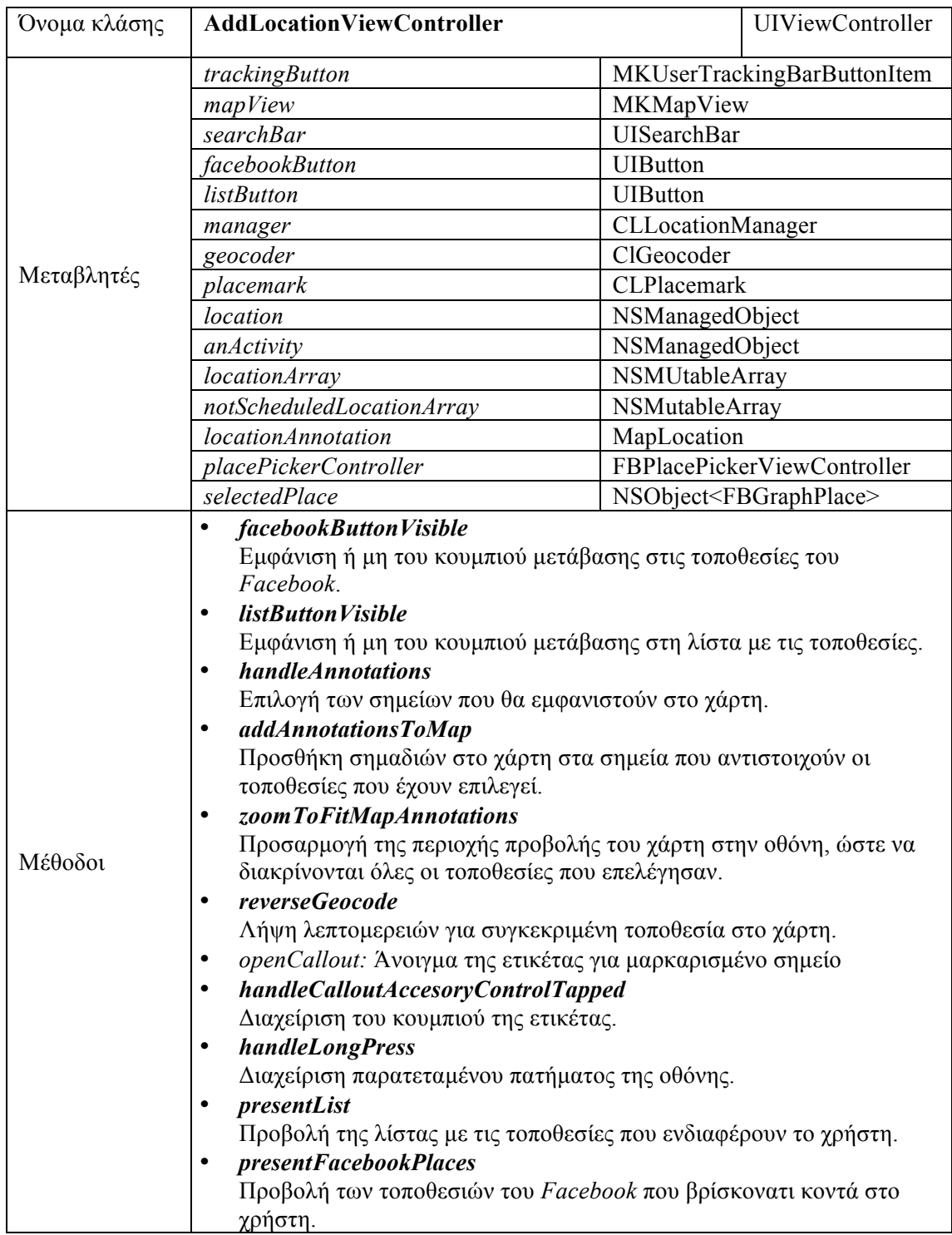

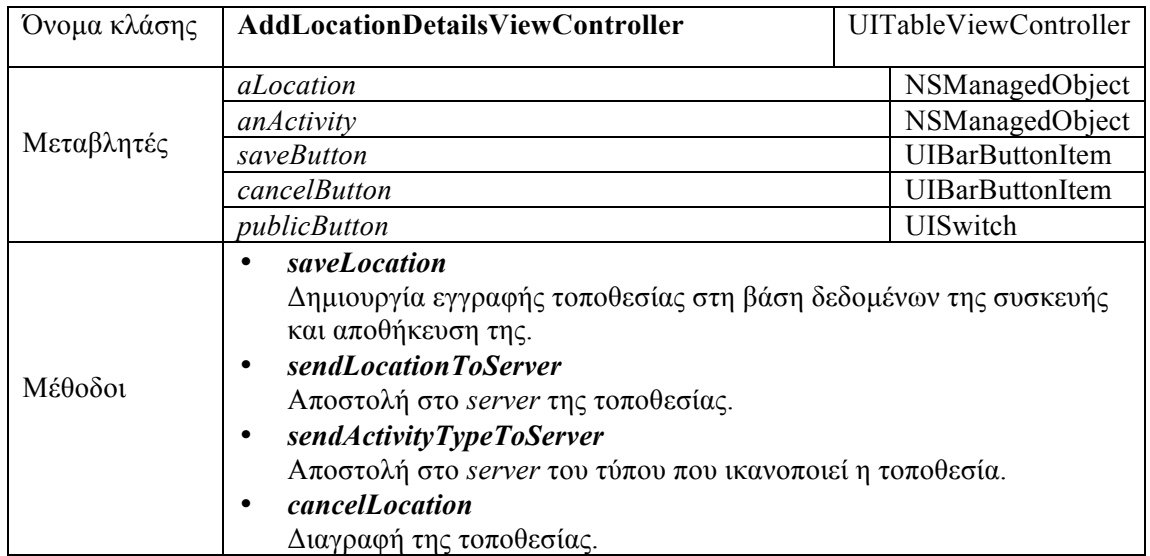

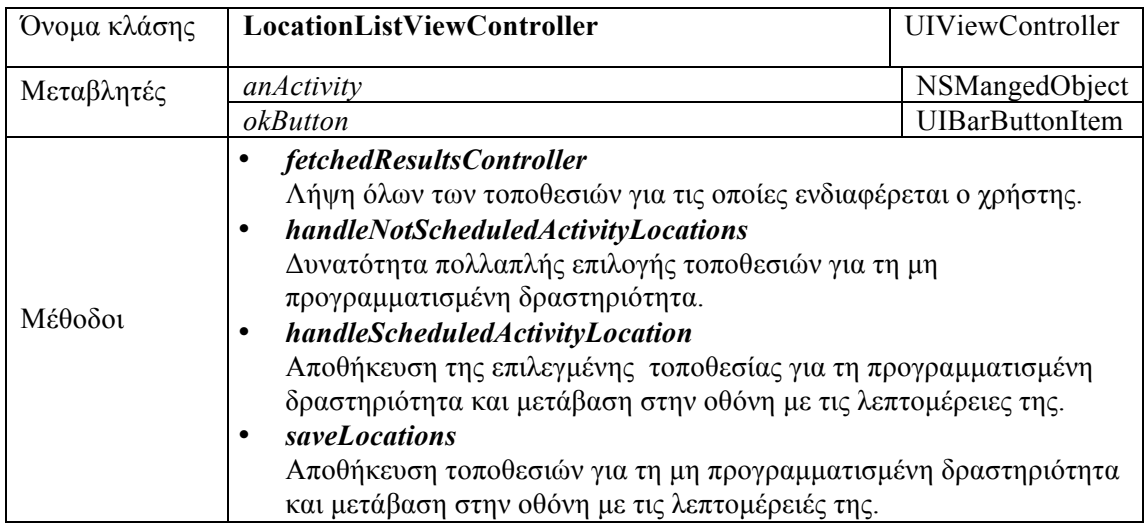

## *4.1.2.3. Βοηθητικές κλάσεις*

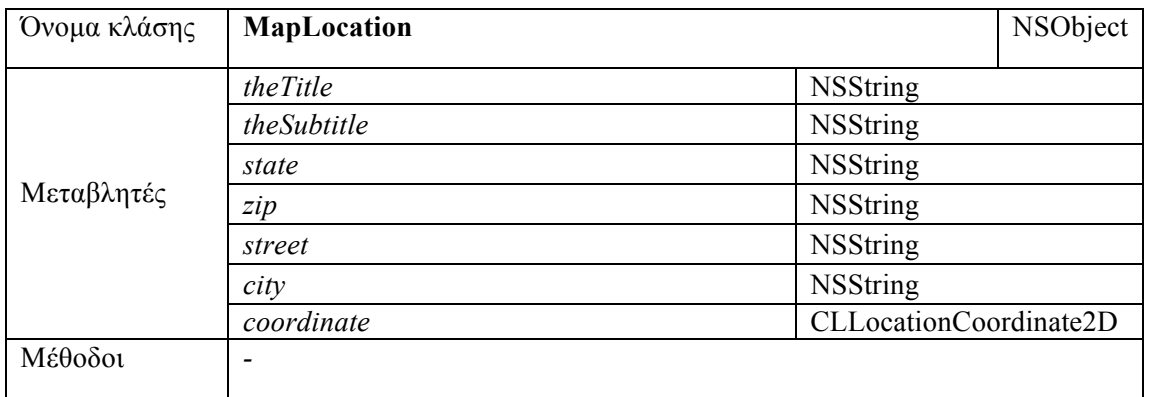

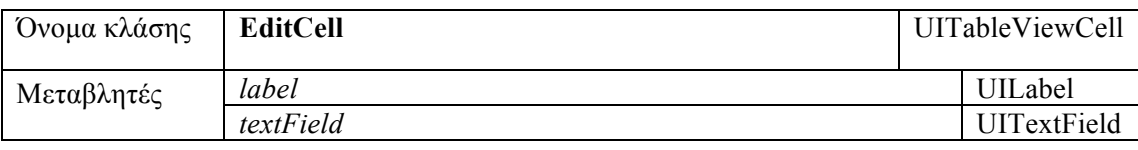

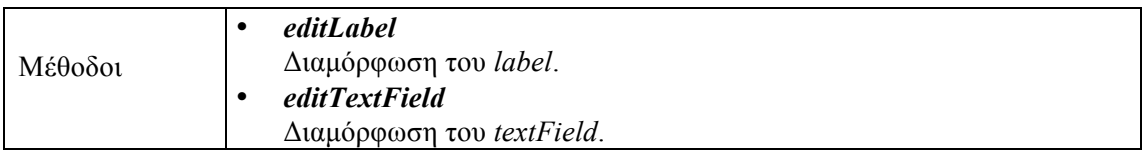

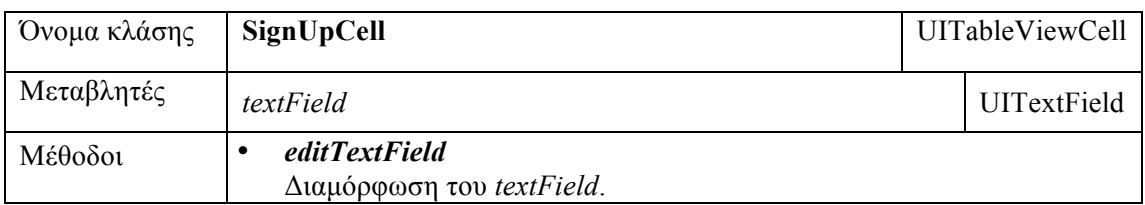

#### *4.1.2.4. Αλληλεπιδράσεις μεταξύ των κλάσεων*

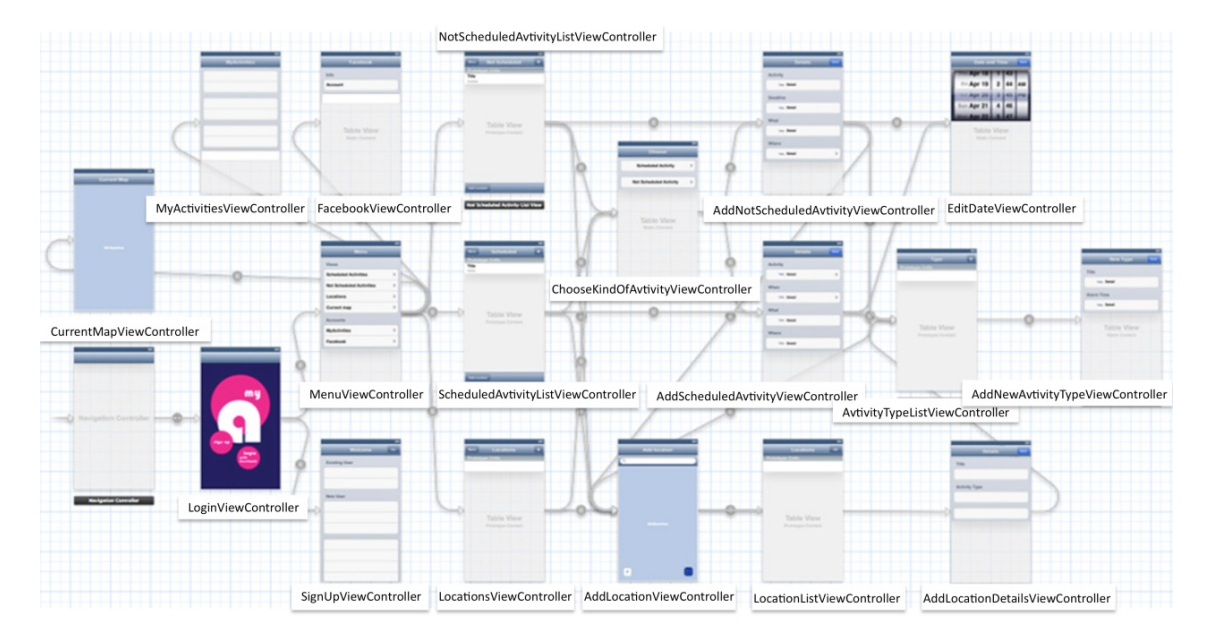

**Εικόνα 20** Διάγραµµα αλληλεπιδράσεων.

# *4.1.3. Σχήμα βάσης δεδομένων*

Όσον αφορά τη βάση δεδοµένων της εφαρµογής οι οντότητες που περιγράφονται είναι οι εξής:

- i. Προγραμματισμένη δραστηριότητα (Scheduled Activity)
- ii. Μη προγραμματισμένη δραστηριότητα (Not Scheduled Activity)
- iii. Τοποθεσία (Location)
- iv. Τύπος δραστηριότητας (Activity Type)

Κάθε µία από αυτές τις οντότητες έχει τα δικά της χαρακτηριστικά (attributes) και συνδέονται µεταξύ τους µε σχέσεις που είναι πολύ σηµαντικές για τη λειτουργία της εφαρµογής. Στη συνέχεια θα ασχοληθούµε µε κάθε µία ξεχωριστά.

#### **i. Προγραµµατισµένη δραστηριότητα (Scheduled Activity)**

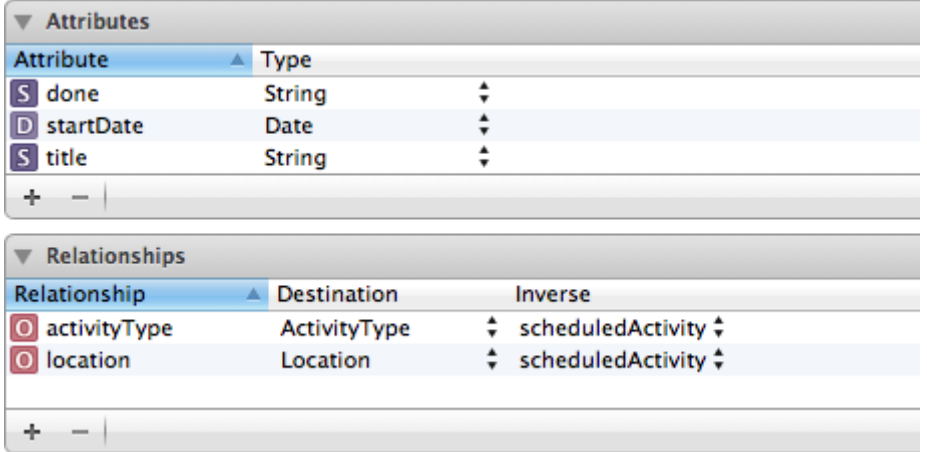

**Εικόνα 21** Ο πίνακας προγραµµατισµένων δραστηριοτήτων και οι σχέσεις του µε άλλους πίνακες.

Τα χαρακτηριστικά µιας προγραµµατισµένης δραστηριότητας είναι ο τίτλος που θα της δώσει ο χρήστης, η ηµεροµηνία και ώρα έναξης που θα θέσει για την πραγµατοποίησή της και το αν έχει πραγµατοποιηθεί ή όχι η δραστηριότητα. Ο τίτλος είναι τύπου String, η ηµεροµηνία έναρξης είναι τύπου Date και το αν έχει πραγµατοποιηθεί είναι τύπου String. Ο χρήστης µπορεί επίσης να καθορίσει και το περιεχόµενο των οντοτήτων που έχουν κάποια σχέση µε τη δραστηριότητα, δηλαδή την τοποθεσία και τον τύπο της δραστηριότητας. Κάθε προγραµµατισµένη δραστηριότητα µπορεί να αντιστοιχεί σε ένα τύπο και µία τοποθεσία. Ο τίτλος είναι το µόνο πεδίο που πρέπει να δωθεί κάποια τιµή υποχρεωτικά.

#### **ii. Μη προγραµµατισµένη δραστηριότητα (Not Scheduled Activity)**

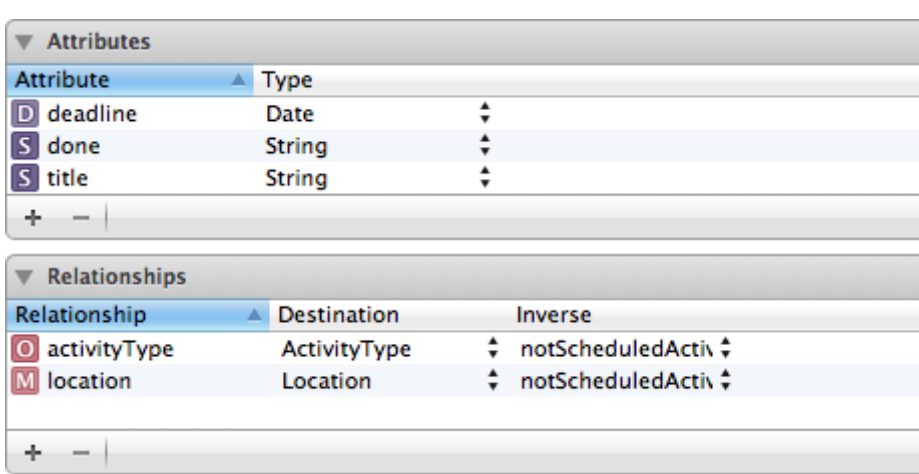

**Εικόνα 22** Ο πίνακας µη προγραµµατισµένων δραστηριοτήτων και οι σχέσεις του µε άλλους πίνακες.

Τα χαρακτηριστικά µίας µη προγραµµατισµένης δραστηριότητας είναι ο τίτλος και η διορία που θα της δώσει ο χρήστης και το αν έχει πραγµατοποιηθεί ή όχι. Ο τίτλος είναι τύπου String, η διορία τύπου Date και το αν έχει πραγµατοποιηθεί τύπου String. Ο χρήστης µπορεί επίσης να καθορίσει και το περιεχόµενο των οντοτήτων που έχουν κάποια σχέση µε τη δραστηριότητα, δηλαδή την τοποθεσία και τον τύπο της δραστηριότητας. Κάθε µη προγραµµατισµένη δραστηριότητα µπορεί να αντιστοιχεί σε ένα τύπο και µία ή περισσότερες τοποθεσίες. Ο τίτλος είναι το µόνο πεδίο που πρέπει να δωθεί κάποια τιµή υποχρεωτικά.

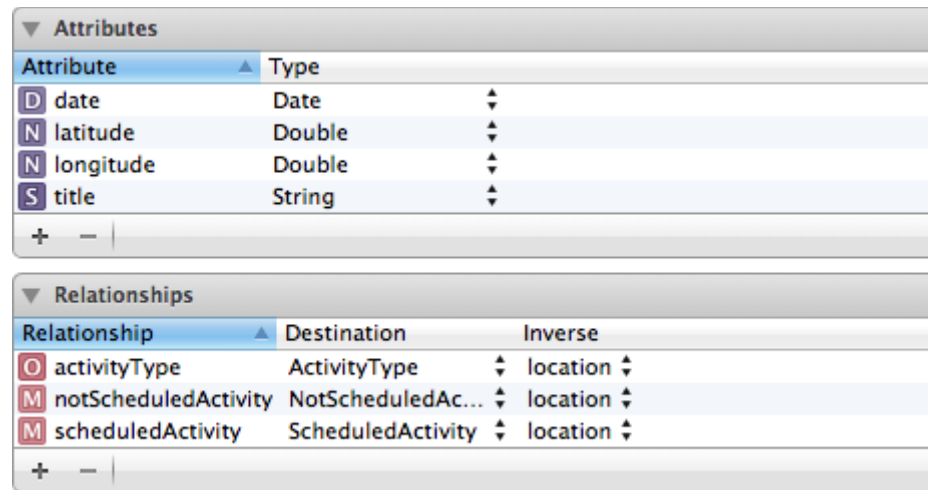

#### **iii. Τοποθεσία (Location)**

**Εικόνα 23** Ο πίνακας τοποθεσιών και οι σχέσεις του µε άλλους πίνακες.

Τα χαρακτηριστικά µίας τοποθεσίας είναι το γεωγραφικό της µήκος, το γεωγραφικό της πλάτος, ο τίτλος της και η τελευταία ηµεροµηνία που έγινε έλεγχος για αυτή την τοποθεσία. Το γεωγραφικό µήκος και πλάτος είναι τύπου Double, ο τίτλος είναι τύπου String και η ηµεροµηνία ελέγχου είναι τύπου Date. Οι τοποθεσίες µπορούν να συνδέονται µε τις οντότητες µε τις οποίες έχουν "relationship", δηλαδή τον τύπο δραστηριότητας, την προγραµµατισµένη και τη µη προγραµµατισµένη δραστηριότητα. Κάθε τοποθεσία µπορεί να συνδέεται µε ένα µόνο τύπο δραστηριοτήτων και µε µία ή περισσότερες προγραµµατισµένες ή µη προγραµµατισµένες δραστηριότητες. Ο τίτλος είναι το µόνο πεδίο που πρέπει να δωθεί κάποια τιµή υποχρεωτικά.
#### **iv. Τύπος δραστηριότητας (Activity Type)**

| <b>Attributes</b>     |                   |   |                     |  |  |  |
|-----------------------|-------------------|---|---------------------|--|--|--|
| <b>Attribute</b><br>▲ | <b>Type</b>       |   |                     |  |  |  |
| alarmTime<br>N        | Integer 16        | ▲ |                     |  |  |  |
| locationID            | Integer 16        |   |                     |  |  |  |
| title                 | String            |   |                     |  |  |  |
| ÷                     |                   |   |                     |  |  |  |
| <b>Relationships</b>  |                   |   |                     |  |  |  |
| Relationship<br>Δ     | Destination       |   | Inverse             |  |  |  |
| location              | Location          | ٠ | activityType:       |  |  |  |
| notScheduledActivity  | NotScheduledAc    | ÷ | activityType $\div$ |  |  |  |
| scheduledActivity     | ScheduledActivity | ÷ | activityType $\div$ |  |  |  |
| ÷                     |                   |   |                     |  |  |  |

**Εικόνα 24** Ο πίνακας τύπων δραστηριοτήτων και οι σχέσεις του µε άλλους πίνακες.

Τα χαρακτηριστικά του τύπου δραστηριότητας είναι ο τίτλος του και τα λεπτά πριν από τα οποία θα ειδοποιείται ο χρήστης για αυτού του τύπου τις προγραµµατισµένες δραστηριότητες. Ο τίτλος είναι τύπου String και τα λεπτά ειδοποίησης είναι τύπου Integer. Οι τύποι δραστηριοτήτων µπορούν να συνδέονται µε τις οντότητες µε τις οποίες έχουν "relationship", δηλαδή µε τοποθεσίες, προγραµµατισµένες και µη προγραµµατισµένες δραστηριότητες. Κάθε τύπος µπορεί να αντιστοιχεί σε µία ή περισσότερες τοποθεσίες και µία ή περισσότερες προγραµµατισµένες ή µη προγραµµατισµένες δραστηριότητες. Και εδώ το µοναδικό πεδίο που πρέπει να συµπληρωθεί υποχρεωτικά είναι ο τίτλος.

Συνδιάζοντας όλα τα παραπάνω, το σχήµα της βάσης δεδοµένων της εφαρµογής είναι όπως στην παρακάτω εικόνα**.**

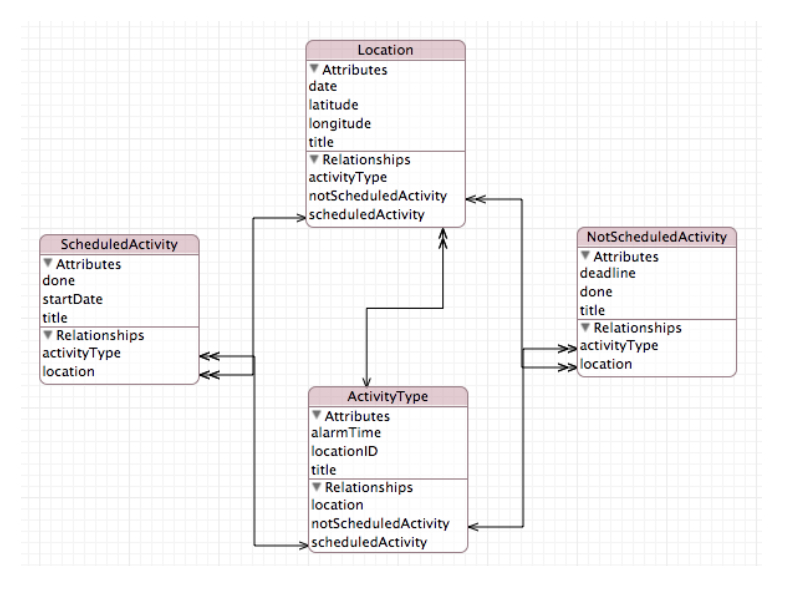

**Εικόνα 25** Το σχήµα της βάσης δεδοµένων της εφαρµογής.

# **4.2. Ο server της εφαρμογής**

## *4.2.1. Λειτουργίες του server*

Σε πολλές από τις λειτουργίες της εφαρµογής είναι πολύ σηµαντικός ο ρόλος του server, τόσο για τις περισσότερες δυνατότητες που προσφέρει όσο και για την αλληλεπίδραση που δηµιουργείται µεταξύ των χρηστών. Συγκεκριµένα ο ρόλος του server στην εφαρµογή φαίνεται στις παρακάτω λειτουργίες:

- Ο χρήστης χρησιµοποιεί την εφαρµογή για πρώτη φορά και κάνει **εγγραφή** συµπληρώνοντας τα στοιχεία του λογαριασµού του και αποστέλλοντας αίτηση αποδοχής τους στο server. Ο server στη συνέχεια απαντά στο χρήστη αν η αίτησή του έγινε δεκτή ή όχι και το λόγο που συνέβη αυτό.
- Ο χρήστης επιλέγει να **συνδεθεί** µέσω του server στην εφαρµογή. Στέλνει το όνοµα χρήστη και τον κωδικό του και ζητά από το server να συνδεθεί. Αν τα στοιχεία είναι έγκυρα ο server επιτρέπει τη σύνδεση, αλλιώς ενηµερώνει το χρήστη γιατί συνέβη αυτό.
- Ο χρήστης όταν βρεθεί στην κεντρική οθόνη της εφαρµογής **ζητά** από το server να τον ενηµερώσει για τις νεότερες **τοποθεσίες που έχουν προστεθεί** στη βάση δεδοµένων του και δεν έχουν καταχωρηθεί από τους χρήστες. Ζητούνται µόνο εκείνες που δεν έχουν ήδη αποθηκευθεί στη βάση δεδοµένων της εφαρµογής. Φυσικά αποστέλλονται και οι τύποι δραστηριοτήτων που µπορεί να ικανοποιήσει η κάθε τοποθεσία.
- Ο χρήστης όταν βρίσκεται στο στάδιο επεξεργασίας µίας δραστηριότητας και επιλέξει τύπο δραστηριότητας **ζητά** από το server τις **τοποθεσίες** που έχουν προστεθεί από τους χρήστες και έχει δηλωθεί ότι ικανοποιούν το συγκεκριµένο **τύπο δραστηριότητας**.
- Ο χρήστης µπορεί να επιλέξει να **αποθηκευθεί** µια **τοποθεσία** στη βάση δεδοµένων του server εκτός από τη βάση δεδοµένων τις εφαρµογής. Τότε, αν ο χρήστης δεν έχει επιλέξει τύπο δραστηριότητας που ικανοποιεί η τοποθεσία που προσθέτει, αποστέλλεται και αποθηκεύεται µόνο η τοποθεσία στο server. Αν ο χρήστης έχει επιλέξει τύπο δραστηριότητας τότε στη βάση δεδοµένων του server συνδέονται η τοποθεσία που προστέθηκε και ο συγκεκριµένος τύπος. Αν ο τύπος δραστηριότητας που ικανοποιεί η τοποθεσία δεν υπάρχει στο server δηµιουργείται νέα εγγραφή γι' αυτόν τον τύπο δραστηριότητας.

# *4.2.2. Περιγραφή κλάσεων*

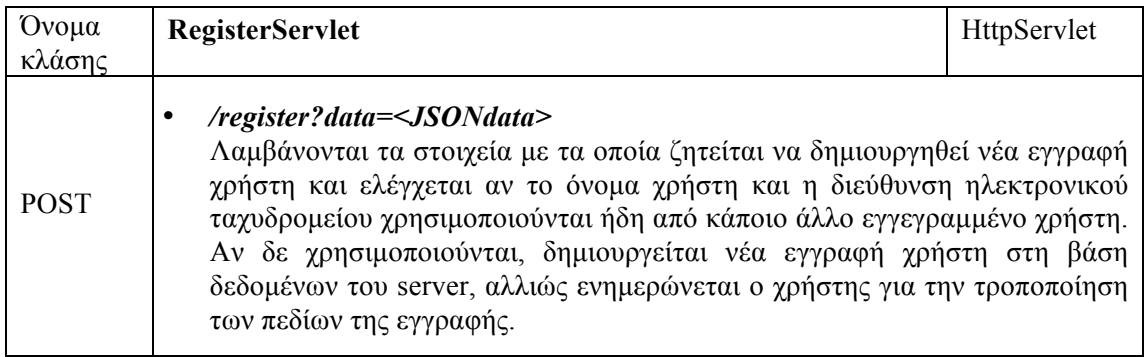

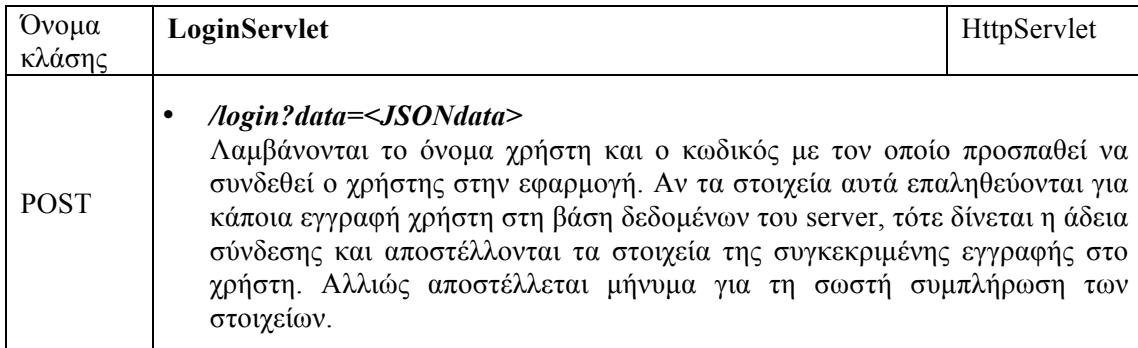

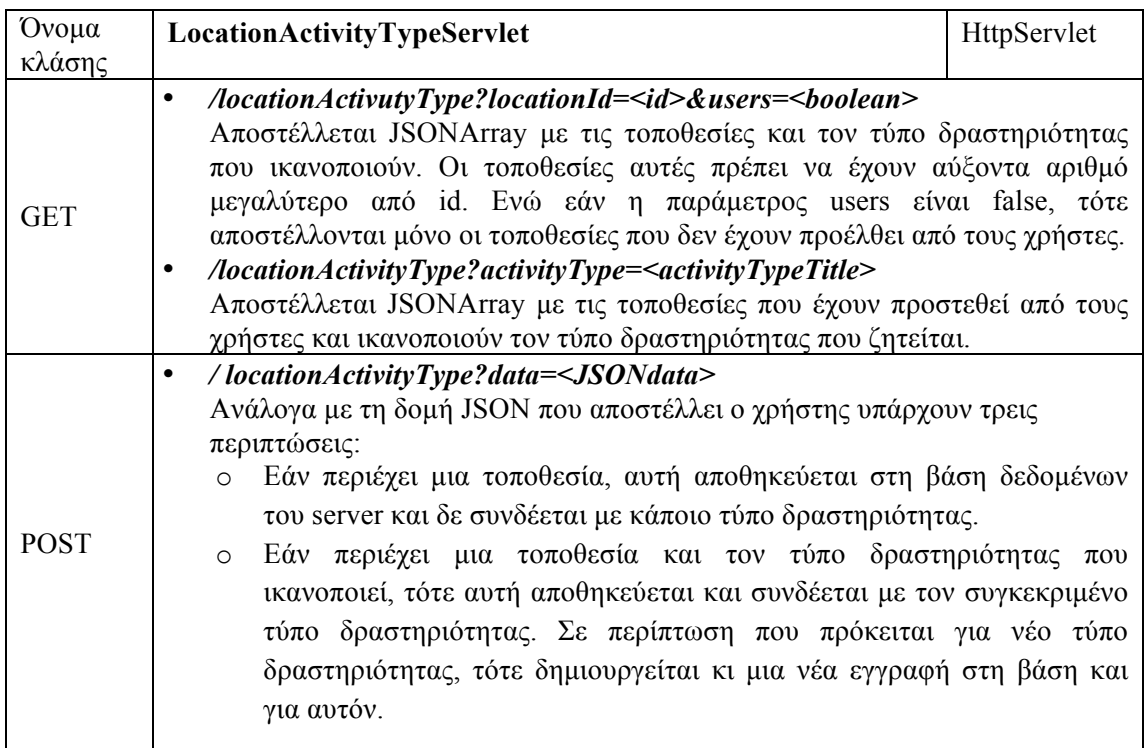

# *4.2.3. Σχήμα βάσης δεδομένων*

Για τη βάση δεδοµένων του server οι οντότητες που περιγράφονται είναι οι εξής:

- i. Τοποθεσία (Location)
- ii. Τύπος δραστηριότητας (ActivityType)
- iii. Σύνδεση τοποθεσίας και τύπου δραστηριότητας (LocationActivityType)
- iv. Χρήστης (User)

Όπως και για τη βάση δεδοµένων της εφαρµογής έτσι και για τη βάση δεδοµένων του server θα εξετάσουμε κάθε μία από τις οντότητες ξεχωριστά.

## **i. Τοποθεσία (Location)**

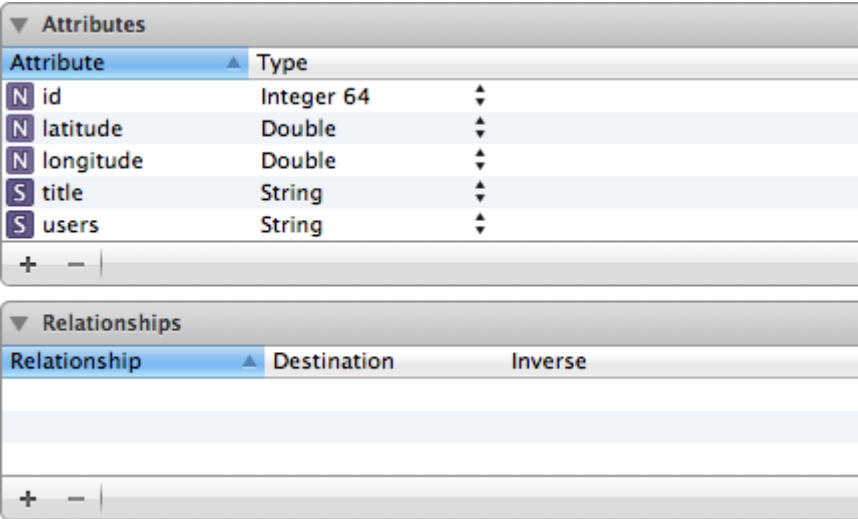

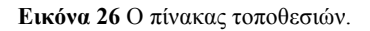

Τα χαρακτηριστικά µίας τοποθεσίας είναι το γεωγραφικό µήκος, το γεωγραφικό πλάτος, ο τίτλος, ο αύξων αριθµός και το αν προέρχεται από τους χρήστες ή όχι. Ο τίτλος είναι τύπου String, το γεωγραφικό µήκος και πλάτος τύπου Double, ο αύξων αριθµός τύπου Integer και το αν προέρχεται από χρήστες τύπου String.

## **ii. Τύπος δραστηριότητας (ActivityType)**

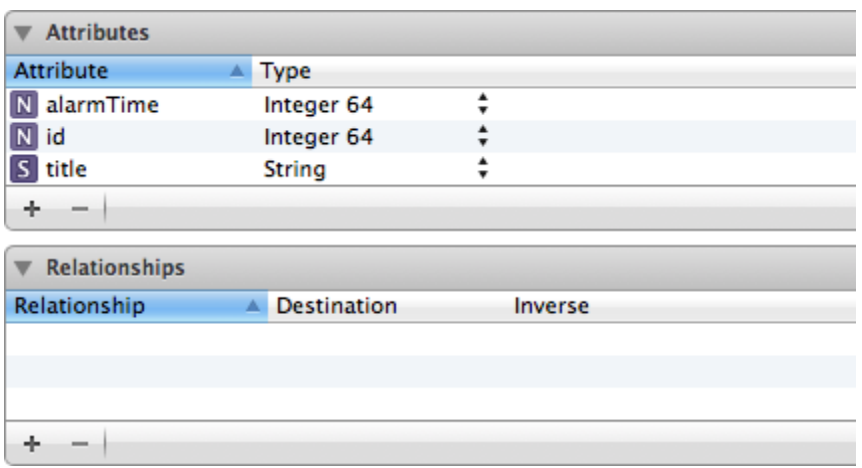

**Εικόνα 27** Ο πίνακας τύπων δραστηριοτήτων

Τα χαρακτηριστικά ενός τύπου δραστηριότητας είναι ο τίτλος, τα λεπτά πριν από τα οποία θα ειδοποιείται ο χρήστης για τέτοιου τύπου δραστηριότητες και ο αύξων αριθµός. Ο τίτλος είναι τύπου String, ο αύξων αριθµός τύπου Integer και τα λεπτά ειδοποίησης τύπου Integer.

## **iii. Σύνδεση τοποθεσίας και τύπου δραστηριότητας (LocationActivityType)**

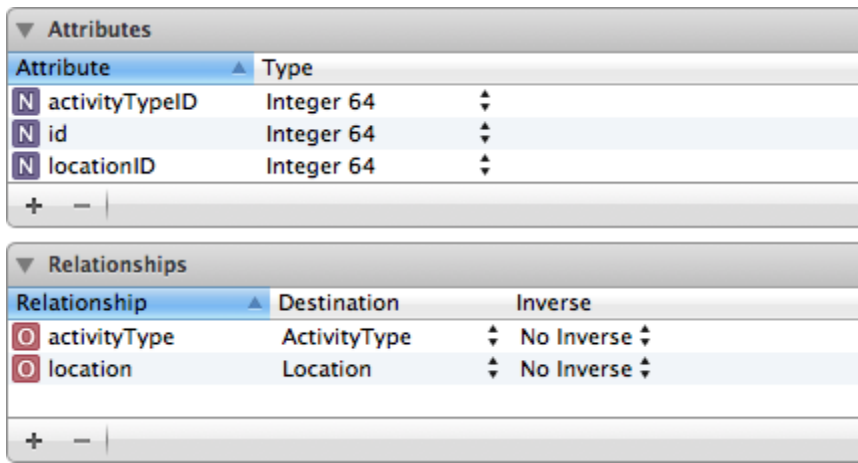

**Εικόνα 28** Ο βοηθητικός πίνακας σύνδεσης Τοποθεσιών µε Τύπους Δραστηριοτήτων

Τα χαρακτηριστικά αυτής της οντότητας είναι ο αύξων αριθµός της, ο αύξων αριθµός της τοποθεσίας και του τύπου στον οποίο αντιστοιχεί. Φυσικά και οι τρεις αύξοντες αριθµοί είναι τύπου Integer. Έχει "relationship" µε τον τύπο δραστηριότητας και την τοποθεσία και µπορεί να αντιστοιχεί µόνο σε ένα από αυτά.

### **iv. Χρήστης (User)**

| <b>Attributes</b>    |                          |                               |  |
|----------------------|--------------------------|-------------------------------|--|
| <b>Attribute</b>     | Type<br>盀                |                               |  |
| city<br>s            | <b>String</b>            | ▲<br>$\blacksquare$           |  |
| country<br>S         | <b>String</b>            | $\blacksquare$                |  |
| email<br>s           | <b>String</b>            |                               |  |
| N id                 | Integer 64               | $\blacksquare$                |  |
| S<br>name            | String                   |                               |  |
| password<br>s        | <b>String</b>            |                               |  |
| surname<br>S         | String                   | $\blacksquare$                |  |
| username<br>s        | <b>String</b>            | ▲<br>$\overline{\phantom{a}}$ |  |
| ÷                    |                          |                               |  |
| <b>Relationships</b> |                          |                               |  |
| Relationship         | <b>Destination</b><br>Δ. | Inverse                       |  |
|                      |                          |                               |  |
|                      |                          |                               |  |
|                      |                          |                               |  |
|                      |                          |                               |  |

**Εικόνα 29** Ο πίνακας χρηστών

Για κάθε χρήστη που έχει εγγραφεί στο server έχει αποθηκευθεί το όνοµα και το επώνυµό του, η χώρα και πόλη που µένει, η διεύθυνση ηλεκτρονικού ταχυδροµείου, το όνοµα χρήστη που θα χρησιµοποιεί, ο κωδικός πρόσβασής του και ο αύξων αριθµός. Όλα τα χαρακτηριστικά είναι τύπου String εκτός από τον αύξοντα αριθµό που είναι τύπου Integer.

Συνδιάζοντας όλα τα παραπάνω, το σχήµα της βάσης δεδοµένων της εφαρµογής είναι όπως στην παρακάτω εικόνα**.**

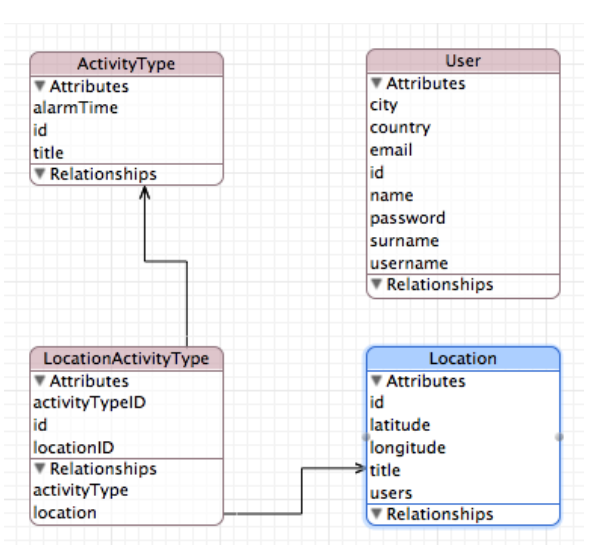

**Εικόνα 30** Το σχήµα της βάσης δεδοµένων του server

# **5**

# **Υλοποίηση**

# **5.1.** Υλοποίηση της εφαρμογής

Υλοποιώντας την εφαρµογή για την οποία έγινε ανάλυση και σχεδίαση στα προηγούµενα κεφάλαια χρειάστηκε να έρθουµε σε επαφή µε διάφορα Frameworks που υπάρχουν στο XCode. Ιδιαίτερα ενδιαφέρουσα ήταν η περιήγηση στις διάφορες λειτουργίες για τις οποίες χρειάστηκαν τα Frameworks MapKit και CoreLocation, δηλαδή για τις location-based λειτουργίες της εφαρµογής. Για τη διαχείριση της βάσης δεδοµένων της εφαρµογής χρησιµοποιήθηκε το Framework CoreData και για τις λειτουργίες που αφορούν στο Facebook το Facebook SDK. Στη συνέχεια θα γίνει µία προσπάθεια µέσα από την ανάλυση κάποιων µεθόδων που χρησιµοποιήθηκαν για την υλοποίηση της εφαρµογής να φανεί ο τρόπος που αυτά τα Frameworks µπορούν να εξυπηρετήσουν τις ανάγκες του προγραµµατιστή και πώς εµείς επιλέξαµε να τα χρησιµοποιήσουµε.

## *Προσαρμογή χάρτη ώστε να φαίνονται επιλεγμένα σημεία*

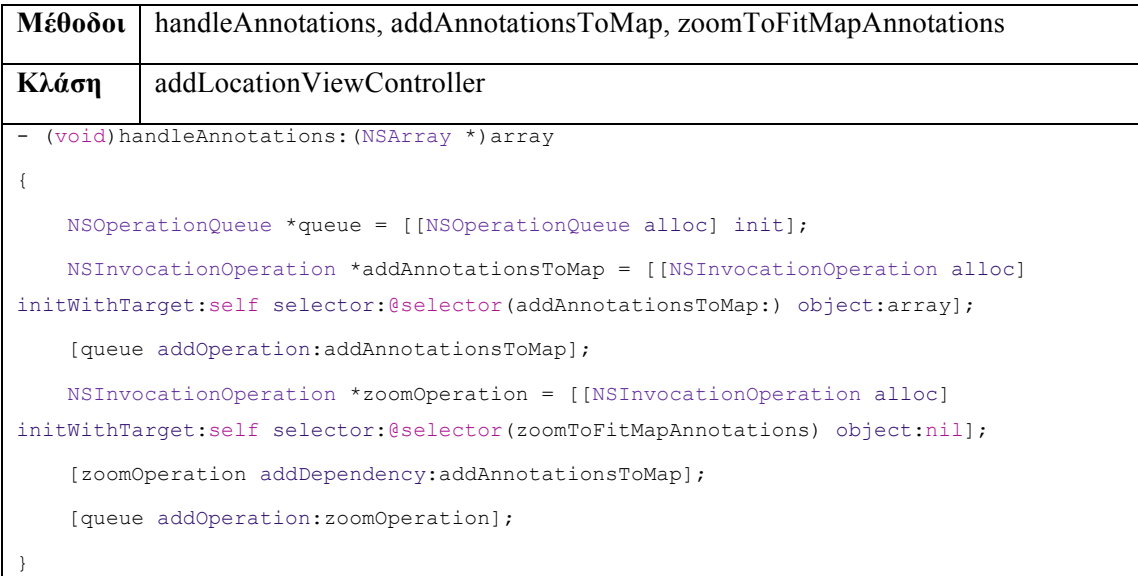

```
- (void)addAnnotationsToMap:(NSArray *)array
{
    [self.mapView addAnnotations: array];
}
- (void)zoomToFitMapAnnotations
{
    MKMapRect zoomRect = MKMapRectNull;
     for (id <MKAnnotation> annotation in self.mapView.annotations)
     {
        MKMapPoint annotationPoint = MKMapPointForCoordinate(annotation.coordinate);
        MKMapRect pointRect = MKMapRectMake(annotationPoint.x, annotationPoint.y, 0.1,
0.1);
         zoomRect = MKMapRectUnion(zoomRect, pointRect);
     }
     MKCoordinateRegion region = MKCoordinateRegionForMapRect(zoomRect);
     CLLocationCoordinate2D topLeftCoord;
     topLeftCoord.latitude = -90;
     topLeftCoord.longitude = 180;
     CLLocationCoordinate2D bottomRightCoord;
    bottomRightCoord.latitude = 90;
    bottomRightCoord.longitude = -180;
     for(id<MKAnnotation> annotation in self.mapView.annotations) {
         topLeftCoord.longitude = fmin(topLeftCoord.longitude, 
annotation.coordinate.longitude);
         topLeftCoord.latitude = fmax(topLeftCoord.latitude, 
annotation.coordinate.latitude);
         bottomRightCoord.longitude = fmax(bottomRightCoord.longitude, 
annotation.coordinate.longitude);
         bottomRightCoord.latitude = fmin(bottomRightCoord.latitude, 
annotation.coordinate.latitude);
 }
     region.center.latitude = topLeftCoord.latitude - (topLeftCoord.latitude -
bottomRightCoord.latitude) * 0.5;
     region.center.longitude = topLeftCoord.longitude + (bottomRightCoord.longitude -
topLeftCoord.longitude) * 0.5;
    region.span.latitudeDelta = fabs(topLeftCoord.latitude -
bottomRightCoord.latitude) * 1.5;
     region.span.longitudeDelta = fabs(bottomRightCoord.longitude -
topLeftCoord.longitude) * 1.5;
     [self.mapView setRegion:region animated:YES];
}
```
Η µέθοδος *executeOperationQueue* δέχεται σαν όρισµα τον πίνακα µε τα σηµεία τα οποία θέλουμε να φανούν σαν «μαρκαρισμένα» στο χάρτη. Αφού κληθεί δημιουργείται μία *NSOperationQueue* (σειρά από επεξεργασίες) µέσω της οποίας θέλουµε να προστεθούν ως µαρκαρισµένα τα σηµεία του χάρτη που έχουν επιλεγεί (*addAnnotationsToMap*) και να προσαρµοσθεί το µέγεθος της περιοχής την οποία απεικονίζει ο χάρτης ώστε να φαίνονται τα συγκεκριµένα σηµεία (*zoomToFitMapAnnotations*). Στόχος όµως είναι η zoomToFitMapAnnotations να ξεκινήσει αφού έχει ολοκληρωθεί η *addAnnotationsToMap*, και αυτό επιτυγχάνεται µέσω µίας εξάρτησης της µίας µεθόδου από την άλλη *([zoomOperatio addDependency:addAnnotationsToMap]*). Στη *zoomToFitMapAnnotations* λαµβάνοντας υπ' όψιν τα σηµεία που θέλουµε να φαίνονται στο χάρτη, βρίσκοντας αυτό που είναι πιο «πάνω και αριστερά» και εκείνο που είναι πιο «κάτω και δεξιά», φροντίζοντας ταυτόχρονα να υπάρχει και κάποιο περιθώριο, ορίζουµε την περιοχή που θα απεικονίζει ο χάρτης.

## *Δημιουργία location-based ειδοποίησης*

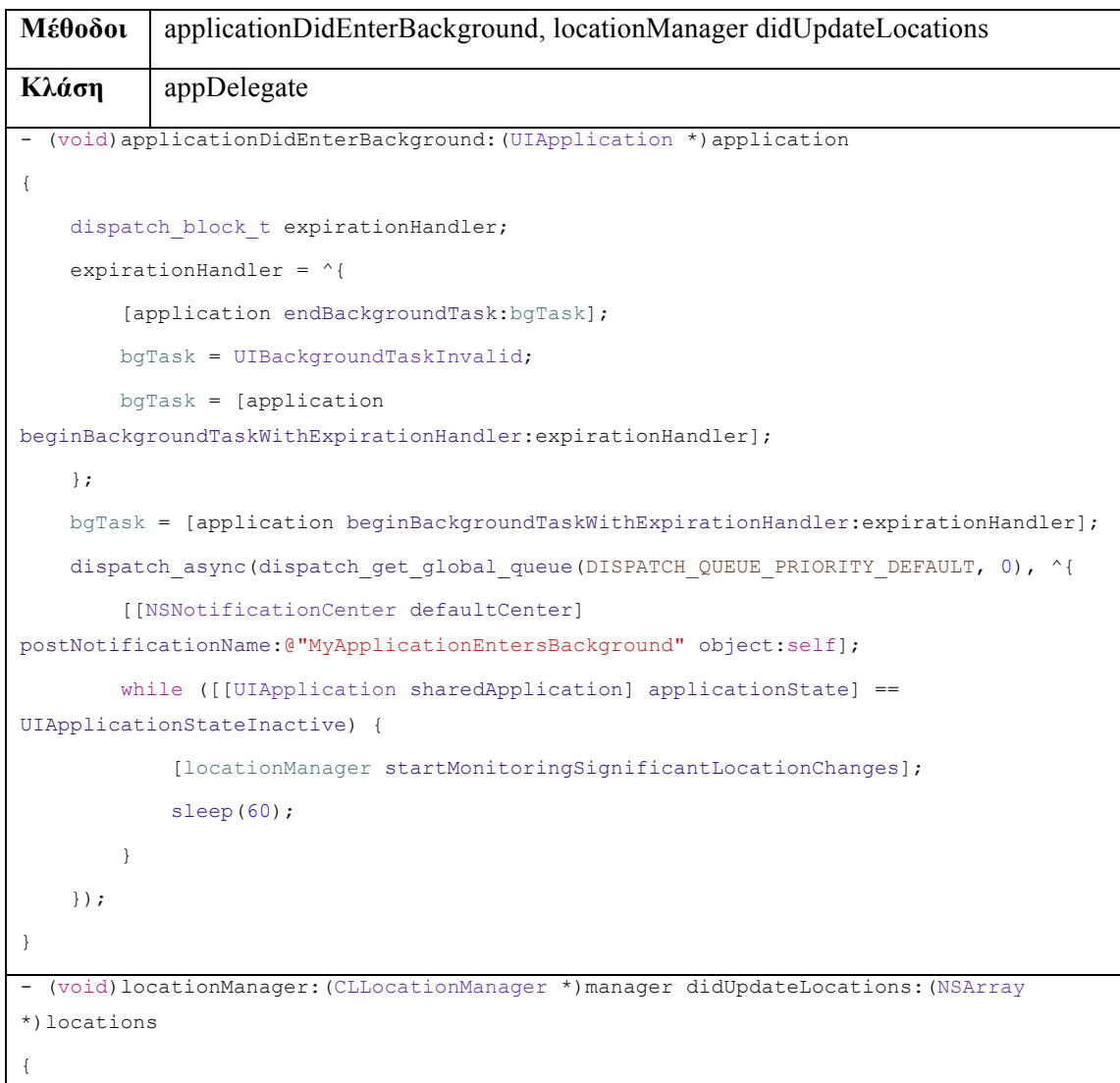

```
 NSError *error = nil;
    CLLocation *currentLocation = [locations lastObject];
    NSFetchRequest *fetchRequest = [[NSFetchRequest alloc] init];
    NSEntityDescription *entity = [NSEntityDescription
entityForName:@"NotScheduledActivity"
inManagedObjectContext:_managedObjectContext];
     [fetchRequest setEntity:entity];
    NSString *noString = @"NO";
    NSPredicate *predicate = [NSPredicate predicateWithFormat:@"done == %@", 
noString];
     [fetchRequest setPredicate:predicate];
     NSArray *fetchedObjects = [_managedObjectContext executeFetchRequest:fetchRequest
                                                                     error:&error];
    NSMutableDictionary *infoDict = [[NSMutableDictionary alloc] init];
    if (fetchedObjects == nil) {
     } else {
         for (NotScheduledActivity *activity in fetchedObjects) {
            NSMutableArray *notificationArray = [[NSMutableArray alloc] init];
             NSMutableArray *array;
             if ([[activity valueForKey:@"Location"] count] != 0) {
                 array = [NSMutableArray arrayWithArray:[[activity 
valueForKey:@"Location"] allObjects]];
             } else {
                 if ([activity valueForKey:@"ActivityType"] != nil) {
                     NSFetchRequest *fetchRequest1 = [[NSFetchRequest alloc] init];
                     NSEntityDescription *entity1 = [NSEntityDescription
entityForName:@"Location"
inManagedObjectContext:_managedObjectContext];
                     [fetchRequest1 setEntity:entity1];
                     NSString *activityType = [[activity valueForKey:@"ActivityType"] 
valueForKey:@"title"];
                     NSPredicate *predicate1 = [NSPredicate
predicateWithFormat:@"activityType.title == %@", activityType];
                     [fetchRequest1 setPredicate:predicate1];
                     array = [NSMutableArray arrayWithArray:[_managedObjectContext
executeFetchRequest:fetchRequest1 error: &error]];
 }
 }
             for (Location *location in array) {
                 if (([[location valueForKey:@"date"] timeIntervalSince1970] + 1800) <
```

```
[[NSDate date] timeIntervalSince1970]) {
                    [location setValue:[NSDate date] forKey:@"date"];
                    CLLocation *locat = [[CLLocation alloc] initWithLatitude:[location 
latitude].doubleValue longitude:[location longitude].doubleValue];
                    if ([currentLocation distanceFromLocation:locat] < 500){
                        NSDictionary *notificationDictionary = [NSDictionary
dictionaryWithObjectsAndKeys:location.latitude, @"latitude", location.longitude, 
@"longitude", location.title, @"title", nil];
                       [notificationArray addObject:notificationDictionary];
 }
                } else {
                    [location setValue:[NSDate date] forKey:@"date"];
 }
 }
            if (notificationArray.count != 0) {
                [infoDict setObject:notificationArray forKey:[activity 
valueForKey:@"title"]];
 }
 }
        if (infoDict.count > 0){
            UILocalNotification *localNotif = [[UILocalNotification alloc] init];
            if (localNotif == nil)
                return;
            localNotif.fireDate = [NSDate dateWithTimeIntervalSinceNow:10];
            localNotif.timeZone = [NSTimeZone defaultTimeZone];
            localNotif.alertBody = [NSString stringWithFormat:NSLocalizedString(@"You 
are near some places you may be interested in", nil)];
            localNotif.alertAction = NSLocalizedString(@"View Details", nil);
            localNotif.soundName = UILocalNotificationDefaultSoundName;
            NSString *typeOfActivity = @"notScheduled";
            [infoDict setObject:typeOfActivity forKey:@"typeOfActivity"];
            localNotif.userInfo = infoDict;
            [[UIApplication sharedApplication] scheduleLocalNotification:localNotif];
 }
 }
    [locationManager stopUpdatingLocation];
}
```
Η µέθοδος *didEnterBackground* καλείται όταν ο χρήστης θέσει την εφαρµογή στο παρασκήνιο. Τότε καλείται η µέθοδος που ανιχνεύει τις αλλαγές στην τοποθεσία του χρήστη, η *startMonitoringForSignificantChanges*. Αυτή η µέθοδος ενηµερώνει την εφαρµογή όποτε συµβεί κάποια σηµαντική αλλαγή στην προσωρινή θέση του χρήστη. Τις αλλαγές αυτές

µάλιστα αντιλαµβάνεται από την είσοδο στο πεδίο κάποιας κεραίας κινητής τηλεφωνίας αλλά και από τα διάφορα WiFi δίκτυα τα οποία ανιχνεύει η συσκευή και έχουν δεδοµένη θέση. Όταν λοιπόν «πάρει» καινούρια θέση καλείται η µέθοδος *locationManager didUpdateLocations*. Εκεί, όπως φαίνεται στον κώδικά µας χρησιµοποιούµε το Framework CoreData, για να επιλέξουμε ποιες τοποθεσίες θα ελέγξουμε αν βρίσκονται κοντά στο χρήστη. Ζητάµε λοιπόν όλες τις µη προγραµµατισµένες δραστηριότητες που δεν έχουν πραγµατοποιηθεί, και τις τοποθεσίες που µπορούν να τις ικανοποιήσουν. Από αυτές τις τοποθεσίες, για εκείνες που δεν έχουν ελεγχθεί την τελευταία µισή ώρα και βρίσκονται σε µικρότερη απόσταση από 500 µέτρα από την τωρινή θέση του χρήστη δηµιουργείται ειδοποίηση.

## *Λήψη Facebook τοποθεσιών και προσαρμογή στο χάρτη*

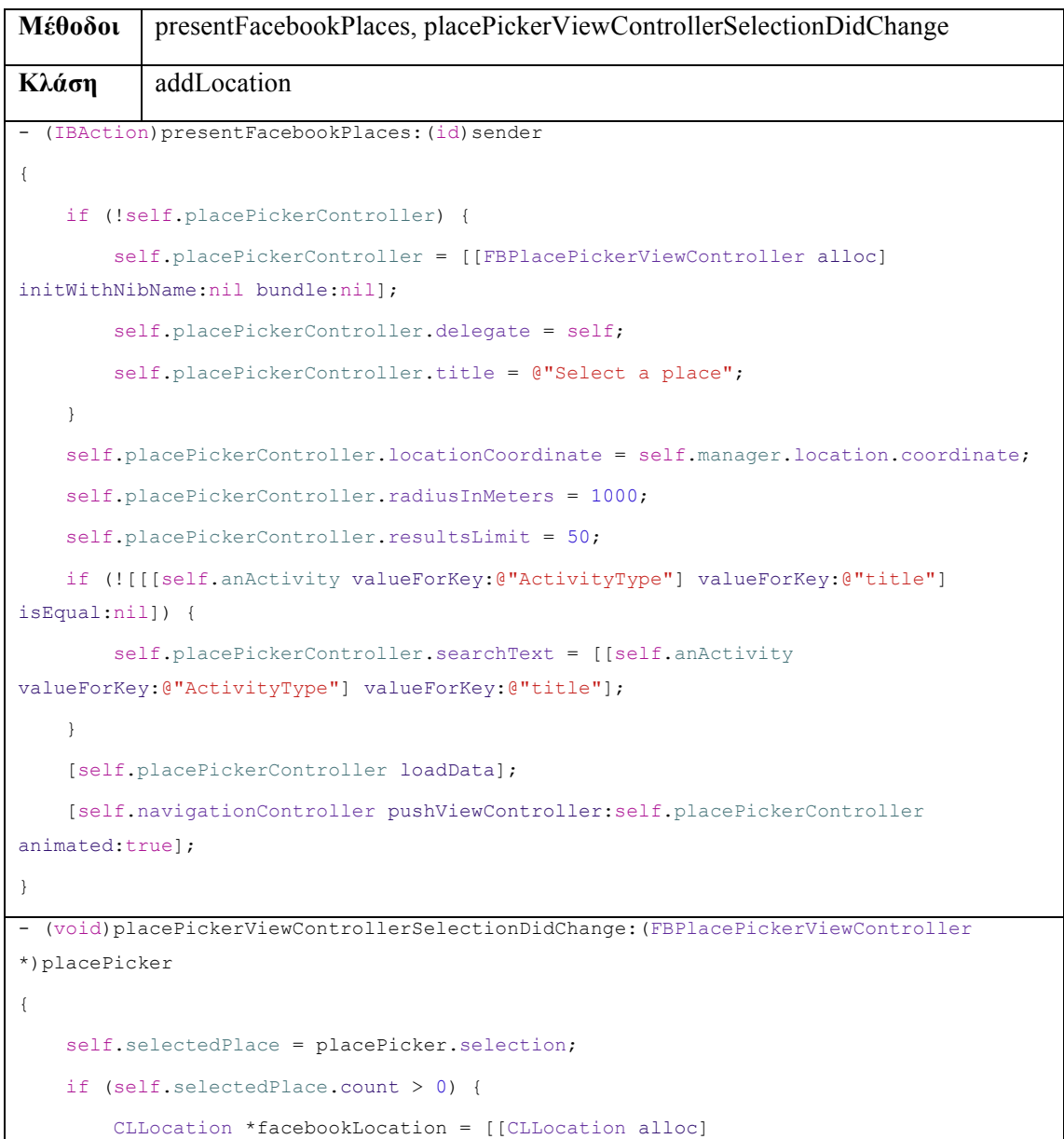

```
initWithLatitude:[[selectedPlace.location latitude] doubleValue] 
longitude:[[selectedPlace.location longitude] doubleValue]];
         MapLocation *facebookAnnotation = [[MapLocation alloc] init];
         facebookAnnotation.coordinate = facebookLocation.coordinate;
         facebookAnnotation.theTitle = selectedPlace.name;
         facebookAnnotation.theSubtitle = selectedPlace.category;
         [self.mapView addAnnotation:facebookAnnotation];
         [self.navigationController popViewControllerAnimated:true];
    \lambda}
```
Όταν ο χρήστης πατήσει το κουµπί του Facebook στο χάρτη καλείται η µέθοδος *presentFacebookPlaces* η οποία µε δεδοµένη την προσωρινή θέση του χρήστη και για ακτίνα 1000 µέτρα γύρω από αυτή ζητά τις τοποθεσίες του Facebook που σχετίζονται µε κάποιο τρόπο µε τον τύπο της δραστηριότητας για την οποία ψάχνουµε τοποθεσία. Αφού επιλεγεί κάποια τοποθεσία καλείται η *placePickerViewControllerSelectionDidChange* η οποία προσθέτει µία πινέζα για αυτή την τοποθεσία.

## *Εμφάνιση μαρκαρισμένων σημείων στο χάρτη με ένα απλό κούνημα της συσκευής*

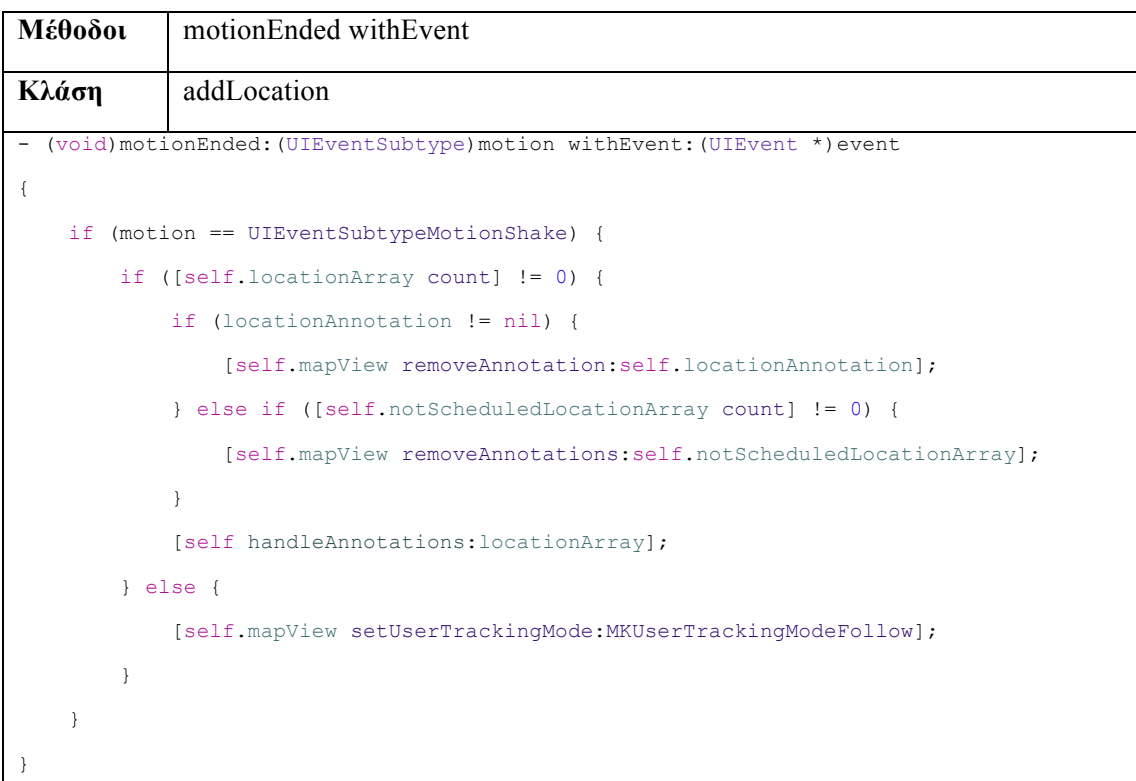

Η µέθοδος *motionEnded:withEvent:* καλείται µε ένα απλό κούνηµα της συσκευής και όπως φαίνεται και παραπάνω αφαιρεί τις πινέζες από το χάρτη (*removeAnnotations*). Στη συνέχεια για ένα επιλεγµένο σύνολο τοποθεσιών προσαρµόζει το χάρτη ώστε να φαίνονται µαρκαρισµένες αυτές οι τοποθεσίες και η περιοχή που απεικονίζεται στο χάρτη να τις περιλαµβάνει *([self handleAnnotations:locationArray];).*

## *Λήψη νέων τοποθεσιών από το server*

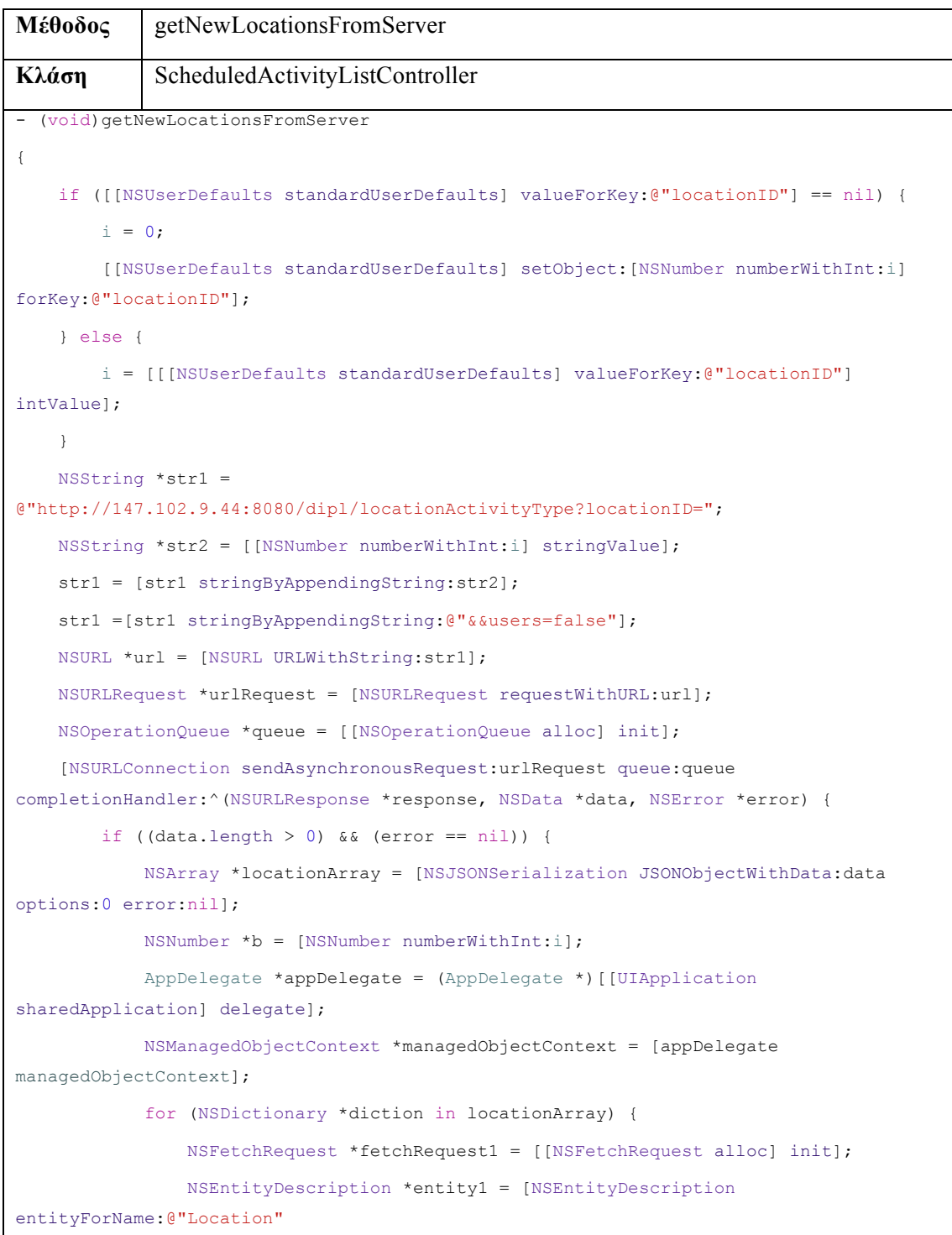

```
inManagedObjectContext:managedObjectContext];
                 [fetchRequest1 setEntity:entity1];
                 NSString *title1 = [diction valueForKey:@"title"];
                 NSPredicate *predicate1 = [NSPredicate predicateWithFormat:@"title == 
%@", title1];
                 [fetchRequest1 setPredicate:predicate1];
                 NSError *error;
                 NSArray *fetchedObjects1 = [managedObjectContext 
executeFetchRequest:fetchRequest1 error:&error];
                if (fetchedObjects1.count == 0) {
                     Location *loc = [NSEntityDescription
insertNewObjectForEntityForName:@"Location"
inManagedObjectContext:managedObjectContext];
                     [loc setTitle:[diction valueForKey:@"title"]];
                     [loc setLatitude:[diction valueForKey:@"latitude"]];
                     [loc setLongitude:[diction valueForKey:@"longitude"]];
                     NSFetchRequest *fetchRequest = [[NSFetchRequest alloc] init];
                     NSEntityDescription *entity = [NSEntityDescription
entityForName:@"ActivityType"
inManagedObjectContext:managedObjectContext];
                     [fetchRequest setEntity:entity];
                     NSString *title = [diction valueForKey:@"activityTypeTitle"];
                     NSPredicate *predicate = [NSPredicate predicateWithFormat:@"title 
== %@", title];
                     [fetchRequest setPredicate:predicate];
                     NSArray *fetchedObjects = [managedObjectContext 
executeFetchRequest:fetchRequest error:&error];
                     if (fetchedObjects.count == 0) {
                         ActivityType *activityType = [NSEntityDescription
insertNewObjectForEntityForName:@"ActivityType"
inManagedObjectContext:managedObjectContext];
                         [activityType setTitle:[diction 
valueForKey:@"activityTypeTitle"]];
                         [activityType setAlarmTime:[diction 
valueForKey:@"alarmTime"]];
                         [loc setValue:activityType forKey:@"ActivityType"];
                     } else {
                         [loc setValue:fetchedObjects.lastObject
forKey:@"ActivityType"];
 }
 }
```

```
 if ([[diction valueForKey:@"id"] intValue] > b.intValue){
                     b = [diction valueForKey:@"id"];
                }
             }
             if (![managedObjectContext save:&error]){
             }
             [[NSUserDefaults standardUserDefaults] setInteger:b.intValue
forKey:@"locationID"];
             [[NSUserDefaults standardUserDefaults] synchronize];
        }
    }];
}
```
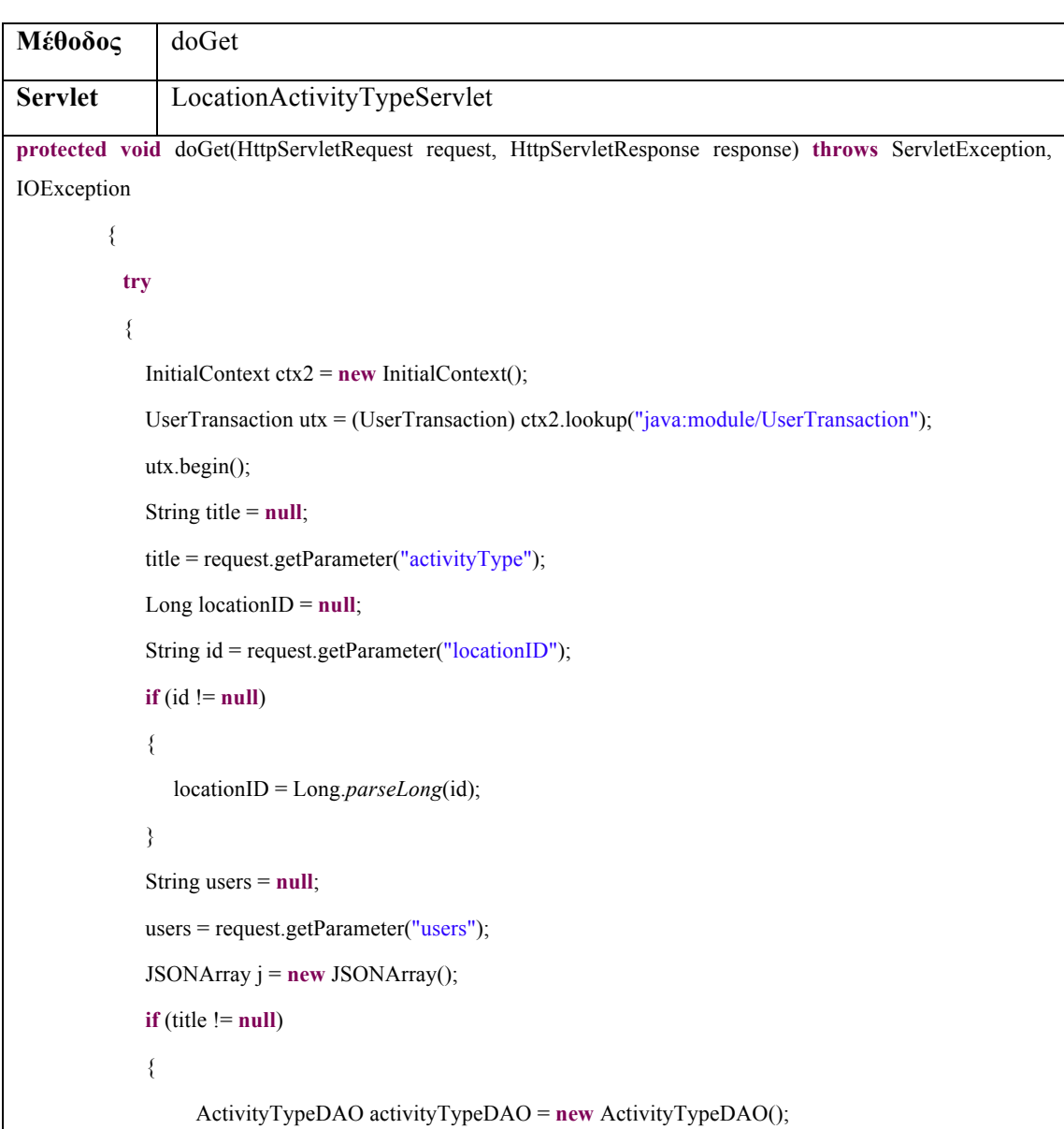

```
List<ActivityTypeDTO> activityTypes = activityTypeDAO.findByTitle(title);
                  for (ActivityTypeDTO activityType : activityTypes)
                  {
                  LocationActivityTypeDAO locatioActivityTypeDAO = new LocationActivityTypeDAO();
                  List<LocationActivityTypeDTO> locations
locatioActivityTypeDAO.findByActivityType(activityType.getId(), null);
                  for (LocationActivityTypeDTO locationActivityType : locations)
                  {
                        if (locationActivityType.getLocation().getUsers().equals("true"))
                        {
                           JSONObject jo = new JSONObject(locationActivityType.getLocation());
                           jo.put("activityTypeTitle", locationActivityType.getActivityType().getTitle());
                           jo.put("alarmTime", locationActivityType.getActivityType().getAlarmTime());
                           jo.put("locationID", locationActivityType.getLocation().getId());
                           j.put(jo);
                        }
                  }
               } 
         }else
         {
                  LocationDAO locationDAO = new LocationDAO();
                  List<LocationDTO> locations = locationDAO.findByParameters(locationID, users);
                  for (LocationDTO location : locations)
                  {
                       LocationActivityTypeDAO locatioActivityTypeDAO = new LocationActivityTypeDAO();
                      List<LocationActivityTypeDTO> locationActivityTypes
locatioActivityTypeDAO.findByLocation(location.getId());
                       for (LocationActivityTypeDTO locationActivityType : locationActivityTypes)
                       {
                           JSONObject jo = new JSONObject(locationActivityType.getLocation());
                           jo.put("activityTypeTitle", locationActivityType.getActivityType().getTitle());
                           jo.put("alarmTime", locationActivityType.getActivityType().getAlarmTime());
                           jo.put("locationID", locationActivityType.getLocation().getId());
                           jo.put("activityTypeTitle", locationActivityType.getActivityType().getTitle());
                           j.put(jo);
                         }
                  }
```

```
}
 utx.commit();
   response.getOutputStream().write(j.toString().getBytes());
             }
            catch (Exception ex)
             {
                       ex.printStackTrace();
            }
  }
```
Με την παραπάνω διαδικασία, στόχος είναι να ληφθούν οι τοποθεσίες που είναι αποθηκευµένες στο server και δεν έχουν προστεθεί από τους χρήστες. Φυσικά αυτές που ήδη έχει δε θέλει να τις ξαναπάρει. Με τη µέθοδο *getNewLocationsFromServer* ο χρήστης στέλνει στο server ένα httpRequest µε το οποίο ζητάει τις τοποθεσίες που έχουν προστεθεί µετά από την τελευταία που έχει λάβει, την οποία χαρακτηρίζεται από τη locationID που είναι αποθηκευµένη στην εφαρµογή. Ζητείται επίσης µέσω του url οι τοποθεσίες που θα ληφθούν να µην έχουν προστεθεί από τους χρήστες. Αφού αποσταλεί το request το οποίο είναι ασύγχρονο, στο server καλείται η µέθοδος doGet που φαίνεται αναλυτικά παραπάνω. Εκεί ο server από τις παραµέτρους του request και συγκεκριµένα επειδή η παράµετρος activityType δεν έχει κάποια τιµή εκτελεί το αντίστοιχο µέρος της µεθόδου και µέσω των LocationDAO και LocationActivityTypeDAO που δηµιουργούνται λαµβάνονται τα ζητούµενα LocationDTO. Μέσω αυτών των LocationDTO με τον ίδιο τρόπο παίρνουμε τα LocationActivityTypeDTO για τις συγκεκριµένες τοποθεσίες. Τέλος, αποστέλλονται σε µορφή JSON οι τοποθεσίες µε τους τύπους δραστηριότητας που ικανοποιούν. Αυτό το αντικείµενο JSON περιέχεται στην απάντηση για το httpRequest που πραγµατοποίησε ο χρήστης. Επιστρέφοντας στη µέθοδο *getNewLocationsFromServer*, η λαµβανόµενη απάντηση (JSON µορφή) µετατρέπεται σε ένα πίνακα από NSDictionaries, µέσω του οποίου αποθηκεύονται οι νέες τοποθεσίες και συνδέονται µε τους αντίστοιχους τύπους δραστηριοτήτων που µπορούν να ικανοποιήσουν.

# **5.2. Παράδειγμα χρήσης**

Στο κεφάλαιο αυτό θα περιγραφεί ένα σενάριο χρήσης της εφαρµογής, µέσω του οποίου θα γίνει πιο εύκολη η κατανόηση των λειτουργιών και της χρησιµότητας της. Θα αναλυθεί ο τρόπος µε τον οποίο µπορούν να αλληλεπιδράσουν οι διάφοροι χρήστες της εφαρµογής αλλά και πώς ο καθένας µπορεί να τη χρησιµοποιήσει στα πλαίσια των δικών του αναγκών. Σε

αυτό το σενάριο λοιπόν θα εµπλακούν τρεις χρήστες, από τους οποίους οι δύο θα συνδεθούν µέσω του server της εφαρµογής και ο τρίτος µέσω του κοινωνικού δικτύου Facebook. Ο ένας από τους δύο που θα συνδεθούν µέσω του server θα είναι ο χρήστης µε τον οποίο θα ασχοληθούµε περισσότερο και θα καλύψει τις περισσότερες λειτουργίες της εφαρµογής. Ο ρόλος των άλλων δύο είναι να φανεί ο τρόπος που µπορούν να επηρεάσουν τον κύριο χρήστη στο συγκεκριµένο σενάριο.

Αρχικά, θα πρέπει όλοι χρήστες να συνδεθούν στην εφαρµογή, είτε µέσω του server, είτε µέσω του Facebook. Αφού γίνει αυτό ο κύριος χρήστης θα προσθέσει τέσσερις δραστηριότητες, δύο προγραµµατισµένες και δύο µη προγραµµατισµένες. Στην πρώτη προγραµµατισµένη δραστηριότητα που θα προσθέσει θα επιλέξει τον τύπο της δραστηριότητας και όταν κληθεί να επιλέξει τοποθεσία στο χάρτη θα είναι «µαρκαρισµένες» οι τοποθεσίες στις οποίες µπορεί να την ικανοποιήσει. Αφού επιλέξει κάποια από τις προτεινόµενες τοποθεσίες θα αποθηκεύσει αυτή την προγραµµατισµένη δραστηριότητα και θα δηµιουργηθούν δύο ειδοποιήσεις. Οι ειδοποιήσεις αυτές θα εµφανιστούν τις κατάλληλες χρονικές στιγµές ανάλογα µε την ηµεροµηνία και ώρα έναρξης της δραστηριότητας, αλλά και τον τύπο της.

Στη δεύτερη προγραµµατισµένη δραστηριότητα όµως που θα προσθέσει ο κύριος χρήστης θα υπάρξουν κάποιες διαφορές. Συγκεκριµένα, ο χρήστης που έχει συνδεθεί µέσω Facebook προσθέτει δηµόσια µία νέα τοποθεσία για ένα συγκεκριµένο τύπο δραστηριότητας. Την τοποθεσία όµως αυτή, την έχει επιλέξει από τις τοποθεσίες του Facebook, επιλογή που ο κύριος χρήστης δεν έχει, εφόσον δεν έχει συνδεθεί µέσω Facebook. Στη συνέχεια, ο κύριος χρήστης επιλέγει σαν τύπο της δεύτερης προγραµµατισµένης δραστηριότητας τον τύπο της τοποθεσίας που πρόσθεσε ο Facebook χρήστης. Έτσι, στις «µαρκαρισµένες» τοποθεσίεςπροτάσεις θα υπάρχει και η τοποθεσία που πρόσθεσε πριν από λίγο ο χρήστης που έχει συνδεθεί µέσω Facebook. Ο κύριος χρήστης θα επιλέξει τη συγκεκριµένη τοποθεσία και θα αποθηκεύσει την προγραµµατισµένη δραστηριότητα. Λόγω του συνδυασµού όµως του τύπου δραστηριότητας και της ηµεροµηνίας και ώρας έναρξής της θα δηµιουργηθεί µία και όχι δύο ειδοποιήσεις όπως πριν.

Μετά από την προσθήκη των παραπάνω προγραµµατισµένων δραστηριοτήτων ο κύριος χρήστης θα προσθέσει τις δύο µη προγραµµατισµένες δραστηριότητες. Για την πρώτη, αφού ορίσει τον τίτλο και το χρονικό όριο µέχρι το οποίο θα ήθελε να πραγµατοποιηθεί αυτή η δραστηριότητα επιλέγει τον τύπο της από τον αντίστοιχο κατάλογο. Εν τω µεταξύ, ο άλλος χρήστης που έχει συνδεθεί µέσω του server έχει προσθέσει δύο τοποθεσίες και τον τύπο δραστηριότητας που µπορούν να εξυπηρετήσουν. Για τη µία έχει επιλέξει να τη δηµοσιοποιήσει στο server και τους άλλους χρήστες ενώ για την άλλη, η οποία αφορά µόνο εκείνον έχει επιλέξει να αποθηκευθεί µόνο στη βάση δεδοµένων του κινητού του. Ο τύπος

δραστηριότητας που έχει επιλέξει ο κύριος χρήστης για τη µη προγραµµατισµένη δραστηριότητά του και ο τύπος της δηµόσιας τοποθεσίας που πρόσθεσε πριν από λίγο ο άλλος χρήστης που έχει συνδεθεί από το server είναι ίδιοι. Έτσι όταν ο κύριος χρήστης κληθεί να επιλέξει τις τοποθεσίες στις οποίες θα µπορούσε να πραγµατοποιήσει τη δραστηριότατα στις τοποθεσίες-προτάσεις θα υπάρχει και η τοποθεσία του άλλου χρήστη και ανάµεσα στις άλλες που θα επιλέξει θα είναι και αυτή. Αφού ο κύριος χρήστης αποθηκεύσει µία δραστηριότητα, για το χρονικό διάστηµα µέχρι την ηµεροµηνία που έχει τεθεί σαν όριο, θα ειδοποιείται όποτε βρίσκεται σε κοντινή απόσταση από κάποια τοποθεσία που ικανοποιεί τη δραστηριότητα αυτή. Θα ειδοποιηθεί επίσης όταν περάσει το χρονικό όριο που ο ίδιος έχει θέσει.

Όσον αφορά τη δεύτερη µη προγραµµατισµένη δραστηριότητα ο κύριος χρήστης συµπληρώνει τα πεδία του τίτλου, του χρονικού ορίου και του τύπου δραστηριότητας όπως πριν, όµως σαν τοποθεσία ικανοποίησης της δραστηριότητας αφήνει την προεπιλογή "All Places". Αυτό σηµαίνει ότι όποτε βρίσκεται σε κοντινή απόσταση από κάποια τοποθεσία που ικανοποιεί δραστηριότητες αυτού του τύπου που έχει επιλέξει θα ειδοποιείται. Θα ειδοποιηθεί επίσης όταν περάσει το χρονικό όριο που ο ίδιος έχει θέσει.

Σηµαντικό κοµµάτι του σεναρίου αλλά και της λειτουργικότητας της εφαρµογής είναι οι ειδοποιήσεις, ο τρόπος που εµφανίζονται σε κάθε περίπτωση και οι επιλογές που δίνουν στο χρήστη για να κάνει αλλαγές στις δραστηριότητες που αφορά η κάθε ειδοποίηση. Διαφορές υπάρχουν ανάλογα µε την κατάσταση στην οποία βρίσκεται η εφαρµογή, αν είναι στο προσκήνιο ή στο παρασκήνιο, και ανάλογα µε το είδος της δραστηριότητας την οποία αφορά, αν είναι προγραµµατισµένη ή µη προγραµµατισµένη.

## *5.2.1. Αρχικά δεδομένα*

Η εφαρµογή όταν τίθεται σε λειτουργία για πρώτη φορά θα πρέπει να έχει κάποια δεδοµένα. Δε θα ήταν πρακτικό για παράδειγµα όταν κληθεί ο χρήστης να επιλέξει τον τύπο µίας δραστηριότητας ή τοποθεσίας να µην υπάρχουν κάποιες βασικές, συνήθεις κατηγορίες σαν αρχικά δεδοµένα.

Συγκεκριµένα, την πρώτη φορά που ο χρήστης θα βρεθεί στην κεντρική οθόνη της εφαρµογής, θα λάβει όλα τα δεδοµένα του server τα οποία έχουν καταχωρηθεί σαν δηµόσια. Αυτά τα δεδοµένα είναι τοποθεσίες οι οποίες συνοδεύονται από τον τύπο δραστηριοτήτων που µπορεί να πραγµατοποιηθούν εκεί. Φυσικά αποθηκεύονται και αυτοί οι τύποι δραστηριοτήτων, από τους οποίους θα µπορεί να επιλέξει αργότερα ο χρήστης αν χρειαστεί. Έτσι, ακόµα και την πρώτη φορά που χρησιµοποιεί κάποιος την εφαρµογή και έχει επιλέξει τον τύπο δραστηριότητας µπορεί να έχει προτάσεις από τα αρχικά δεδοµένα.

Οι τοποθεσίες που αποθηκεύει κάποιος χρήστης και έχει επιλέξει να σταλούν στο server, δεν είναι µέσα στα αρχικά δεδοµένα που θα έχει κάποιος άλλος χρήστης. Είναι ο διαχειριστής του server αυτός που θα αποφασίσει ποια δεδοµένα από αυτά που οι χρήστες δηµιουργούν θα δηµοσιοποιούνται προς όλους τους χρήστες.

Τα αρχικά δεδοµένα που θα έχει ο κάθε χρήστης στο συγκεκριµένο σενάριο φαίνονται στον παρακάτω πίνακα, όπου κάθε τοποθεσία αντιστοιχίζεται µε τον τύπο δραστηριότητας που µπορεί να ικανοποιήσει.

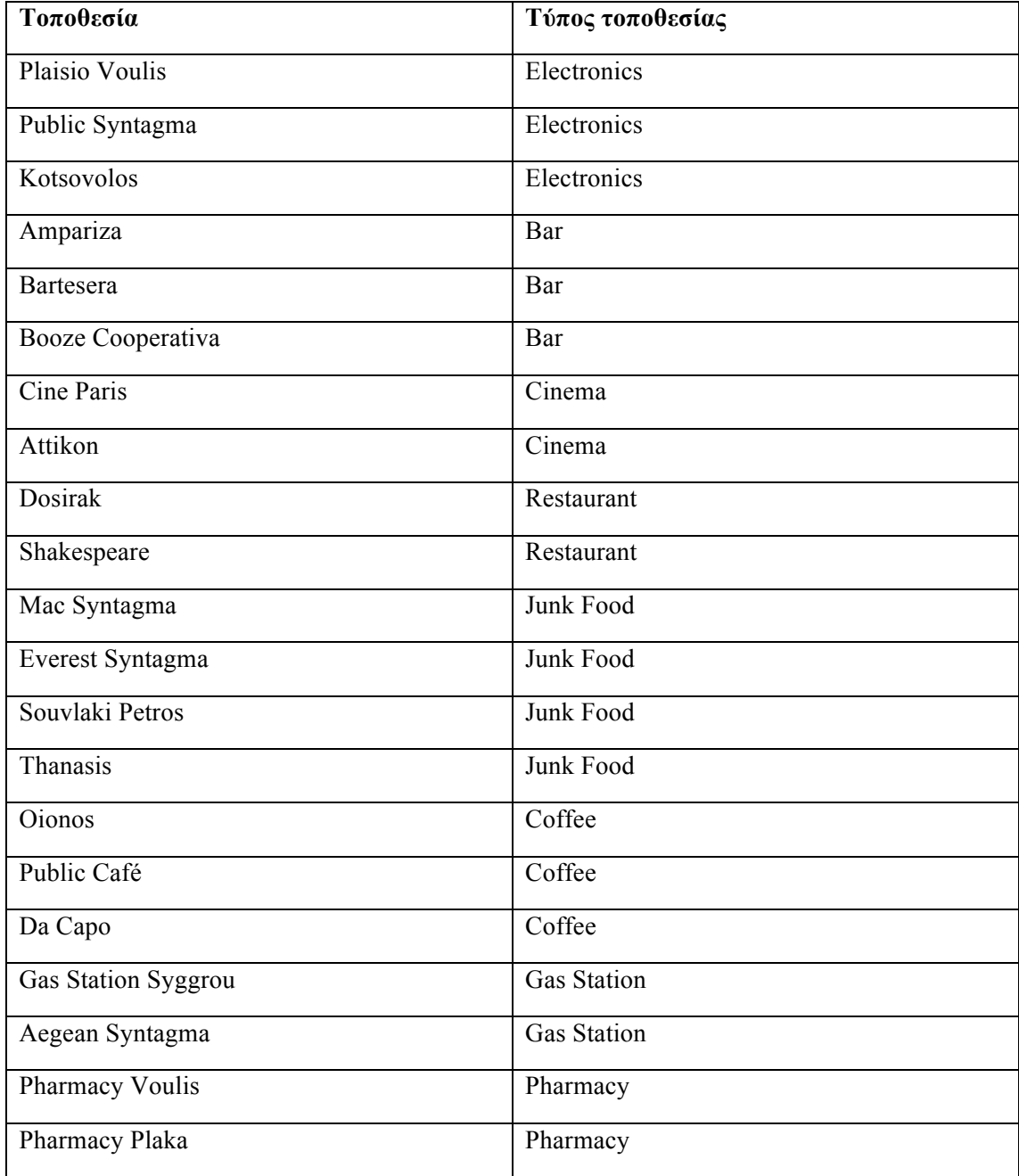

Αρχικά δεδοµένα

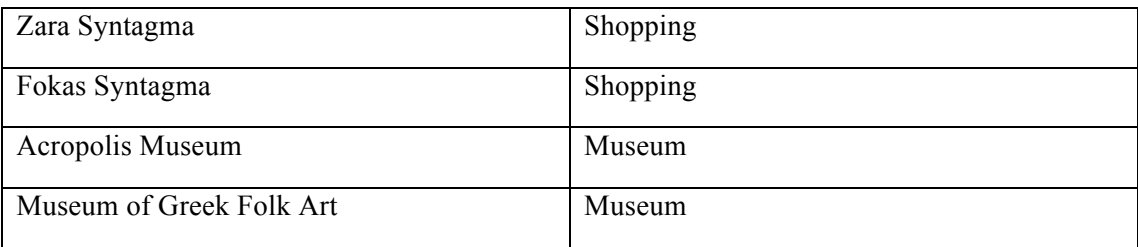

# *5.2.2. Εκτέλεση σεναρίου*

Το σενάριο του οποίου έγινε περιγραφή πιο πάνω αφορά τρεις χρήστες της εφαρµογής. Υποθέτουµε ότι τα ονόµατά τους είναι Πέτρος, Χριστίνα και Σοφία. Εκτελώντας το σενάριο για τους τρεις αυτούς χρήστες θα γίνει µία προσπάθεια καλύτερης κατανόησης και περιγραφής των λειτουργιών και της χρησιµότητας της εφαρµογής.

Και οι τρεις χρήστες, αφού εγκαταστήσουν και θέσουν σε λειτουργία την εφαρµογή στο κινητό τους τηλέφωνο, οδηγούνται στην εναρκτήρια οθόνη της εφαρµογής. Εκεί ο κάθε χρήστης µπορεί να επιλέξει να συνδεθεί στην εφαρµογή είτε µέσω του λογαριασµού του στο κοινωνικό δίκτυο Facebook, είτε µέσω του server. Σε αυτό το σενάριο υποθέτουµε ότι ο Πέτρος και η Χριστίνα συνδέονται µέσω του server και η Σοφία µέσω του Facebook πατώντας τα κουµπιά "sign up" και "login with facebook" αντίστοιχα, στην εναρκτήρια οθόνη (**Εικόνα 31.α**). Ο Πέτρος και η Χριστίνα οδηγούνται στην οθόνη εγγραφής και σύνδεσης της εφαρµογής (**Εικόνα 31.β**), όπου µπορούν είτε να εγγραφούν σαν νέοι χρήστες συµπληρώνοντας τα πεδία του "section" New User, είτε να συνδεθούν συµπληρώνοντας τα πεδία του "section" Existing User.

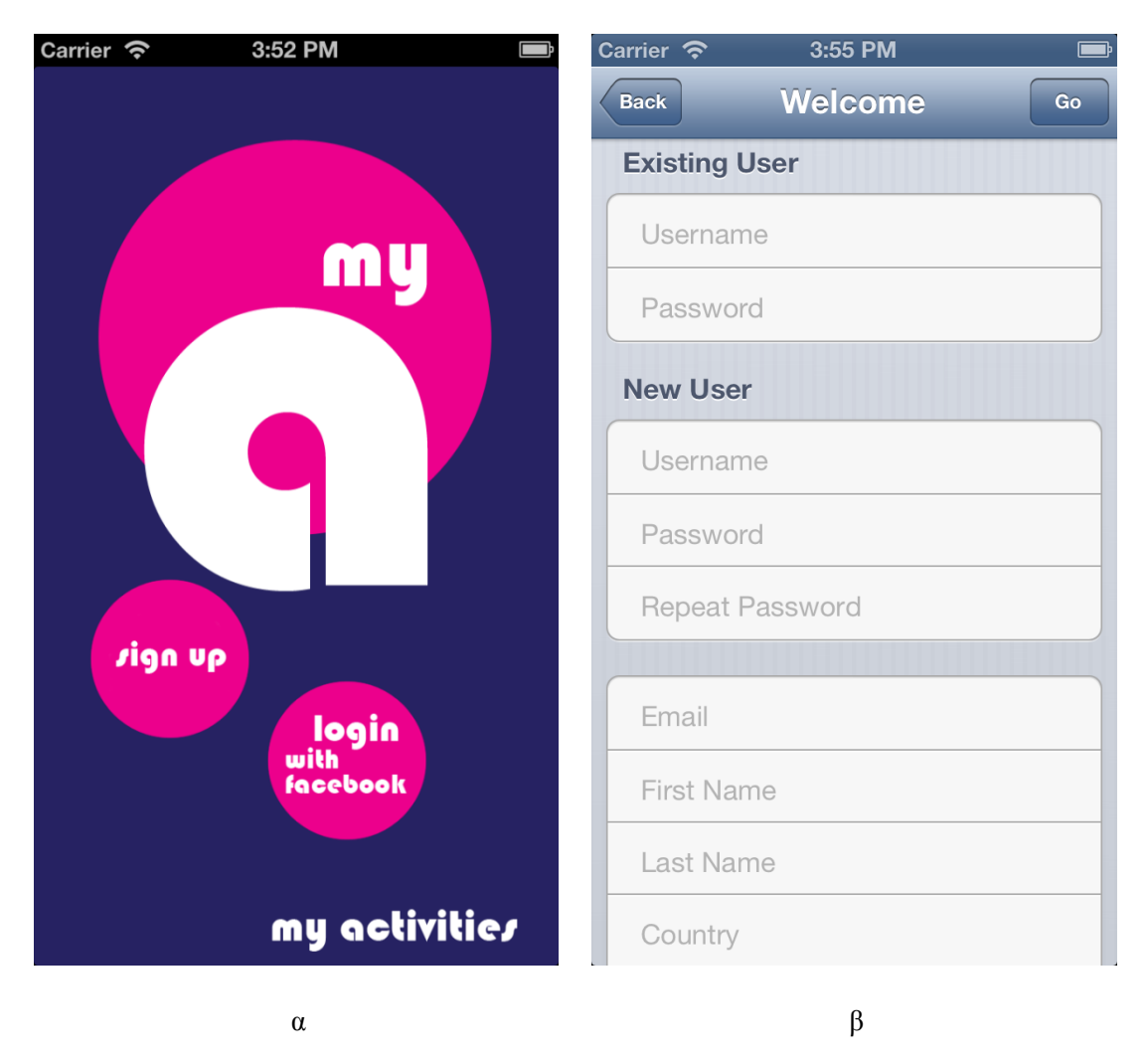

**Εικόνα 31** Η εναρκτήρια οθόνη και η οθόνη εγγραφής και σύνδεσης στην εφαρµογή.

Ο Πέτρος, που δεν έχει χρησιµοποιήσει ξανά την εφαρµογή, συµπληρώνει τη φόρµα εγγραφής (**Εικόνα 32.α**) και πατάει το κουµπί "Go". Η Χριστίνα, που είχε ήδη εγγραφεί, συµπληρώνει τα πεδία username και password και πατάει το κουµπί "Go". Ο Πέτρος εφόσον τα στοιχεία του έχουν γίνει δεκτά από το server και η Χριστίνα εφόσον τα στοιχεία της είναι έγκυρα, οδηγούνται στην κύρια οθόνη της εφαρµογής, τη λίστα µε τις προγραµµατισµένες δραστηριότητες (**Εικόνα 32.β**).

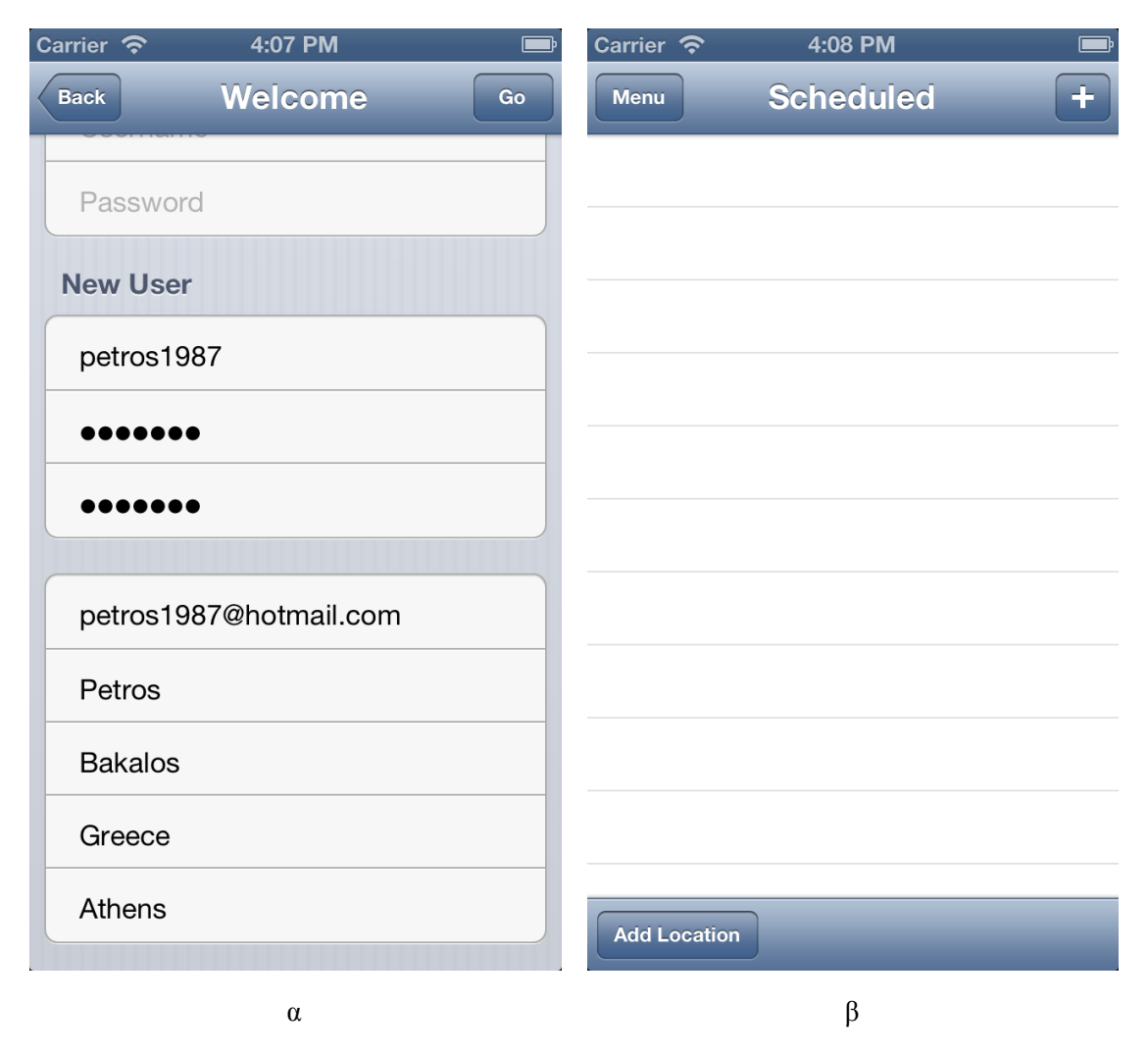

**Εικόνα 32** Η φόρµα εγγραφής συµπληρωµένη και η κεντρική οθόνη της εφαρµογής.

Η Σοφία, στην εναρκτήρια οθόνη είχε επιλέξει να συνδεθεί µέσω Facebook. Αν ήταν ήδη συνδεδεµένη στο Facebook, τότε από την αρχική οθόνη οδηγείται στην κεντρική, δηλαδή στη λίστα µε τις προγραµµατισµένες δραστηριότητες. Αν δεν ήταν ήδη συνδεδεµένη µέσω του browser της ζητήθηκε να κάνει login στη σελίδα του Facebook και στη συνέχεια οδηγήθηκε στην κεντρική οθόνη.

Όλοι οι χρήστες, όταν βρίσκονται στην κεντρική οθόνη ενηµερώνονται από το server για τις τελευταίες τοποθεσίες κοινής χρήσης που προστέθηκαν στη βάση δεδοµένων του server και δεν έχουν αποθηκευτεί στο κινητό. Μπορούν µάλιστα πατώντας το κουµπί Menu να οδηγηθούν στο µενού της εφαρµογής (**Εικόνα 33.α**) και από την επιλογή Locations να δουν τον κατάλογο µε τις τοποθεσίες που είναι αποθηκευµένες στο κινητό, συνοδευόµενες από τον τύπο δραστηριοτήτων που µπορούν να ικανοποιήσουν (**Εικόνα 33.β**). Για τους νέους χρήστες αυτές οι τοποθεσίες αποθηκεύτηκαν όταν έφτασαν στην κεντρική οθόνη.

| 9:07 PM<br>Carrier $\hat{P}$                             | 9:08 PM<br>Carrier $\hat{P}$    |                    |
|----------------------------------------------------------|---------------------------------|--------------------|
| <b>Menu</b>                                              | <b>Locations</b><br><b>Menu</b> | ÷                  |
| <b>Views</b>                                             | <b>Ampariza</b>                 | <b>Bar</b>         |
| ⋟<br><b>Scheduled Activities</b>                         | <b>Bartesera</b>                | <b>Bar</b>         |
| <b>Not Scheduled Activities</b><br>$\blacktriangleright$ | <b>Booze Cooperativa</b>        | <b>Bar</b>         |
| <b>Locations</b><br>$\blacktriangleright$                | <b>Attikon</b>                  | Cinema             |
| ⋟<br><b>Current map</b>                                  | <b>Cine Paris</b>               | Cinema             |
| <b>Accounts</b>                                          | Da Capo                         | Coffee             |
| $\mathbf{\hat{z}}$<br><b>MyActivities</b>                | <b>Oionos</b>                   | Coffee             |
| ≯<br>Facebook                                            | <b>Public Cafe</b>              | Coffee             |
|                                                          | <b>Plaisio Voulis</b>           | <b>Electronics</b> |
|                                                          | <b>Public Syntagma</b>          | <b>Electronics</b> |
|                                                          | Aegean Syntagma                 | <b>Gas Station</b> |
|                                                          |                                 |                    |

 $\alpha$  β

**Εικόνα 33** Το µενού της εφαρµογής και η λίστα των αποθηκευµένων τοποθεσιών.

Στο σενάριό µας λοιπόν, ο κύριος χρήστης που είναι ο Πέτρος επιστρέφει στην κεντρική οθόνη και θέλει να αποθηκεύσει µία νέα προγραµµατισµένη δραστηριότητα. Πατάει το κουµπί **+** και από την επόµενη οθόνη (**Εικόνα 34.α**) επιλέγει Scheduled Activity. Στη συνέχεια καλείται να συµπληρώσει κάποια στοιχεία για την προγραµµατισµένη αυτή δραστηριότητα (**Εικόνα 34.β**).

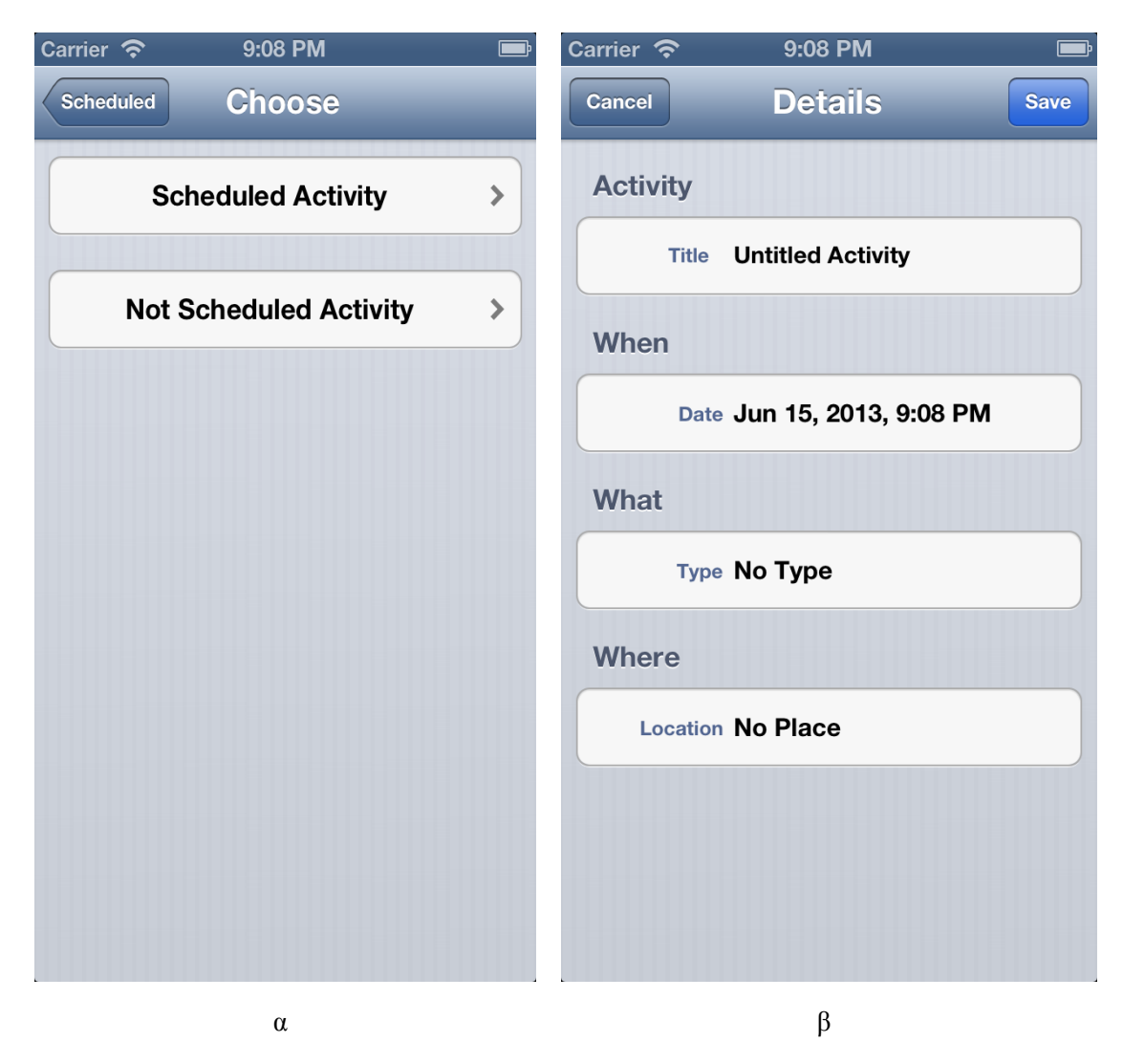

**Εικόνα 34** Οθόνη επιλογής είδους δραστηριότητας και οθόνη λεπτοµερειών προγραµµατισµένης δραστηριότητας.

Σαν τίτλο ο Πέτρος θέτει "Coffee with Manolis". Για την ηµεροµηνία έναρξης της δραστηριότητας οδηγείται στην κατάλληλη οθόνη (**Εικόνα 35.α**). Στη συνέχεια επιλέγει τον τύπο της δραστηριότητας "Coffee". Από την οθόνη µε τον κατάλογο των τύπων δραστηριοτήτων (**Εικόνα 35.β**) µπορεί να επιλέξει όποια πιστεύει ότι ταιριάζει καλύτερα. Βέβαια έχει και τη δυνατότητα να προσθέσει καινούριο δικό του τύπο δραστηριοτήτων πατώντας το κουµπί **+**.

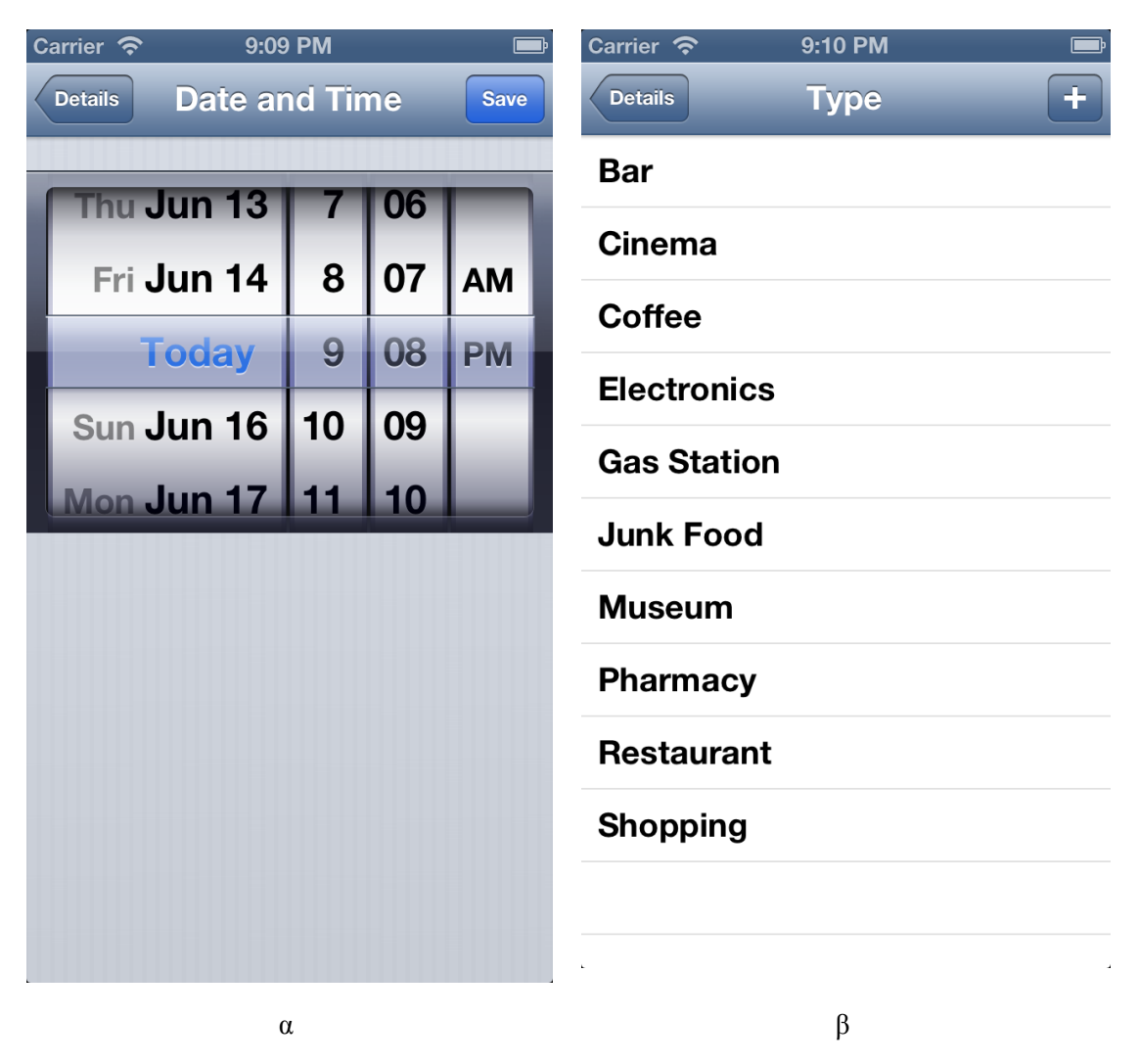

**Εικόνα 35** Ηµερολόγιο και κατάλογος τύπων δραστηριοτήτων.

Μόνο το πεδίο της τοποθεσίας δεν έχει συµπληρώσει ο Πέτρος. Πατώντας και το τελευταίο πεδίο οδηγείται στο χάρτη (**Εικόνα 36.α**) όπου υπάρχουν µαρκαρισµένα τρία σηµεία. Σε αυτές τις τρεις τοποθεσίες έχει δηλωθεί µε κάποιο τρόπο ότι µπορούν να εξυπηρετήσουν δραστηριότητες τύπου "Coffee". Ο τρόπος αυτός µπορεί να είναι είτε να ανήκει στις τοποθεσίες κοινής χρήσης του server, που αυτό συµβαίνει στην περίπτωσή µας, είτε να τις έχει αποθηκεύσει κάποιος χρήστης στο server. Από τις τρεις τοποθεσίες ο Πέτρος επιλέγει το "Public Cafe".

Επιστρέφοντας στην οθόνη µε τις λεπτοµέρειες της προγραµµατισµένης δραστηριότητας ο χρήστης πατάει το κουµπί "Save". Η δραστηριότητα αποθηκεύεται και δηµιουργούνται δύο ειδοποιήσεις. Η µία θα ενηµερώσει το χρήστη 45 λεπτά πριν τη στιγµή που έχει προγραµµατίσει να ξεκινήσει τη δραστηριότητα. Αυτά τα 45 λεπτά είναι ο χρόνος που έχει ορισθεί για να ειδοποιείται ο χρήστης πριν από προγραµµατισµένες δραστηριότητες τύπου "Coffee". Για κάθε τύπο δραστηριότητας υπάρχει ο αντίστοιχος χρόνος που θα ειδοποιείται ο

χρήστης. Η δεύτερη ειδοποίηση θα εµφανιστεί τη στιγµή που έχει προγραµµατισθεί να ξεκινήσει η δραστηριότητα.

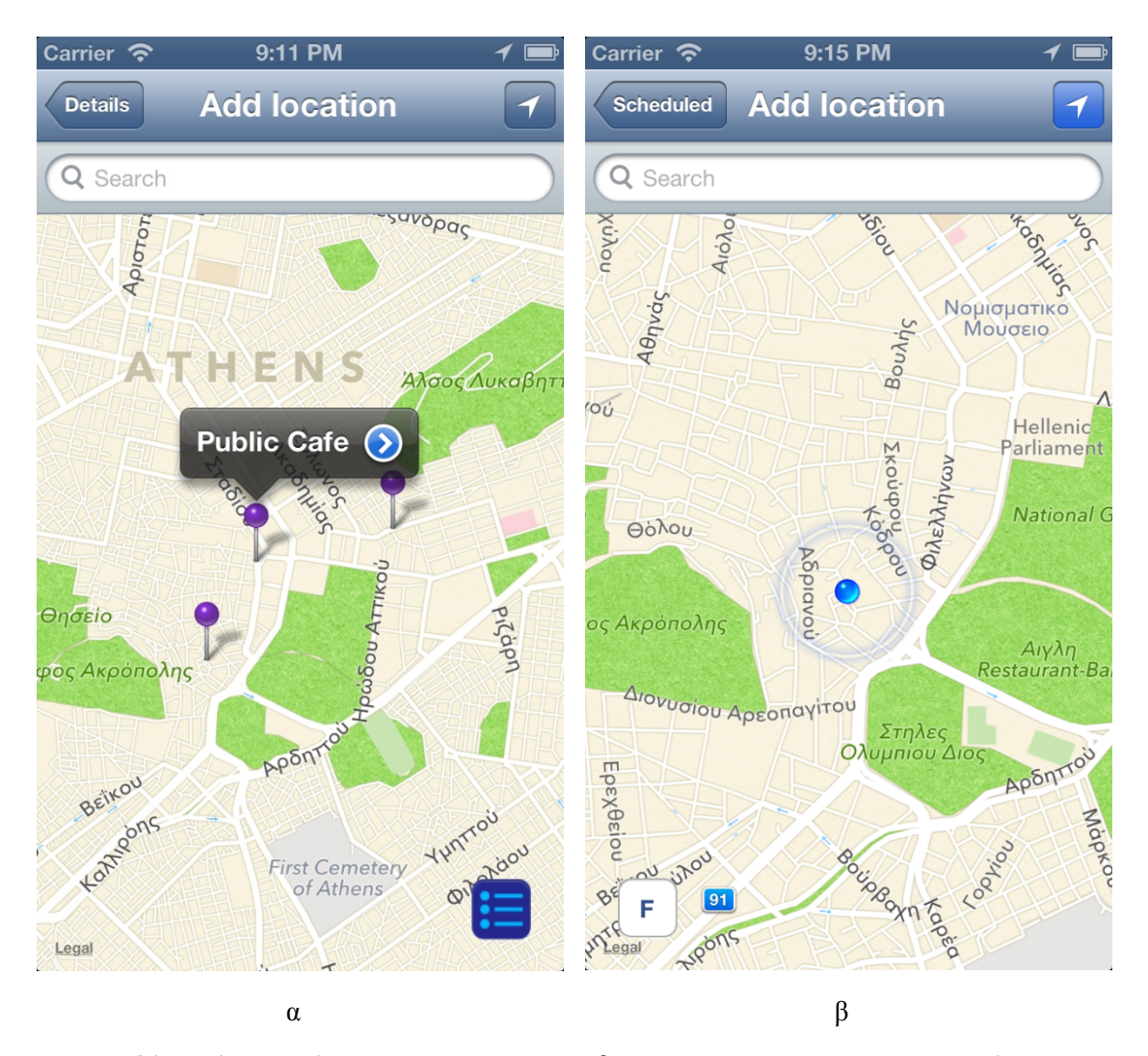

**Εικόνα 36** Προσθήκη τοποθεσίας για προγραµµατισµένη δραστηριότητα και χάρτης µε την τωρινή θέση του χρήστη.

Στη συνέχεια του σεναρίου ο χρήστης που έχει συνδεθεί µέσω Facebook, δηλαδή η Σοφία θα προσθέσει µία νέα τοποθεσία. Από την κεντρική οθόνη θα πατήσει το κουµπί "Add Location" και θα οδηγηθεί στο χάρτη όπου φαίνεται η θέση της εκείνη τη στιγµή (**Εικόνα 36.β**). Πατώντας όµως το κουµπί "F" κάτω αριστερά εµφανίζεται ένας κατάλογος µε τις τοποθεσίες του Facebook που βρίσκονται κοντά στην τωρινή θέση του χρήστη (**Εικόνα 37.α**). Η Σοφία επιλέγει κάποια από αυτές, στην περίπτωσή µας το εστιατόριο "Friday's" και αυτό εµφανίζεται µαρκαρισµένο στο χάρτη (**Εικόνα 37.β**). Η Σοφία όµως θέλει να αποθηκεύσει αυτή την τοποθεσία για µελλοντική χρήση και οδηγείται στην οθόνη αποθήκευσης νέας τοποθεσίας (**Εικόνα 38.α**). Εκεί σαν τύπο, από τον αντίστοιχο κατάλογο, επιλέγει "Restaurant".

Αυτή τη στιγµή αν η Σοφία πατήσει το κουµπί "Save", θα µπορεί η ίδια να χρησιµοποιήσει αυτή την τοποθεσία για τις δραστηριότητές της ανά πάσα στιγµή. Δεν θα την έχει στείλει όµως στο server. H Σοφία θεωρεί ότι αυτή η τοποθεσία θα µπορούσε να φανεί χρήσιµη και σε άλλους χρήστες της εφαρµογής, οπότε έχοντας το κουµπί "Public" ενεργοποιηµένο, πατάει "Save" (**Εικόνα 38.β**). Η τοποθεσία και ο τύπος δραστηριοτήτων που µπορεί να ικανοποιήσει το εστιατόριο Friday's έχουν αποθηκευθεί στο server στην κατηγορία των δεδοµένων που προέρχονται από χρήστες.

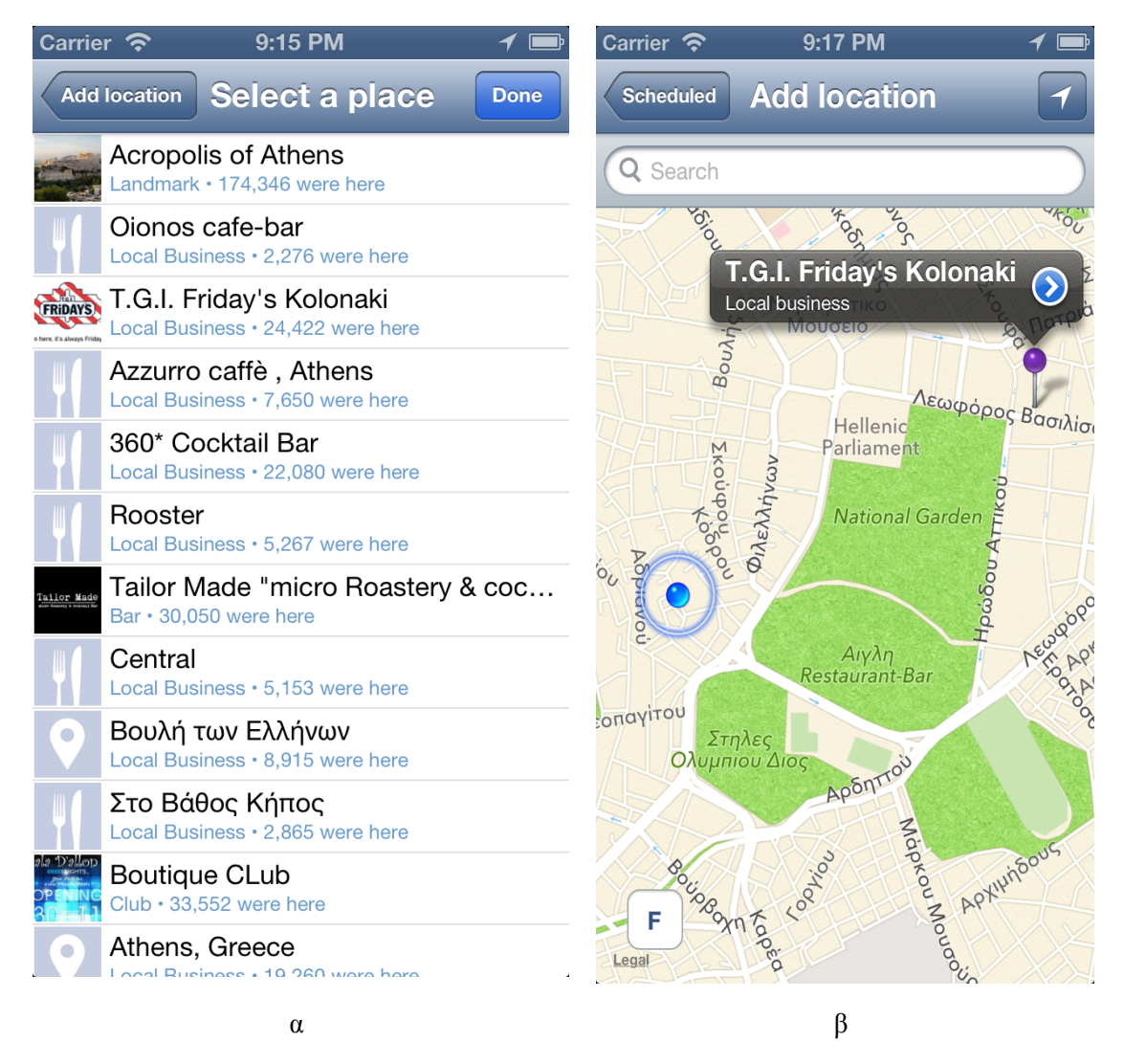

**Εικόνα 37** Τοποθεσίες Facebook και τοποθεσία Facebook µαρκαρισµένη.

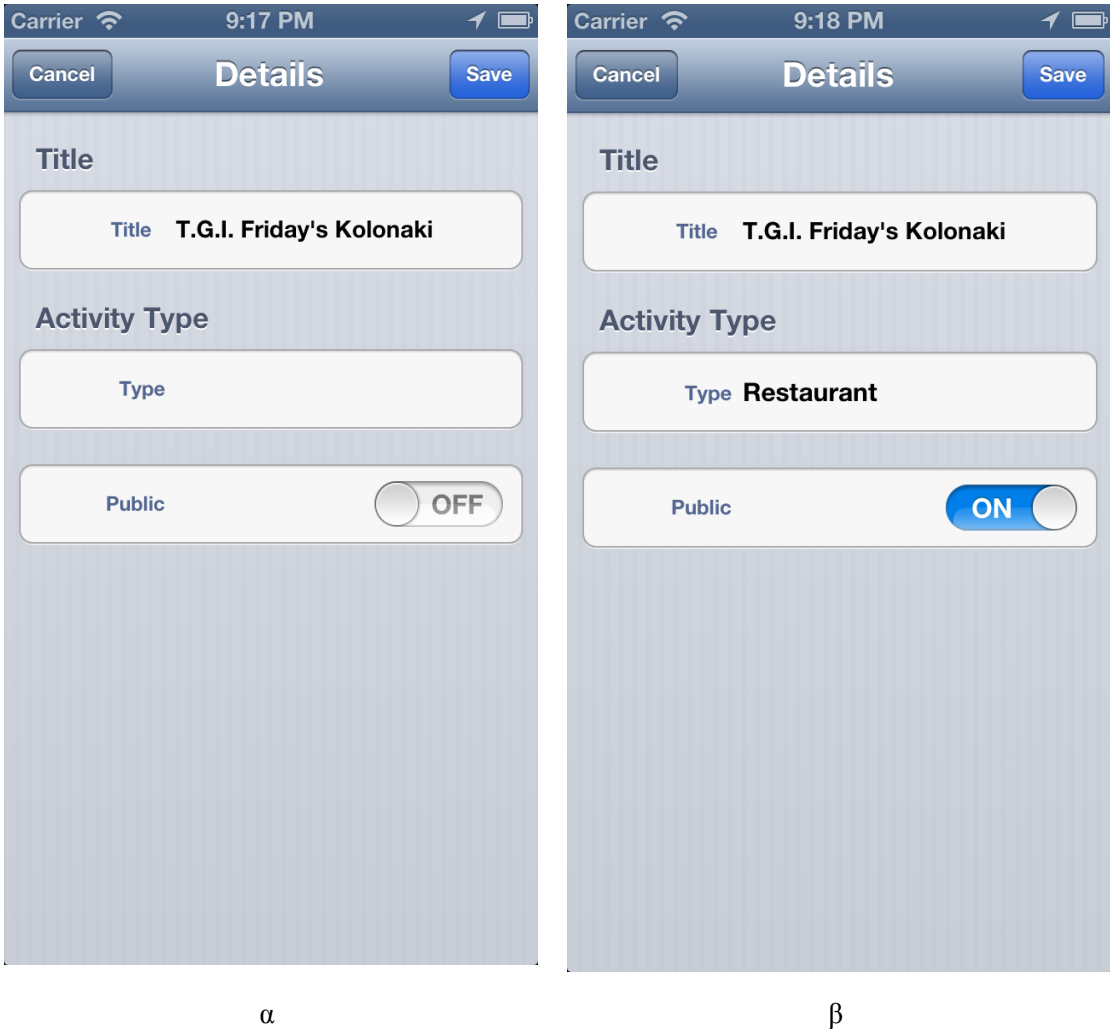

**Εικόνα 38** Λεπτοµέρειες τοποθεσίας.

Ο κύριος χρήστης µας τώρα, ο Πέτρος, θα αποθηκεύσει τη δεύτερη προγραµµατισµένη δραστηριότητά του. Αφού φτάσει στην οθόνη επεξεργασίας των λεπτοµερειών µιας τέτοιας δραστηριότητας συµπληρώνει τα πεδία που αφορούν τον τίτλο, την ηµεροµηνία και ώρα έναρξης της δραστηριότητας και τον τύπο της. Σαν τίτλο θέτει "Dinner with Coworkers", σαν χρονική στιγµή που θα ξεκινήσει η δραστηριότητα 45 λεπτά µετά από την τωρινή ώρα και σαν τύπο επιλέγει "Restaurant" από τον αντίστοιχο κατάλογο. Αυτή τη στιγµή στη βάση δεδοµένων του κινητού δεν υπάρχει αποθηκευµένη η τοποθεσία του εστιατορίου Friday's που πρόσθεσε πριν από λίγο η Σοφία. Όταν όµως ο Πέτρος πατήσει να επιλέξει την τοποθεσία που θα πραγµατοποιηθεί η δραστηριότητα στις µαρκαρισµένες περιοχές του χάρτη θα υπάρχει και το εστιατόριο Friday's το οποίο και θα επιλέξει ο Πέτρος για το δείπνο µε τους συναδέλφους. Εδώ, σηµαντικό είναι να παρατηρήσουµε ότι ενώ η θέση του συγκεκριµένου εστιατορίου δεν ανήκει στις τοποθεσίες κοινής χρήσης του server και ενώ ο Πέτρος δεν έχει συνδεθεί µέσω του κοινωνικού δικτύου Facebook αυτή τη στιγµή έχει αποθηκεύσει µία δραστηριότητα σε αυτό το εστιατόριο. Αυτός είναι ο βασικός τρόπος που µπορούν να

αλληλεπιδρούν µεταξύ τους οι διάφοροι χρήστες. Τέλος, ο κύριος χρήστης αποθηκεύει την προγραµµατισµένη δραστηριότητα και δηµιουργείται µία ειδοποίηση η οποία θα εµφανιστεί τη στιγµή που θα ξεκινήσει η δραστηριότητα. Επειδή ο χρόνος που ειδοποιούνται οι χρήστες πριν από δραστηριότητες τύπου "Restaurant" είναι µία ώρα, η δεύτερη ειδοποίηση δε θα δηµιουργηθεί, αφού αυτός ο χρόνος έχει περάσει.

Το επόµενο που συµβαίνει σε αυτό το σενάριο χρήσης είναι η αποθήκευση µίας νέας τοποθεσίας από τη Χριστίνα. Ακολουθώντας τα ίδια βήµατα µε τη Σοφία προηγουµένως η Χριστίνα φτάνει στο χάρτη όπου φαίνεται η τωρινή της θέση. Πατώντας παρατεταµένα πάνω στην οθόνη «µαρκάρεται» αυτή η τοποθεσία (**Εικόνα 39.α**) και προχωρώντας στην αποθήκευση των λεπτοµερειών της οδηγείται στην αντίστοιχη οθόνη. Εκεί, σαν τίτλο θέτει "George's House". Για τον τύπο όµως της τοποθεσίας δεν υπάρχει κάποια επιλογή στον κατάλογο που να ικανοποιεί τη Χριστίνα. Έτσι, πατάει το κουµπί προσθήκης νέου τύπου και οδηγείται στην οθόνη λεπτοµερειών νέου τύπου τοποθεσίας (**Εικόνα 39.β**). Σαν τίτλο θέτει "Friends" και σαν χρόνο ειδοποίησης πριν από προγραµµατισµένη δραστηριότητα 30 λεπτά. Αφού αποθηκεύσει τον τύπο αυτό αποθηκεύει και την τοποθεσία χωρίς όµως να έχει επιλέξει την αποστολή αυτών των δεδοµένων στο server, γιατί η τοποθεσία αυτή αφορά µόνο την ίδια τη Χριστίνα. Δε θα εµφανιστεί δηλαδή ποτέ στους άλλους χρήστες η τοποθεσία "George's House".

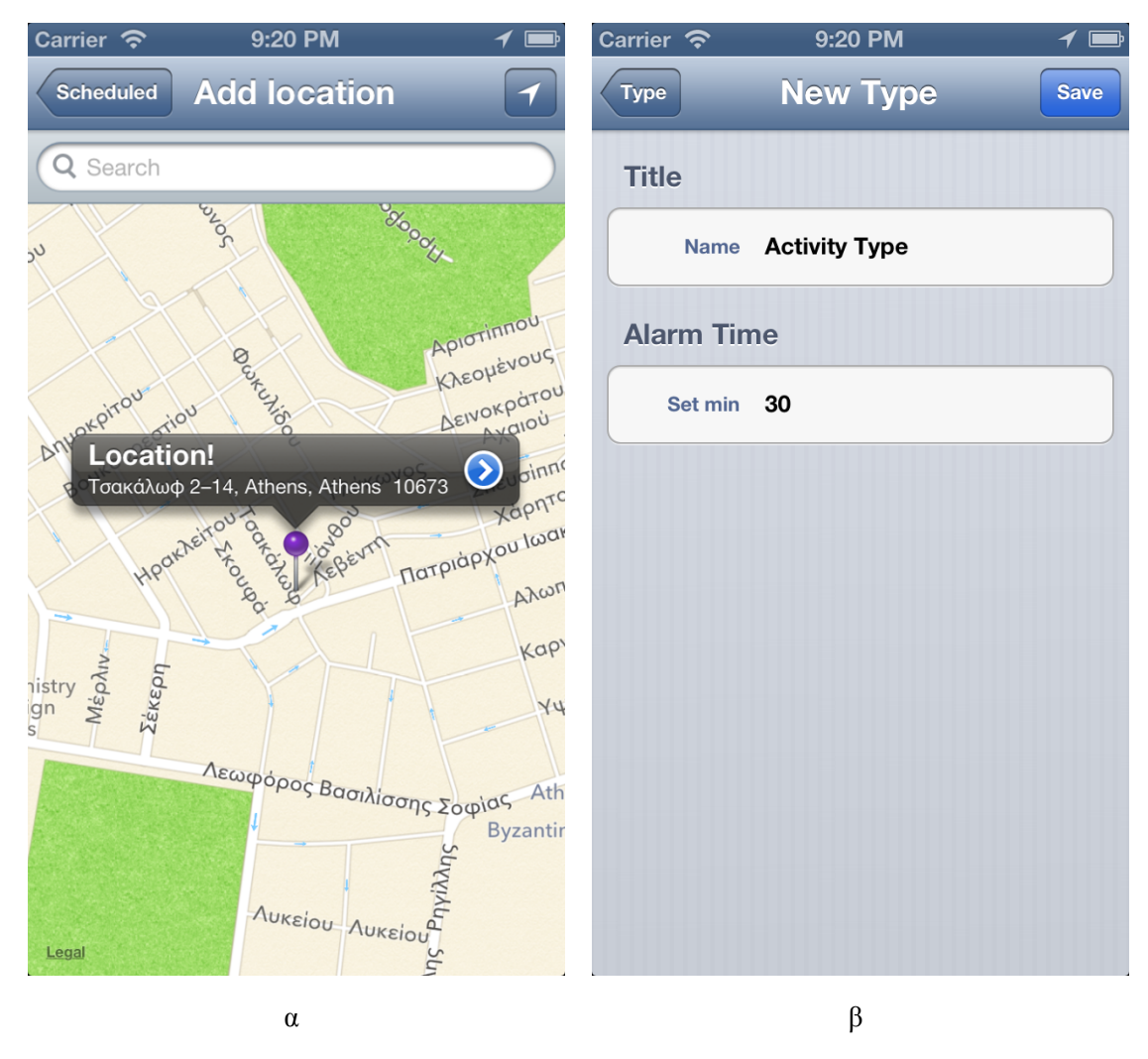

**Εικόνα 39** Χάρτης µε µαρκαρισµένη τοποθεσία και προσθήκη νέου τύπου δραστηριοτήτων.

Επιστρέφοντας στον κύριο χρήστη, τον Πέτρο, έχουµε την προσθήκη δύο µη προγραµµατισµένων δραστηριοτήτων. Για την πρώτη, ο Πέτρος αφού πατήσει το κουµπί προσθήκης νέας δραστηριότητας στην κεντρική οθόνη, επιλέγει "Not Scheduled Activity" από την οθόνη επιλογής είδους δραστηριότητας και οδηγείται στις λεπτοµέρειες µη προγραµµατισµένων δραστηριοτήτων. Ο Πέτρος θέλει να αγοράσει µέσα στην επόµενη εβδοµάδα ένα πληκτρολόγιο. Έτσι σαν τίτλο θέτει "Keyboard" και σαν χρονικό όριο µία εβδοµάδα από τώρα. Ο τύπος δραστηριότητας που επιλέγει, µε τον ίδιο τρόπο όπως και στις προηγούµενες δραστηριότητες, είναι "Elerctronics". Πατώντας να επιλέξει το κατάστηµα από το οποίο θα το αγοράσει, εµφανίζονται στο χάρτη µαρκαρισµένα διάφορα καταστήµατα ηλεκτρονικών ειδών. Ο Πέτρος πατάει το κουµπί που τον οδηγεί στη λίστα µε αυτά τα καταστήµατα και επιλέγει δύο από αυτά (**Εικόνα 40.α**), το "Public Syntagma" και το "Plaisio Syntagma". Πατώντας το κουμπί "Save" από την οθόνη των λεπτομερειών μη προγραµµατισµένων δραστηριοτήτων αποθηκεύεται αυτή η δραστηριότητα και δηµιουργείται µία ειδοποίηση η οποία θα ενηµερώσει το χρήστη όταν παρέλθει η χρονική στιγµή που έχει

θέσει σαν όριο. Το σηµαντικό είναι όµως ότι όποτε ο Πέτρος βρεθεί σε κοντινή απόσταση από κάποιο από τα δύο καταστήµατα που επέλεξε, και εντός του χρονικού ορίου που έχει θέσει θα ενηµερωθεί µε µία ειδοποίηση.

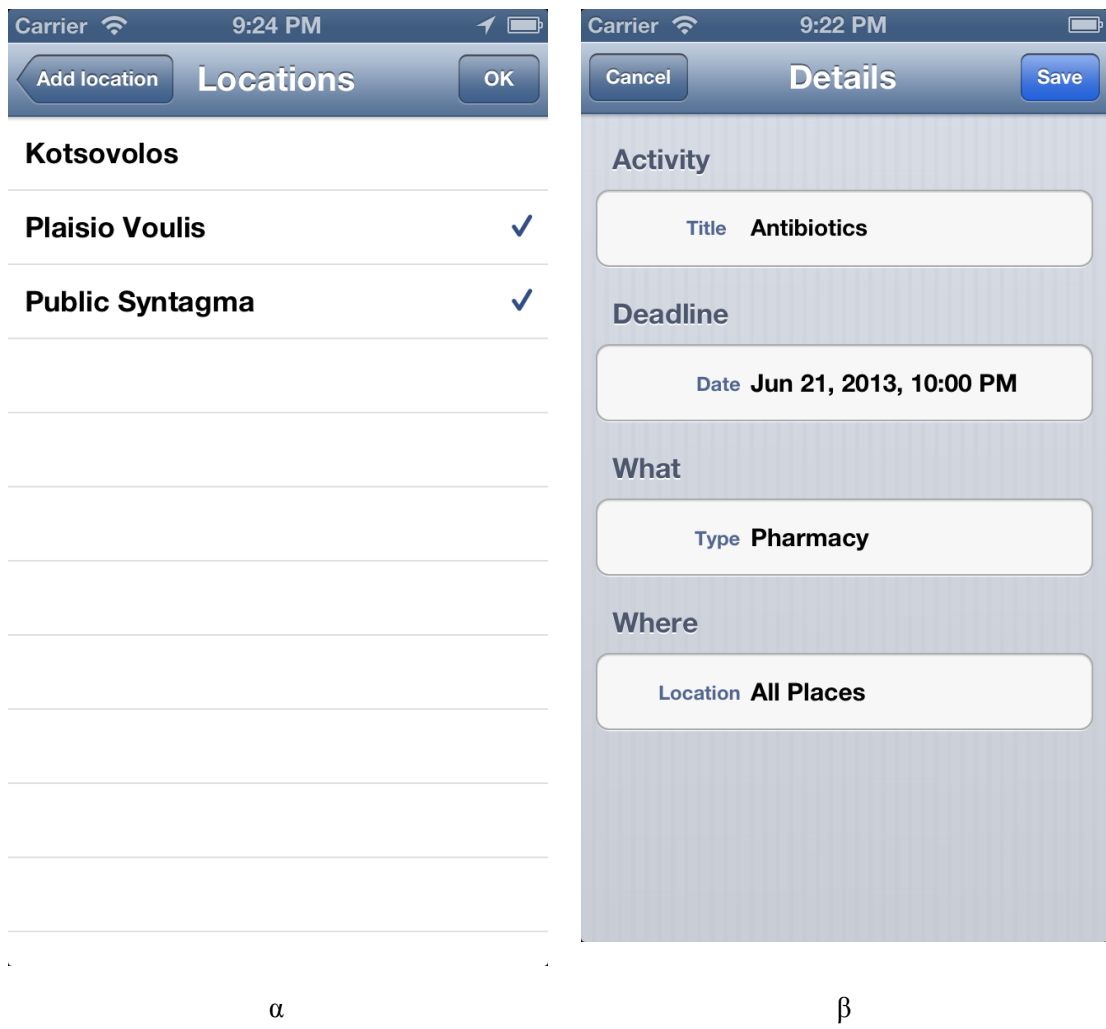

**Εικόνα 40** Λίστα µε τοποθεσίες και λεπτοµέρειες µη προγραµµατισµένης δραστηριότητας.

Ο Πέτρος θα προσθέσει άλλη µία µη προγραµµατισµένη δραστηριότητα, ακολουθώντας τα ίδια βήµατα µε πριν µέχρι το σηµείο που επιλέγει την τοποθεσία που θα πραγµατοποιηθεί η δραστηριότητα. Συγκεκριµένα, θέτει σαν τίτλο "Antibiotics", σαν χρονικό όριο θέτει την ηµεροµηνία της επόµενης ηµέρας και σαν τύπο δραστηριότητας "Pharmacy". Ο Πέτρος όµως θέλει µέχρι την επόµενη µέρα να ειδοποιείται κάθε φορά που θα βρεθεί κοντά σε κάποιο φαρµακείο. Μην επιλέγοντας λοιπόν καµία συγκεκριµένη τοποθεσία, η δραστηριότητα αυτή αποθηκεύεται µε την προεπιλογή "All Places" (**Εικόνα 40.β**). Έτσι, ο χρήστης θα ειδοποιείται για όλα τα φαρµακεία που βρίσκονται κοντά του σε όλη τη διάρκεια της µέρας.

Δηµιουργείται επίσης µία ειδοποίηση η οποία θα ενηµερώσει το χρήστη όταν παρέλθει η χρονική στιγµή που έχει θέσει σαν όριο και θα σταµατήσει ο εντοπισµός για αυτή τη δραστηριότητα.

Επόµενο βήµα στο σενάριο είναι ο Πέτρος να βάλει την εφαρµογή στο παρασκήνιο. Μετά από λίγο θα εµφανιστεί µία ειδοποίηση, που θα αφορά την προγραµµατισµένη δραστηριότητα "Coffee with Manolis" (**Εικόνα 41.α**). Πατώντας στην περιοχή της ειδοποίησης η εφαρµογή έρχεται στο προσκήνιο και εµφανίζεται η οθόνη µε τις λεπτοµέρειες της συγκεκριµένης προγραµµατισµένης δραστηριότητας (**Εικόνα 41.β**). Ο Πέτρος µπορεί να διαγράψει τη δραστηριότητα, να αλλάξει όποιο από τα στοιχεία επιθυµεί, ή να µην αλλάξει τίποτα. Επιλέγει πατώντας το κουµπί "Save" να επιστρέψει στην κεντρική οθόνη χωρίς να αλλάξει κάτι.

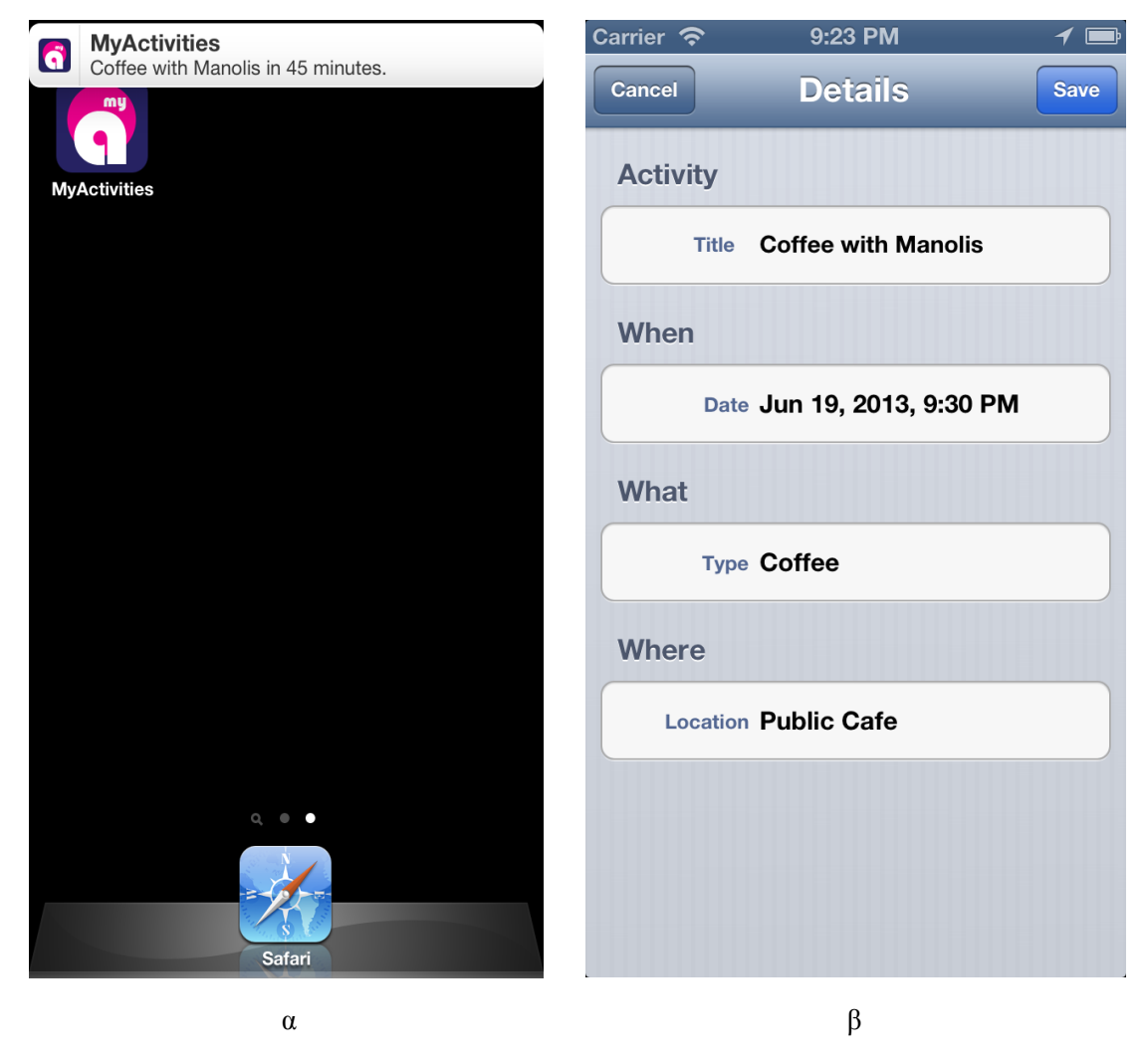

**Εικόνα 41** Ειδοποίηση από το παρασκήνιο και λεπτοµέρειες προγραµµατισµένης δραστηριότητας.

Στη συνέχεια και ενώ βρίσκεται στο προσκήνιο, ο κύριος χρήστης µας δέχεται µία νέα ειδοποίηση, αυτή τη φορά σε µορφή Alert (**Εικόνα 42.α**). Η ειδοποίηση αυτή αφορά την προγραµµατισµένη δραστηριότητα "Dinner with Coworkers" και ενηµερώνει το χρήστη ότι η στιγµή που είχε αποθηκεύσει σαν ώρα έναρξης της δραστηριότητας έχει περάσει. Τώρα, ο Πέτρος βλέποντας τις λεπτοµέρειες της συγκεκριµένης δραστηριότητας πατώντας το κουµπί "Save" χωρίς να έχει αλλάξει κάτι του δίνονται δύο επιλογές, να αλλάξει την ηµεροµηνία ή να δηλώσει ότι έχει πραγµατοποιήσει τη δραστηριότητα (**Εικόνα 42.β**). Επιλέγοντας το δεύτερο οδηγείται στην οθόνη µε τη λίστα των µη προγραµµατισµένων δραστηριοτήτων (**Εικόνα 43.α**), όπου έχουν διαχωριστεί οι δραστηριότητες που έχουν πραγµατοποιηθεί από αυτές που δεν έχουν.

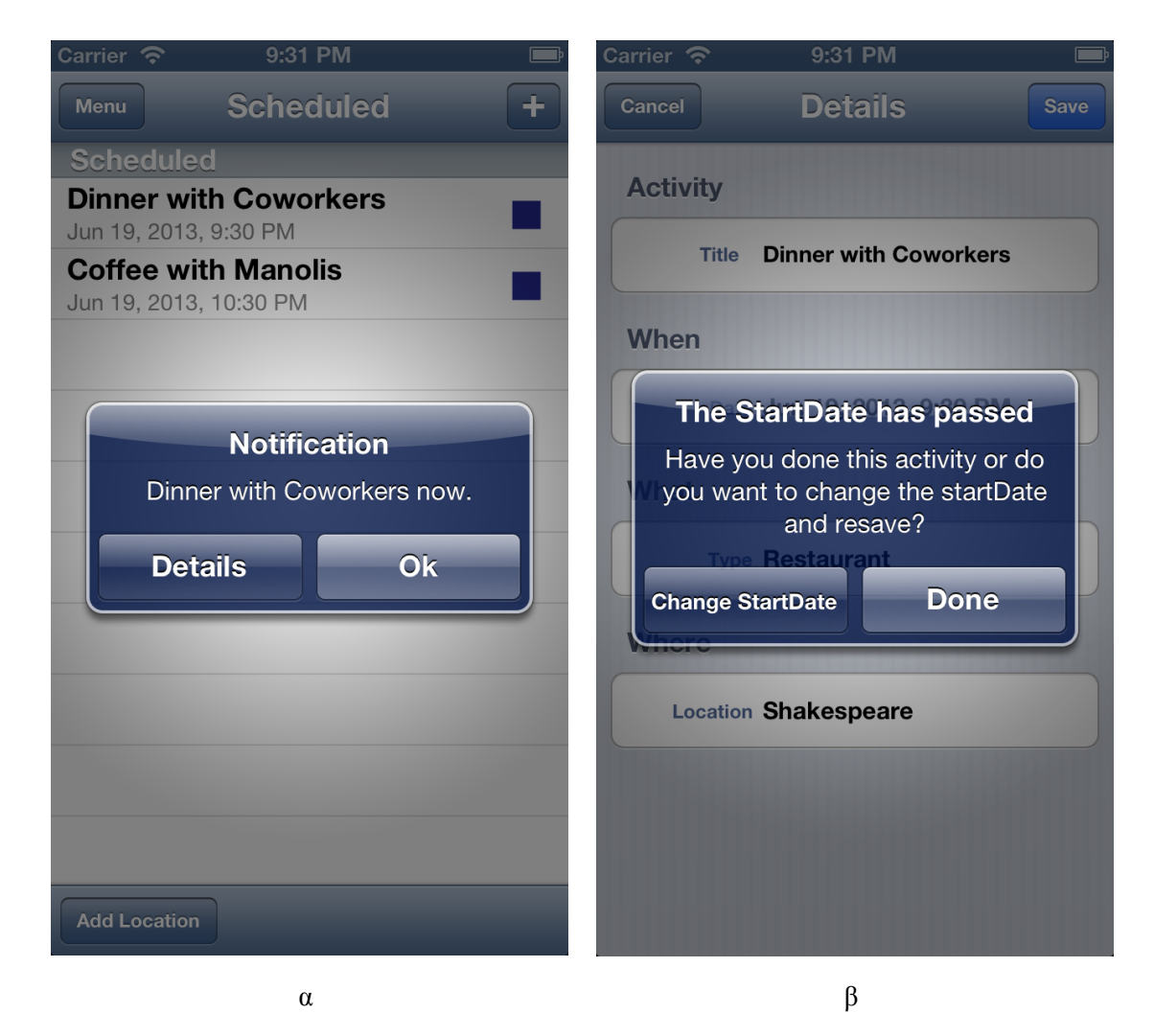

**Εικόνα 42** Ειδοποίηση στο προσκήνιο και επιλογή πραγµατοποίησης δραστηριότητας.

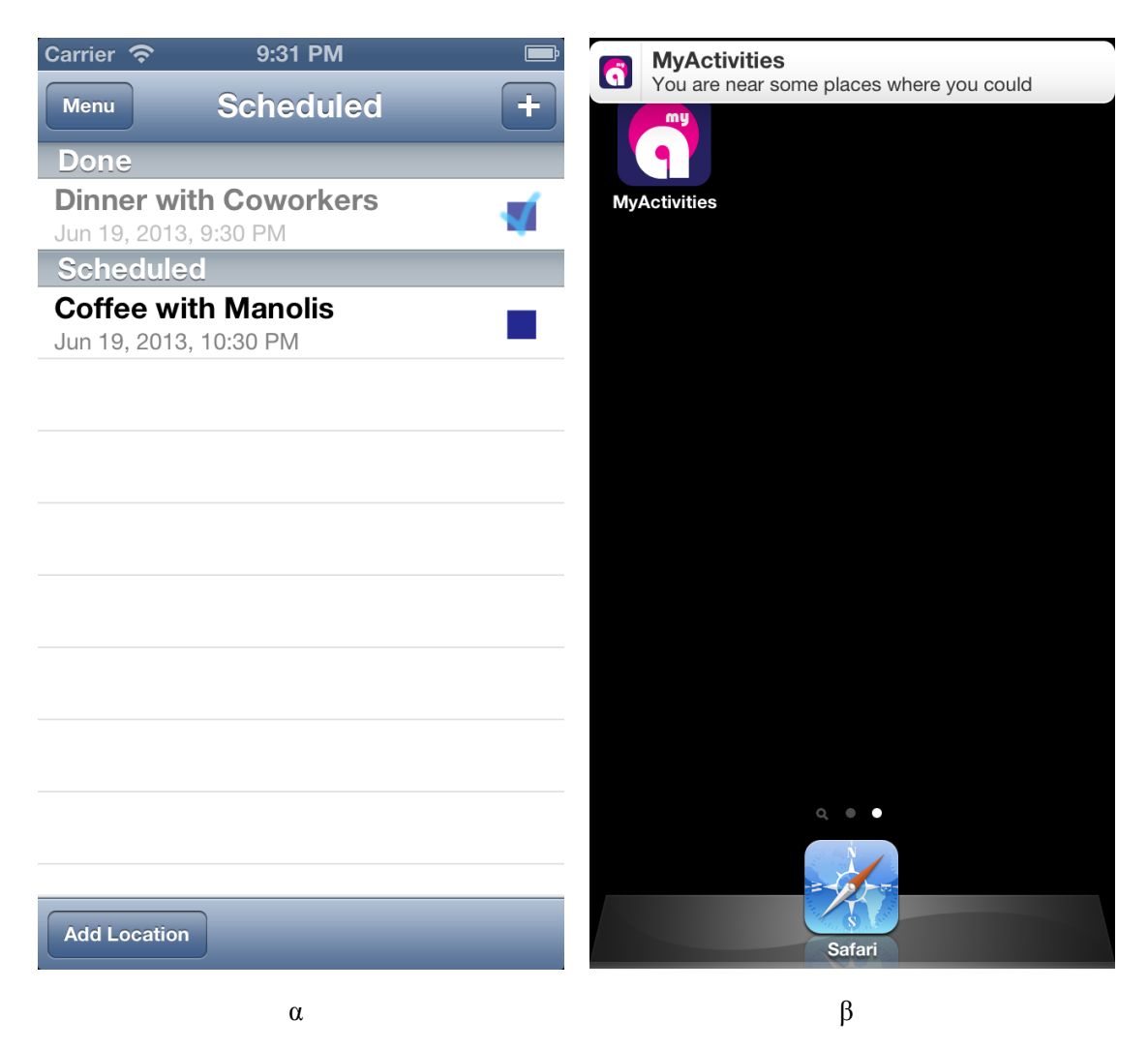

**Εικόνα 43** Λίστα µε προγραµµατισµένες δραστηριότητες και ειδοποίηση στο παρασκήνιο.

Μετά από λίγο και αφού η εφαρµογή τεθεί στο παρασκήνιο, ο κύριος χρήστης µετακινείται και στην καινούργια προσωρινή τοποθεσία του τοποθεσία και εµφανίζεται µία ειδοποίηση (**Εικόνα 43.β**). Η ειδοποίηση αυτή αφορά περισσότερες από µία δραστηριότητες. Συγκεκριµένα αφορά τις µη προγραµµατισµένες δραστηριότητες "Antibiotics" και "Keyboard". Πατώντας στην περιοχή της ειδοποίησης ο Πέτρος οδηγείται στο χάρτη όπου είναι µαρκαρισµένες οι τοποθεσίες που βρίσκονται κοντά στην τωρινή θέση του και αφορούν µη προγραµµατισµένες δραστηριότητες, που δεν έχουν πραγµατοποιηθεί. Στην **Εικόνα 44.α** φαίνονται δύο φαρµακεία και ένα κατάστηµα ηλεκτρονικών ειδών. Αν ο χρήστης επιθυµεί να πραγµατοποιήσει κάποια από τις δραστηριότητες του σε κάποια από αυτές τις τοποθεσίες την επιλέγει και εµφανίζεται µία ειδοποίηση σε µορφή Alert (**Εικόνα 44.β**). Από την ειδοποίηση αυτή επιλέγει να πραγµατοποιήσει τώρα τη δραστηριότητα "Antibiotics" στην τοποθεσία "Pharmacy Plaka" και επιστρέφει στη λίστα µε τις µη προγραµµατισµένες δραστηριότητες όπου η δραστηριότητα "Antibiotics" ανήκει τώρα στην κατηγορία αυτών που έχουν πραγµατοποιηθεί (**Εικόνα 45.α**).
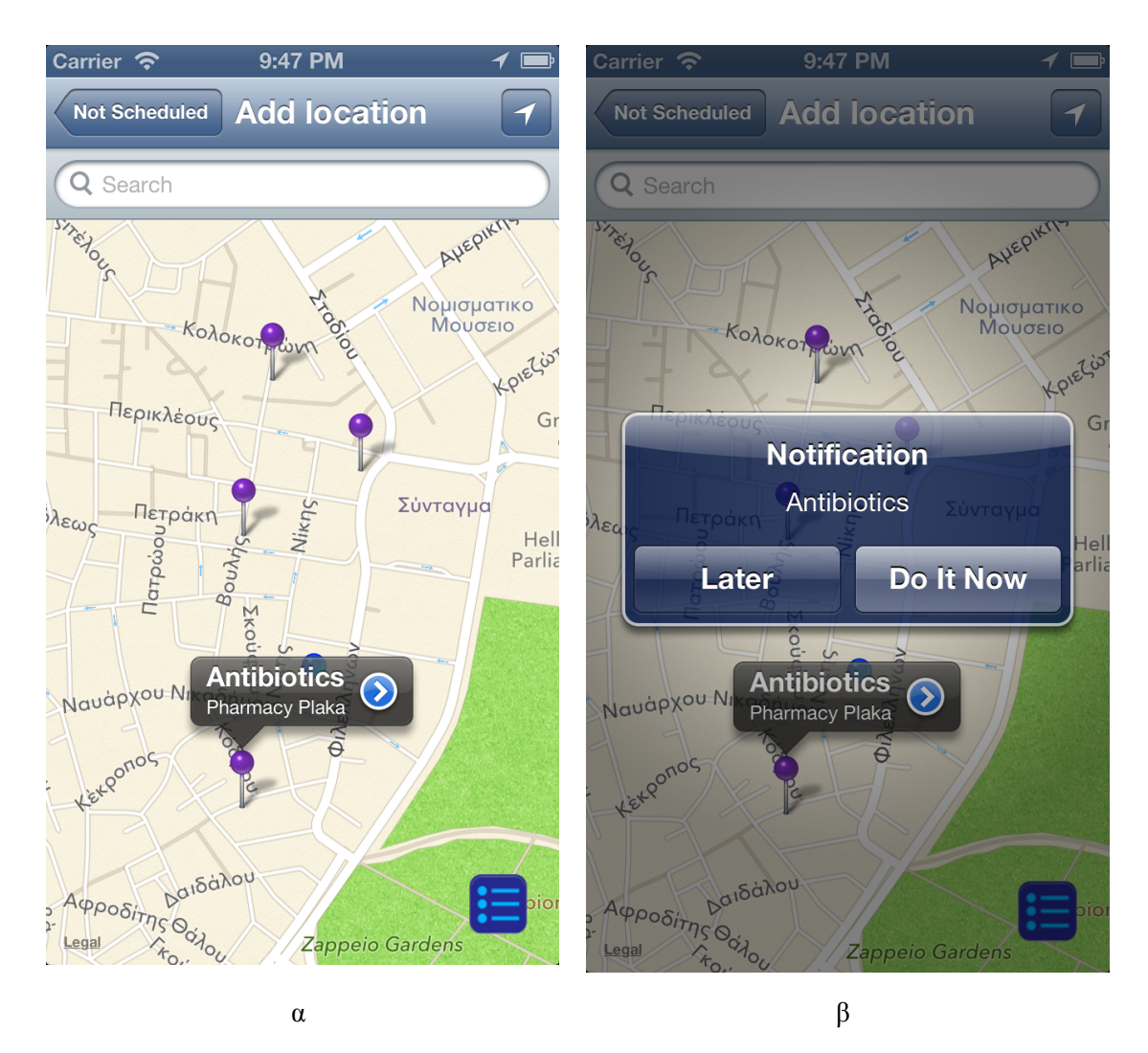

**Εικόνα 44** Χάρτης µε µαρκαρισµένες τοποθεσίες και ειδοποίηση για πραγµατοποίηση δραστηριότητας.

Φυσικά, ανά πάσα στιγµή ο κάθε χρήστης µπορεί να δηλώσει ότι έχει πραγµατοποιήσει κάποια δραστηριότητα στις λίστες των προγραµµατισµένων και µη προγραµµατισµένων δραστηριοτήτων. Μπορεί ακόµα και να διαγράψει κάποια δραστηριότητα είτε έχει πραγµατοποιηθεί είτε όχι (**Εικόνα 45.β**). Αυτό κάνει ο Πέτρος για τη δραστηριότητα "Antibiotics" που µόλις πραγµατοποίησε.

Ο κάθε χρήστης επίσης µπορεί σε κάθε τοποθεσία στην οποία βρίσκεται µέσω του µενού να δει ένα χάρτη που εκτείνεται σε ακτίνα δύο χιλιοµέτρων από την προσωρινή θέση του (**Εικόνα 46**). Σε αυτό το χάρτη θα είναι µαρκαρισµένες οι τοποθεσίες αυτής της περιοχής που µπορούν να ικανοποιήσουν κάποια από τις µη προγραµµατισµένες δραστηριότητες που δεν έχουν πραγµατοποιηθεί, αλλά και εκείνες στις οποίες έχει κάποια αποθηκεύσει κάποια προγραµµατισµένη δραστηριότητα.

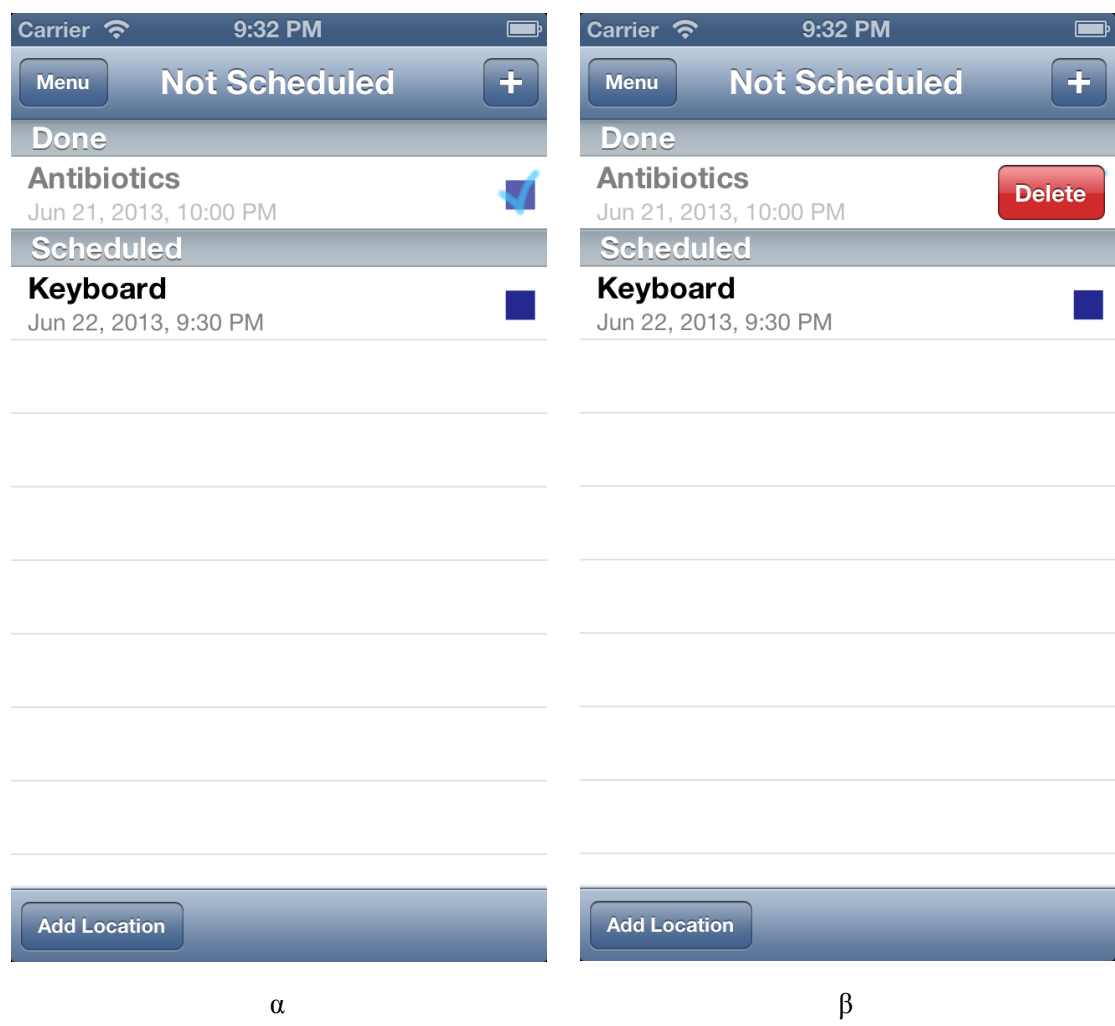

**Εικόνα 45** Λίστα µη προγραµµατισµένων δραστηριοτήτων και διαγραφή µη προγραµµατισµένης δραστηριότητας.

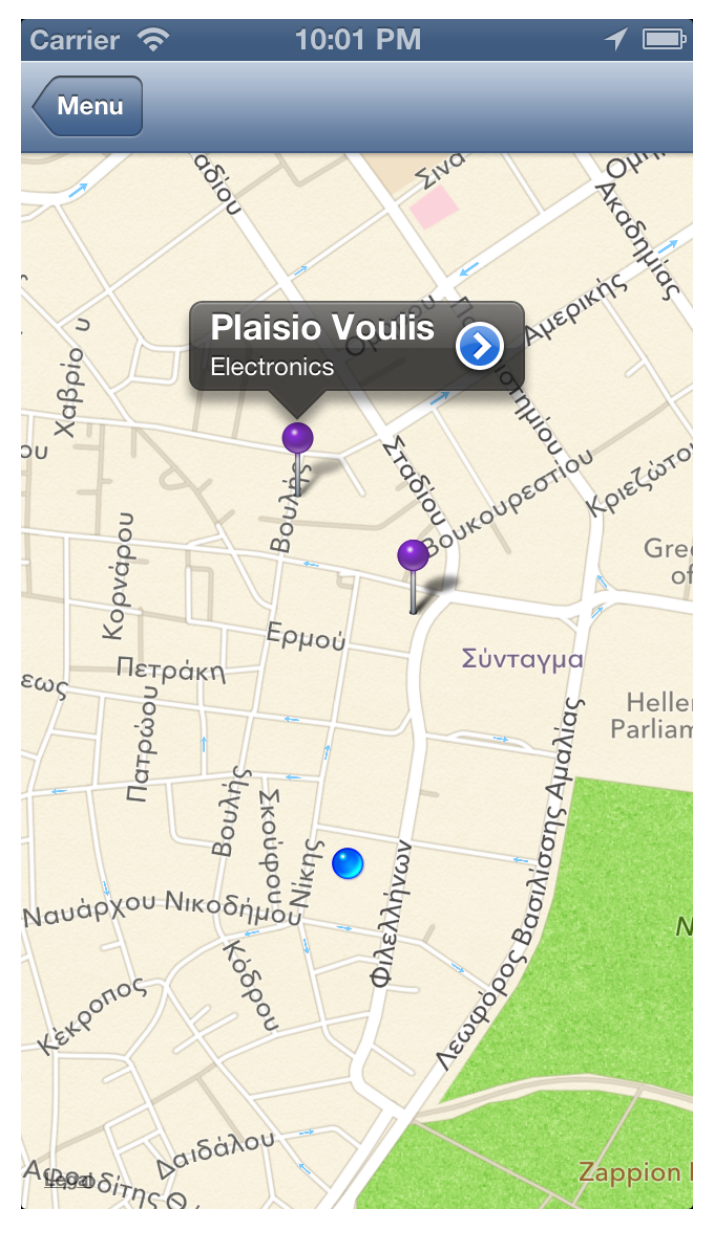

**Εικόνα 46** Χάρτης µε τις ενδιαφέρουσες κοντινές τοποθεσίες.

# **6**

## **Επίλογος**

#### **6.1. Συμπεράσματα**

Κατά τη συγγραφή της διπλωµατικής εργασίας και την υλοποίησης της εφαρµογής ασχοληθήκαµε µε πολλές τεχνολογίες και µε την ενασχόληση µας µε αυτές παρήχθησαν κάποια χρήσιµα συµπεράσµατα.

Η διαδικασία ανάπτυξης µίας εφαρµογής απαιτεί την ανάλυση πολλών διαφορετικών διαδικασιών. Εκτός από τις λειτουργίες και τις υπηρεσίες που θα προσφέρει στο χρήστη, θα πρέπει να ικανοποιεί και πολλά ακόµα κριτήρια για να θεωρηθεί πετυχηµένη. Ένα σηµαντικό από αυτά είναι η λειτουργικότητα της. Ο χρήστης έχει την απαίτηση, να µπορεί να εκµεταλλευτεί τις λειτουργίες που του προσφέρονται µε εύκολο τρόπο. Επίσης, το περιεχόµενο της εφαρµογής θα πρέπει να παρουσιάζεται µε όµορφο τρόπο και να ταιριάζουν στη φιλοσοφία της συσκευής του. Ακόµα και η ονοµασία της εφαρµογής µπορεί να επηρεάσει την επιτυχία της. Όλα αυτά απαιτούν ξεχωριστή ανάλυση και αποτελούν σηµαντικό κοµµάτι της ανάπτυξης µίας εφαρµογής.

Οι λειτουργίες που προσφέρουν οι υπηρεσίες τοποθεσίας, είναι ιδιαιτέρως χρήσιµες. Υπάρχουν πάρα πολλές εφαρµογές, που χρησιµοποιούν την τοποθεσία του χρήστη και ανάλογα αυτής προσφέρουν κατάλληλο περιεχόµενο µε αποτέλεσµα οι χρήστες να απαιτούν από τις εφαρµογές που χρησιµοποιούν να τους προσφέρουν τέτοιου είδους υπηρεσίες. Στην Ελλάδα οι υπηρεσίες αυτές δεν είναι τόσο διαδεδοµένες όσο σε άλλες χώρες και υπάρχουν βήµατα που πρέπει να γίνουν ώστε να προσφέρονται οι απαραίτητες πλέον υπηρεσίες.

Για την περάτωση της εφαρµογής χρησιµοποιήθηκε και η τεχνική του crowdsourcing. Στους χρήστες παρέχεται η δυνατότητα να δηµιουργούν τις δικές του τοποθεσίες και να τις διαθέτουν στο *server.* Με αυτόν τον τρόπο επιτυγχάνουµε τη δηµιουργία µίας τεράστιας βάσης δεδοµένων µε τοποθεσίες και το τύπο της δραστηριότητας που ικανοποιούν, γεγονός που έχει κυρίως δύο οφέλη. Αρχικά, οι χρήστες έχουν τη δυνατότητα να επιλέξουν ανάµεσα σε έναν τεράστιο αριθµό από τοποθεσίες για να δηµιουργήσουν τις δραστηριότητες τους. Το δεύτερο είναι ότι για τη δηµιουργία της βάσης δεν απαιτείται η καταγραφή όλων των

τοποθεσιών χειροκίνητα από τους δηµιουργούς της εφαρµογής, αλλά γίνεται αυτόµατα, απλά µε τη χρήση της εφαρµογής από τους χρήστες.

Τέλος, ασχοληθήκαµε µε πολλές τεχνολογίες στα πλαίσια αυτής της διπλωµατικής, και ειδικά µε µερικές από αυτές για πρώτη φορά. Καταλήξαµε λοιπόν σε κάποια συµπεράσµατα για την εξέλιξη και το μέλλον των τεχνολογιών αυτών. Παλιότερα, η καινοτομία στην τεχνολογία των υπολογιστών αφορούσε την παραγωγή όλο και πιο δυνατών σταθερών υπολογιστών, οι οποίοι θα µπορούσαν να φέρουν σε πέρας, όλες τις ανάγκες των χρηστών, όσο πολύπλοκες κι αν ήταν αυτές. Στη σηµερινή εποχή όµως αυτό έχει διαφοροποιηθεί. Φυσικά και πολλοί χρήστες, κυρίως επαγγελµατίες, έχουν ανάγκη τέτοια συστήµατα, αλλά οι προτεραιότητες έχουν αλλάξει. Στο κέντρο των αναγκών του χρήστη είναι η φορητότητα. Πλέον, υπάρχει η ανάγκη για εργαλεία που ο χρήστης θα µπορεί να τα µεταφέρει µαζί του, όπως είναι τα «έξυπνα» τηλέφωνα και οι ταµπλέτες (*tablets*). Βεβαίως, είναι απαραίτητο αυτά τα εργαλεία να έχουν µεγάλη υπολογιστική ισχύ, αλλά όση χρειάζεται για τη χρήση που προορίζονται. Ίσως στο µέλλον, η ανάγκη για οικιακούς ηλεκτρονικούς υπολογιστές να µειωθεί περισσότερο και αυτοί να αντικατασταθούν από τις «έξυπνες» φορητές συσκευές.

#### **6.2. Μελλοντικές επεκτάσεις**

Η εφαρμογή που αναπτύχθηκε στα πλαίσια της διπλωματικής εργασίας είναι χρήσιμη και εύχρηστη και µπορεί να διατεθεί στο ηλεκτρονικό κατάστηµα εφαρµογών της *Apple* και να χρησιµοποιηθεί από τους χρήστες. Αυτό βεβαίως δε σηµαίνει και τη διακοπή της ανάπτυξης της. Συνεχώς θα υπάρχουν ιδέες για νέα χαρακτηριστικά και δυνατότητες που θα µπορούσαν να προστεθούν στις ήδη υπάρχουσες µε σκοπό φυσικά να ικανοποιούνται όσο καλύτερα γίνεται οι ανάγκες του χρήστη. Επίσης, ο προγραµµατιστής έχει το χρέος να διορθώνει τα σφάλµατα που προκύπτουν κατά τη χρήση της εφαρµογής και να παρέχει τις απαραίτητες αναβαθµίσεις όποτε αυτό είναι απαραίτητο. Θα αναφερθούµε πιο συγκεκριµένα σε κάποιες πιθανές µελλοντικές επεκτάσεις και διορθώσεις που µπορούν να γίνουν.

Οι εφαρµογές που διαθέτουν εγγεγραµµένους χρήστες θα πρέπει να παρέχουν ασφάλεια όσον αφορά τα προσωπικά δεδοµένα των χρηστών. Ο χρήστης κατά την εγγραφή του έπρεπε να συµπληρώσει τα προσωπικά του στοιχεία και τη διεύθυνση ηλεκτρονικού ταχυδροµείου του. Ο *server* και η βάση δεδοµένων που χειρίζονται αυτά τα δεδοµένα του χρήστη πρέπει να τα προστατεύουν από κακόβουλο λογισµικό και από οποιαδήποτε απόπειρα υποκλοπής αυτών. Επεκτάσεις προς αυτήν την κατεύθυνση χρειάζεται να γίνουν στην περίπτωση της παρούσας εφαρµογής, αφού για να τη χρησιµοποιούν πολλοί χρήστες πρέπει να κερδίσεις την εµπιστοσύνη τους.

Μία ακόµα προέκταση που θα µπορούσε να γίνει είναι προς την κατεύθυνση των κοινωνικών δικτύων. Ο χρήστης ήδη έχει τη δυνατότητα εύρεσης µίας τοποθεσίας από το *Facebook*, αλλά υπάρχουν ακόµα πολλές λειτουργίες που θα µπορούσαν να προστεθούν. Μία από αυτές θα ήταν να µπορείς να κοινοποιήσεις στους φίλους κάποια από τις δραστηριότητες σου, ή ακόµα και να τους προσκαλέσεις. Μία άλλη προσθήκη θα µπορούσε να είναι η ενσωµάτωση άλλων κοινωνικών δικτύων, όπως το *Twitter,* το *Google+* και το *LinkedIn*. Με αυτόν το τρόπο προσελκύεις ακόµα περισσότερους χρήστες και κάνεις πιο ευέλικτη την εφαρµογή.

Η επικοινωνία µε τους άλλους χρήστες γίνεται έµµεσα, µέσω του *server* ή µέσω των κοινωνικών δικτύων. Μία προσθήκη της εφαρµογής θα µπορούσε να αφορά την άµεση επικοινωνία µεταξύ των χρηστών. Χρησιµοποιώντας τεχνολογίες επικοινωνίας µεταξύ κοντινών συσκευών (*AirDrop*) ένας χρήστης θα µπορούσε να προτείνει κάποια τοποθεσία σε κάποιον άλλο, ή ακόµα και να προσθέσει µία δραστηριότητα και αυτή να προστεθεί και στο πρόγραµµα του άλλου χρήστη.

Πρόσφατα, παρουσιάστηκε η έβδοµη έκδοση του λειτουργικού συστήµατος, το *iOS 7*. Ο γραφικός σχεδιασµός του διαφέρει από τις προηγούµενες εκδόσεις. Είναι «µίνιµαλ» και κυριαρχεί το λευκό χρώµα. Κρίνεται λοιπόν απαραίτητο να επανασχεδιασθεί η διεπαφή χρήστη ώστε να επικοινωνεί σωστότερα µε την καινούρια φιλοσοφία του *iOS 7*. Οι εφαρµογές, όπως έχουµε αναφέρει, θα πρέπει να συµβαδίζουν µε τον τρόπο λειτουργίας του λειτουργικού συστήµατος και µε το design του, παρέχοντας στο χρήστη µία ολοκληρωµένη εµπειρία.

# **7**

### **Βιβλιογραφία**

- [1] Apple, *The Objective-C Programming Language*, 2003
- [2] Mark, David, Nutting, Jack, LaMarche, Jeff, Olsson, Fredrik, *Beginning iOS 6 Development: Exploring the iOS SDK*, 2013
- [3] Mark, David, Horovitz, Alex, Kim, Kevin, LaMarche, Jeff, *More iOS 6 Development: Further Explorations of the iOS SDK*, 2013
- [4] Sadun, Erica, *The Core iOS 6 Developer's Cookbook*, 2013
- [5] Fritz F. Anderson, *Xcode 4 Unleashed*, 2012
- [6] Joe Conway, Aaron Hillegass, *iOS Programming: The Big Nerd Ranch Guide*, Big Nerd Ranch Guides, 2012
- [7] Jack Nutting , Peter Clark, *Learn Cocoa on the Mac*, 2013
- [8] Giacomo Andreucci, *Pro iOS Geo Building Apps with Location Based Services*, 2013
- [9] Michael Privat , Robert Warner, *Pro Core Data for iOS*, 2011
- [10] Bryan Basham, Kathy Sierra and Bert Bates, *Head First Servlets and JSP*, 2012
- [11] Kathy Sierra and Bert Bates, *Head First Java*, 2012
- [12] Apple developer portal , http://developer.apple.com
- [13] Facebook developers portal, http://developers.facebook.com
- [14] Eclipse IDE, http://www.eclipse.org
- [15] Java, http://www.oracle.com/technetwork/java
- [16] Hibernate framework, http://www.hibernate.org